#### **Sax Basic**

The Sax Basic Language provides the core language definition. It is Visual Basic for Applications(TM) compatible.

**Sax Basic Language Copyright 1993-2001 Polar Engineering and Consulting All rights reserved.**

**Printed Documentation Copyright 1993-2001 Polar Engineering and Consulting All rights reserved.**

**WinWrap** and **Polar Engineering** are registered trademarks of **Polar Engineering and Consulting**. **Visual Basic for Applications** is a trademark of **Microsoft Corporation**.

**Contact FTG Software for help in implementing Basic in FilmStar or Scantraq.** 

 **http://www.ftgsoftware.com support@ftgsoftware.com** 

**Please do not contact Sax Software or Polar Engineering.** 

# **Groups**

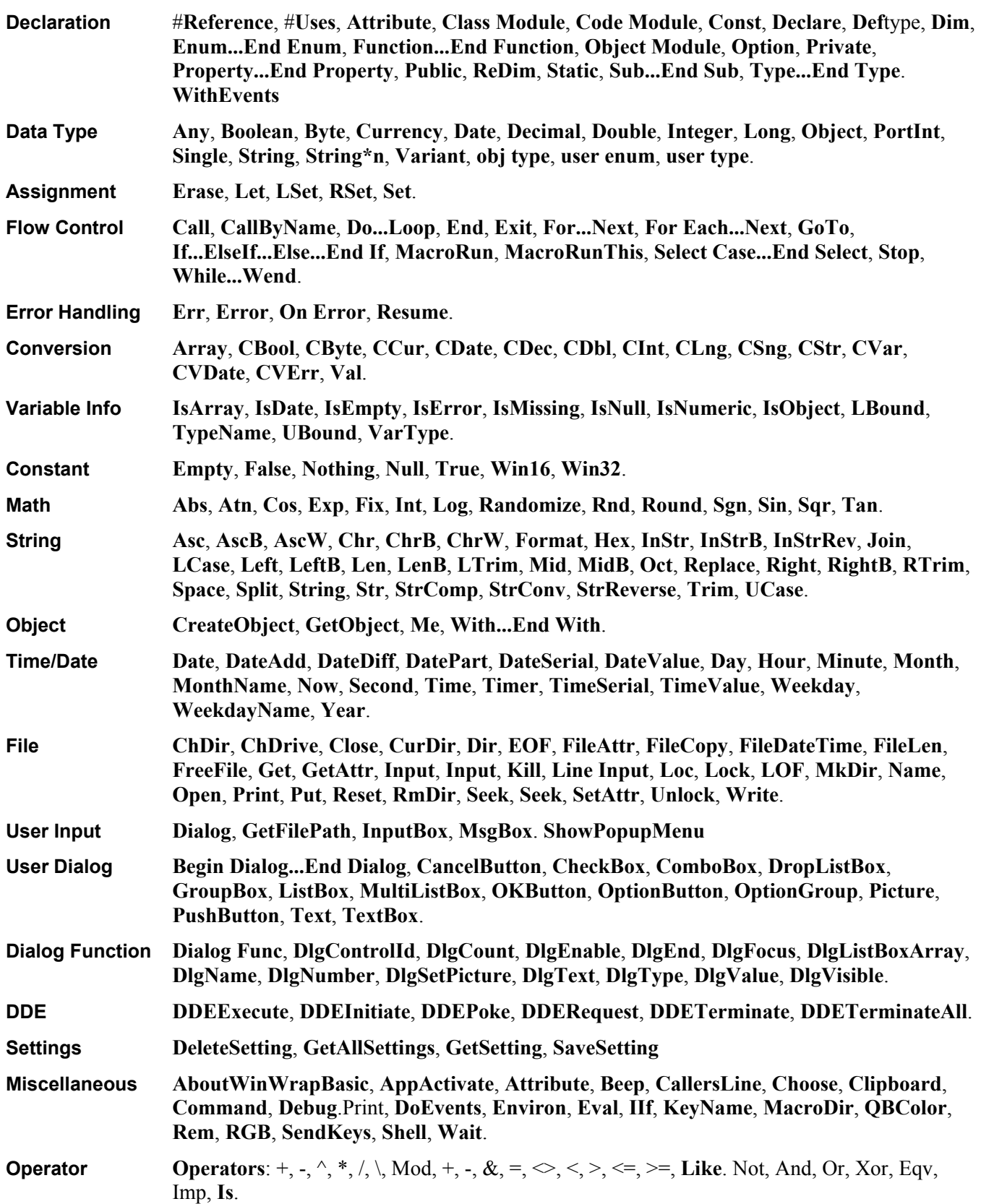

# **AboutWinWrapBasic Instruction**

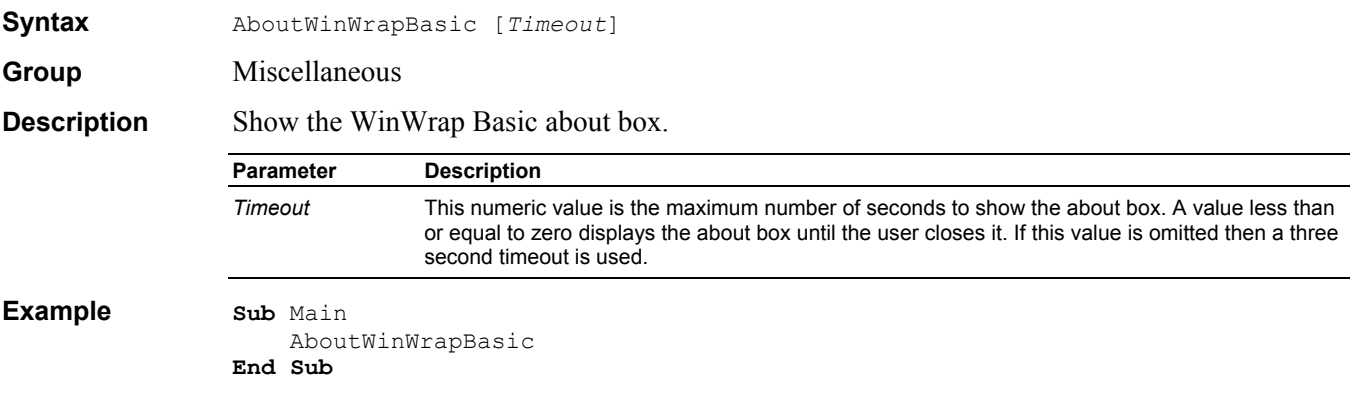

#### **Abs Function**

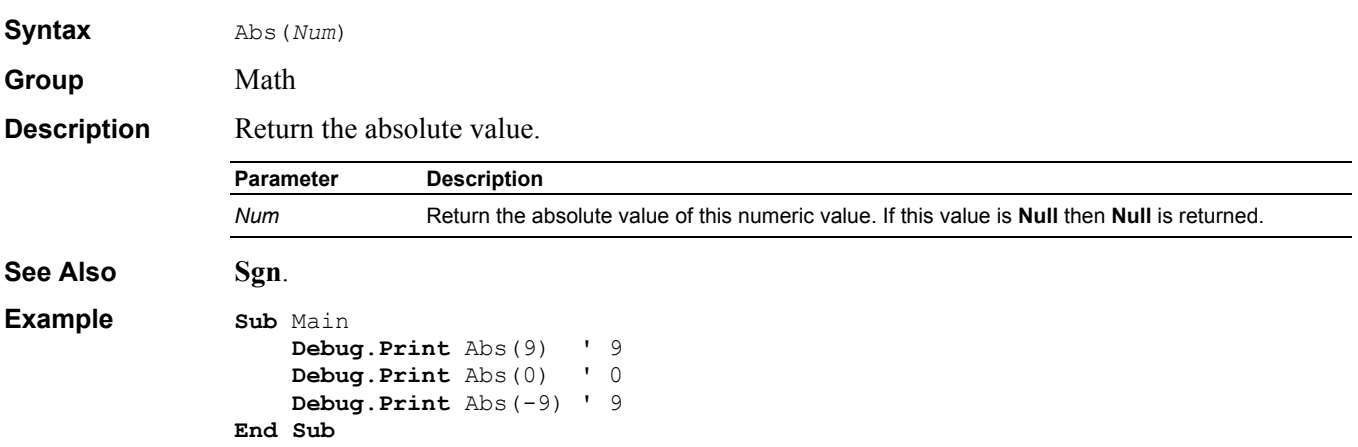

### **Any Data Type**

**Group** Data Type **Description** Any variable expression (**Declare** only).

# **AppActivate Instruction**

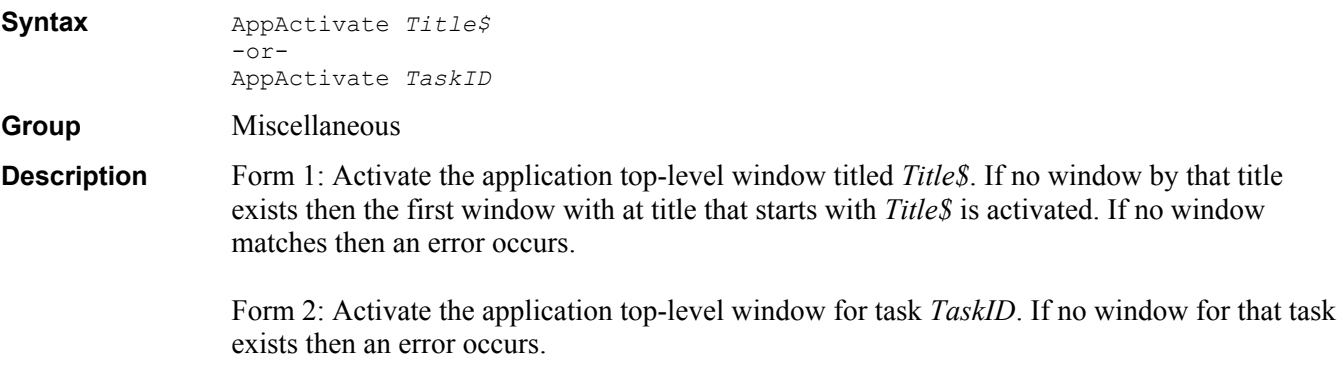

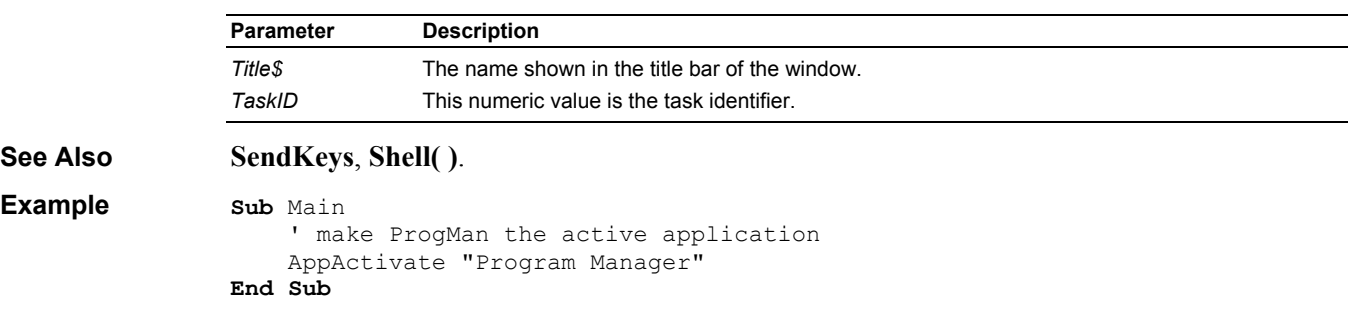

# **Array Function**

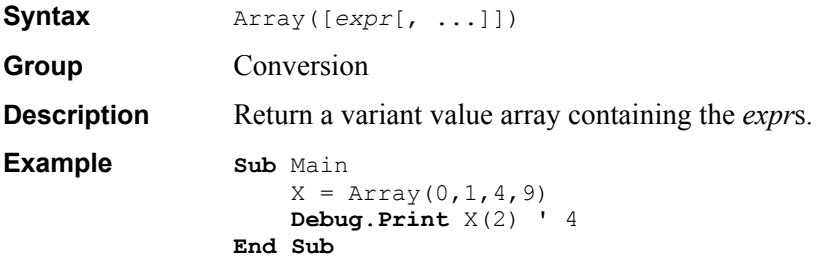

# **Asc Function**

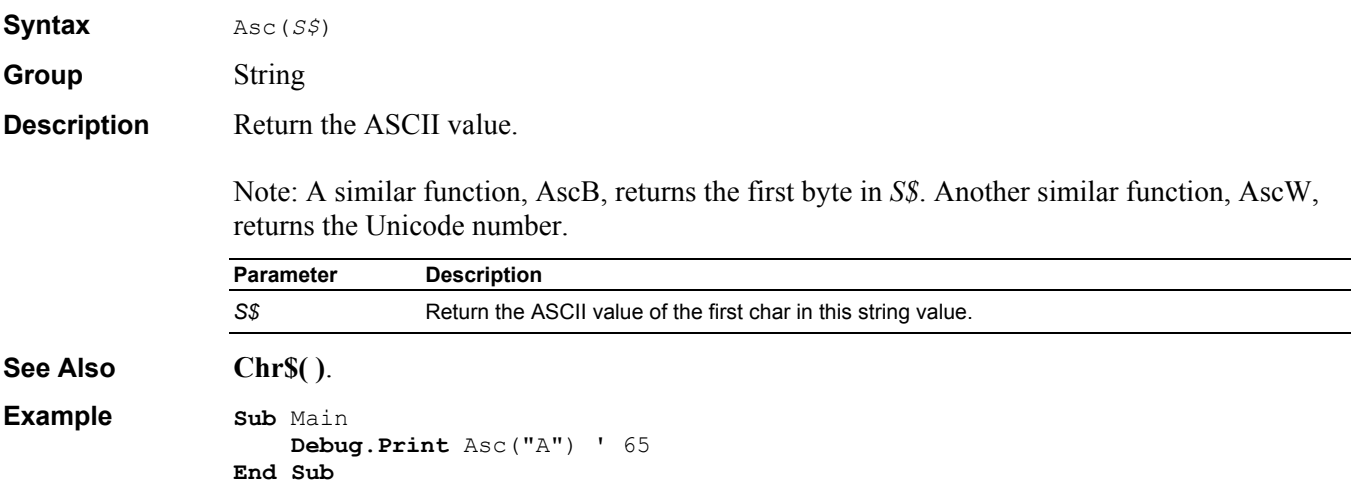

# **Atn Function**

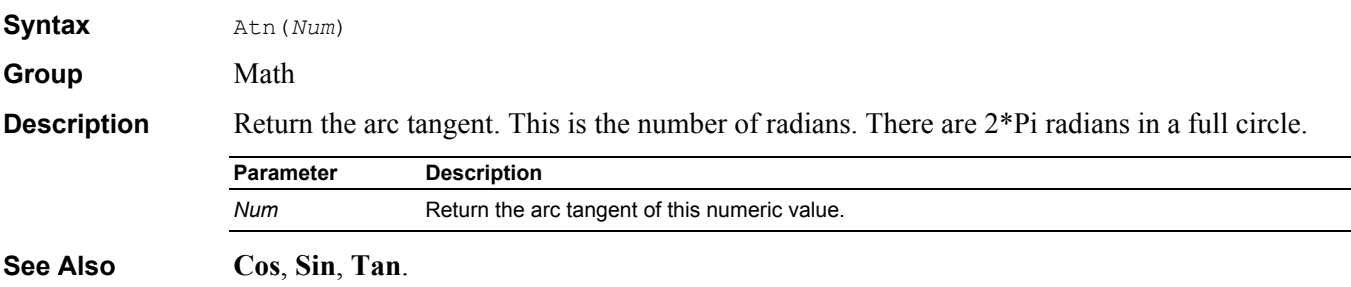

```
Example Sub Main 
                   Debug.Print Atn(1)*4 ' 3.1415926535898 
              End Sub
```
# **Attribute Definintion/Statement**

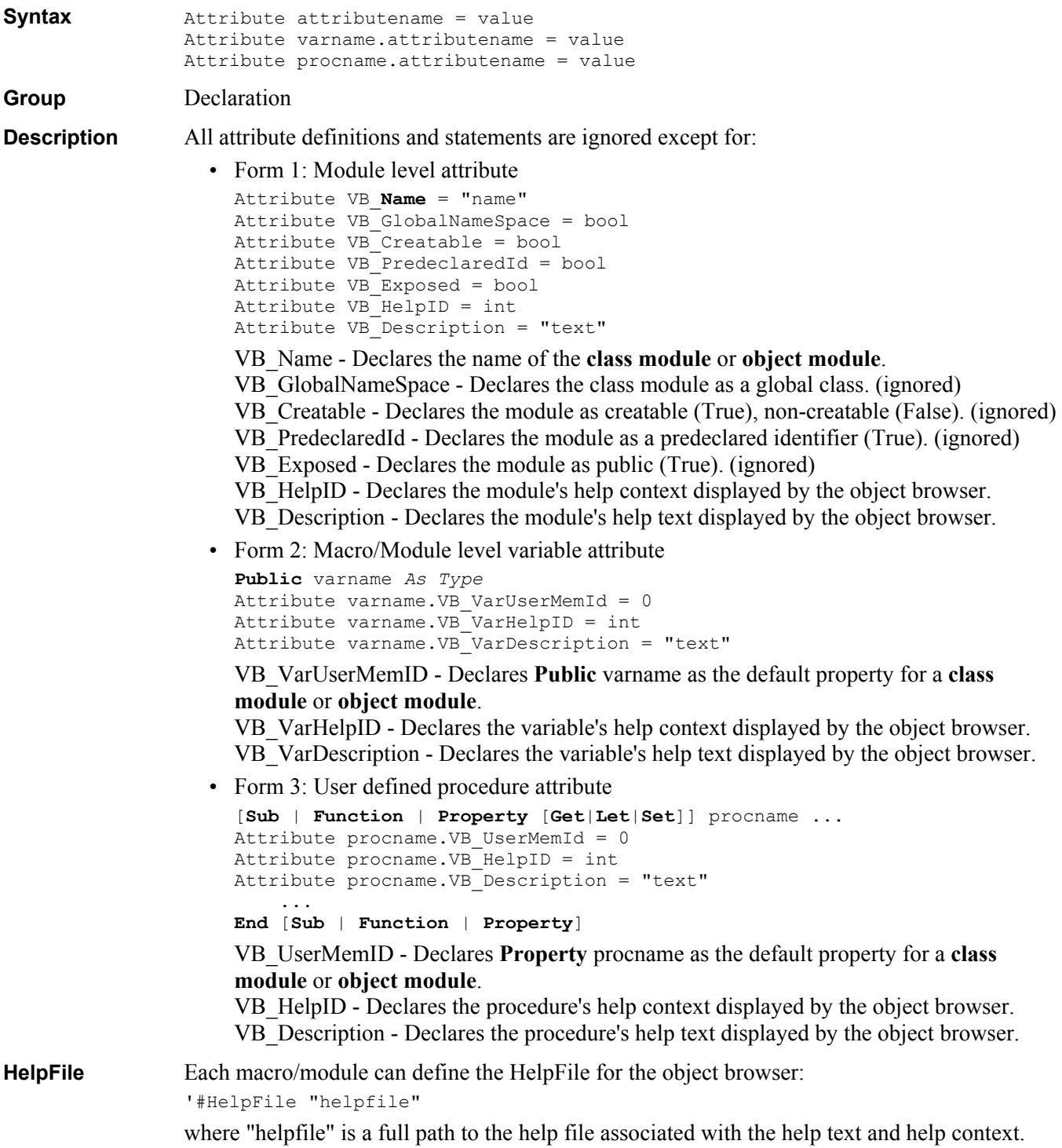

# **Beep Instruction**

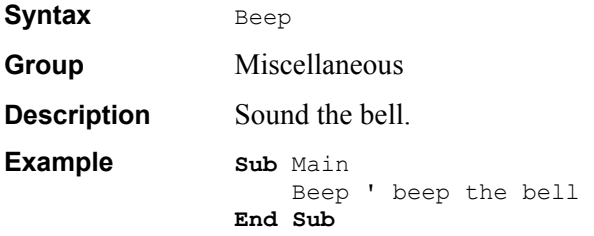

# **Begin Dialog Definition**

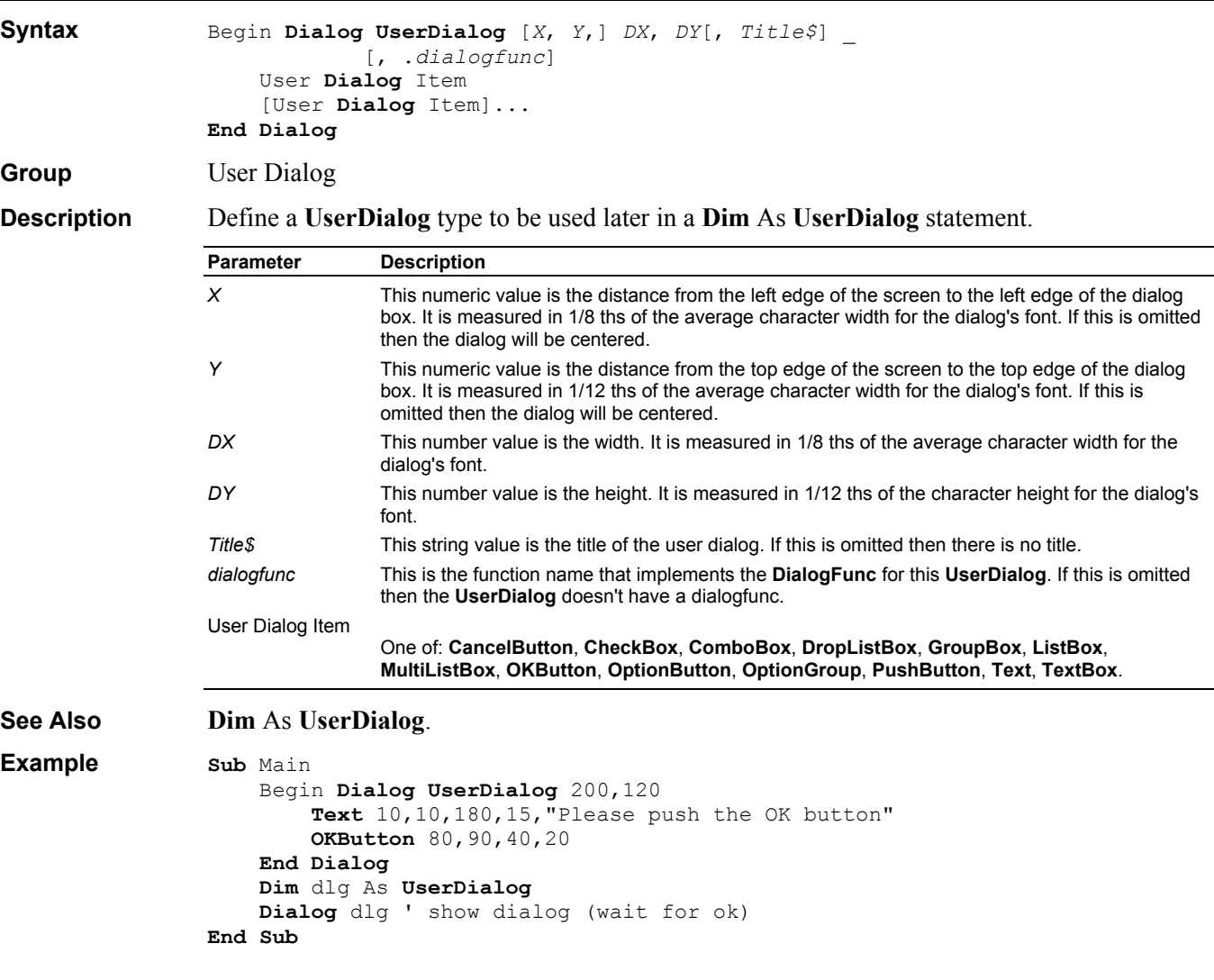

## **Boolean Data Type**

Group Data Type

**Description** A **True** or **False** value.

# **Byte Data Type**

Group Data Type

**Description** An 8 bit unsigned integer value.

## **Call Instruction**

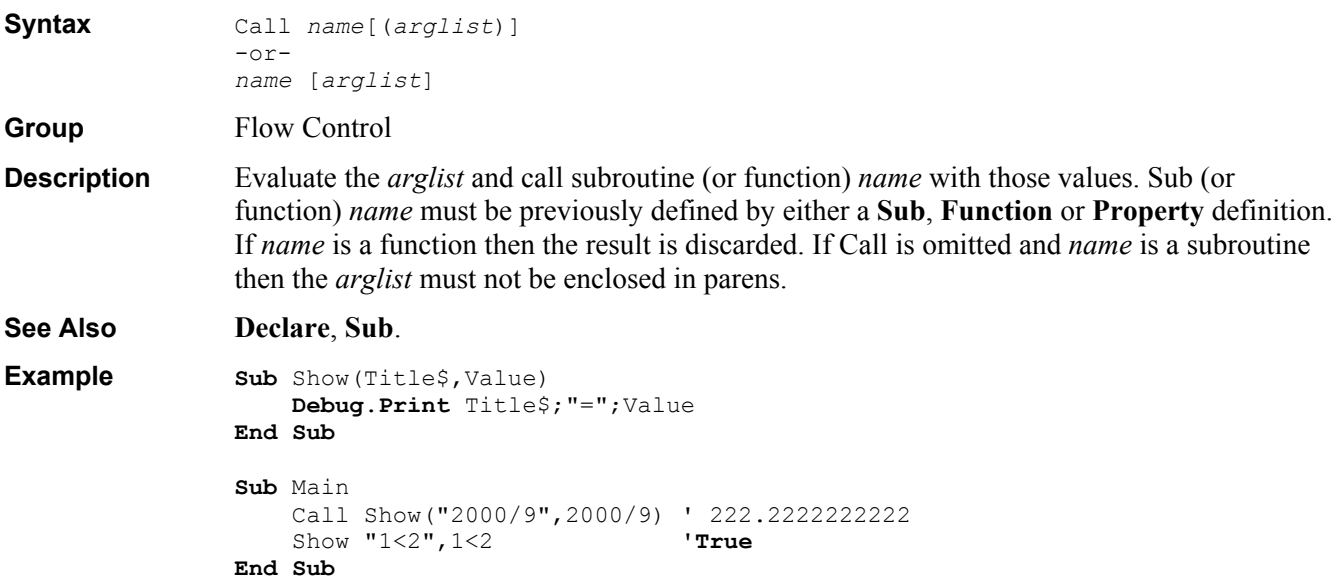

# **CallByName Instruction**

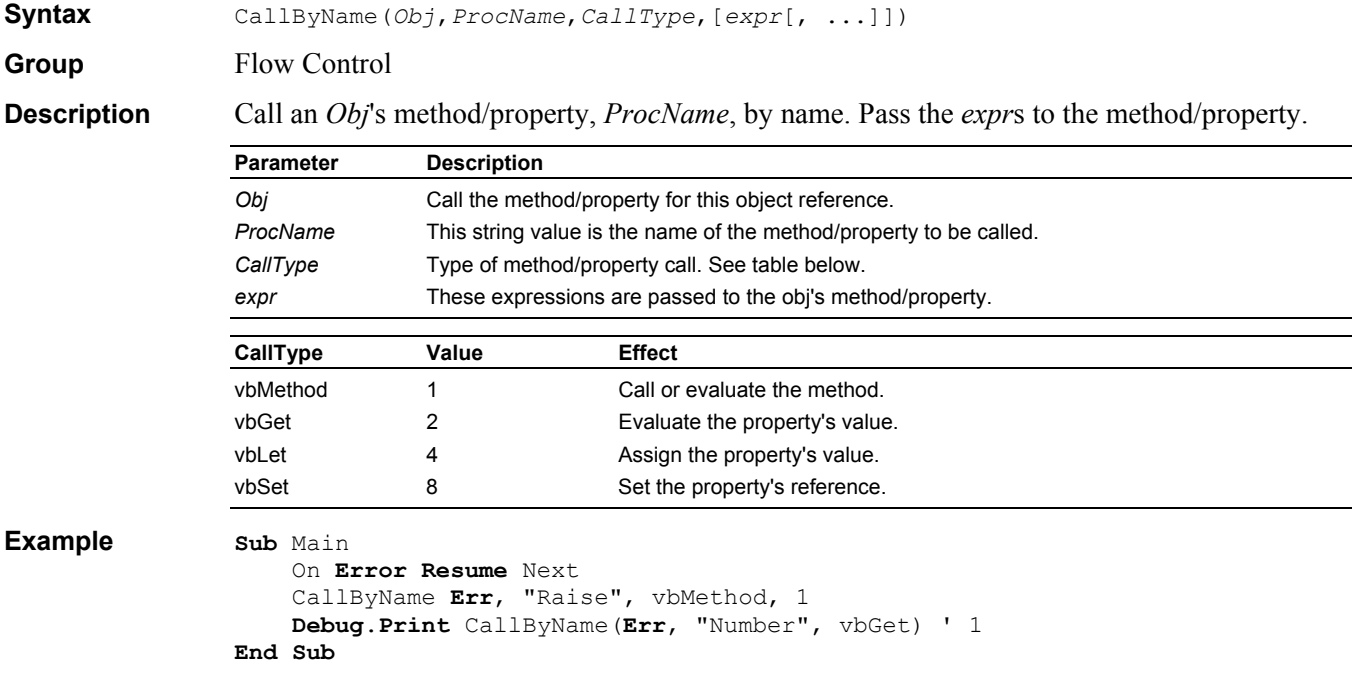

#### **CallersLine Function**

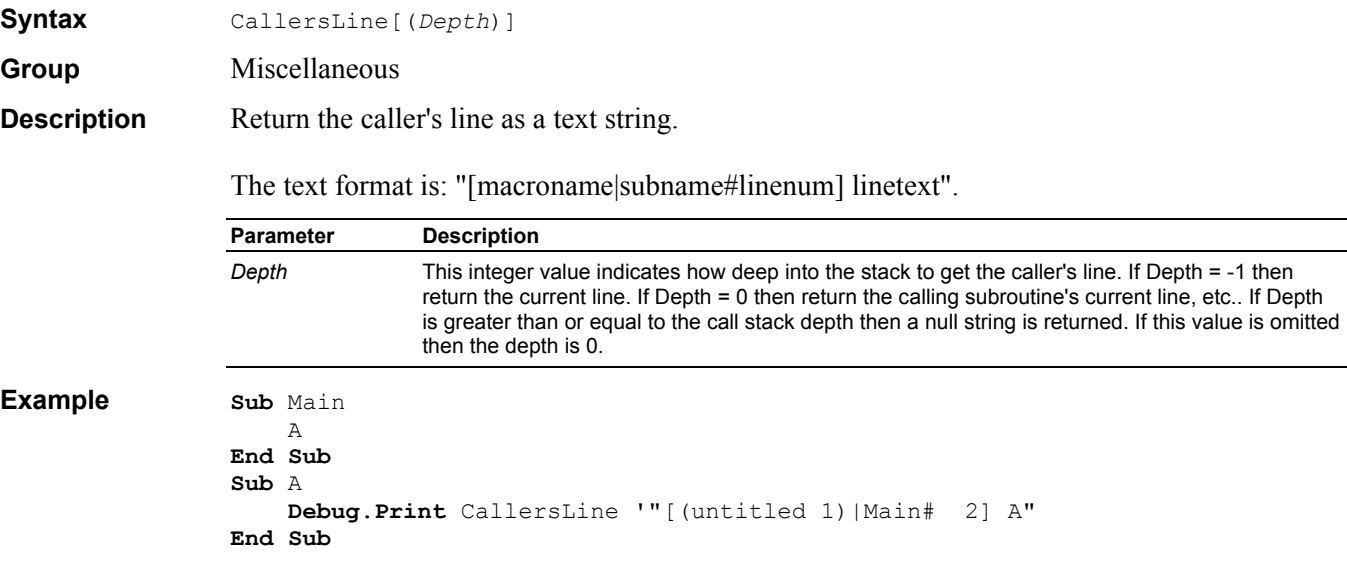

### **CancelButton Dialog Item Definition**

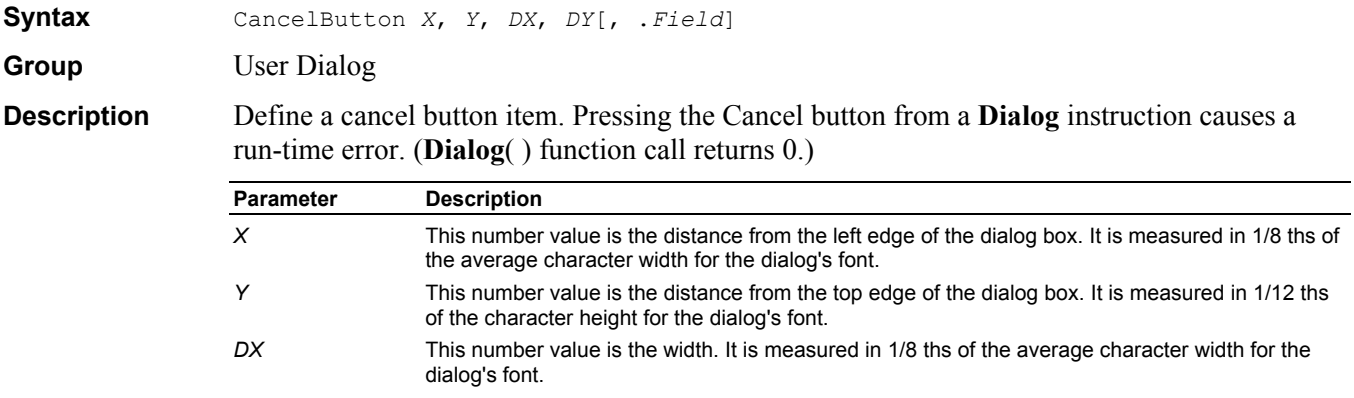

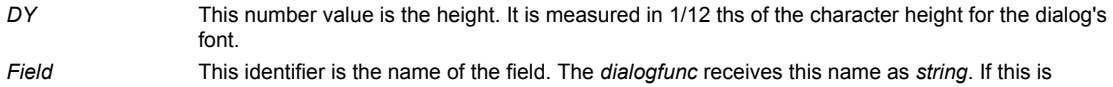

```
See Also Begin Dialog, Dim As UserDialog.
```
**Example Sub** Main

```
 Begin Dialog UserDialog 200,120 
         Text 10,10,180,30,"Please push the Cancel button" 
         OKButton 40,90,40,20 
         CancelButton 110,90,60,20 
     End Dialog
     Dim dlg As UserDialog
     Dialog dlg ' show dialog (wait for cancel) 
     Debug.Print "Cancel was not pressed" 
End Sub
```
omitted then the field name is "Cancel".

#### **CBool Function**

**Syntax** CBool(*Num*|*\$*)

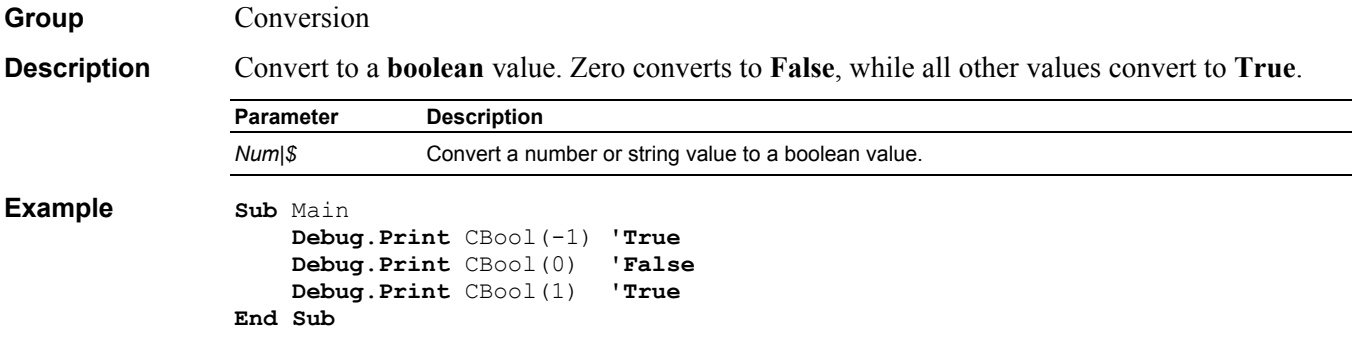

# **CByte Function**

**Syntax** CByte(*Num*|*\$*)

Group **Conversion** 

**Description** Convert to a **byte** value.

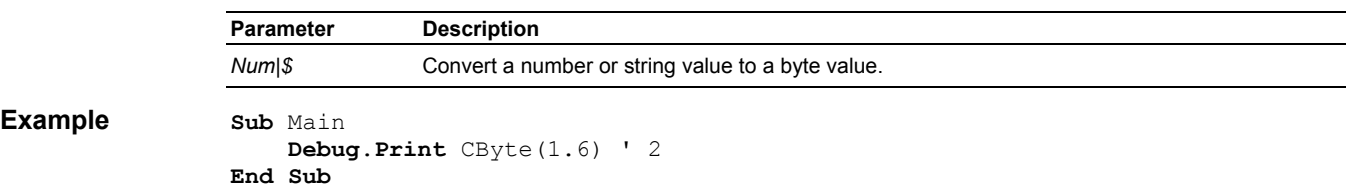

# **CCur Function**

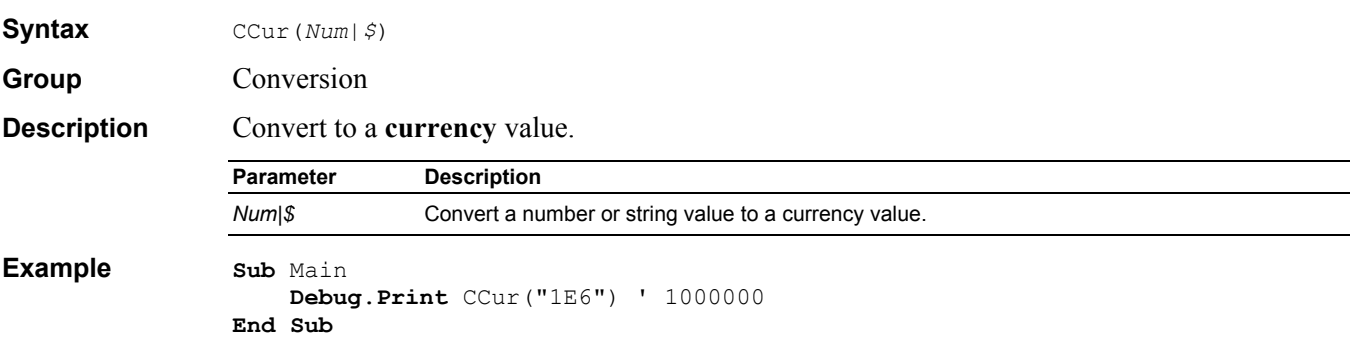

#### **CDate Function**

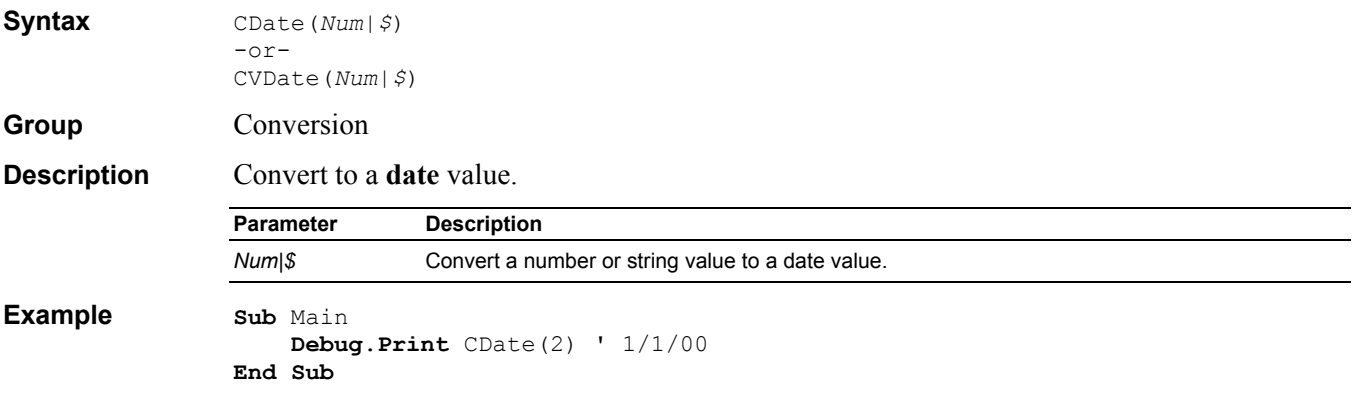

# **CDbl Function**

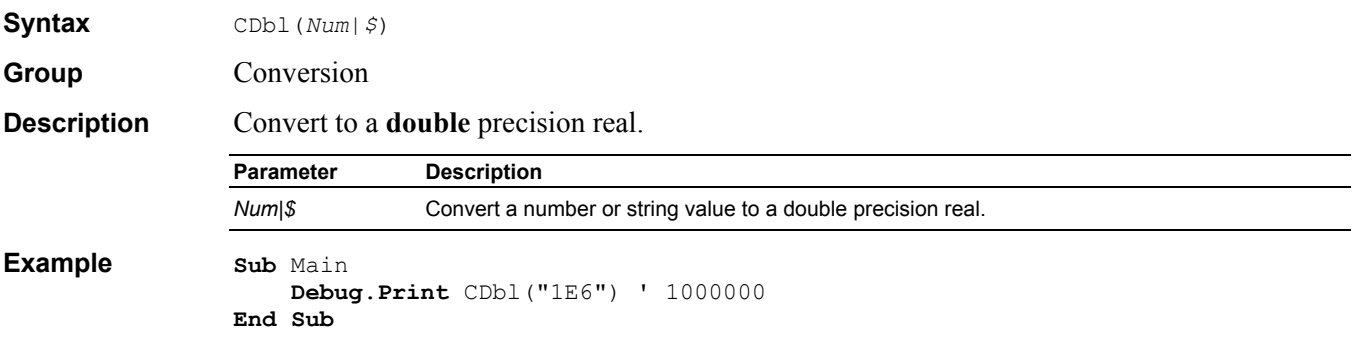

# **CDec Function**

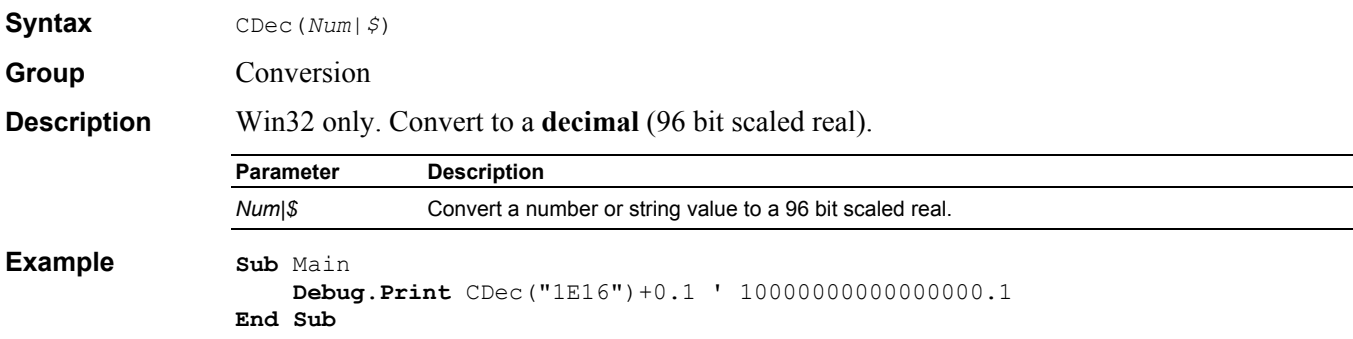

# **ChDir Instruction**

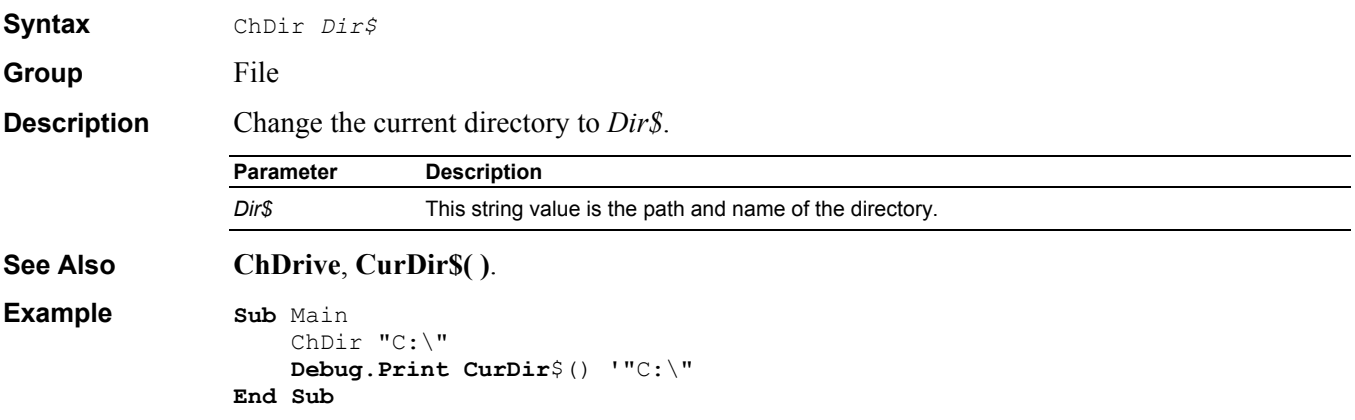

# **ChDrive Instruction**

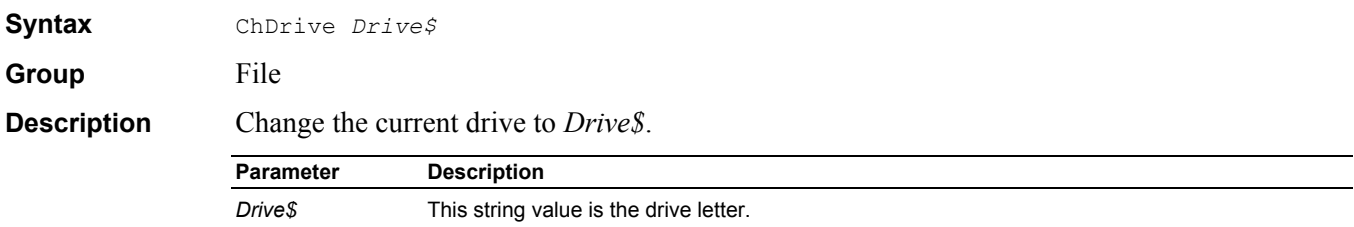

**See Also ChDir**, **CurDir\$( )**.

```
Example Sub Main 
                    ChDrive "B" 
                    Debug.Print CurDir$() '"B:\" 
               End Sub
```
# **CheckBox Dialog Item Definition**

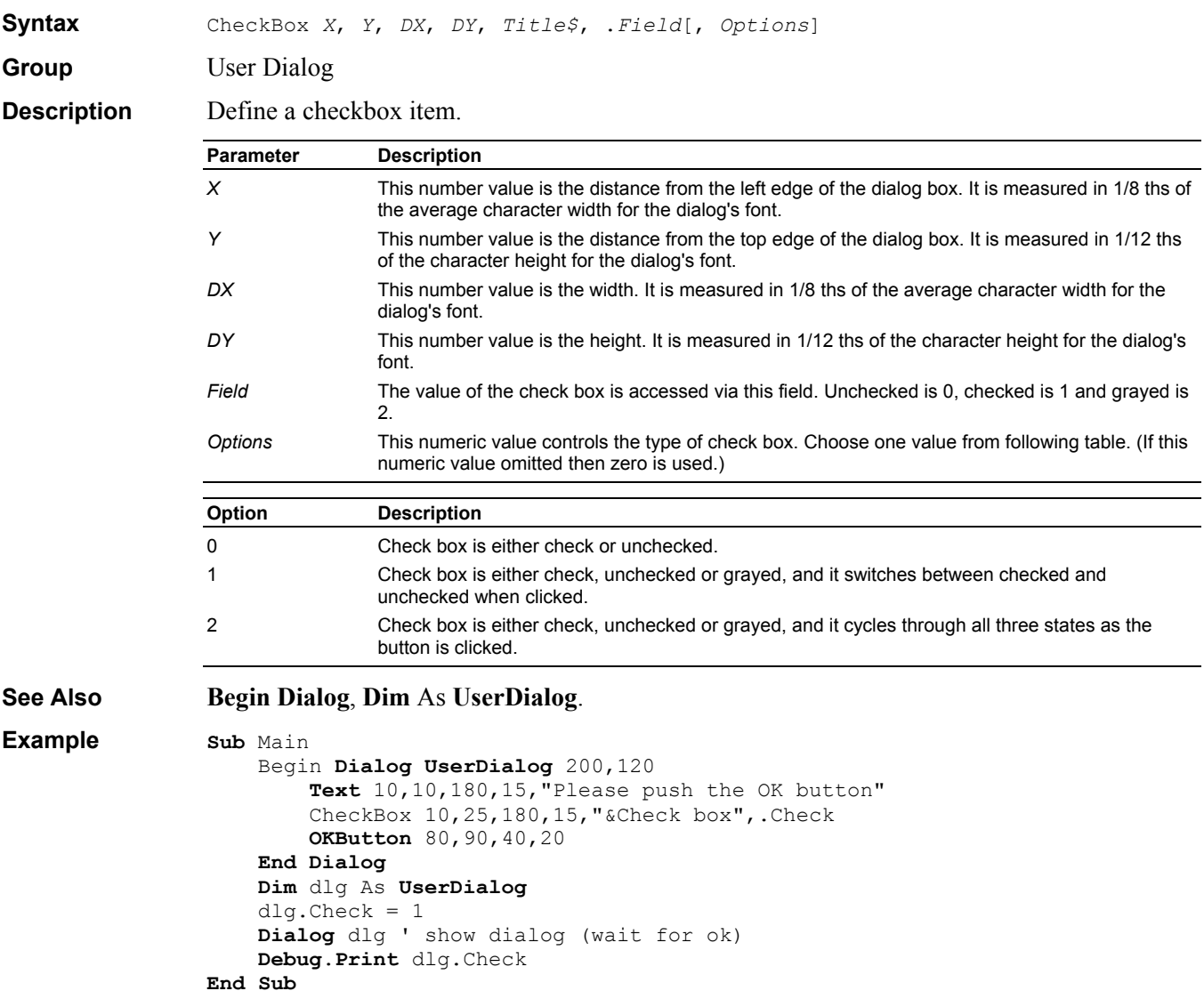

### **Choose Function**

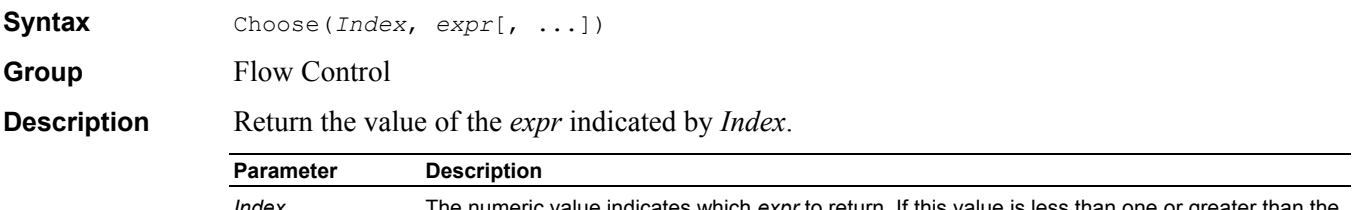

*Index* The numeric value indicates which *expr* to return. If this value is less than one or greater than the number of *expr*s then **Null** is returned.

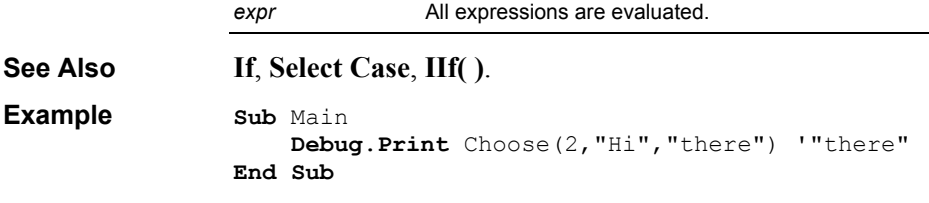

# **Chr\$ Function**

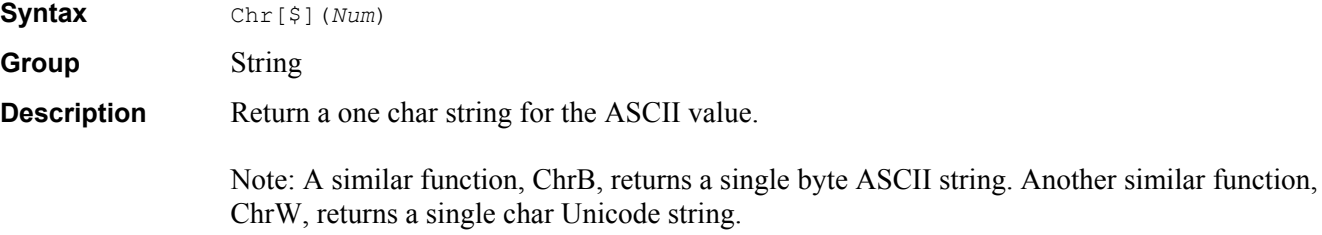

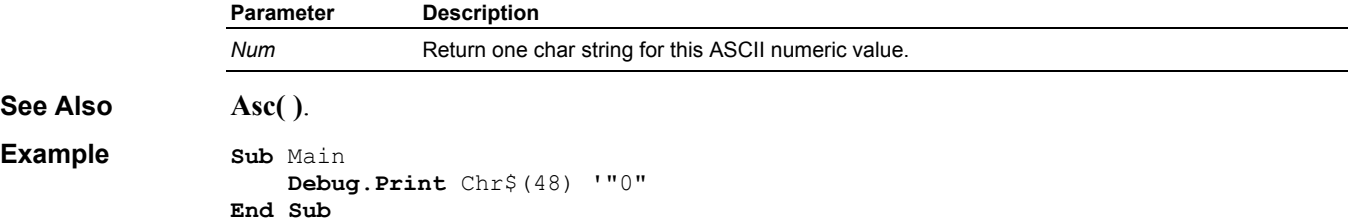

## **CInt Function**

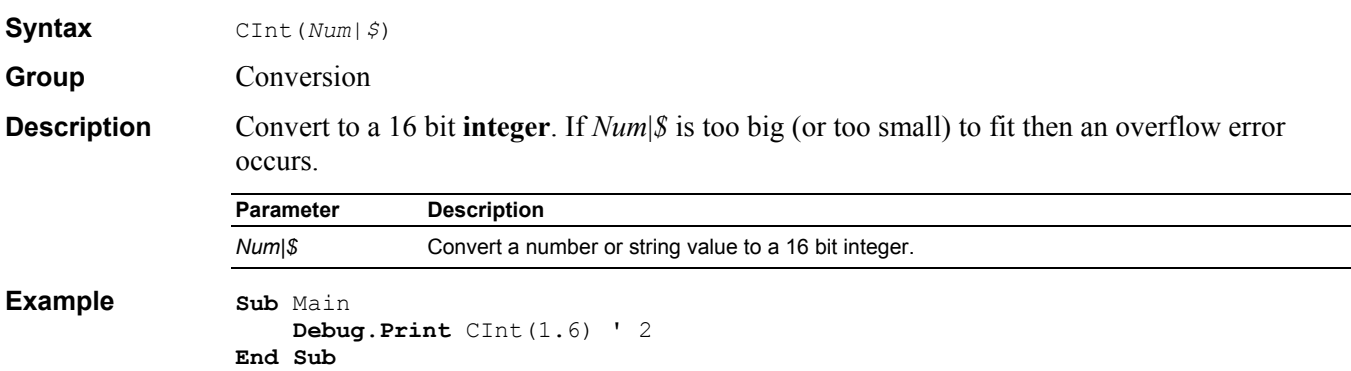

# **Class Module**

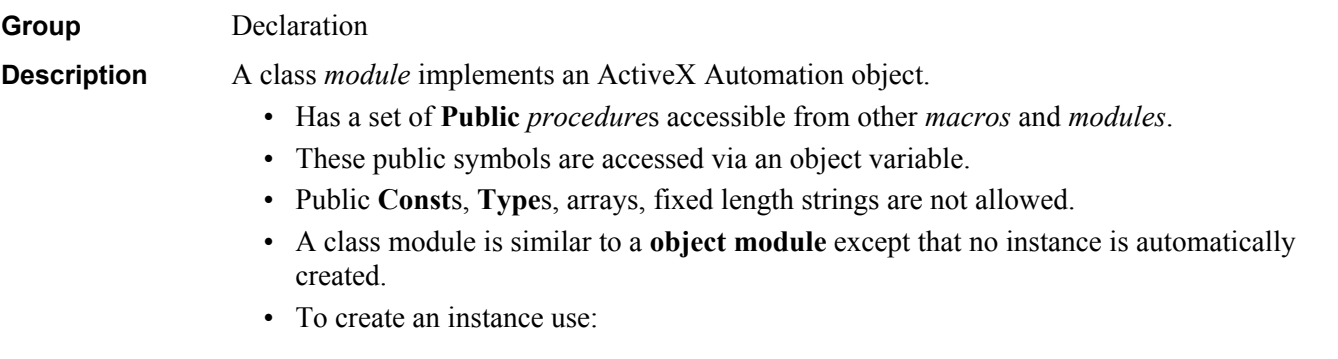

```
Dim Obj As classname
                     Set Obj = New classname
See Also Code Module, Object Module, Uses. 
Example 'A.BAS 
                 '#Uses "File.CLS" 
                Sub Main 
                     Dim File As New File 
                     File.Attach "C:\AUTOEXEC.BAT" 
                     Debug.Print File.ReadLine 
                End Sub
                'File.CLS 
                'File|New Module|Class Module 
                'Edit|Properties|Name=File 
                Option Explicit 
                Dim FN As Integer
                Public Sub Attach(FileName As String) 
                     FN = FreeFile
                     Open FileName For Input As #FN 
                End Sub
                Public Sub Detach() 
                     If FN <> 0 Then Close #FN 
                    FN = 0End Sub
                Public Function ReadLine() As String
                     Line Input #FN,ReadLine 
                End Function
                Private Sub Class_Initialize() 
                     Debug.Print "Class_Initialize" 
                End Sub
                Private Sub Class_Terminate() 
                     Debug.Print "Class_Terminate" 
                     Detach 
                End Sub
```
#### **Class\_Initialize Sub**

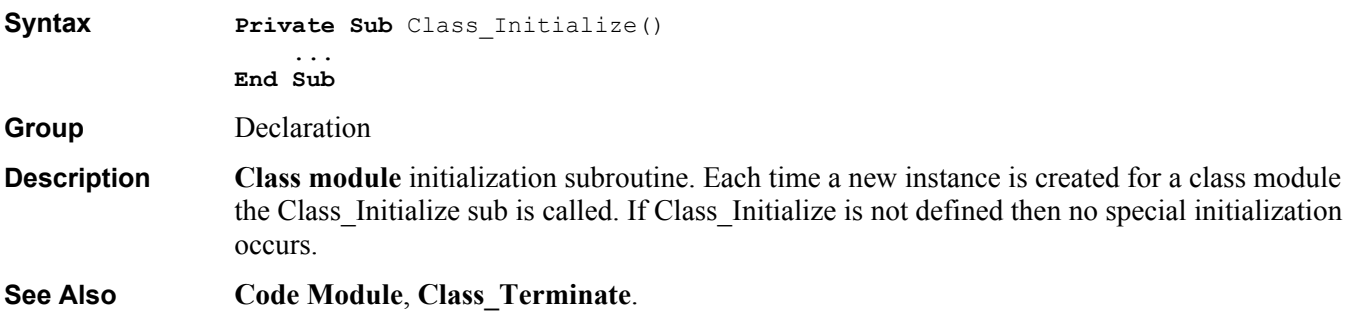

#### **Class\_Terminate Sub**

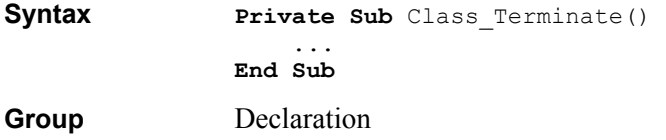

**Description Class module** termination subroutine. Each time an instance is destroyed for a class module the Class\_Terminate sub is called. If Class\_Terminate is not defined then no special termination occurs.

**See Also Code Module**, **Class\_Initialize**.

## **Clipboard Instruction/Function**

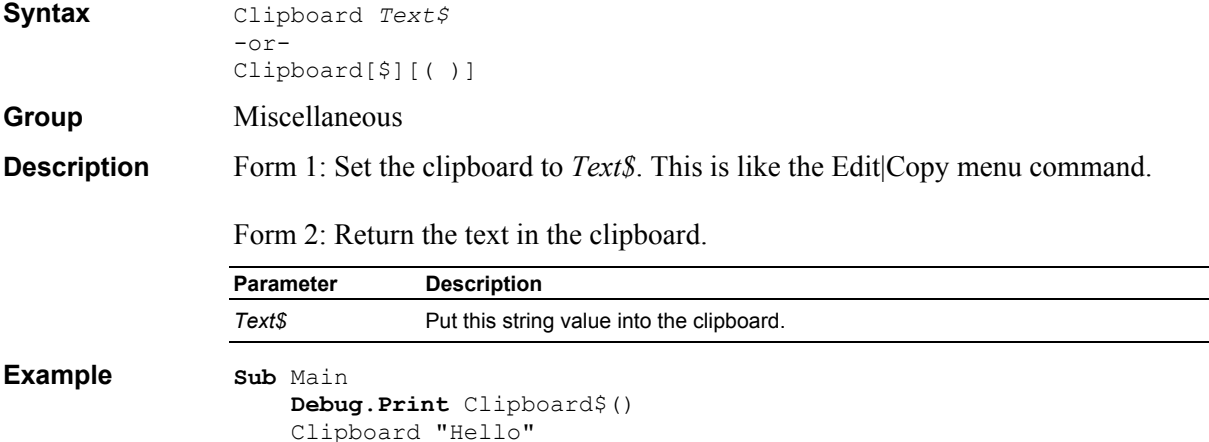

**Debug**.**Print** Clipboard\$() '"Hello"

# **CLng Function**

**End Sub**

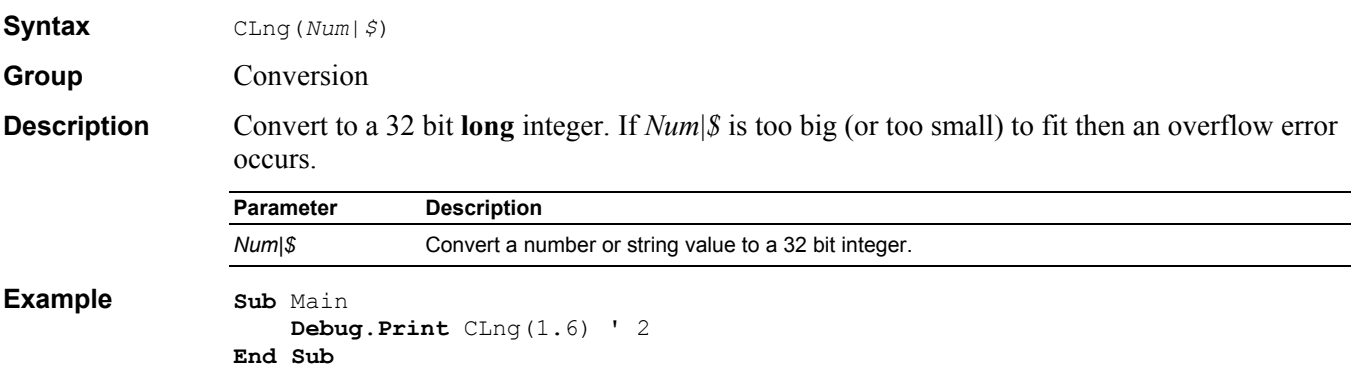

#### **Close Instruction**

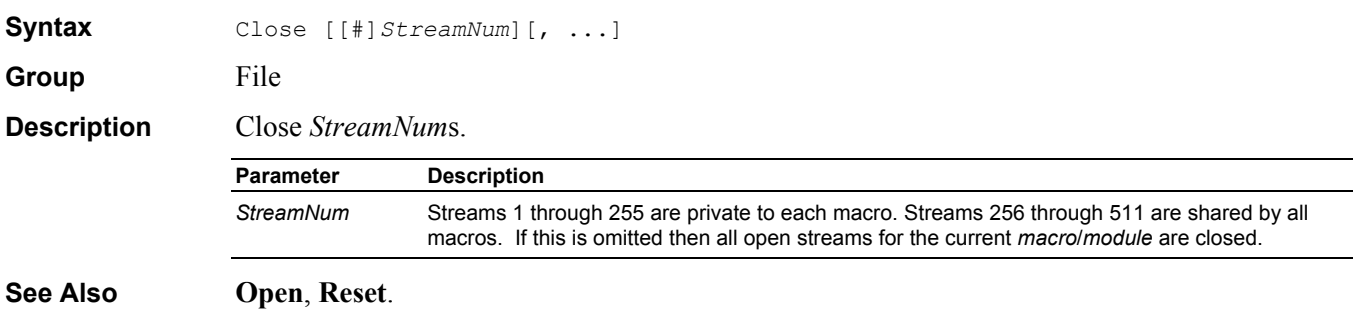

```
Example Sub Main
```

```
 ' read the first line of XXX and print it 
     Open "XXX" For Input As #1 
     Line Input #1,L$ 
     Debug.Print L$ 
     Close #1 
End Sub
```
# **Code Module**

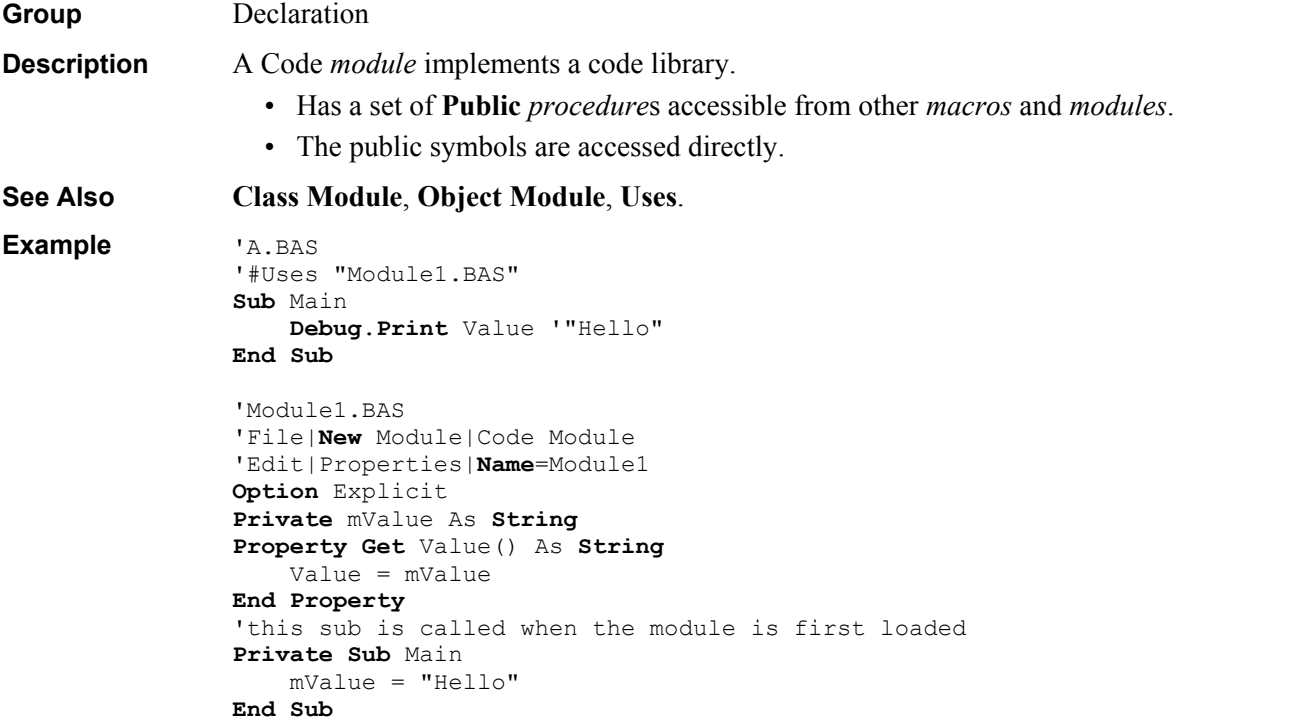

## **ComboBox Dialog Item Definition**

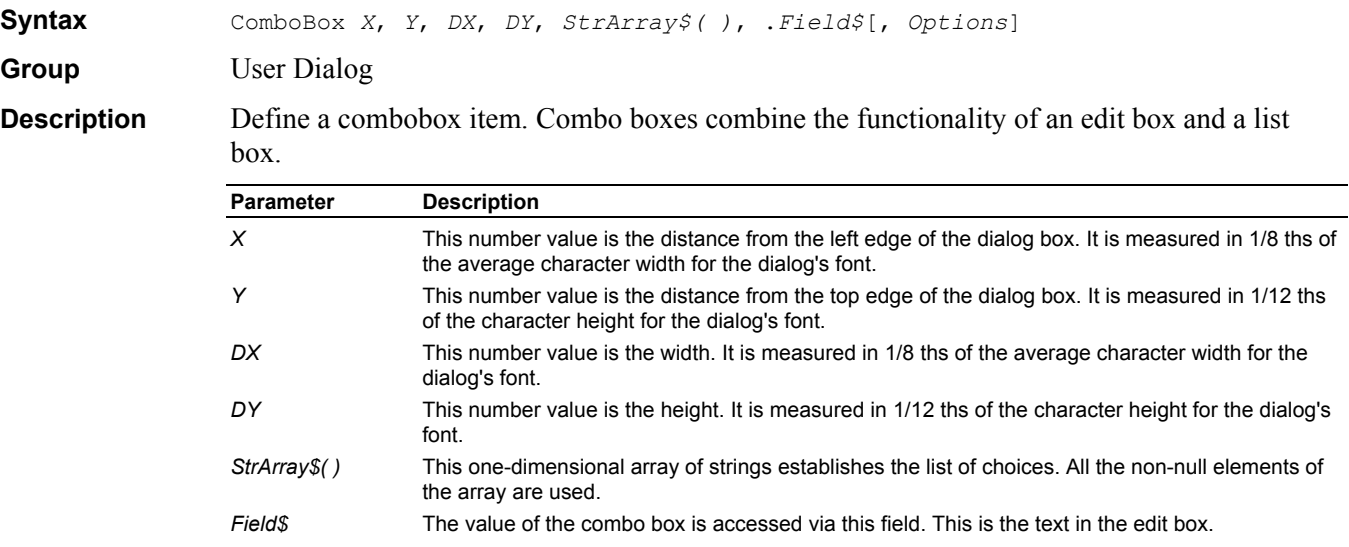

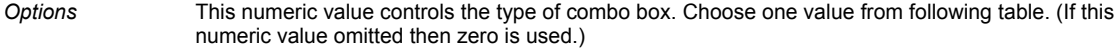

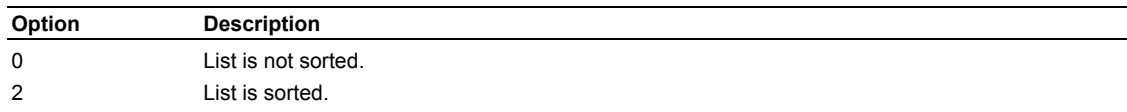

#### **See Also Begin Dialog**, **Dim** As **UserDialog**.

```
Example Sub Main 
                     Dim combos$(3) 
                     combos$(0) = "Combo 0" 
                    combos (1) = "Combo 1"
                    combos (2) = "Combo 2"
                    combos (3) = "Combo 3"
                     Begin Dialog UserDialog 200,120 
                          Text 10,10,180,15,"Please push the OK button" 
                          ComboBox 10,25,180,60,combos$(),.combo$ 
                          OKButton 80,90,40,20 
                     End Dialog
                     Dim dlg As UserDialog
                     dlg.combo$ = "none" 
                     Dialog dlg ' show dialog (wait for ok) 
                     Debug.Print dlg.combo$ 
                End Sub
```
#### **Command\$ Function**

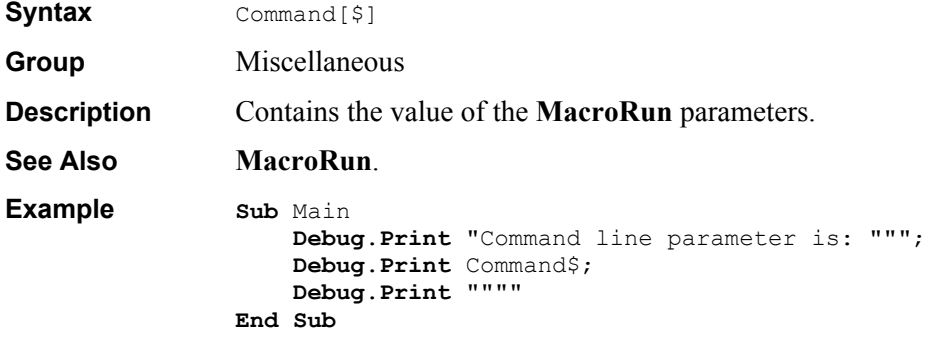

#### **Const Definition**

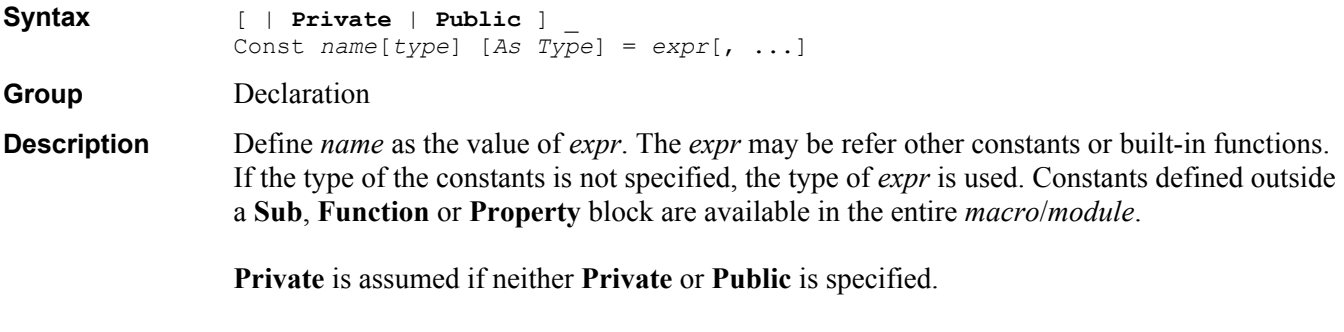

Note: Const statement in a **Sub**, **Function** or **Property** block may not use **Private** or **Public**.

```
Example Sub Main
```

```
 Const Pi = 4*Atn(1), e = Exp(1) 
     Debug.Print Pi ' 3.14159265358979 
     Debug.Print e ' 2.71828182845905 
End Sub
```
#### **Cos Function**

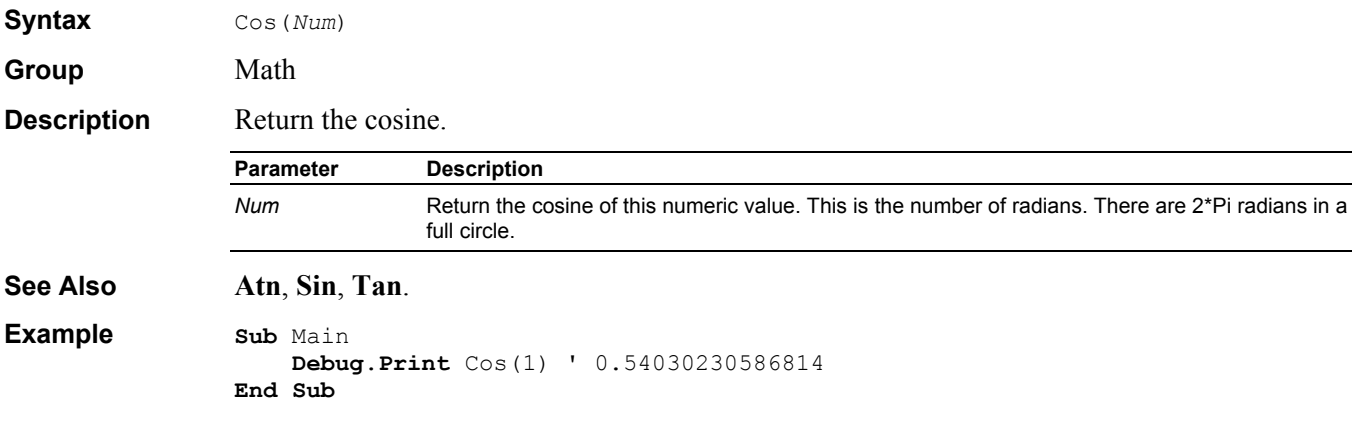

### **CreateObject Function**

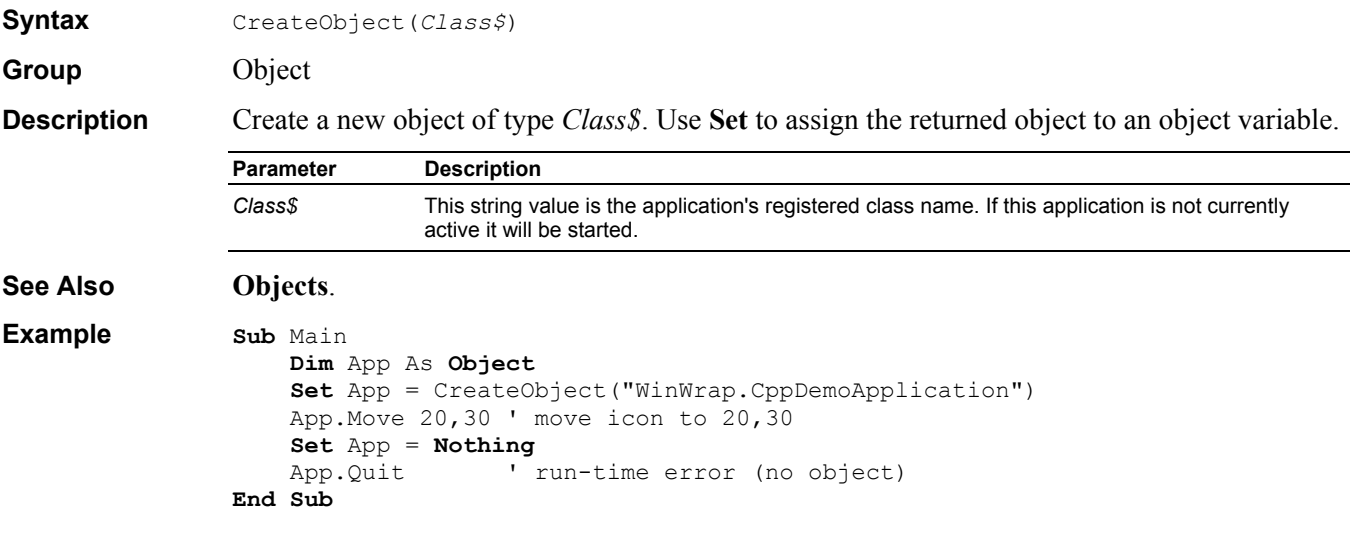

### **CSng Function**

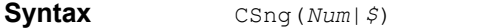

Group **Conversion** 

**Description** Convert to a **single** precision real. If *Num*|*\$* is too big (or too small) to fit then an overflow error occurs.

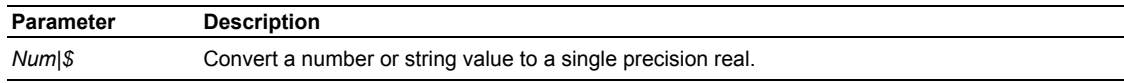

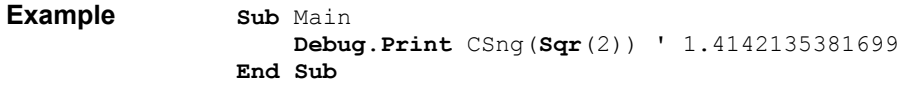

# **CStr Function**

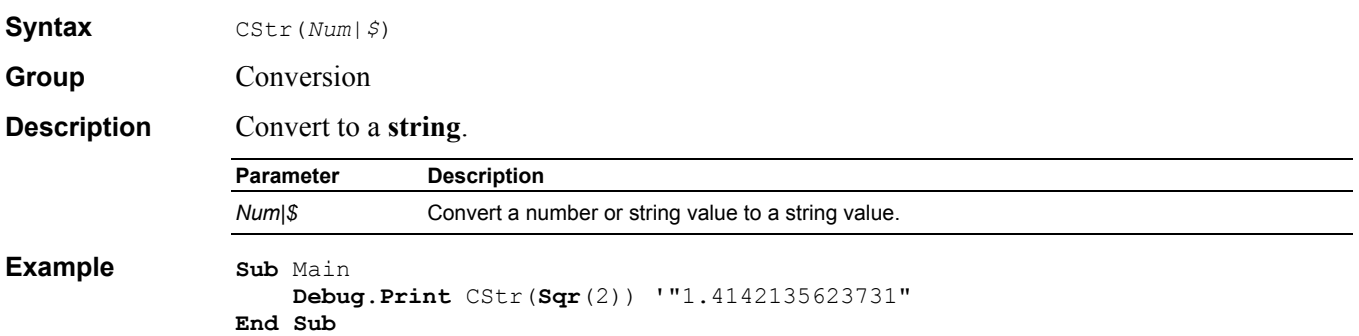

## **CurDir\$ Function**

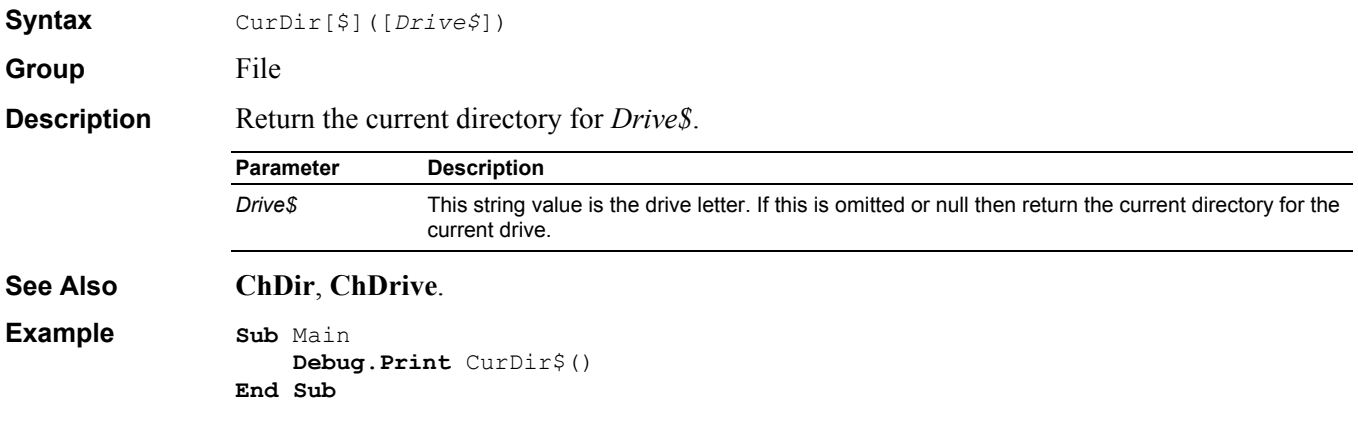

## **Currency Data Type**

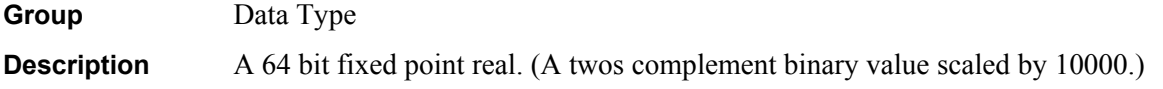

# **CVar Function**

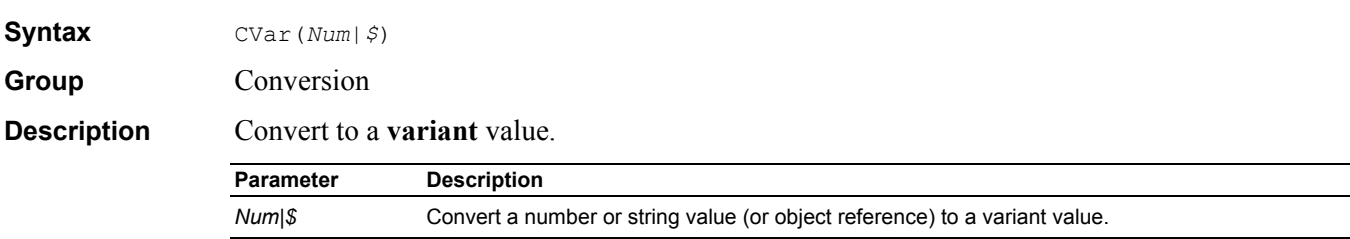

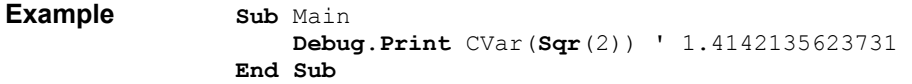

#### **CVErr Function**

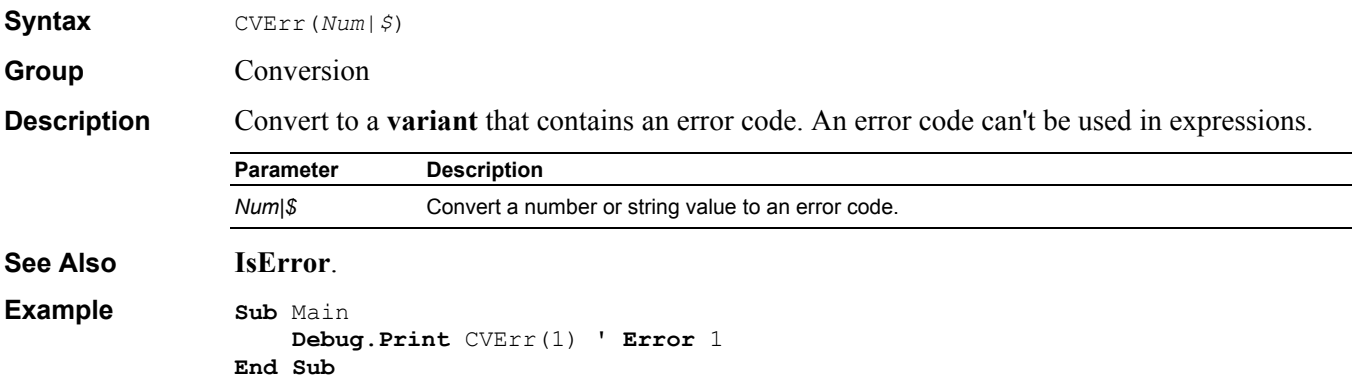

#### **Date Data Type**

Group Data Type **Description** A 64 bit real value. The whole part represents the date, while the fractional part is the time of day. (December 30, 1899 = 0.) Use  $\#\text{date}\#$  as a literal date value in an expression.

#### **Date Function**

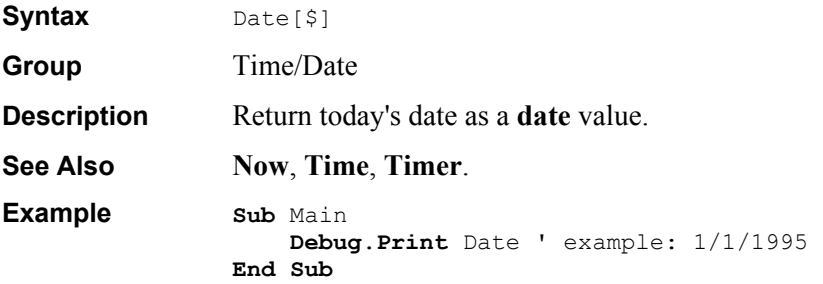

#### **DateAdd Function**

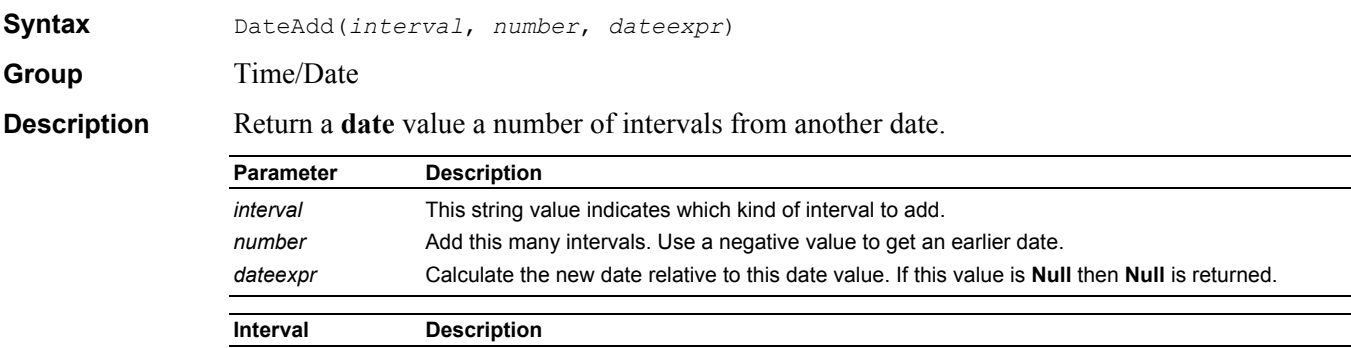

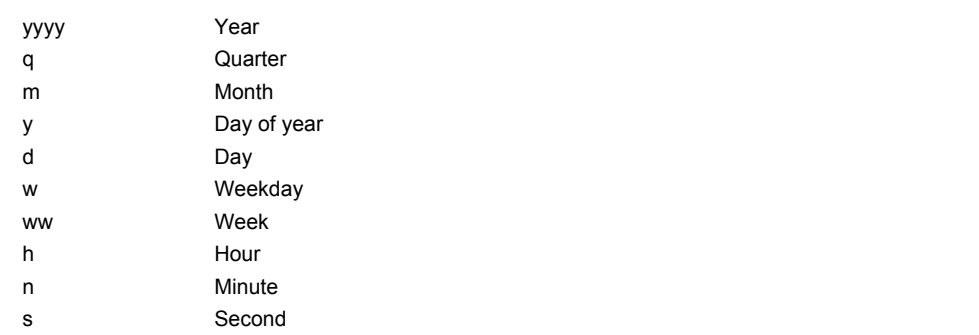

**Example Sub** Main

```
See Also DateDiff, DatePart.
```

```
 Debug.Print DateAdd("yyyy",1,#1/1/2000#) '1/1/2001 
End Sub
```
### **DateDiff Function**

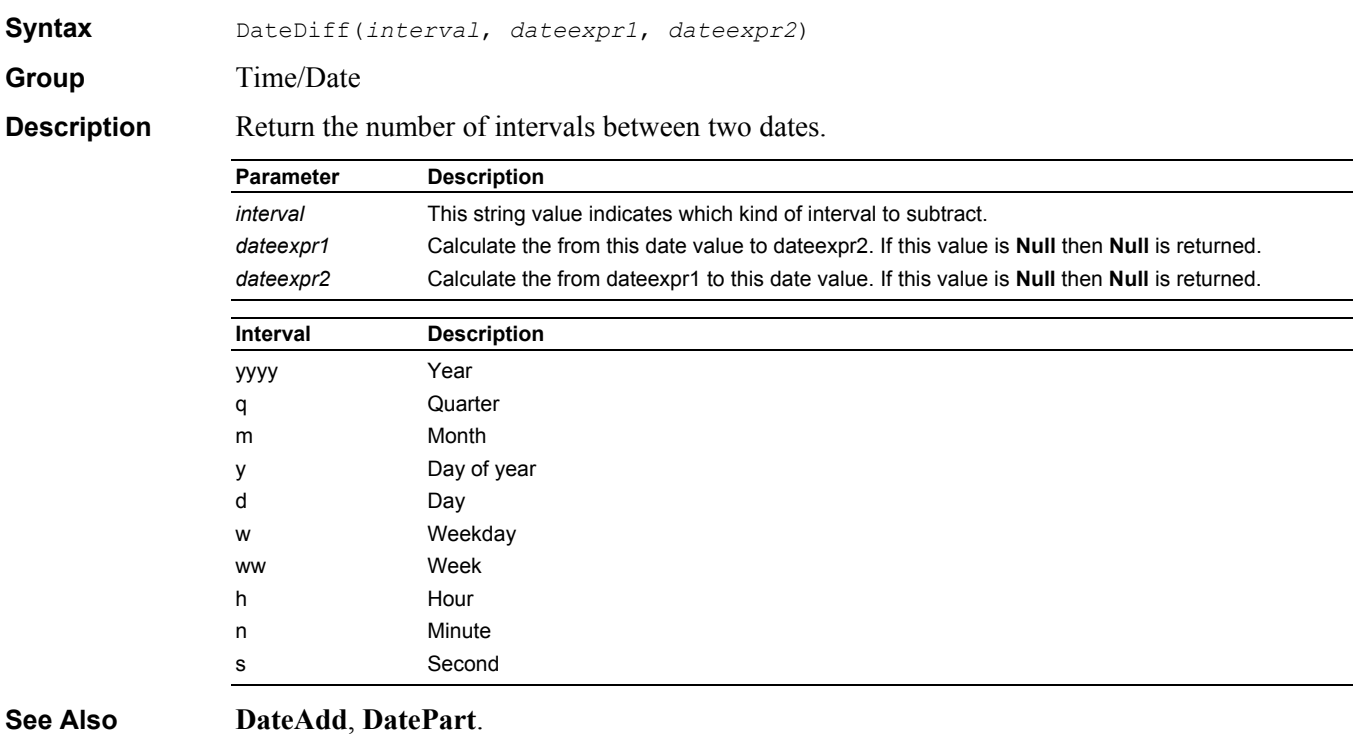

**Example Sub** Main

```
 Debug.Print DateDiff("yyyy",#1/1/1990#,#1/1/2000#) ' 10 
End Sub
```
#### **DatePart Function**

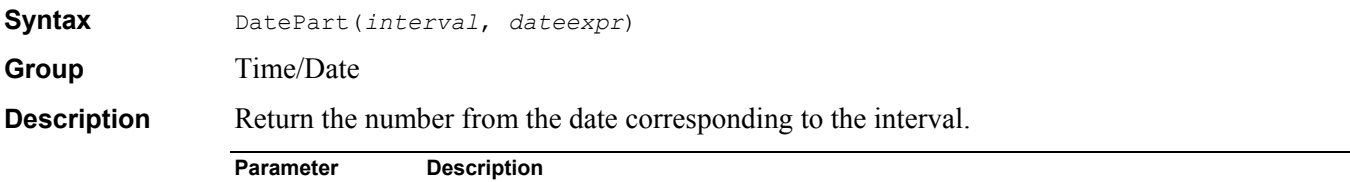

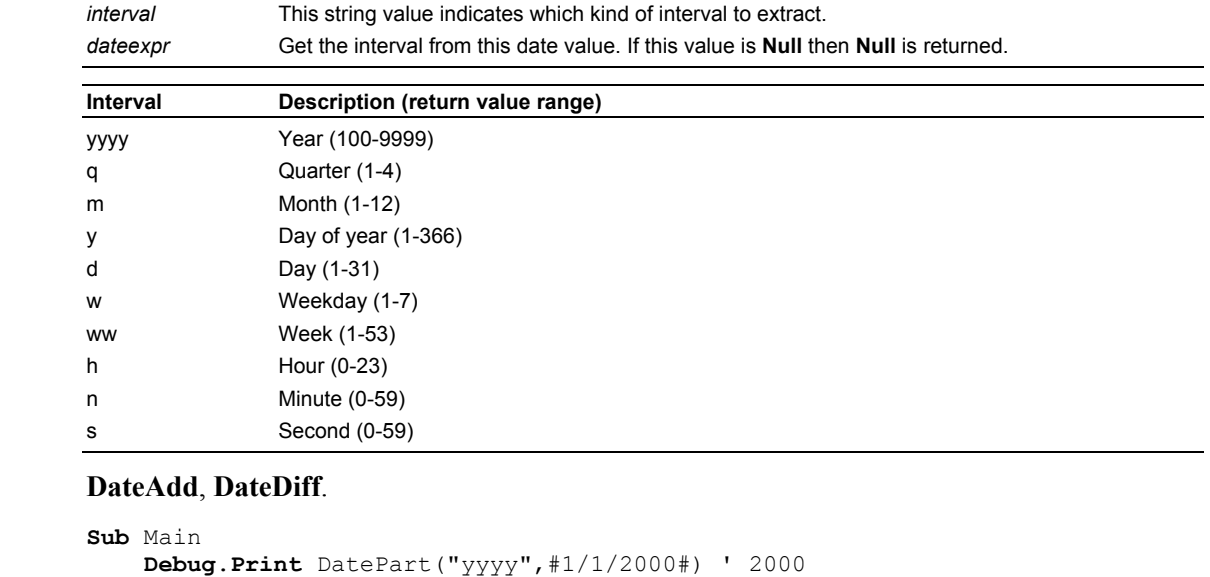

```
DateSerial Function
```
**End Sub**

**See Also Example** 

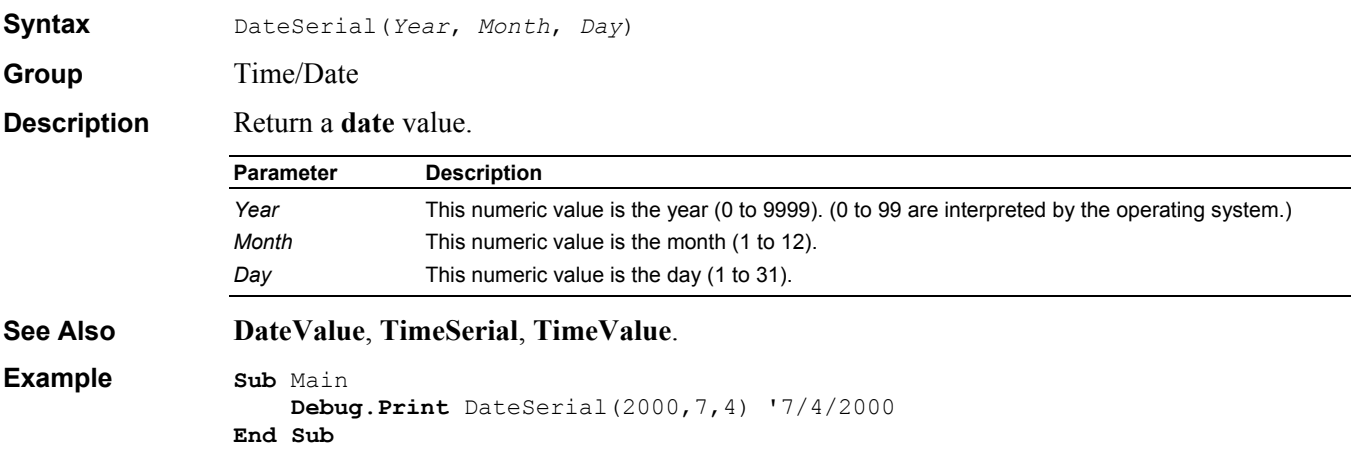

#### **DateValue Function**

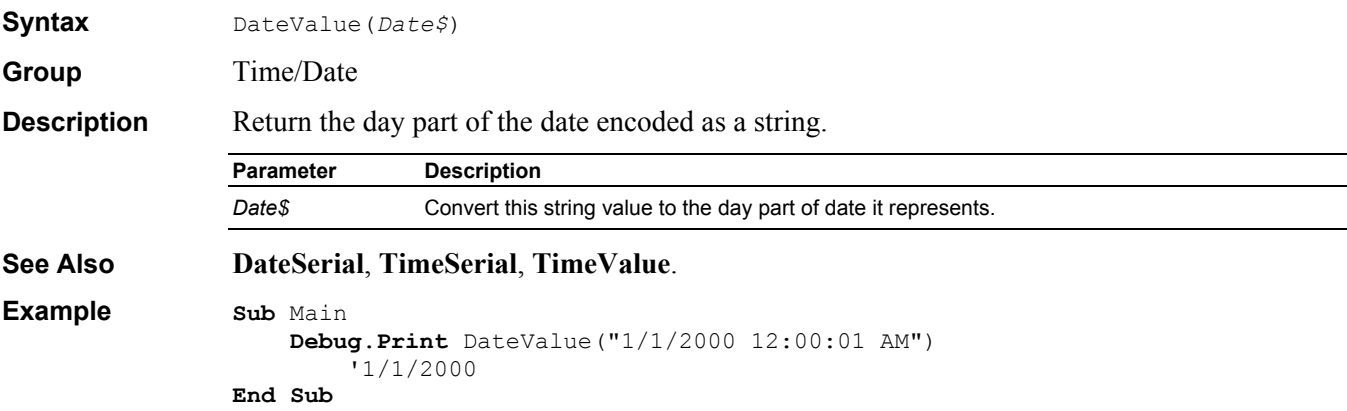

# **Day Function**

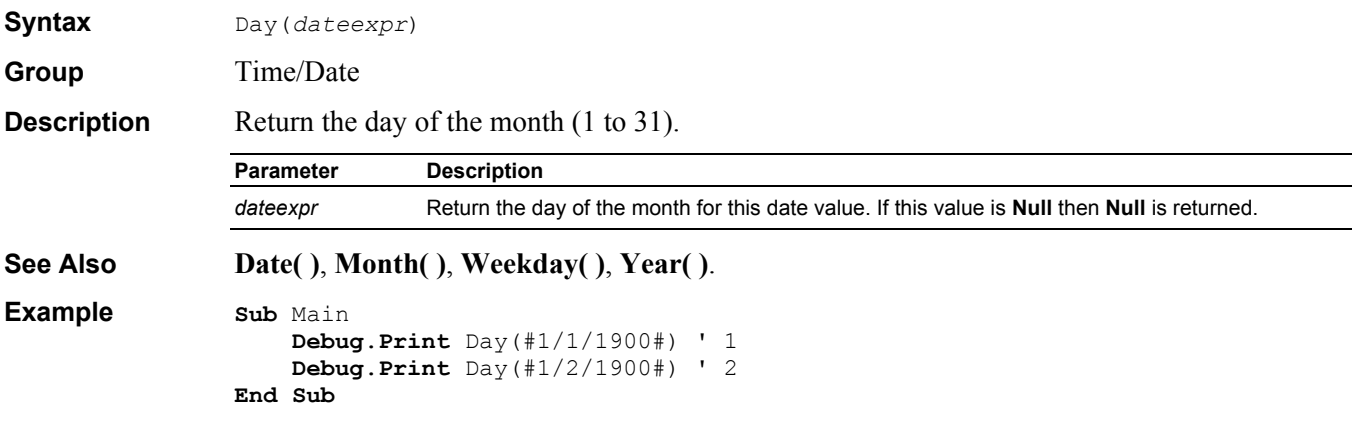

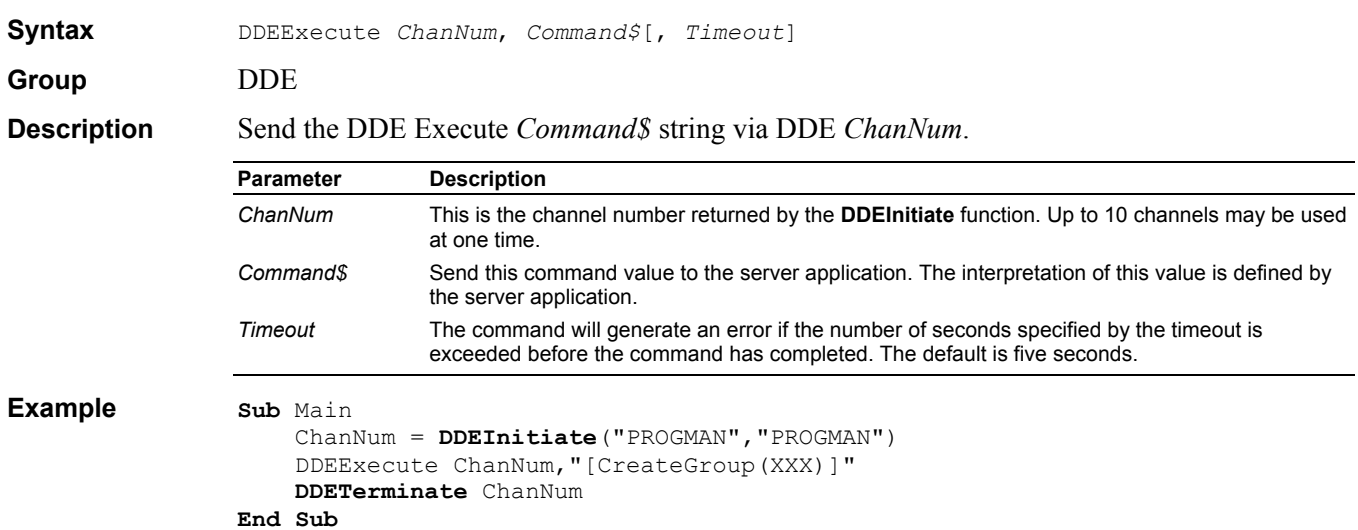

# **DDEExecute Instruction**

#### **DDEInitiate Function**

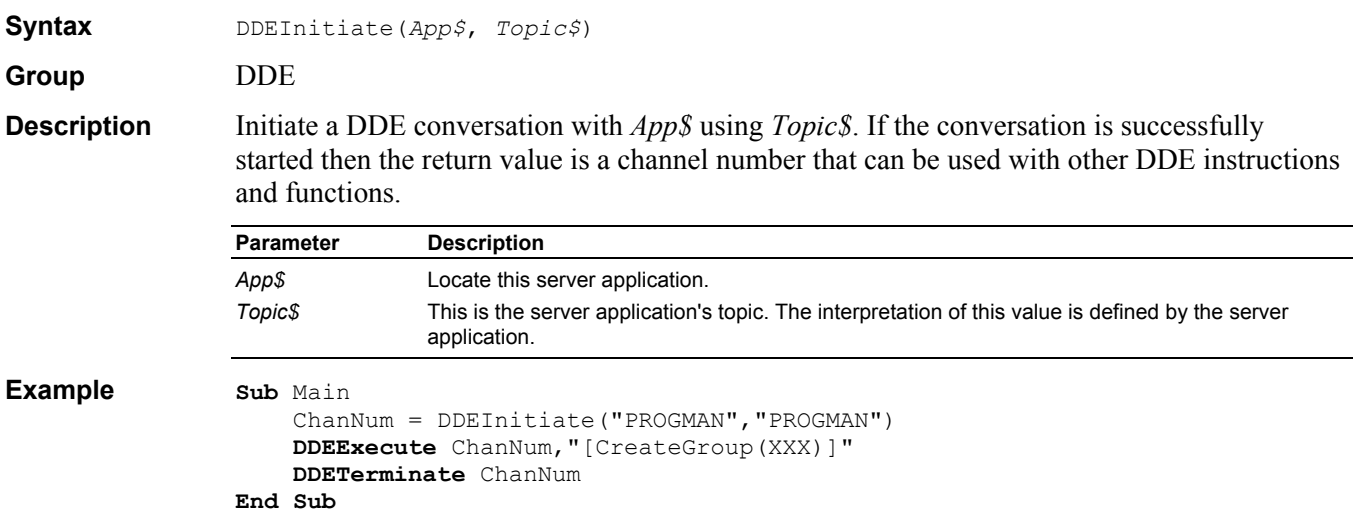

# **DDEPoke Instruction**

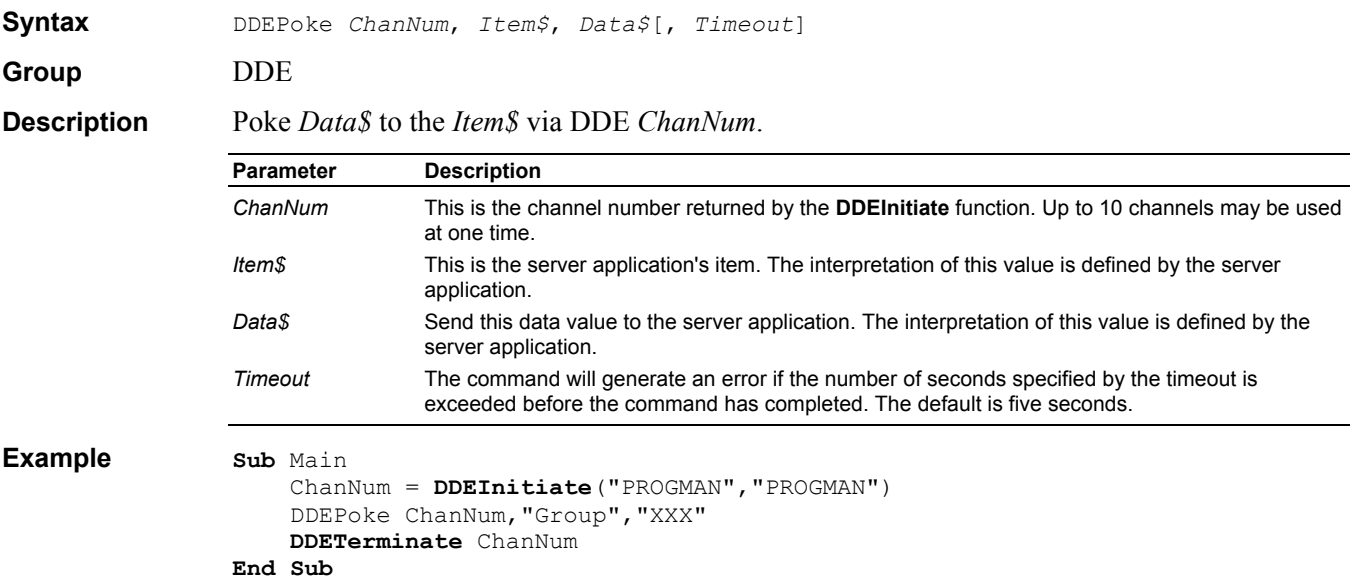

# **DDERequest\$ Function**

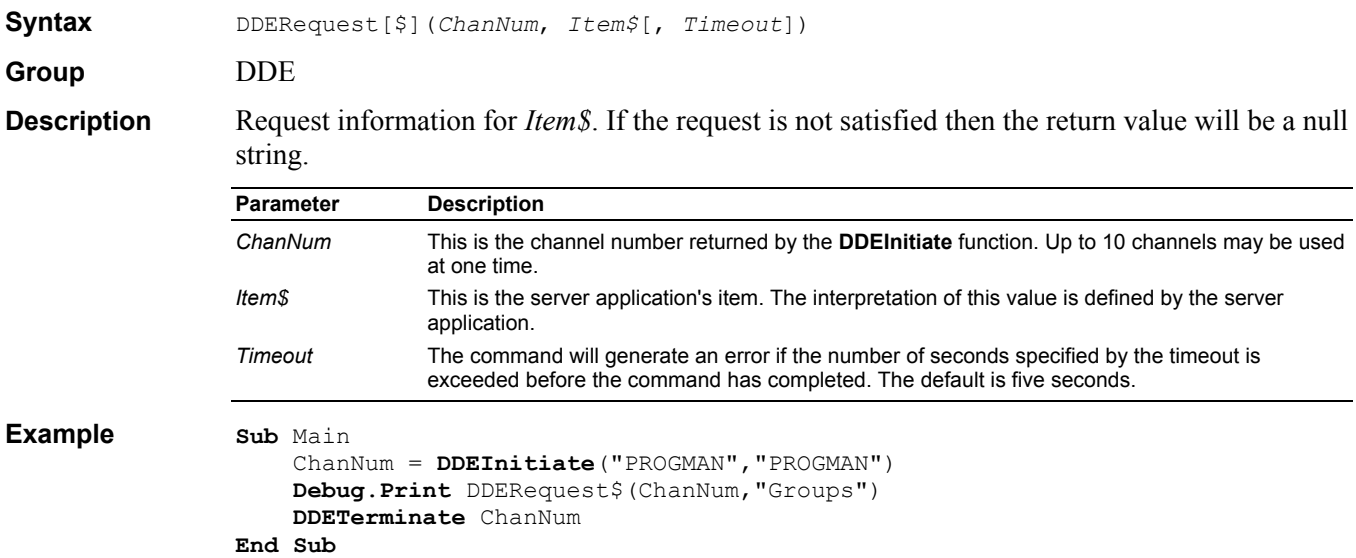

# **DDETerminate Instruction**

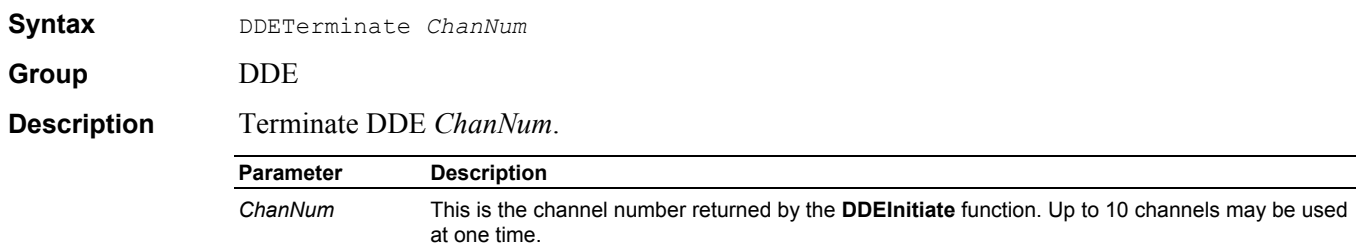

```
Example Sub Main
```

```
 ChanNum = DDEInitiate("PROGMAN","PROGMAN") 
     DDEExecute ChanNum,"[CreateGroup(XXX)]" 
     DDETerminate ChanNum 
End Sub
```
#### **DDETerminateAll Instruction**

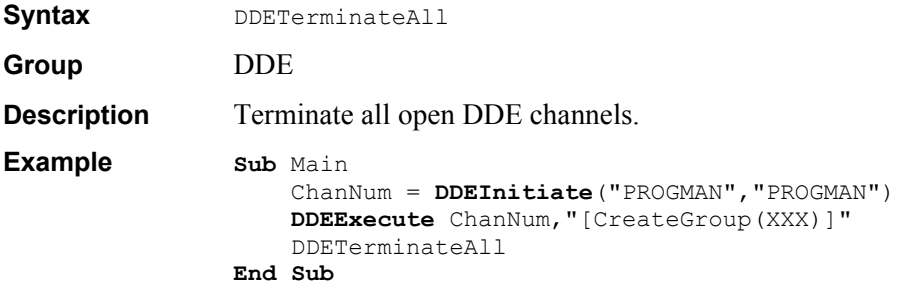

#### **Debug Object**

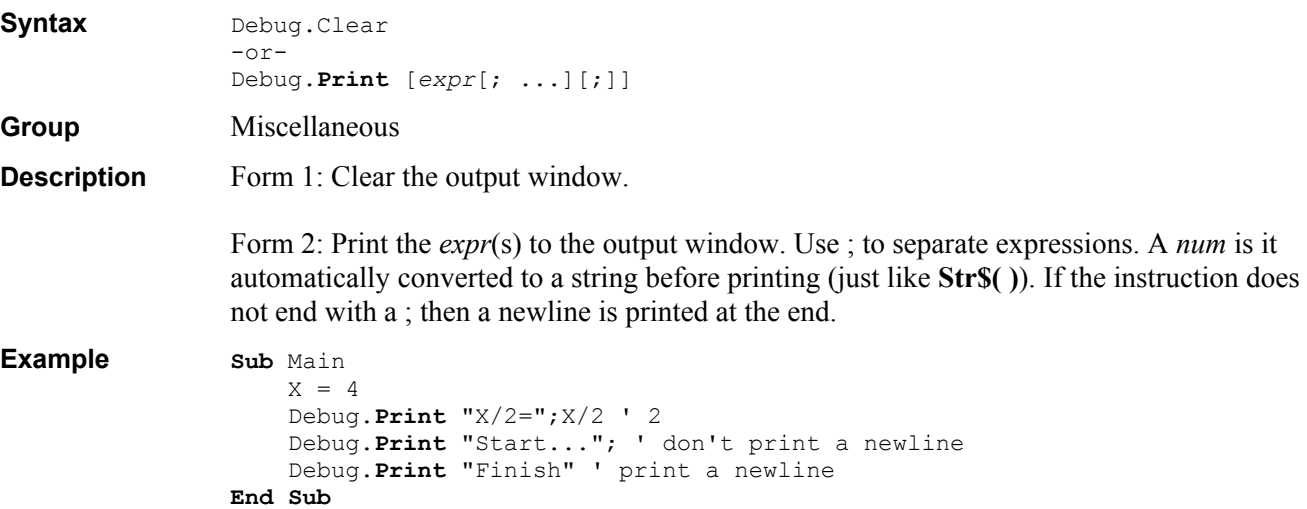

## **Decimal Data Type**

**Group** Data Type **Description** Win32 only. A 96 bit scaled real value. Decimal is not a valid variable type, but **Variant** variables can contain decimal values (see **CDec**). A decimal number is of the form: s\*m\*10^ p where

- $s sign (+1 or -1)$
- m mantissa, unsigned binary value of 96 bits (0 to 79,228,162,514,264,337,593,543,950,335)
- p scaling power (0 to  $+28$ )

# **Declare Definition**

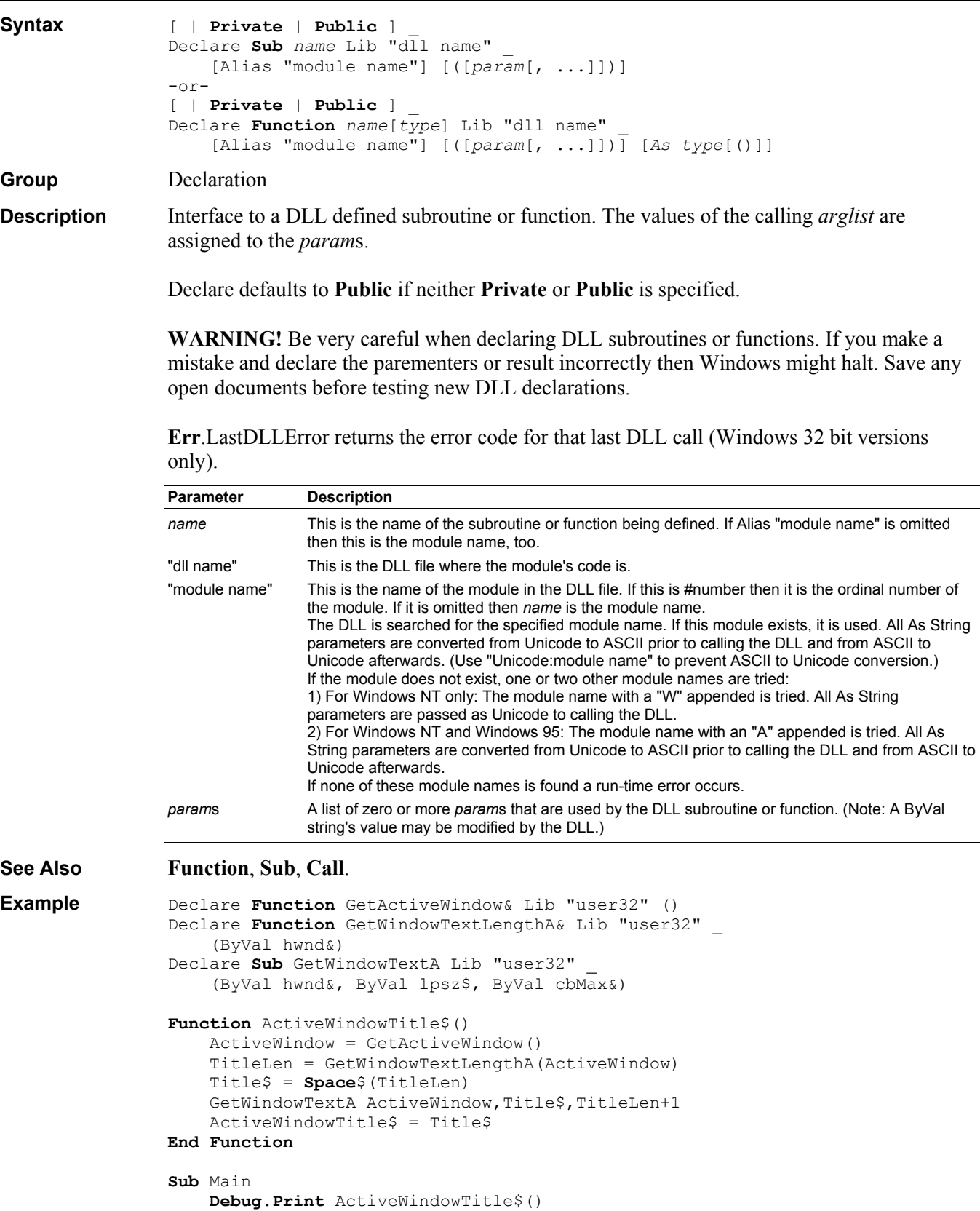

**End Sub**

#### **Def Definition**

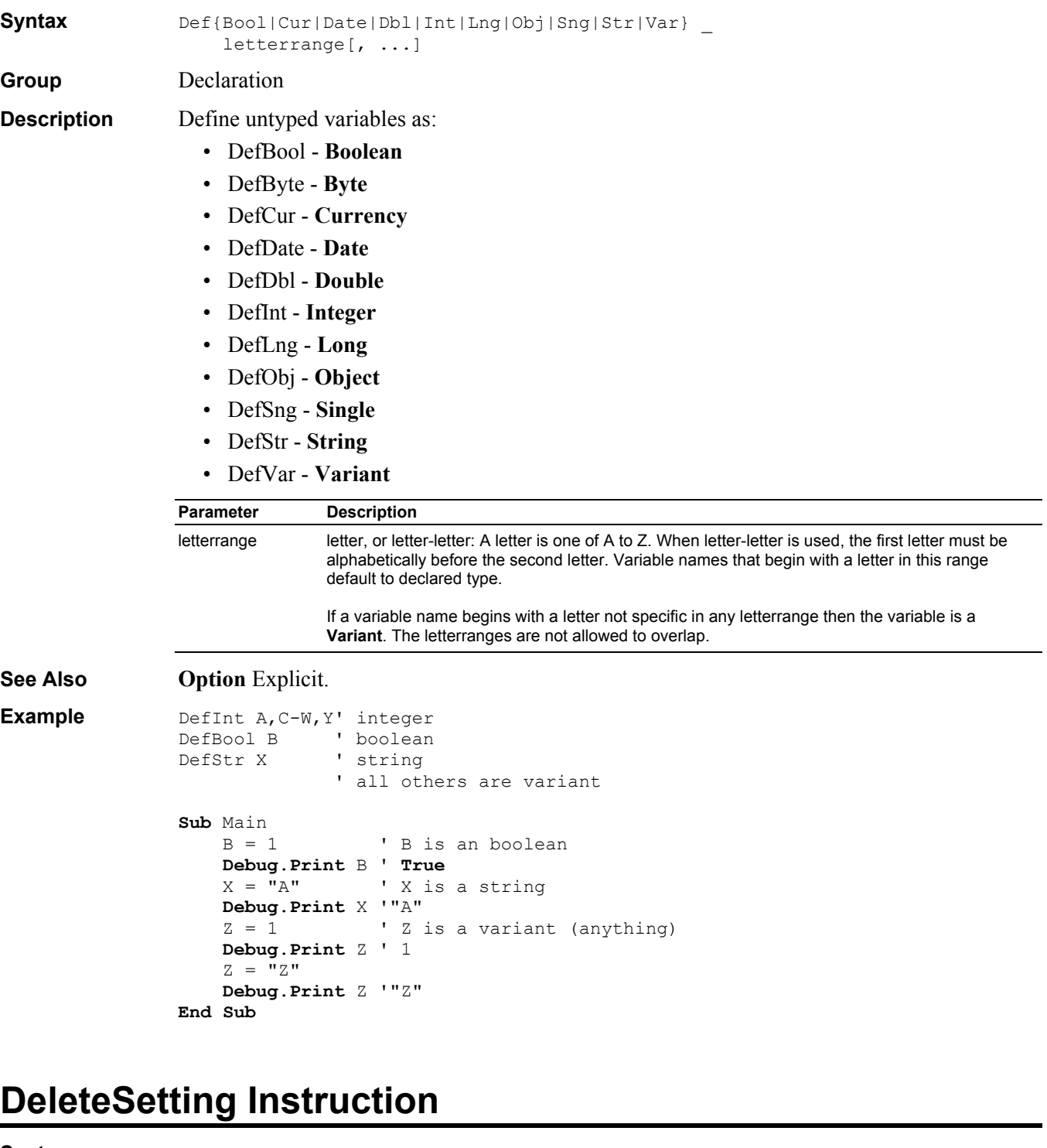

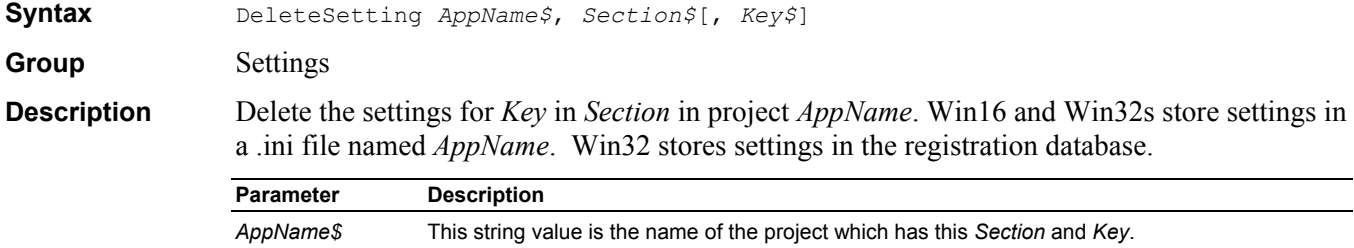

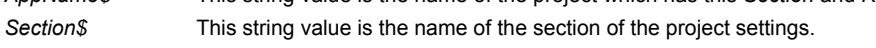

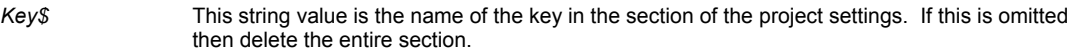

**Example Sub** Main

```
 SaveSetting "MyApp","Font","Size",10 
     DeleteSetting "MyApp","Font","Size" 
End Sub
```
#### **Dialog Instruction/Function**

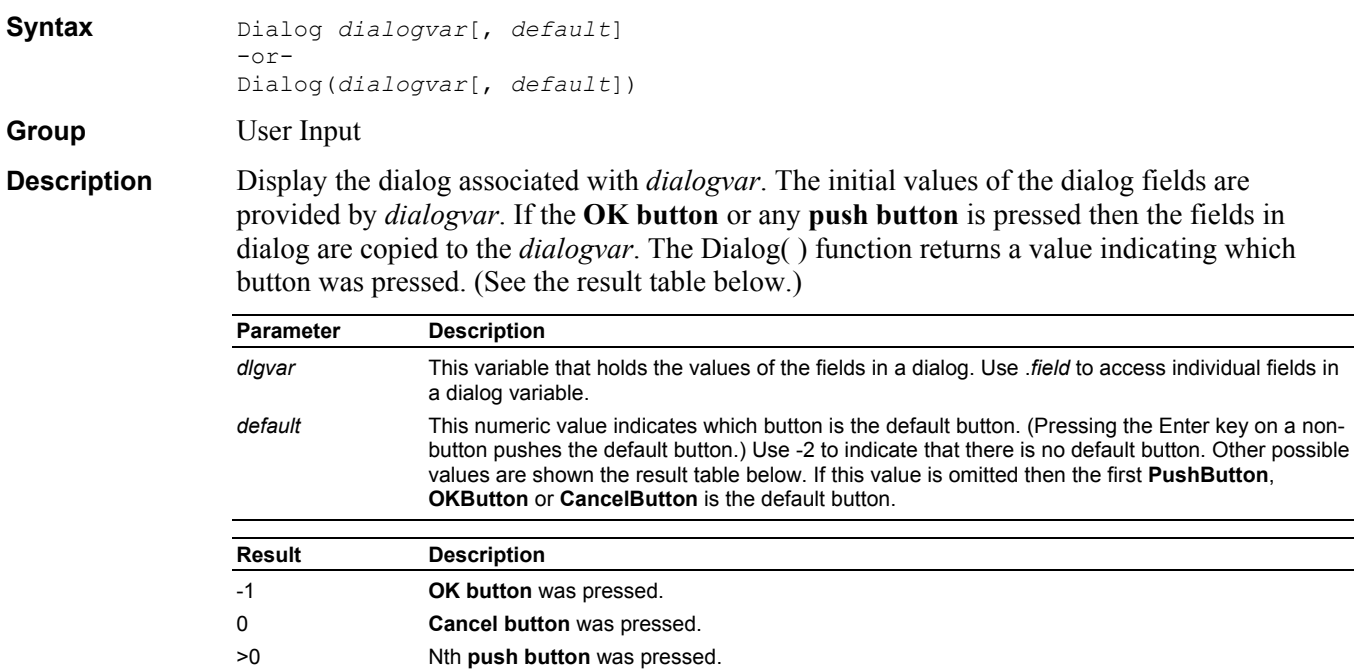

**See Also Begin Dialog**, **Dim** As **UserDialog**.

```
Example Sub Main 
                     Begin Dialog UserDialog 200,120 
                         Text 10,10,180,15,"Please push the OK button" 
                         OKButton 80,90,40,20 
                     End Dialog 
                     Dim dlg As UserDialog
                     Dialog dlg ' show dialog (wait for ok) 
                End Sub
```
#### **DialogFunc Prototype**

**Syntax Function** *dialogfunc*(*DlgItem\$*, *Action%*, *SuppValue%*) \_ As **Boolean Select** Case Action% Case 1 ' **Dialog** box initialization ... Case 2 ' Value changing or button pressed ... Case 3 ' **TextBox** or **ComboBox** text changed ... Case 4 ' Focus changed ... Case 5 ' Idle ...

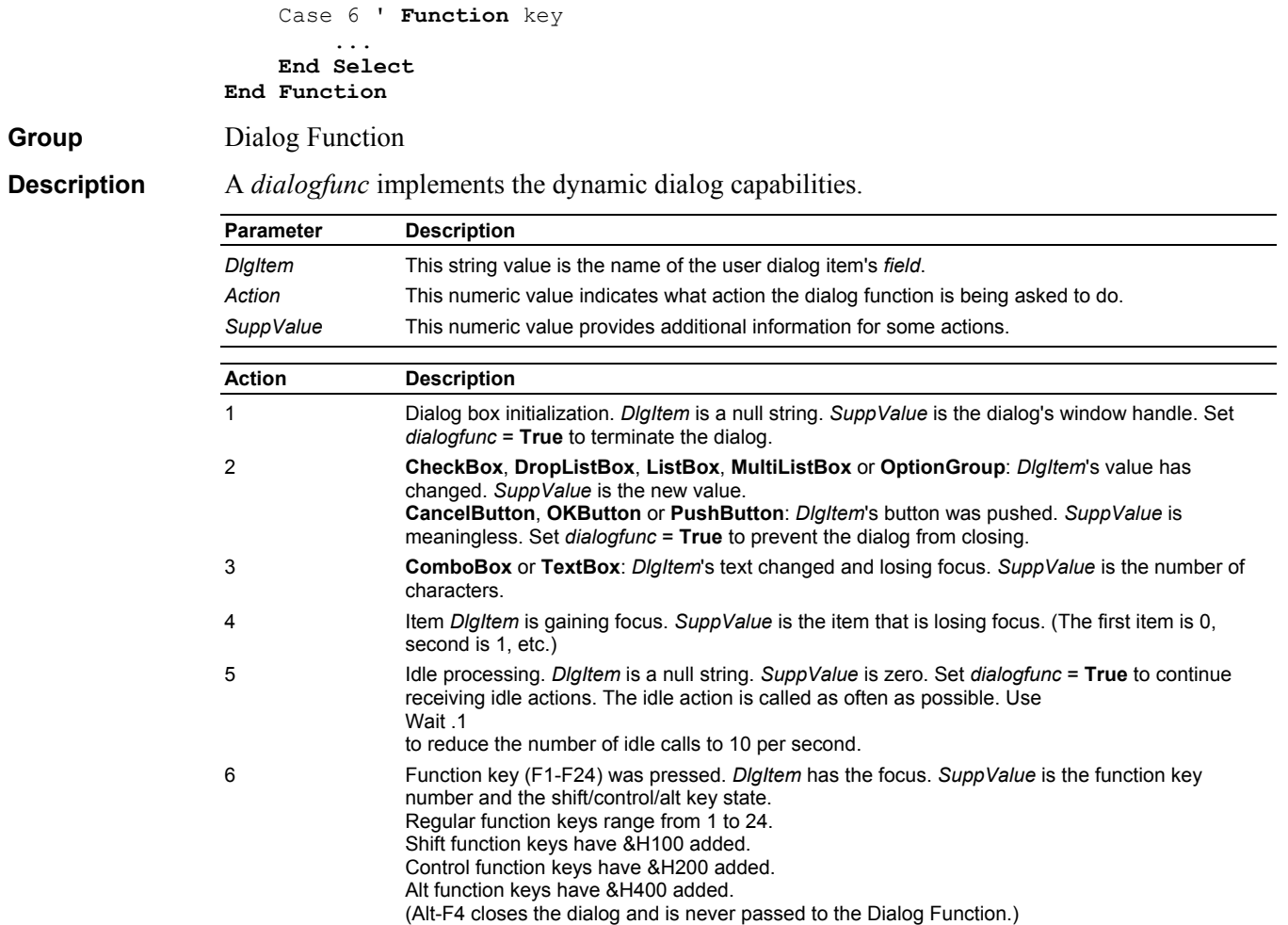

**Group** 

**See Also Begin Dialog**.

```
Example Sub Main 
                      Begin Dialog UserDialog 200,120,.DialogFunc 
                          Text 10,10,180,15,"Please push the OK button" 
                          TextBox 10,40,180,15,.Text
                          OKButton 30,90,60,20 
                          PushButton 110,90,60,20,"&Hello" 
                      End Dialog
                      Dim dlg As UserDialog
                      Debug.Print Dialog(dlg) 
                End Sub
                Function DialogFunc% (DlgItem$, Action%, SuppValue%)
                      Debug.Print "Action=";Action% 
                      Debug.Print DlgItem$;"=""";DlgText$(DlgItem$);"""" 
                      Debug.Print "SuppValue=";SuppValue% 
                      Select Case Action% 
                      Case 1 ' Dialog box initialization 
                          Beep
                      Case 2 ' Value changing or button pressed 
                          If DlgItem$ = "Hello" Then 
                              MsgBox "Hello" 
                              DialogFunc% = True 'do not exit the dialog 
                          End If
                      Case 4 ' Focus changed 
                          Debug.Print "DlgFocus=""";DlgFocus();"""" 
                      Case 6 ' Function key 
                          If SuppValue And &H100 Then Debug.Print "Shift-"; 
                          If SuppValue And &H200 Then Debug.Print "Ctrl-"; 
                          If SuppValue And &H400 Then Debug.Print "Alt-"; 
                          Debug.Print "F" & (SuppValue And &HFF) 
                      End Select
                End Function
```
#### **Dim Definition**

**Syntax** Dim [**WithEvents**] *name*[*type*][([*dim*[, ...]])][*As [New] type*][, ...] **Group** Declaration **Description** Dimension var array(s) using the *dim*s to establish the minimum and maximum index value for each dimension. If the *dim*s are omitted then a scalar (single value) variable is defined. A dynamic array is declared using ( ) without any *dim*s. It must be **ReDim**ensioned before it can be used. **See Also Begin Dialog**, **Dialog**, **Option** Base, **Private**, **Public**, **ReDim**, **Static**, **WithEvents**. **Example Sub** DoIt(Size) Dim C0,C1(),C2(2,3) **ReDim** C1(Size) ' dynamic array  $CO = 1$  $C1(0) = 2$  $C2(0, 0) = 3$  **Debug**.**Print** C0;C1(0);C2(0,0) ' 1 2 3 **End Sub Sub** Main DoIt 1

**End Sub**

# **Dir\$ Function**

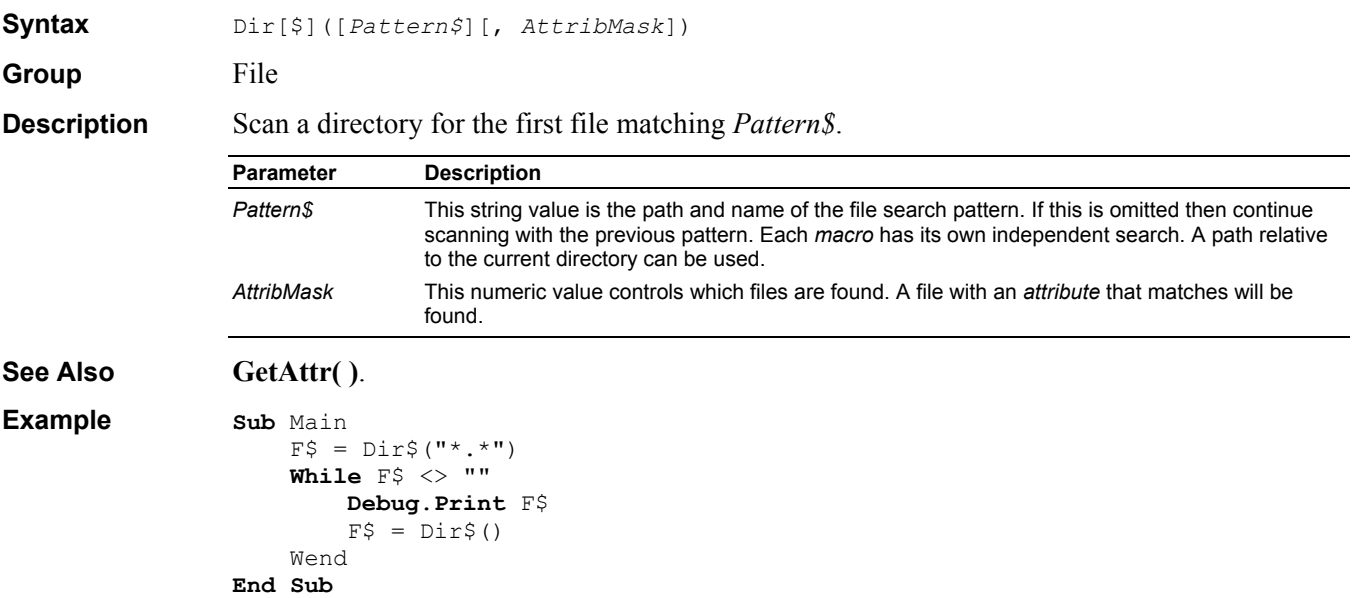

#### **DlgControlId Function**

**Syntax** DlgControlId(*DlgItem*|*\$*) Group **Dialog Function** 

**Description** Return the *field*'s window id.

This instruction/function must be called directly or indirectly from a *dialogfunc*.

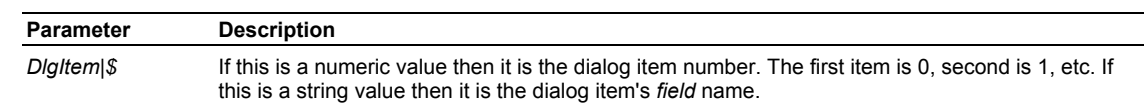

```
Example Sub Main 
                      Begin Dialog UserDialog 200,120,.DialogFunc 
                          Text 10,10,180,15,"Please push the OK button" 
                          TextBox 10,40,180,15,.Text
                          OKButton 30,90,60,20 
                          PushButton 110,90,60,20,"&Hello" 
                      End Dialog
                      Dim dlg As UserDialog
                      Debug.Print Dialog(dlg) 
                End Sub
                Function DialogFunc%(DlgItem$, Action%, SuppValue%) 
                      Debug.Print "Action=";Action% 
                      Select Case Action% 
                      Case 1 ' Dialog box initialization 
                          Beep
                      Case 2 ' Value changing or button pressed 
                          If DlgItem$ = "Hello" Then 
                              DialogFunc% = True 'do not exit the dialog 
                          End If
                      Case 4 ' Focus changed 
                          Debug.Print "DlgFocus=""";DlgFocus();"""" 
                          Debug.Print "DlgControlId(";DlgItem$;")="; 
                          Debug.Print DlgControlId(DlgItem$) 
                      End Select
                End Function
```
#### **DlgCount Function**

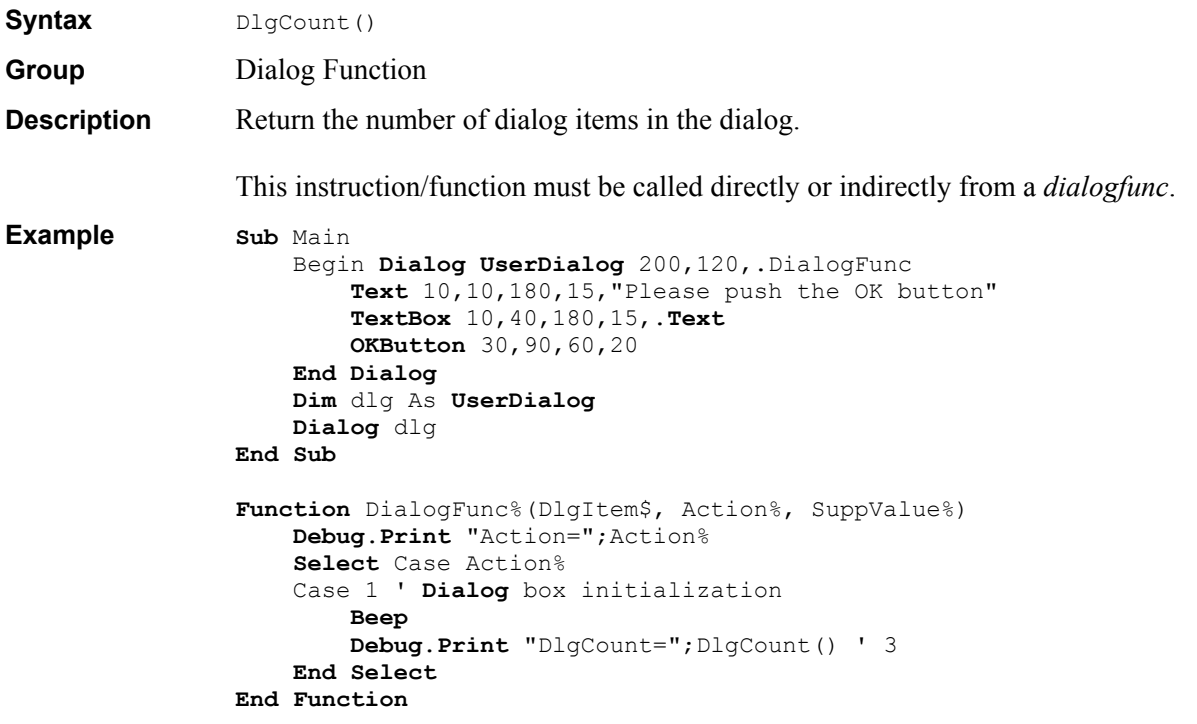

#### **DlgEnable Instruction/Function**

**Syntax** DlgEnable *DlgItem*|*\$*[, *Enable*] -or-DlgEnable(*DlgItem*|*\$*)

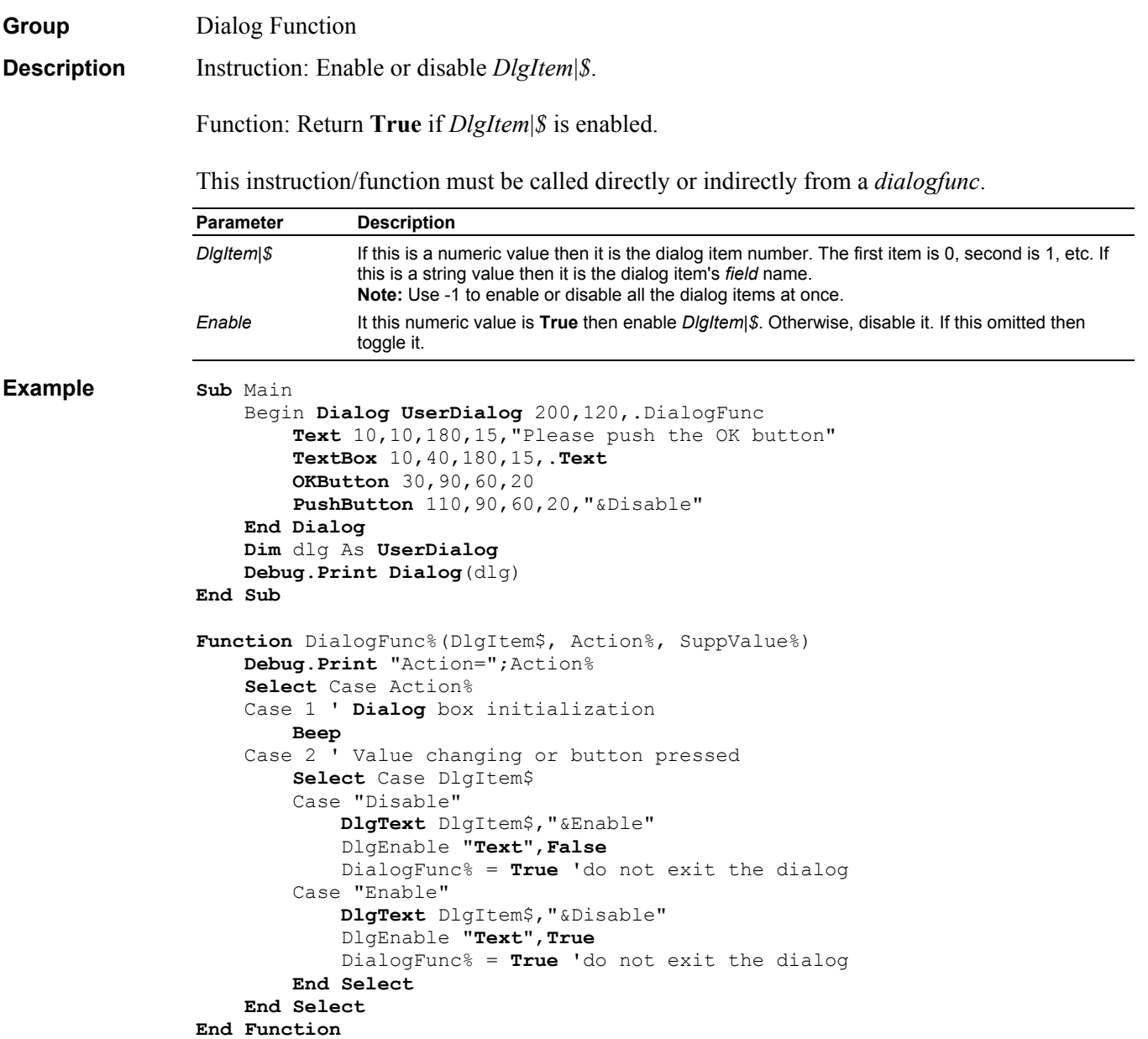

# **DlgEnd Instruction**

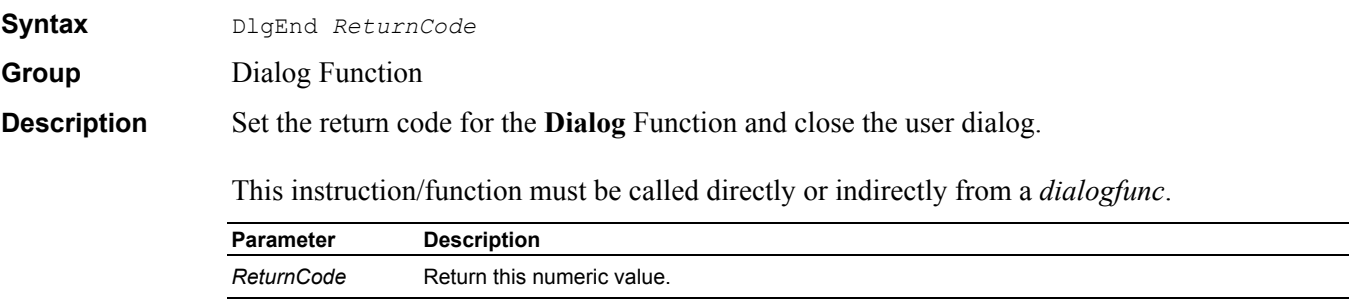

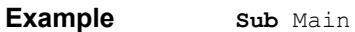

```
 Begin Dialog UserDialog 210,120,.DialogFunc 
         Text 10,10,190,15,"Please push the Close button" 
         OKButton 30,90,60,20 
         CheckBox 120,90,60,20,"&Close",.CheckBox1 
     End Dialog
     Dim dlg As UserDialog
     Debug.Print Dialog(dlg) 
End Sub
Function DialogFunc%(DlgItem$, Action%, SuppValue%) 
     Debug.Print "Action=";Action% 
     Select Case Action% 
     Case 1 ' Dialog box initialization 
         Beep
     Case 2 ' Value changing or button pressed 
         Select Case DlgItem$ 
         Case "CheckBox1" 
             DlgEnd 1000 
         End Select
     End Select
End Function
```
#### **DlgFocus Instruction/Function**

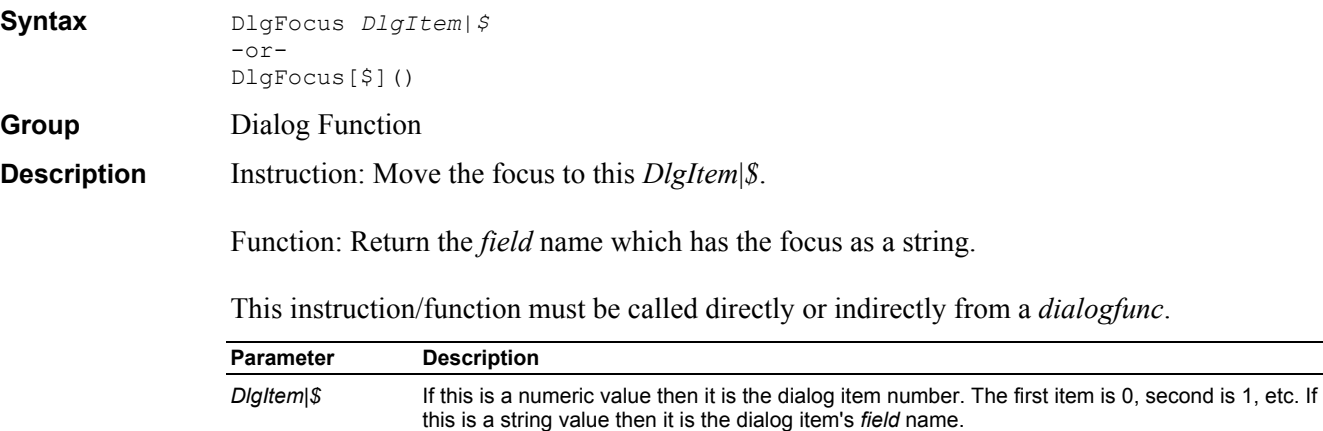

```
Example Sub Main 
                      Begin Dialog UserDialog 200,120,.DialogFunc 
                          Text 10,10,180,15,"Please push the OK button" 
                          TextBox 10,40,180,15,.Text
                          OKButton 30,90,60,20 
                          PushButton 110,90,60,20,"&Hello" 
                      End Dialog
                      Dim dlg As UserDialog
                      Debug.Print Dialog(dlg) 
                End Sub
                Function DialogFunc%(DlgItem$, Action%, SuppValue%) 
                      Debug.Print "Action=";Action% 
                      Select Case Action% 
                      Case 1 ' Dialog box initialization 
                         Beep
                      Case 2 ' Value changing or button pressed 
                          If DlgItem$ = "Hello" Then 
                             MsgBox "Hello" 
                              DialogFunc% = True 'do not exit the dialog 
                         End If
                      Case 4 ' Focus changed 
                         Debug.Print "DlgFocus=""";DlgFocus();"""" 
                      End Select
                End Function
```
#### **DlgListBoxArray Instruction/Function**

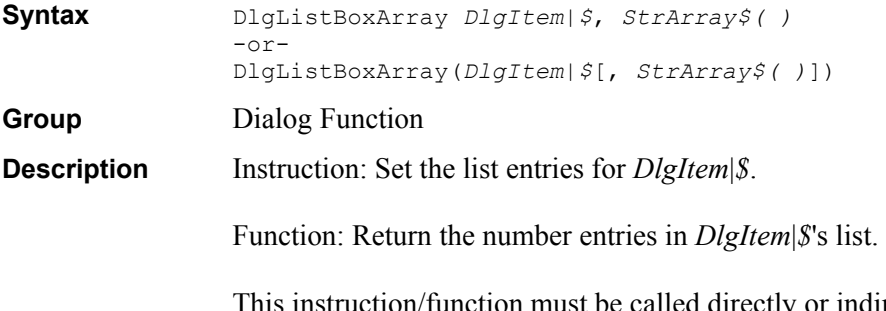

Instruction must be called an *dialogfunc*. The *DlgItem*|*\$* should refer to a **ComboBox**, **DropListBox**, **ListBox** or **MultiListBox**.

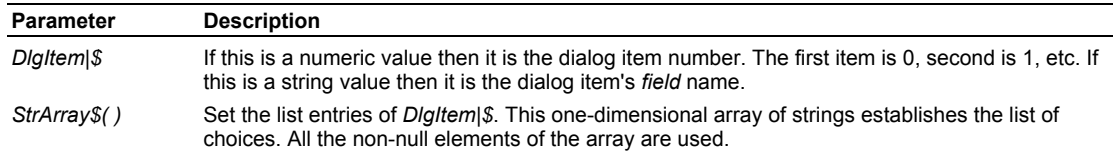

```
Example Dim lists$()
                 Sub Main 
                      ReDim lists$(0) 
                     lists$(0) = "List 0" Begin Dialog UserDialog 200,119,.DialogFunc 
                          Text 10,7,180,14,"Please push the OK button" 
                          ListBox 10,21,180,63,lists(),.list 
                          OKButton 30,91,40,21 
                          PushButton 110,91,60,21,"&Change" 
                      End Dialog
                      Dim dlg As UserDialog
                      dlg.list = 2 
                      Dialog dlg ' show dialog (wait for ok) 
                      Debug.Print dlg.list 
                End Sub
                Function DialogFunc%(DlgItem$, Action%, SuppValue%) 
                      Select Case Action% 
                      Case 2 ' Value changing or button pressed 
                          If DlgItem$ = "Change" Then 
                              Dim N As Integer
                             N = UBound (lists$) +1
                              ReDim Preserve lists$(N) 
                             lists$ (N) = "List " & N" DlgListBoxArray "list",lists$() 
                              DialogFunc% = True 'do not exit the dialog 
                          End If
                      End Select
                End Function
```
#### **DlgName Function**

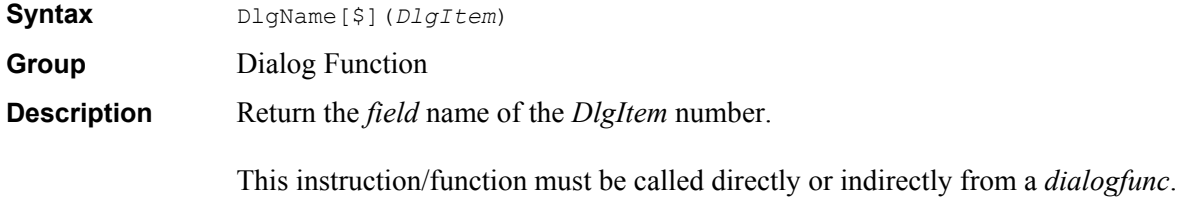

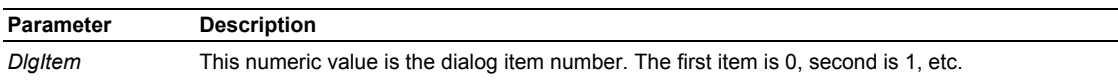

```
Example Sub Main 
                     Begin Dialog UserDialog 200,120,.DialogFunc 
                          Text 10,10,180,15,"Please push the OK button" 
                          TextBox 10,40,180,15,.Text
                          OKButton 30,90,60,20 
                     End Dialog
                     Dim dlg As UserDialog
                     Dialog dlg 
                End Sub
                Function DialogFunc%(DlgItem$, Action%, SuppValue%) 
                     Debug.Print "Action=";Action% 
                     Select Case Action% 
                     Case 1 ' Dialog box initialization 
                          Beep
                         For I = 0 To DlgCount() -1 Debug.Print I;DlgName(I) 
                          Next I
```
#### **End Select End Function**

#### **DlgNumber Function**

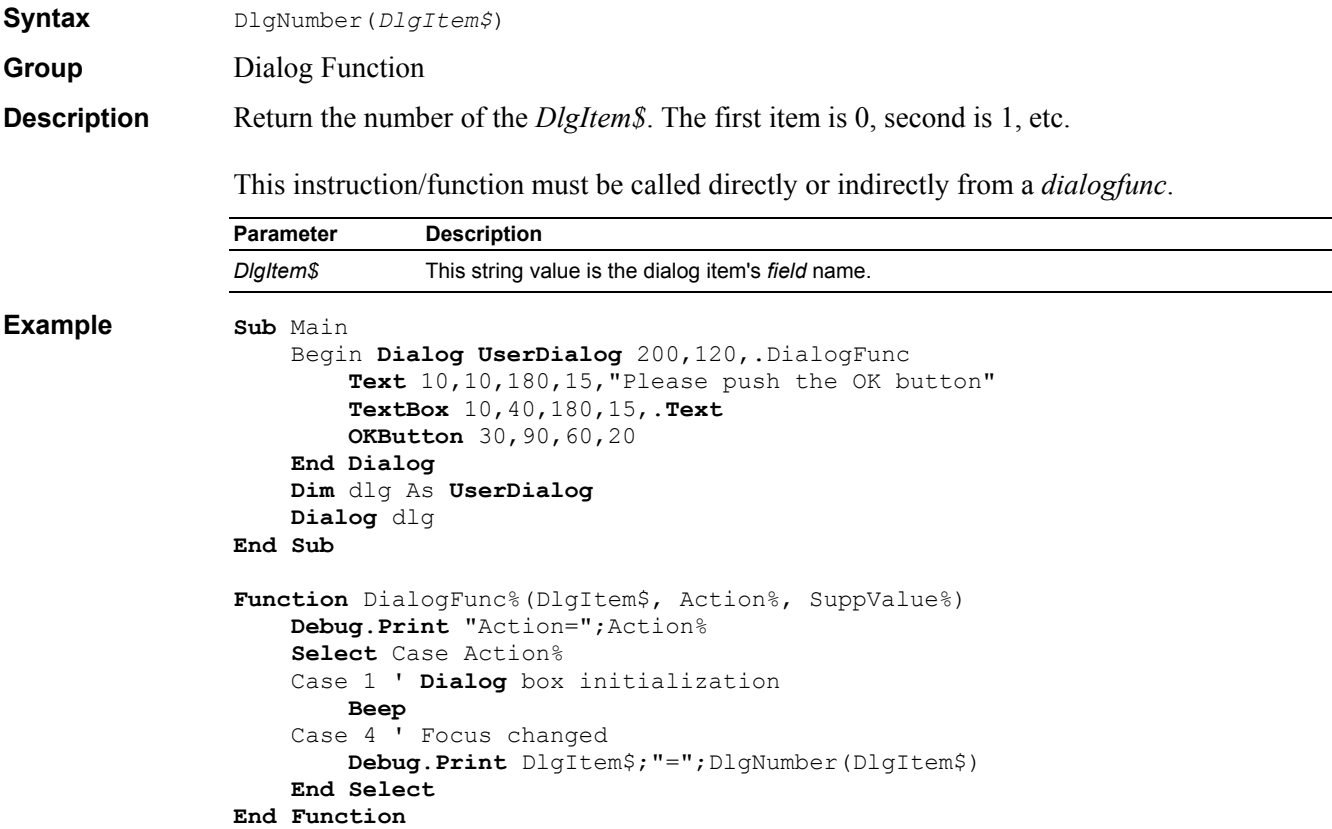

#### **DlgSetPicture Instruction**

**Syntax** DlgSetPicture *DlgItem*|*\$*, *FileName*, *Type*

**Group** Dialog Function

 $\overline{\phantom{0}}$
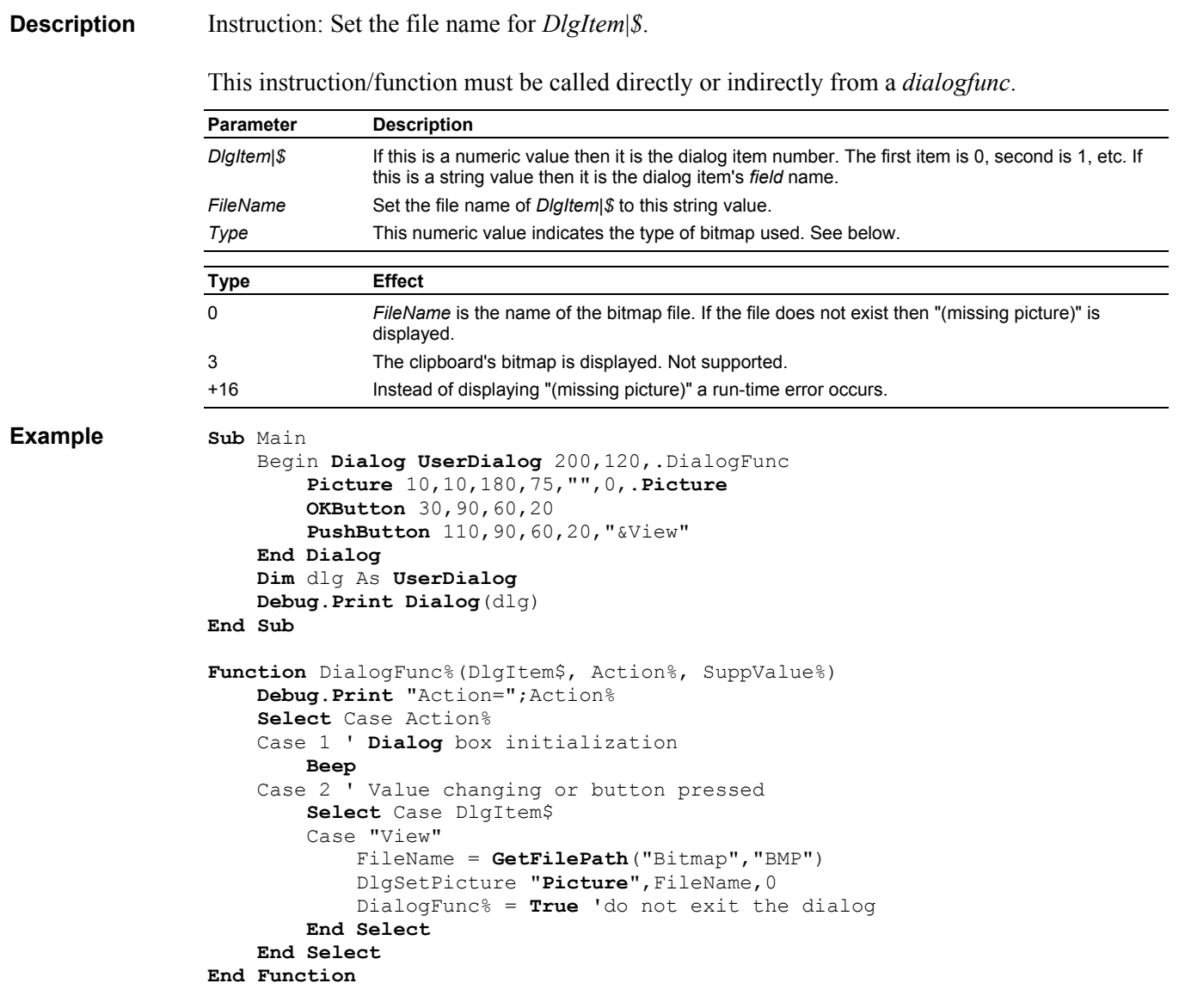

## **DlgText Instruction/Function**

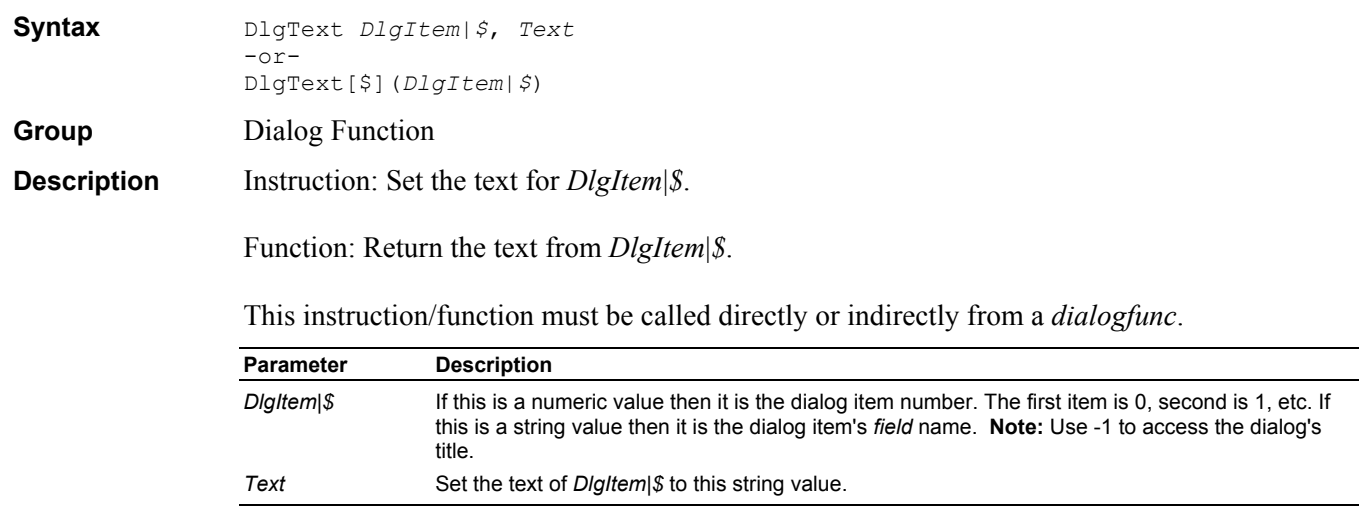

```
Example Sub Main 
                      Begin Dialog UserDialog 200,120,.DialogFunc 
                          Text 10,10,180,15,"Please push the OK button" 
                          TextBox 10,40,180,15,.Text
                          OKButton 30,90,60,20 
                          PushButton 110,90,60,20,"&Now" 
                      End Dialog
                      Dim dlg As UserDialog
                      Debug.Print Dialog(dlg) 
                End Sub
                Function DialogFunc%(DlgItem$, Action%, SuppValue%) 
                      Debug.Print "Action=";Action% 
                      Select Case Action% 
                      Case 1 ' Dialog box initialization 
                          Beep
                      Case 2 ' Value changing or button pressed 
                          Select Case DlgItem$ 
                          Case "Now" 
                              DlgText "Text",CStr(Now) 
                              DialogFunc% = True 'do not exit the dialog 
                          End Select
                      End Select
                End Function
```
#### **DlgType Function**

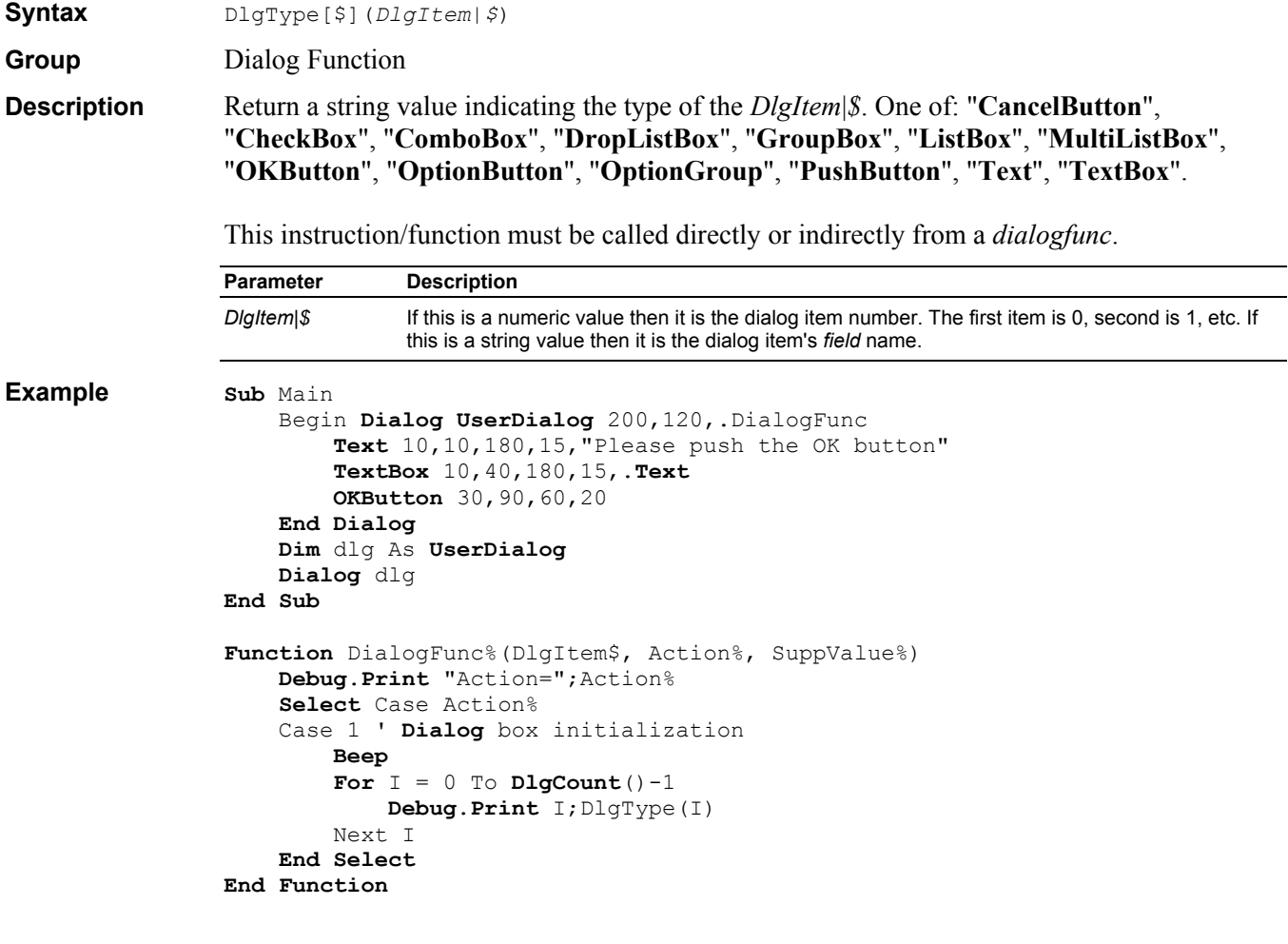

## **DlgValue Instruction/Function**

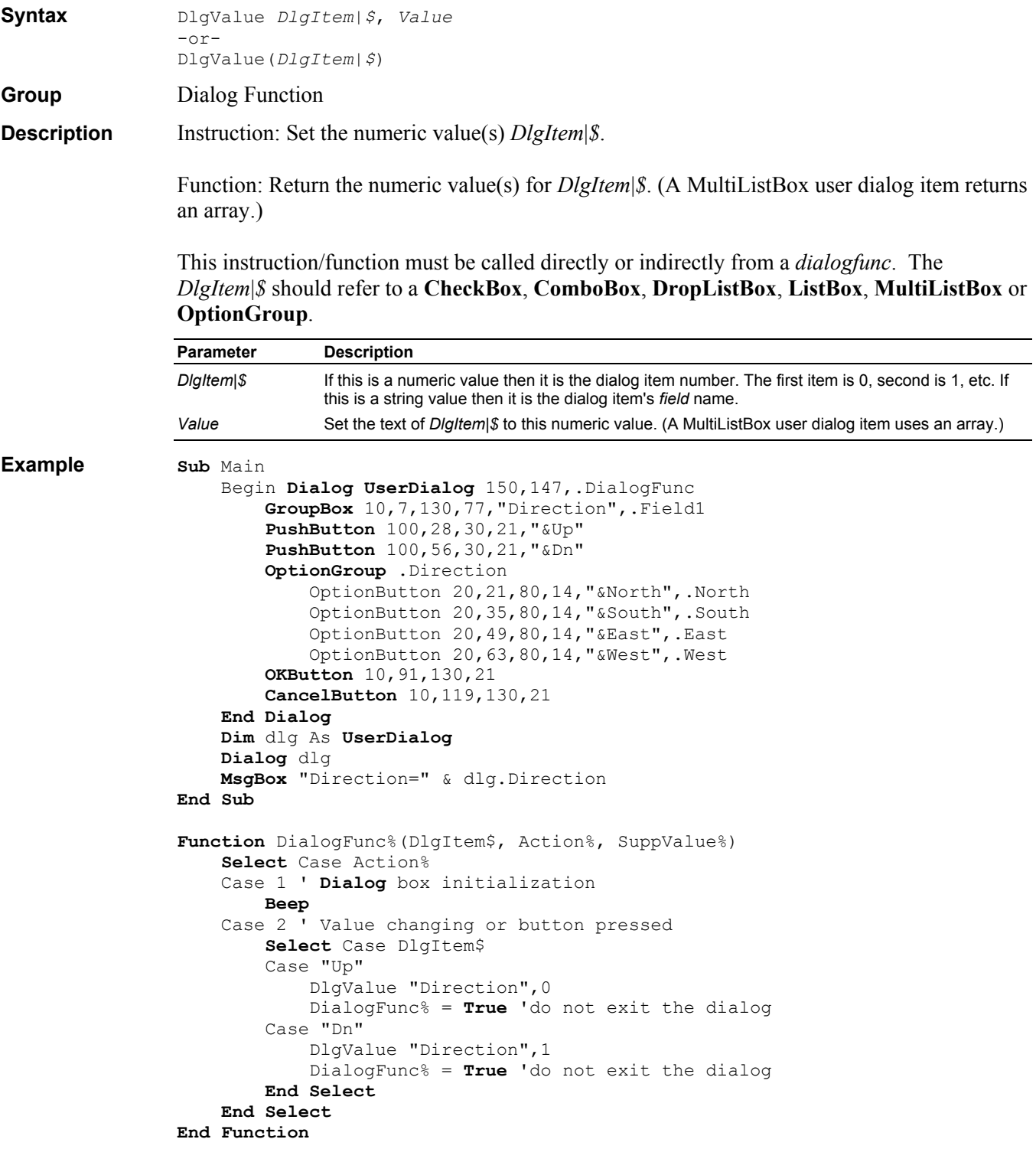

## **DlgVisible Instruction/Function**

**Syntax** DlgVisible *DlgItem*|*\$*[, *Visible*] -or-DlgVisible(*DlgItem*|*\$*)

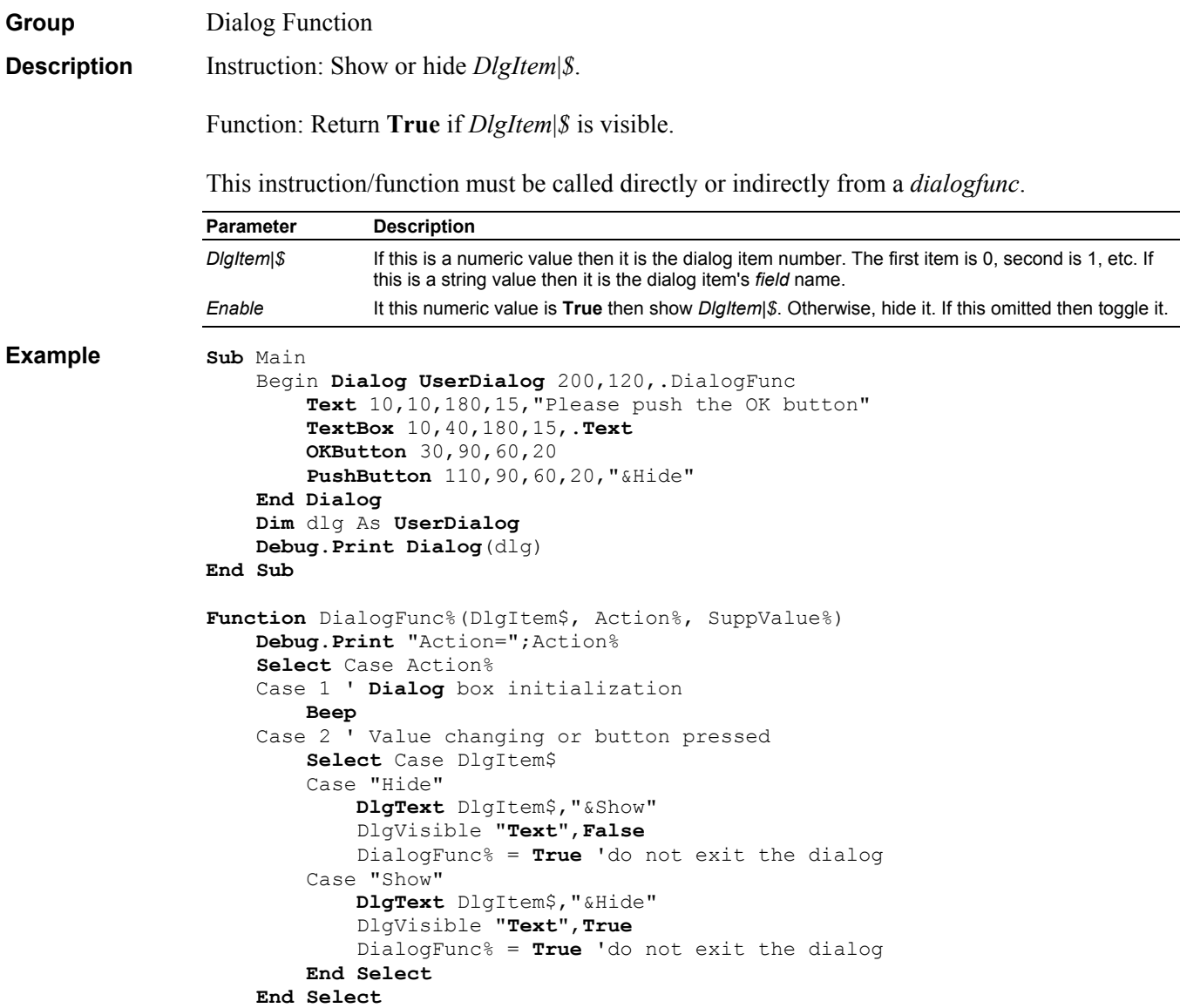

**End Function**

## **Do Statement**

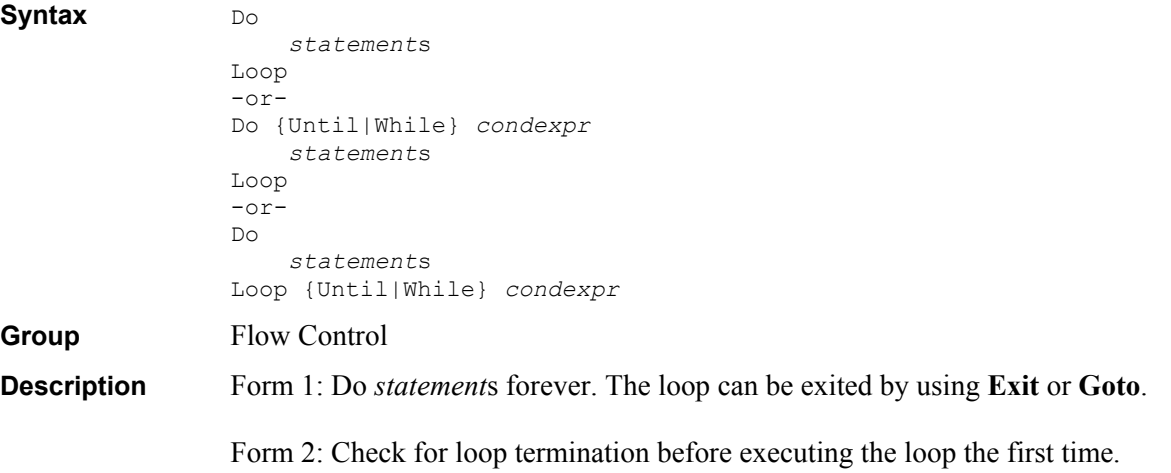

Form 3: Execute the loop once and then check for loop termination.

#### **Loop Termination:**

- Until *condexpr*: Do *statement*s until *condexpr* is **True**.
- While *condexpr*: Do *statement*s while *condexpr* is **True**.

**See Also For**, **For Each**, **Exit** Do, **While**.

```
Example Sub Main
```

```
I = 2 Do 
         I = I \cdot 2 Loop Until I > 10 
     Debug.Print I ' 16 
End Sub
```
#### **DoEvents Instruction**

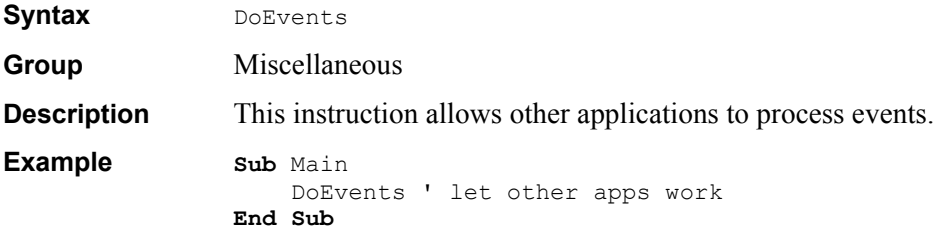

#### **Double Data Type**

Group Data Type **Description** A 64 bit real value.

#### **DropListBox Dialog Item Definition**

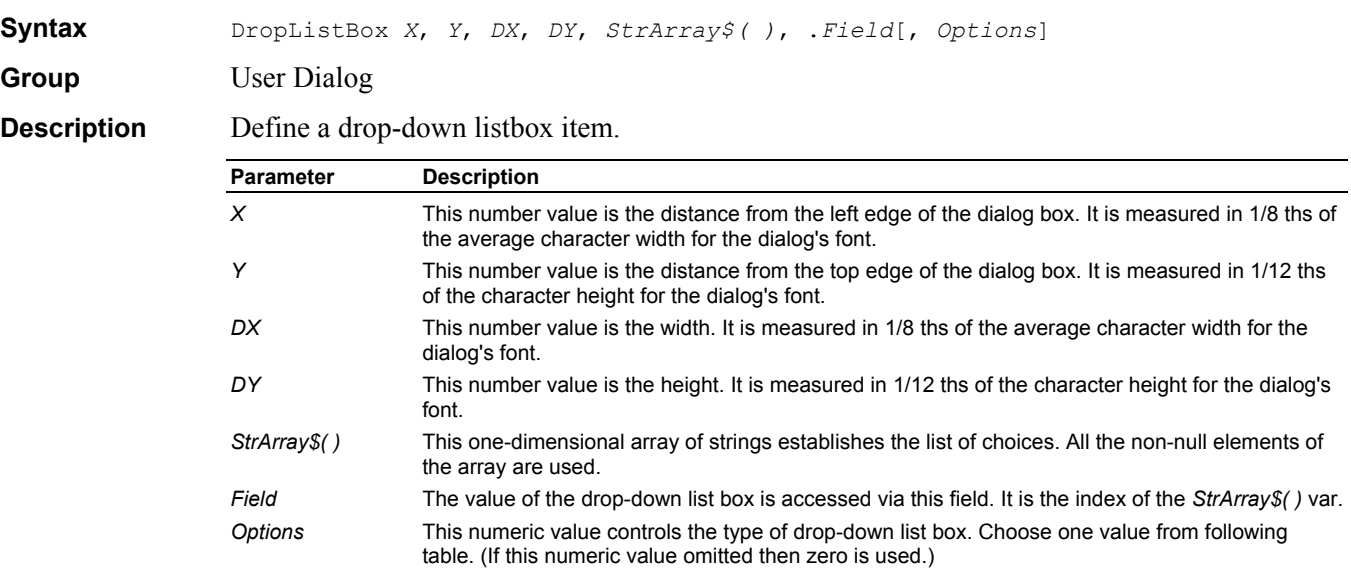

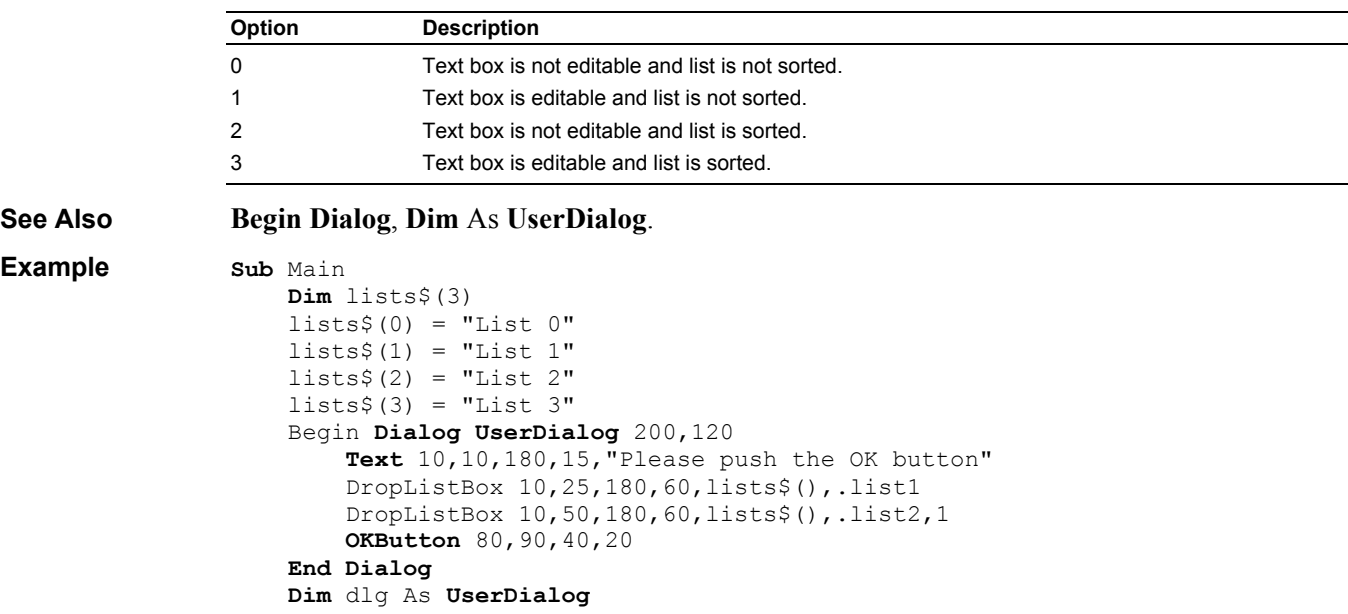

```
 dlg.list1 = 2 ' list1 is a numeric field 
 dlg.list2 = "xxx" ' list2 is a string field 
    Dialog dlg ' show dialog (wait for ok) 
    Debug.Print lists$(dlg.list1) 
    Debug.Print dlg.list2
```
#### **End Sub**

## **Empty Keyword**

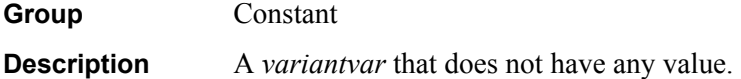

## **End Instruction**

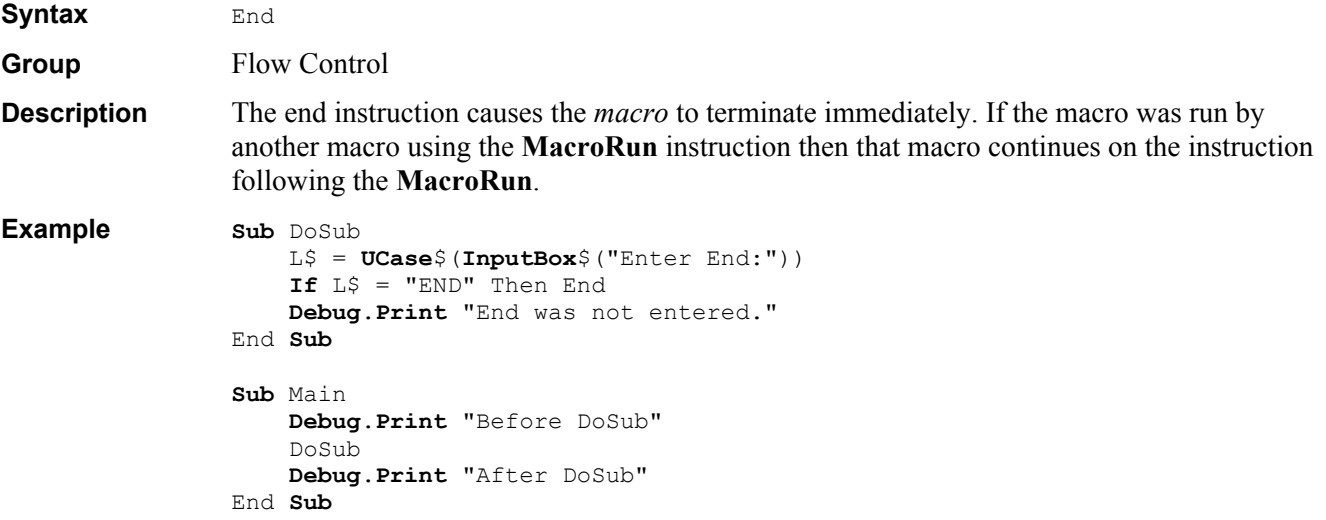

#### **Enum Definition**

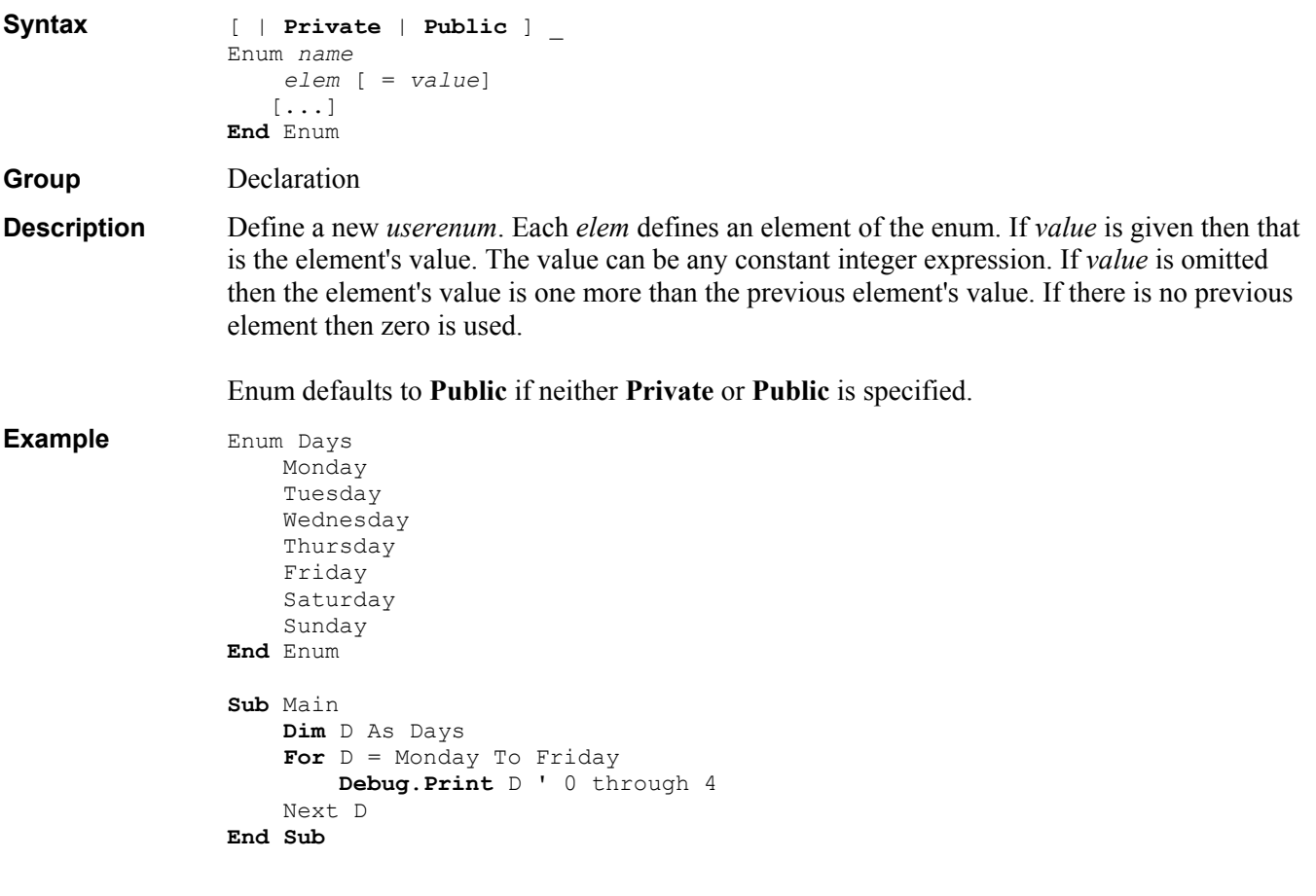

## **Environ Function**

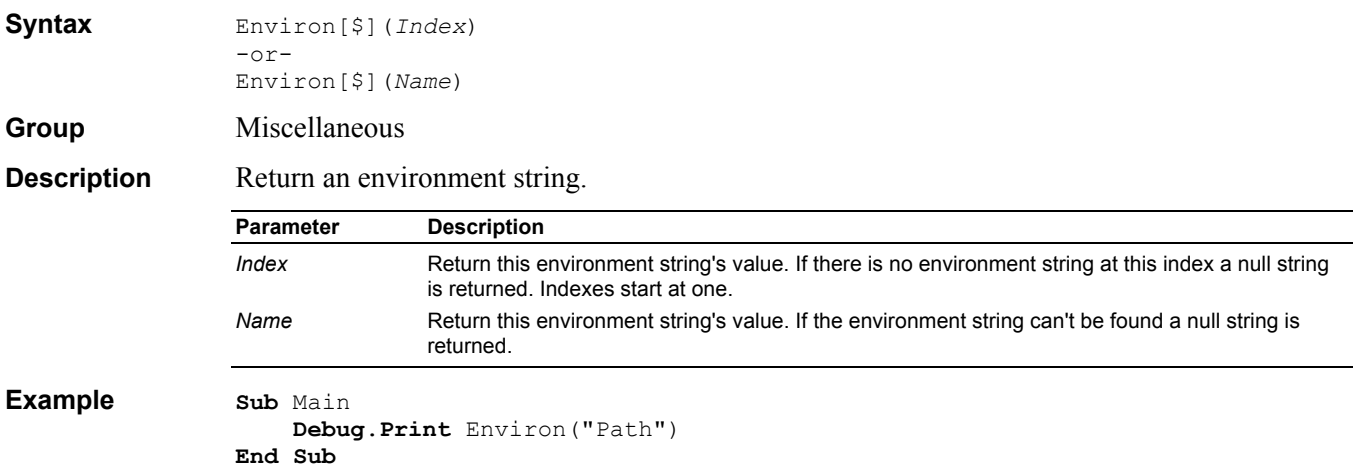

### **EOF Function**

**Syntax** EOF(*StreamNum*) Group File

```
Description Return True if StreamNum is at the end of the file.
                  Parameter Description
                  StreamNum Streams 1 through 255 are private to each macro. Streams 256 through 511 are shared by all 
                                 macros. 
Example Sub Main 
                       Open "XXX" For Input As #1 
                       While Not EOF(1) 
                            Line Input #1,L$ 
                            Debug.Print L$ 
                       Wend 
                       Close #1 
                  End Sub
```
## **Erase Instruction**

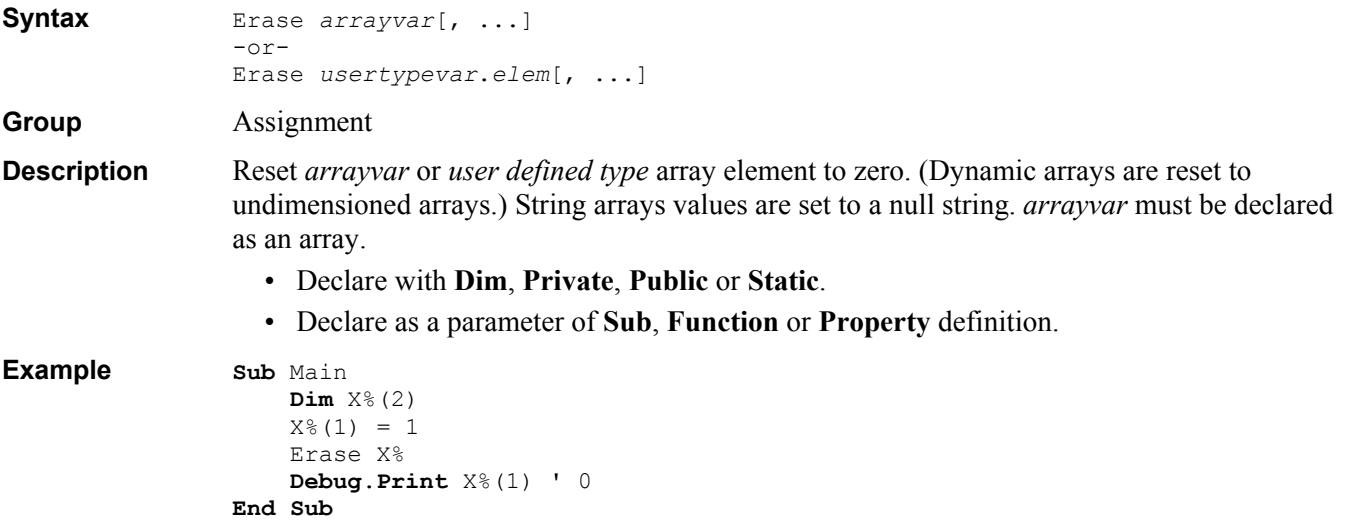

#### **Err Object**

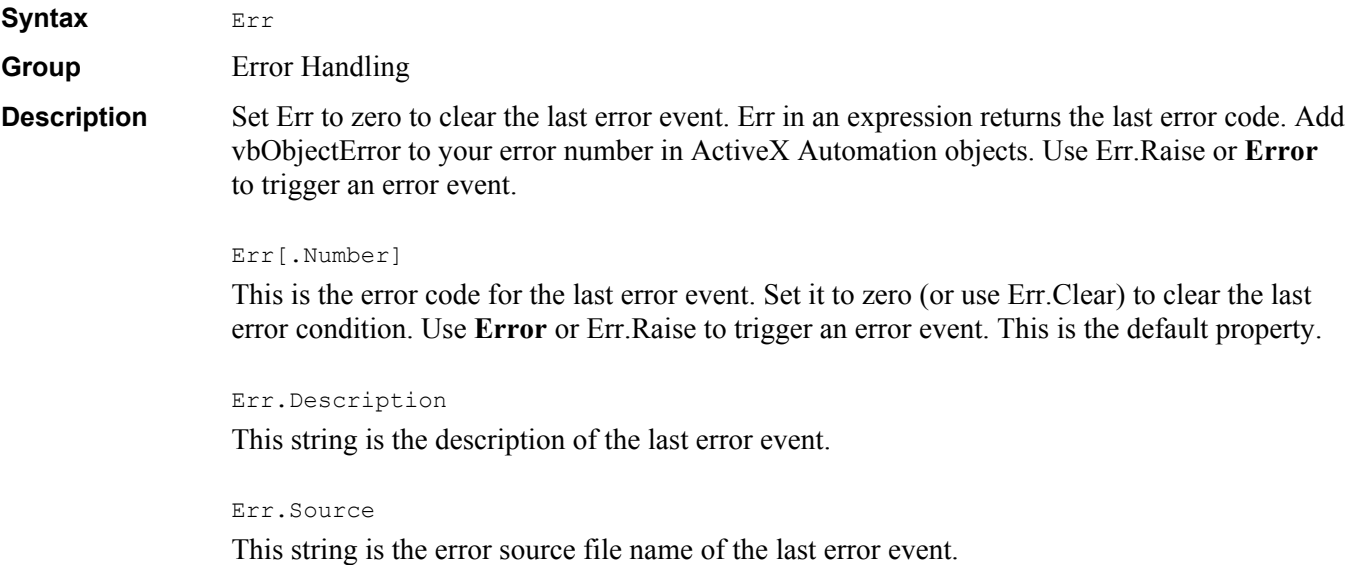

Err.HelpFile This string is the help file name of the last error event.

Err.HelpContext This number is the help context id of the last error event.

Err.Clear Clear the last error event.

```
Err.Raise [Number:=]errorcode _
        [, [Source:=]source] _
        [, [Description:=]errordesc] _
        [, [HelpFile:=]helpfile] _
        [, [HelpContext:=]context]
```
Raise an error event.

#### Err.LastDLLError

For 32 bit windows this returns the error code for the last DLL call (see **Declare**). For 16 bit windows this always returns 0.

**Example Sub** Main

```
 On Error GoTo Problem 
    Err = 1 ' set to error #1 (handler not triggered)
     Exit Sub
     Problem: ' error handler 
     Error Err ' halt macro with message 
End Sub
```
#### **Error Instruction/Function**

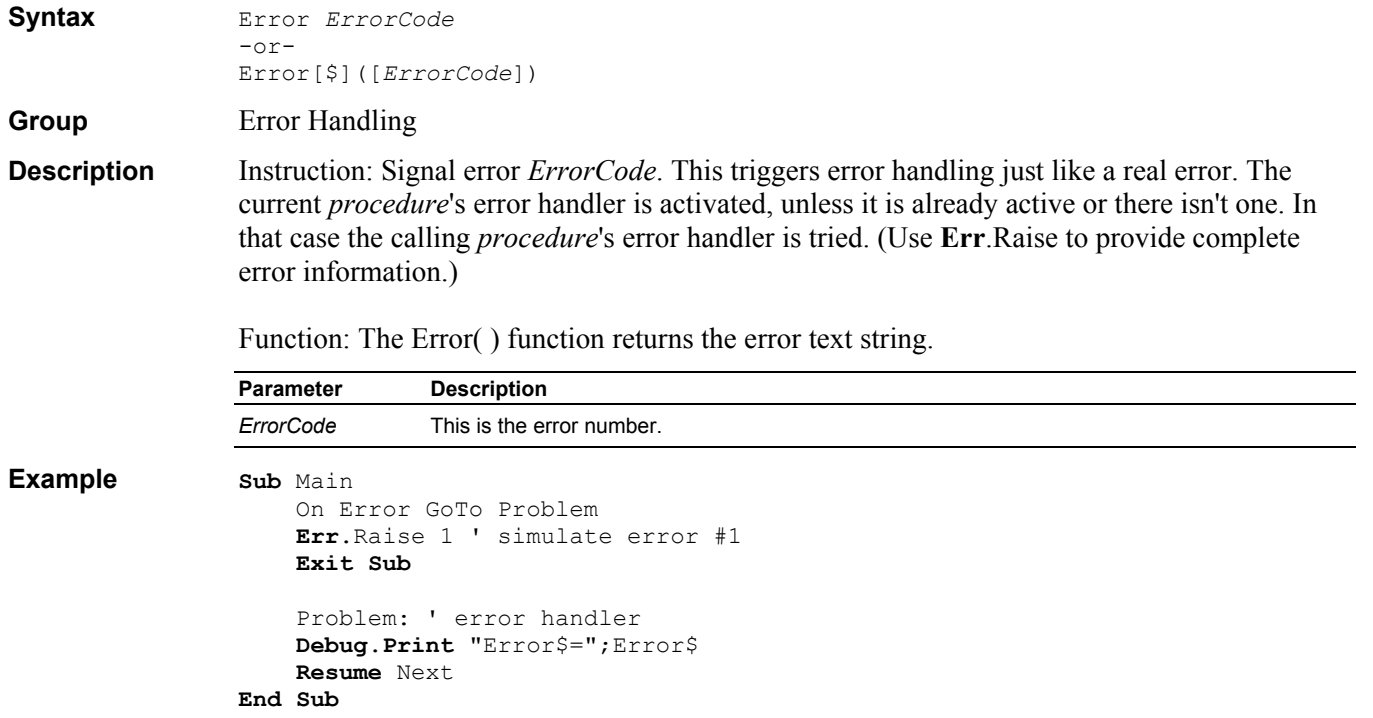

### **Eval Function**

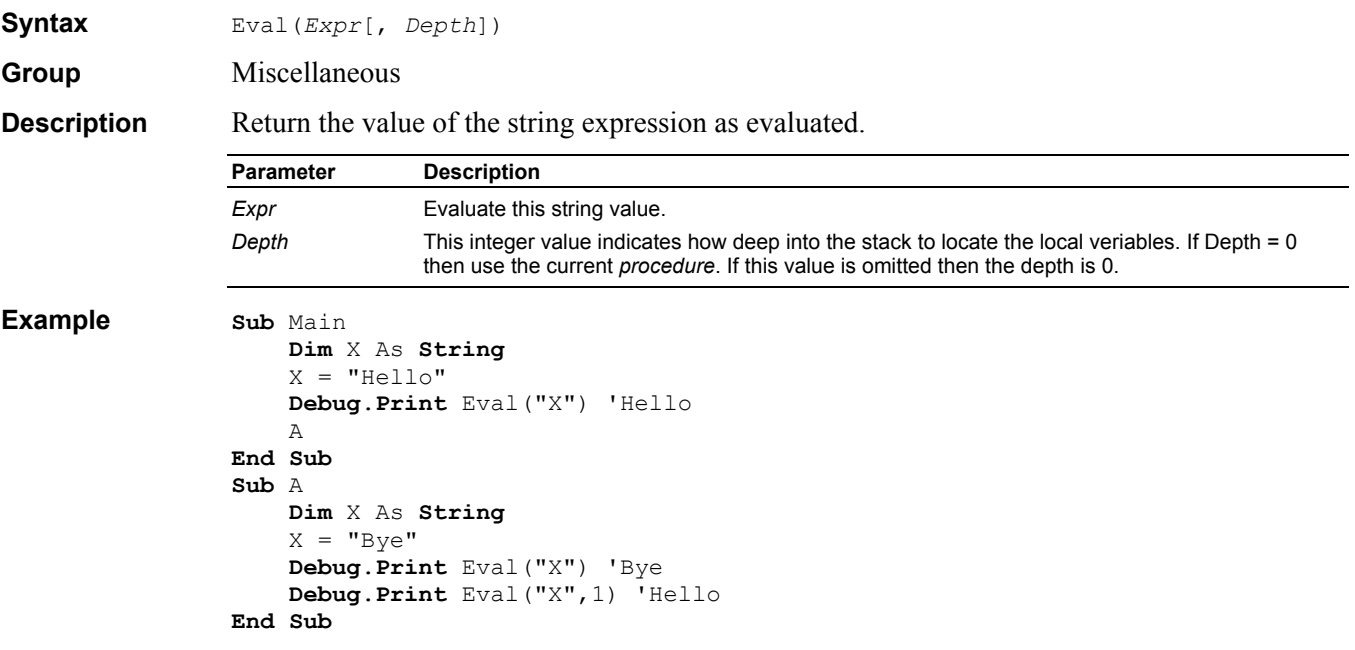

## **Exit Instruction**

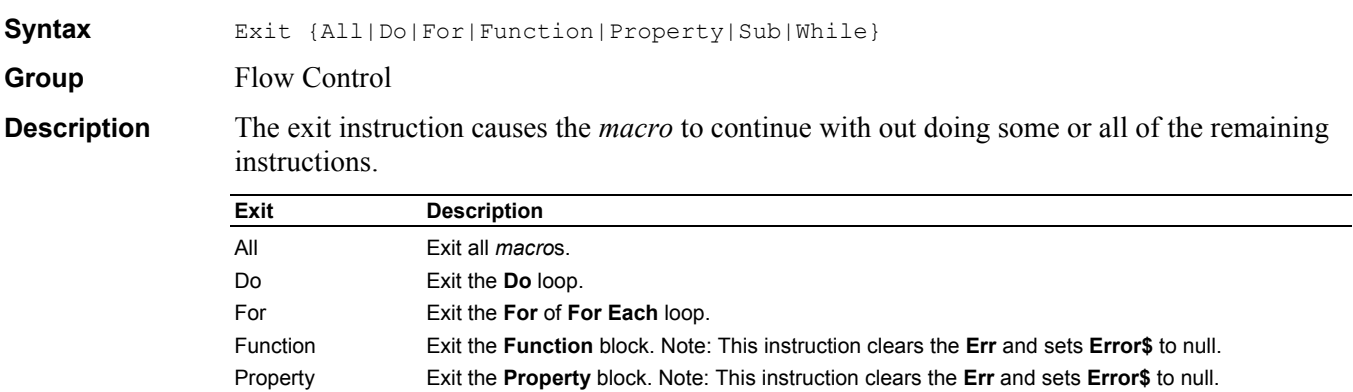

Sub Exit the **Sub** block. Note: This instruction clears the **Err** and sets **Error\$** to null.

While **Exit the While** loop.

```
Example Sub Main 
                     L$ = InputBox$("Enter Do, For, While, Sub or All:") 
                     Debug.Print "Before DoSub" 
                     DoSub UCase$(L$) 
                     Debug.Print "After DoSub" 
                End Sub
                Sub DoSub(L$) 
                     Do
                          If L$ = "DO" Then Exit Do
                         I = I+1 Loop While I < 10 
                      If I = 0 Then Debug.Print "Do was entered" 
                     For I = 1 To 10 If L$ = "FOR" Then Exit For
                     Next I 
                     If I = 1 Then Debug.Print "For was entered" 
                    I = 10While I > 0 If L$ = "WHILE" Then Exit While
                         I = I-1 Wend 
                      If I = 10 Then Debug.Print "While was entered" 
                     If L$ = "SUB" Then Exit Sub
                     Debug.Print "Sub was not entered." 
                      If L$ = "ALL" Then Exit All 
                     Debug.Print "All was not entered." 
                End Sub
```
#### **Exp Function**

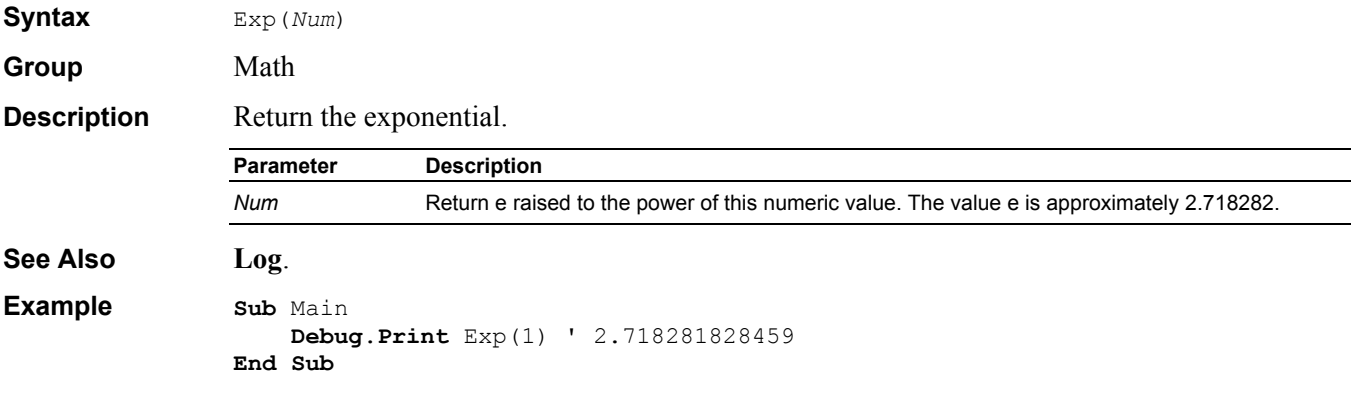

#### **False Keyword**

**Group** Constant **Description** A *condexpr* is false when its value is zero. A function that returns False returns the value 0.

#### **FileAttr Function**

**Syntax** FileAttr(*StreamNum*, *ReturnValue*)

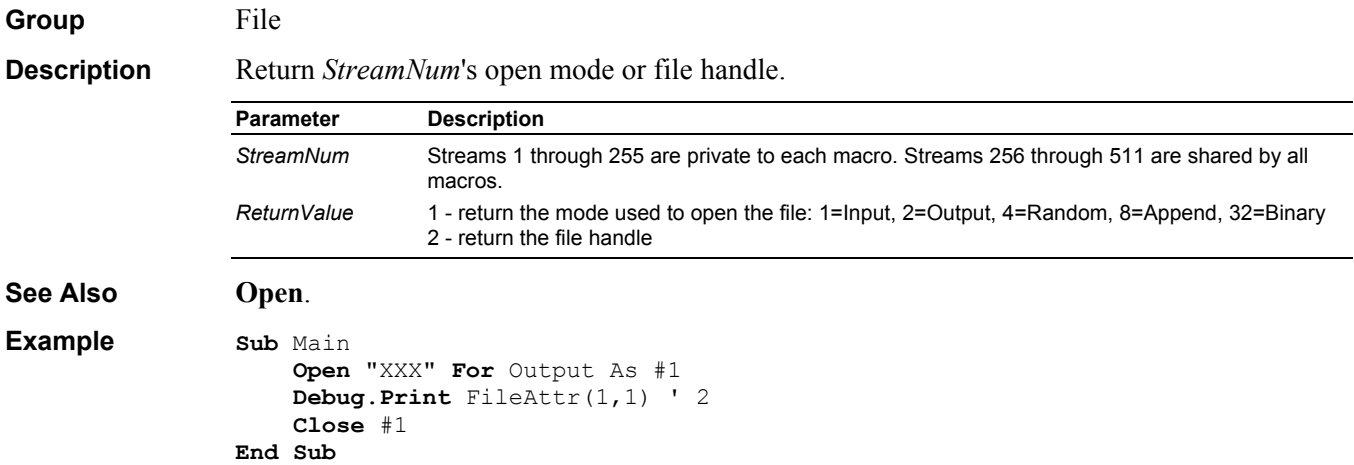

## **FileCopy Instruction**

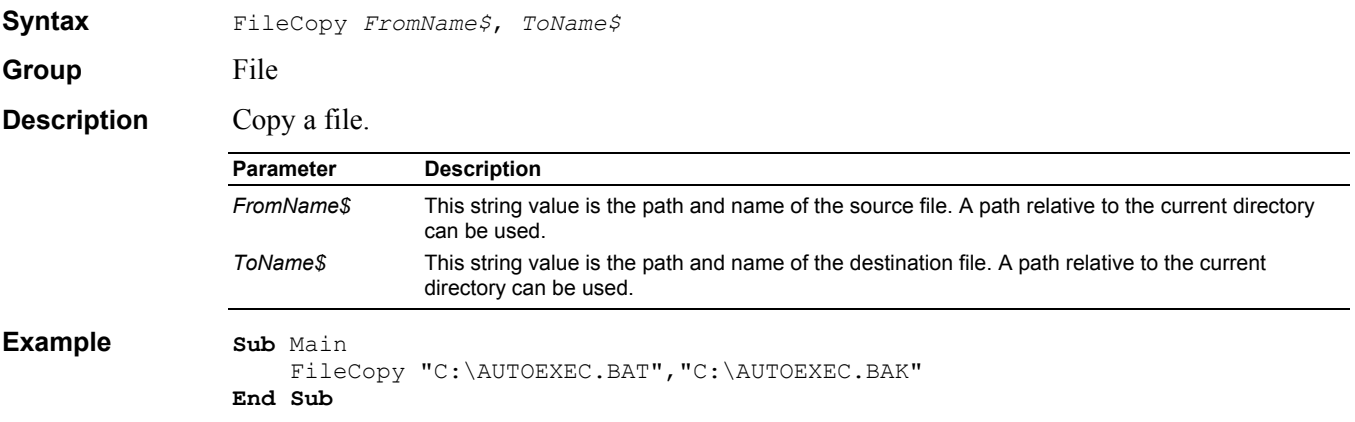

## **FileDateTime Function**

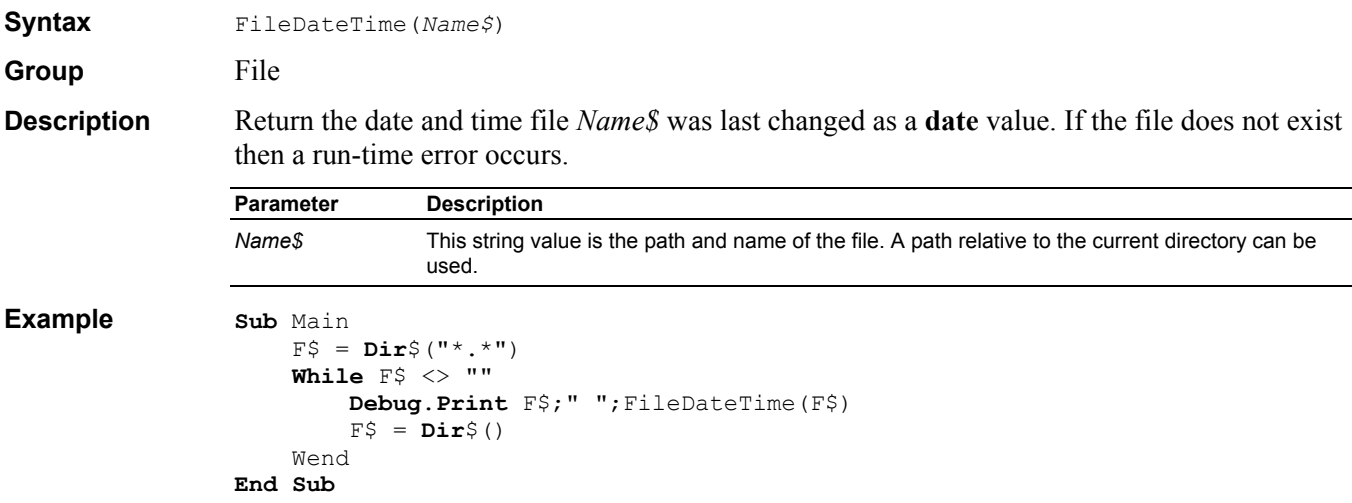

## **FileLen Function**

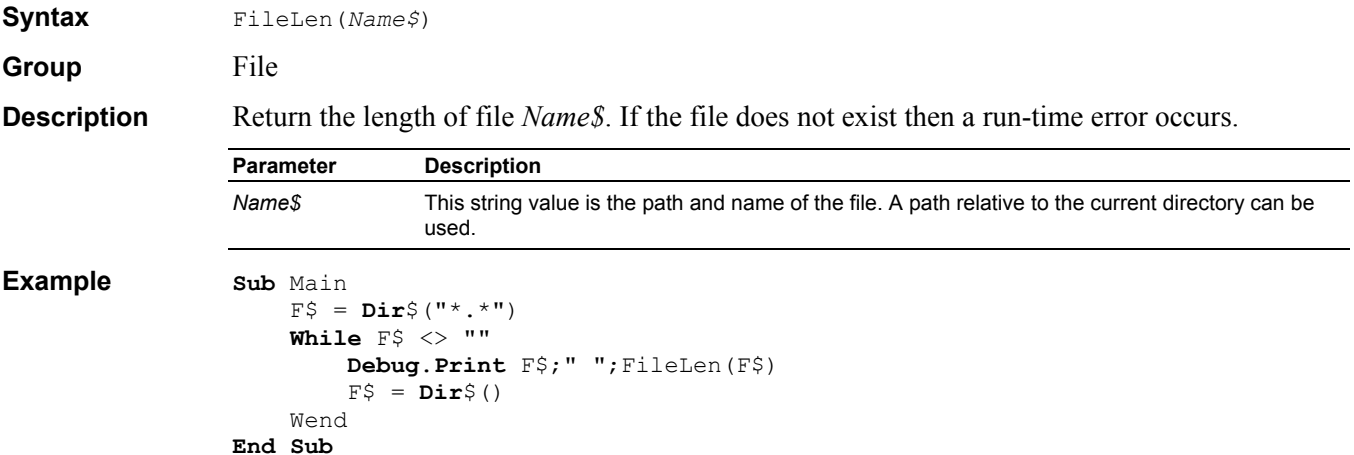

## **Fix Function**

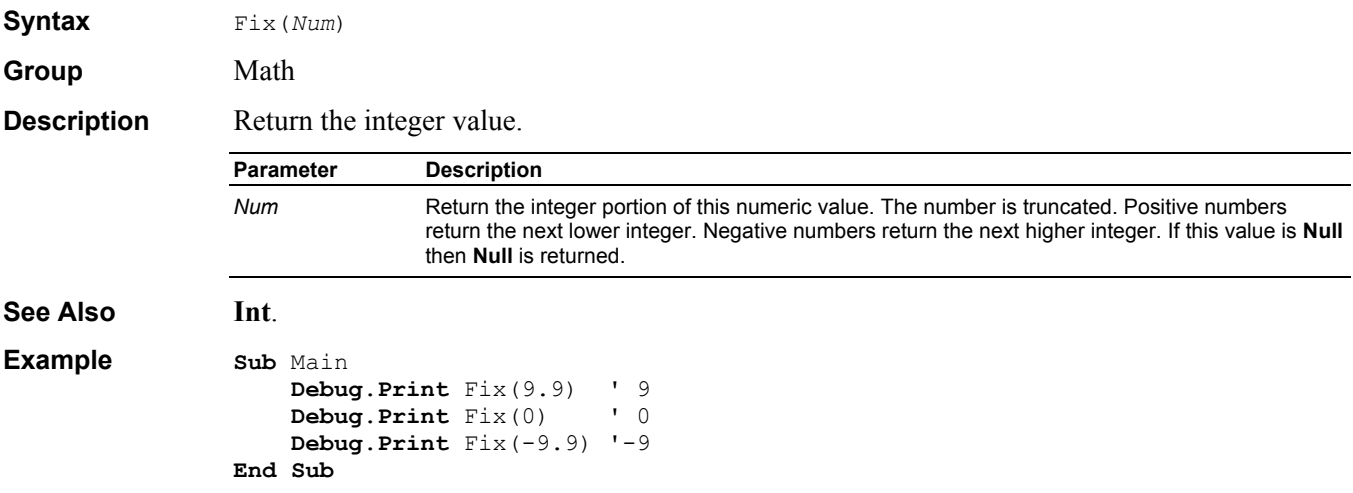

#### **For Statement**

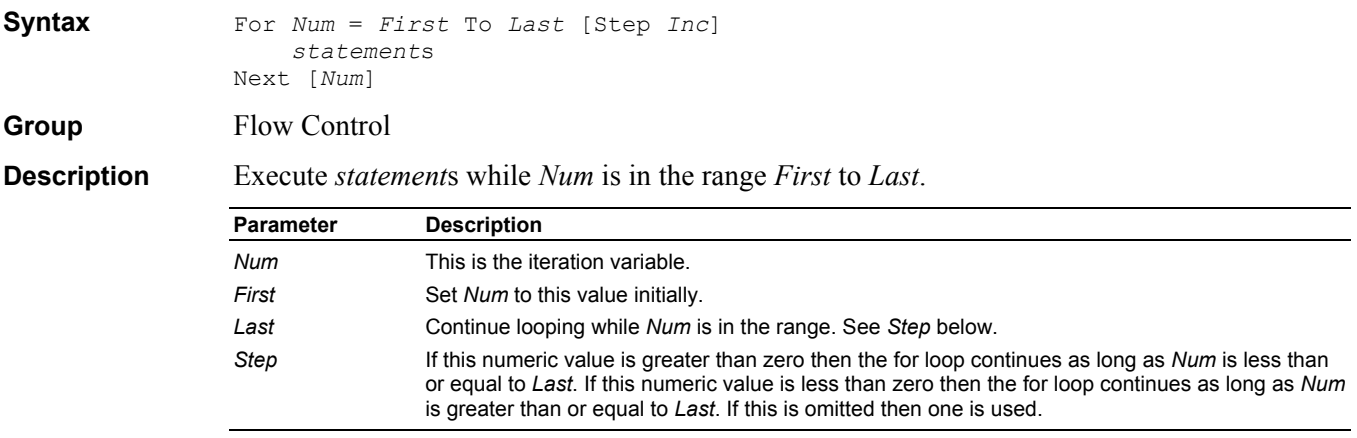

**See Also Do**, **For Each**, **Exit** For, **While**.

**Example Sub** Main

```
For I = 1 To 2000 Step 100
        Debug.Print I;I+I;I*I 
     Next I 
End Sub
```
## **For Each Statement**

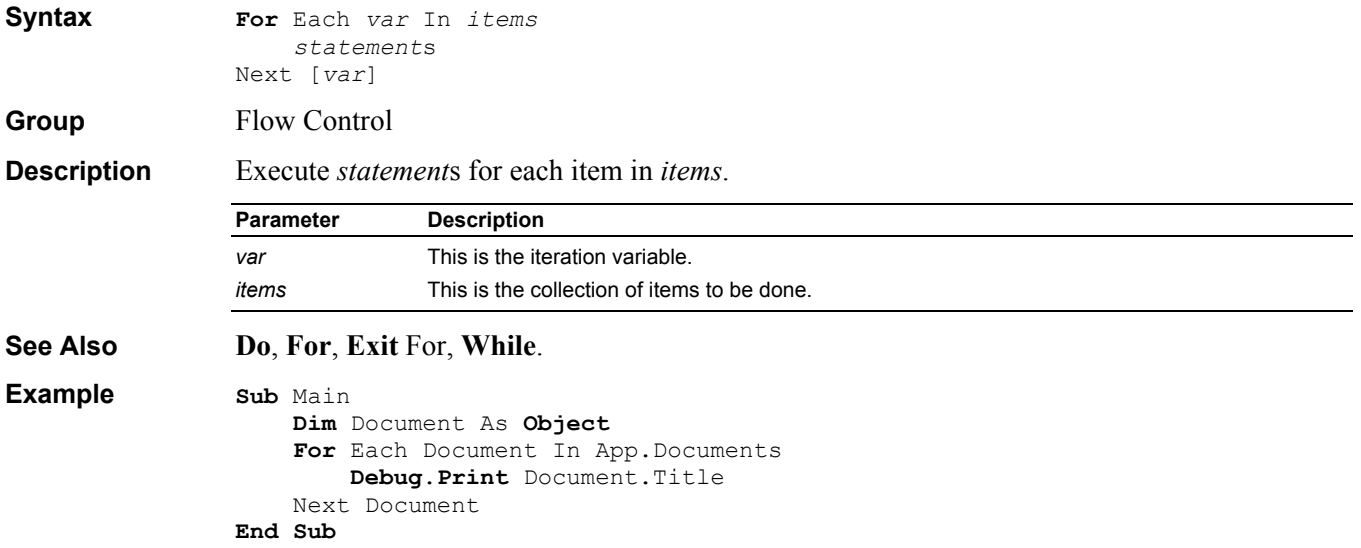

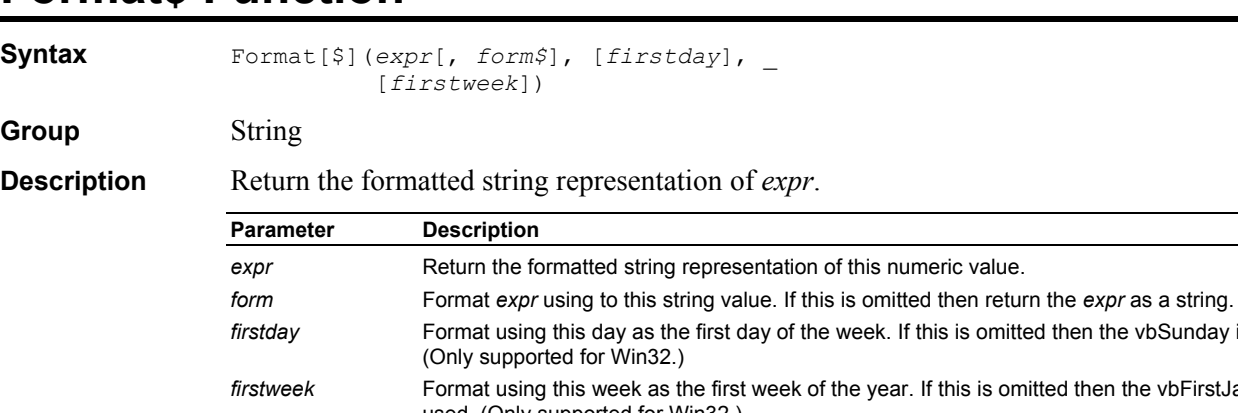

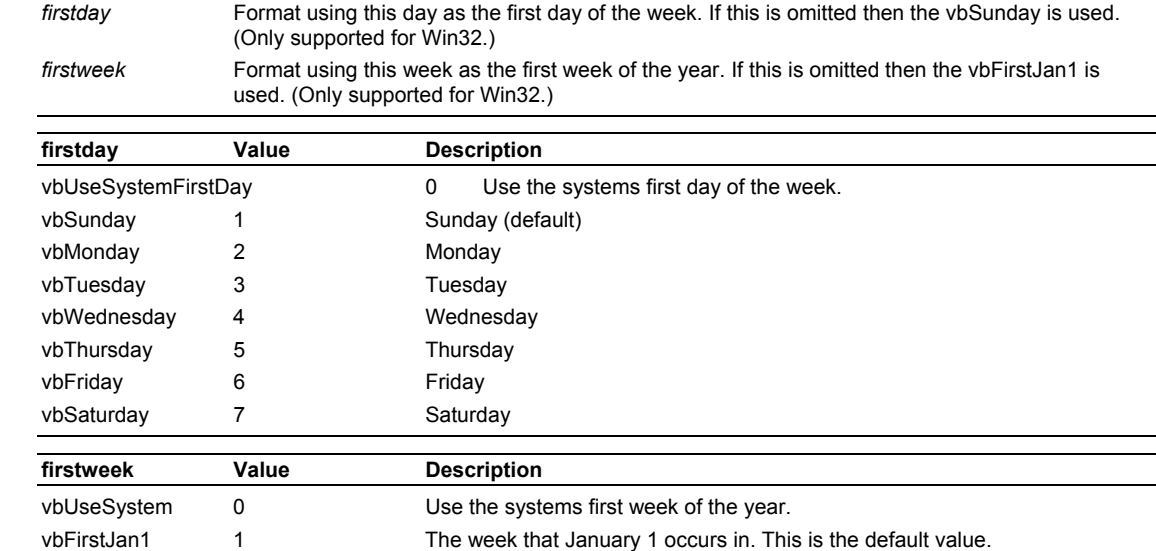

#### **Format\$ Function**

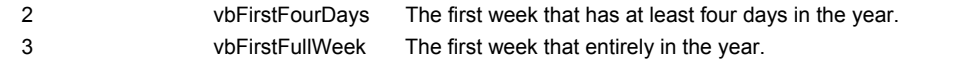

**See Also Predefined Date Format**, **Predefined Number Format**, **User defined Date Format**, **User defined Number Format**, **User defined Text Format**.

#### **Format Predefined Date**

**Description** The following predefined date formats may be used with the **Format** function. Predefined formats may not be combined with user defined formats or other predefined formats.

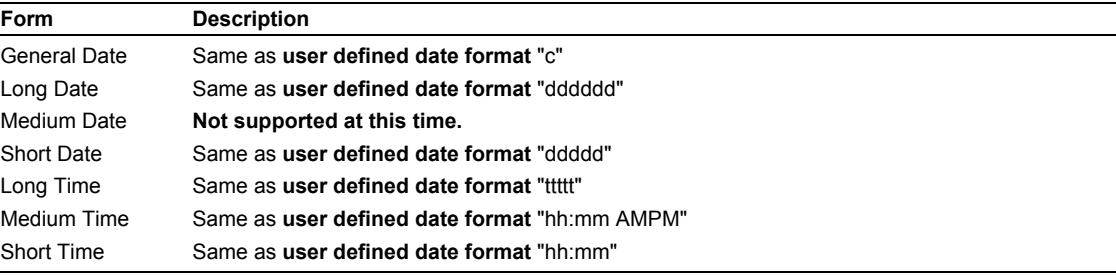

#### **Format Predefined Number**

**Description** The following predefined number formats may be used with the **Format** function. Predefined formats may not be combined with user defined formats or other predefined formats.

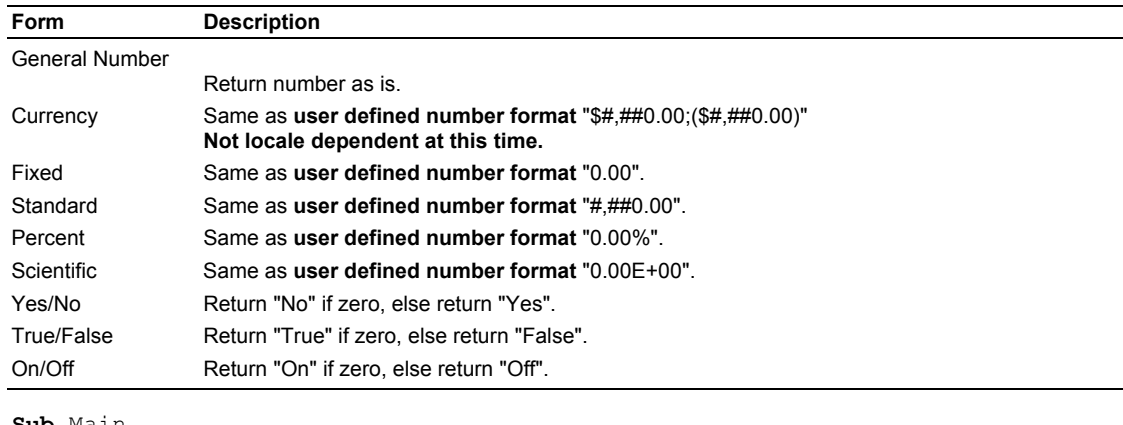

**Example Sub** Main

```
 Debug.Print Format$(2.145,"Standard") ' 2.15 
End Sub
```
#### **Format User Defined Date**

**Description** The following date formats may be used with the **Format** function. Date formats may be combined to create the user defined date format. User defined date formats may not be combined with other user defined formats or predefined formats.

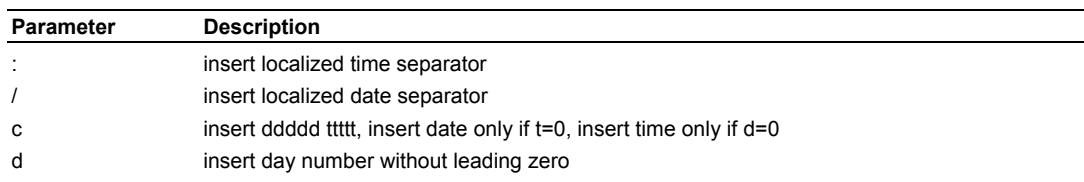

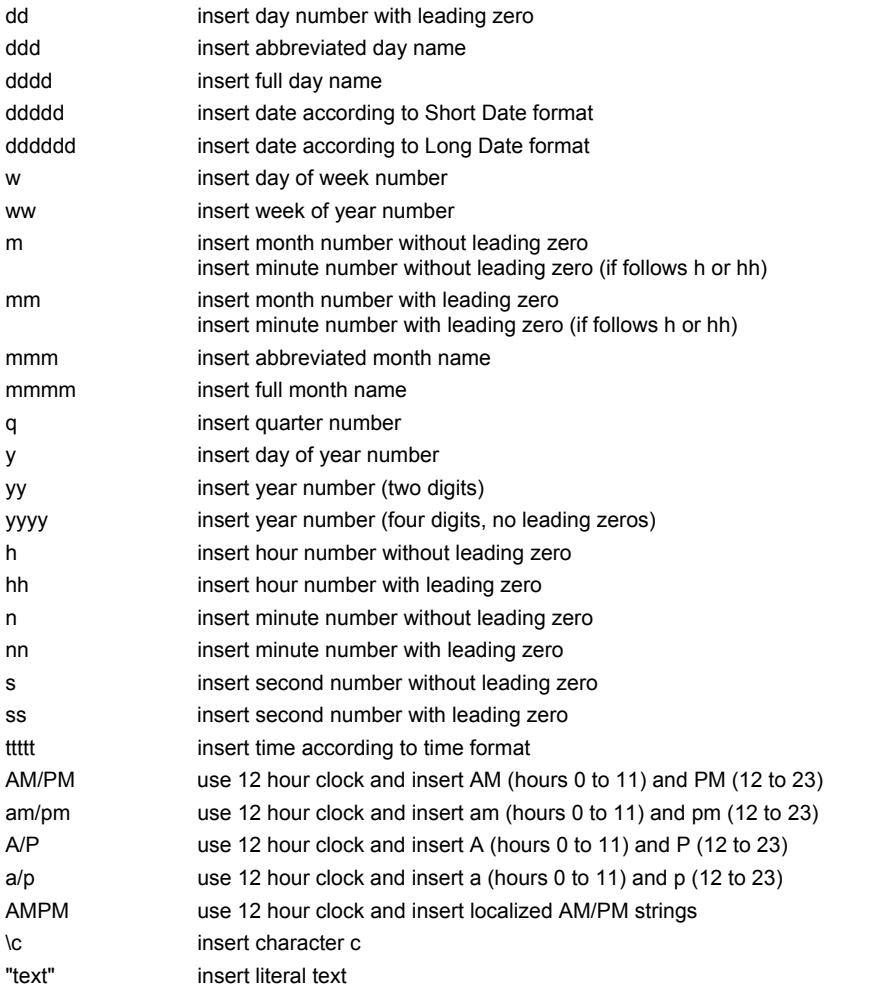

**Example** 

#### **Format User Defined Number**

**Description** The following number formats may be used with the **Format** function. Number formats may be combined to create the user defined number format. User defined number formats may not be combined with other user defined formats or predefined formats.

User defined number formats can contain up to four sections separated by ';':

- form format for non-negative expr, '-'format for negative expr, empty and null expr return ""
- form;negform negform: format for negative expr
- form;negform;zeroform zeroform: format for zero expr
- form;negform;zeroform;nullform nullform: format for null expr

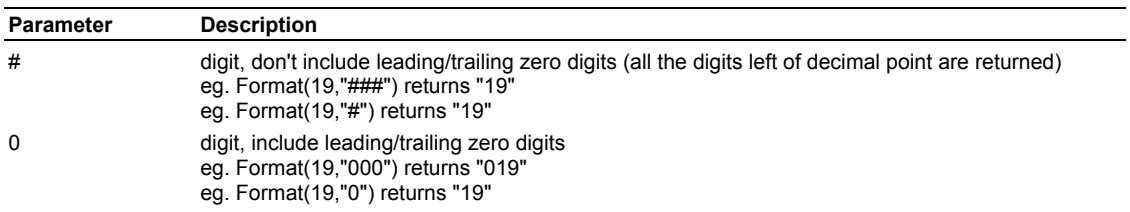

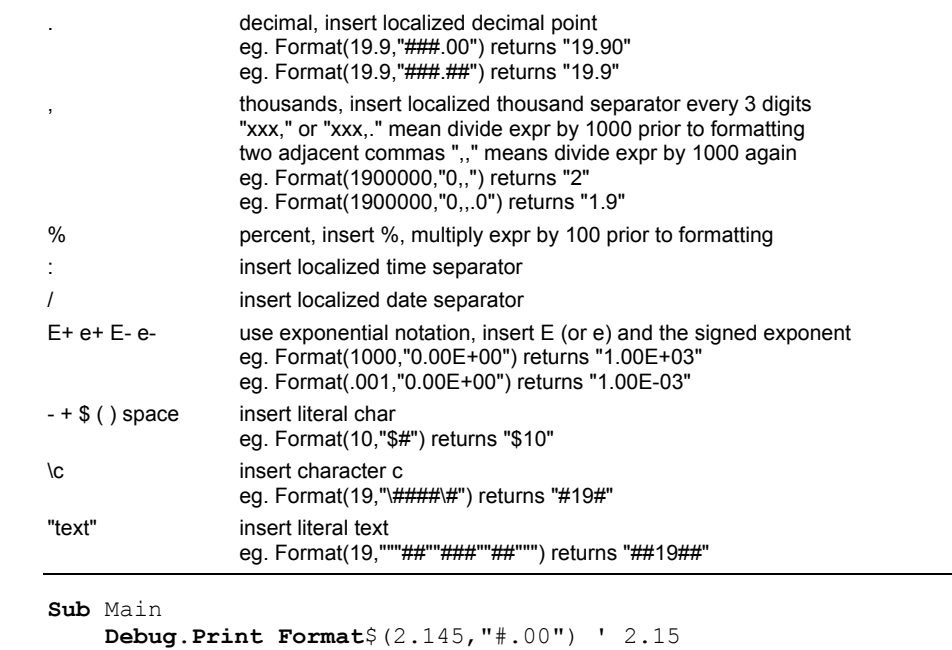

```
Format User Defined Text
```
**End Sub**

**Example** 

**Description** The following text formats may be used with the **Format** function. Text formats may be combined to create the user defined text format. User defined text formats may not be combined with other user defined formats or predefined formats.

User defined text formats can contain one or two sections separated by ';':

- form format for all strings
- form;nullform nullform: format for empty and null strings

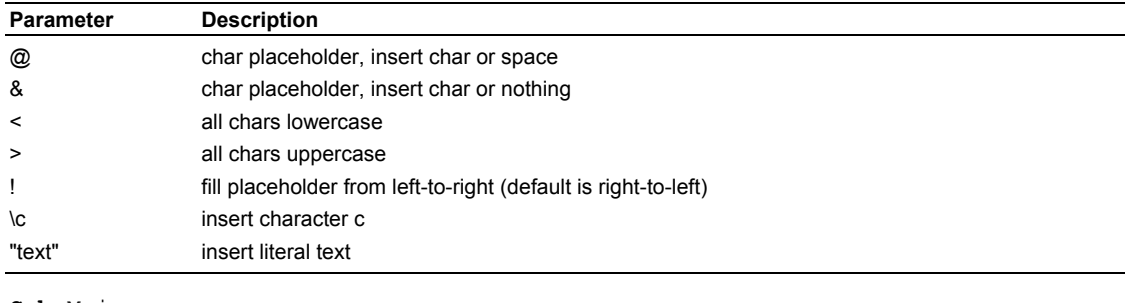

**Example Sub** Main

```
 Debug.Print Format("123","ab@c") '" ab1c23" 
     Debug.Print Format("123","!ab@c") '" ab3c" 
End Sub
```
#### **FreeFile Function**

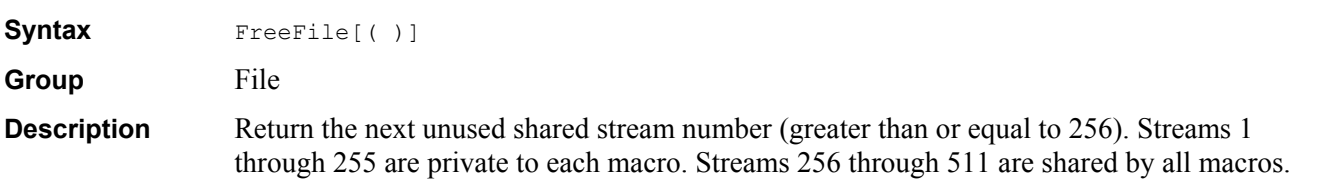

```
Example Sub Main
```

```
 Debug.Print FreeFile ' 256 
     FN = FreeFile 
     Open "XXX" For Output As #FN 
     Debug.Print FreeFile ' 257 
     Close #FN 
     Debug.Print FreeFile ' 256 
End Sub
```
### **Friend Keyword**

**Group** Declaration

**Description** Friend **Function**s, **Property**s and **Sub**s in a *module* are available in all other *macro*s/modules that access it. Friends are not accessible via **Object** variables.

#### **Function Definition**

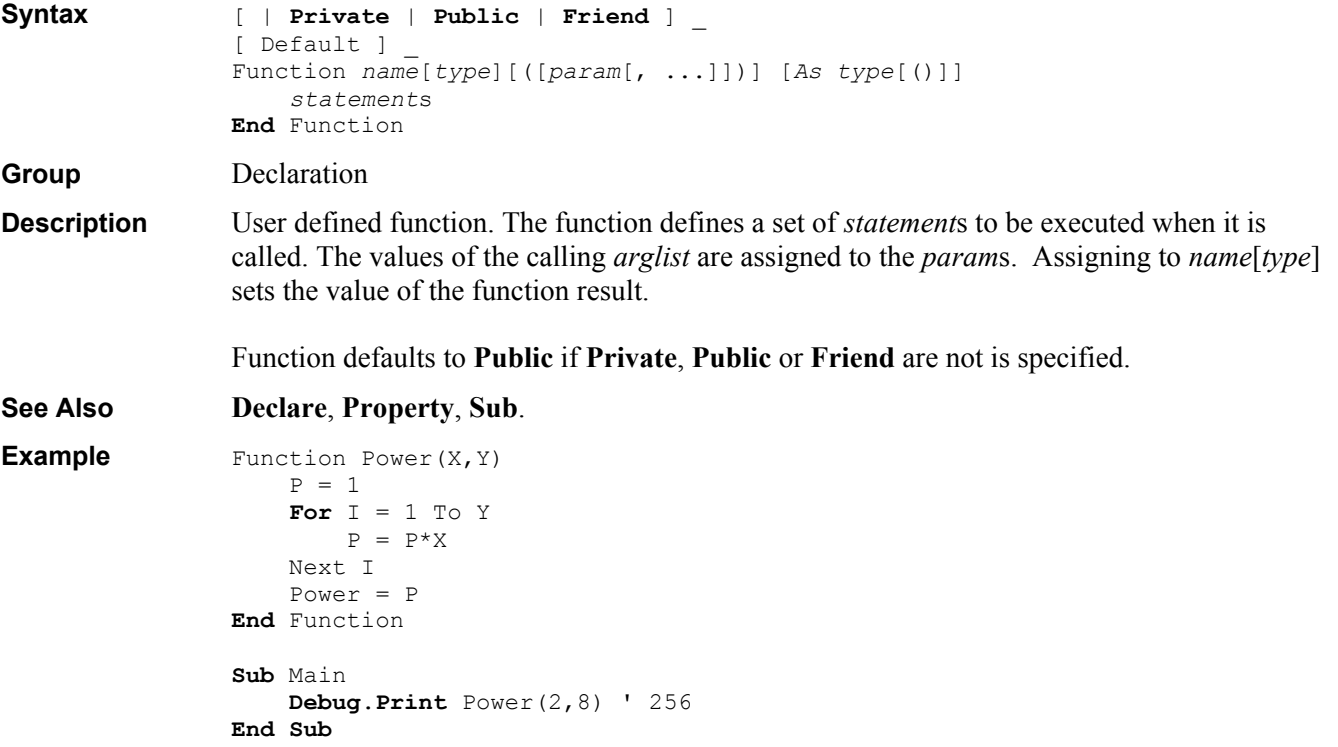

#### **Get Instruction**

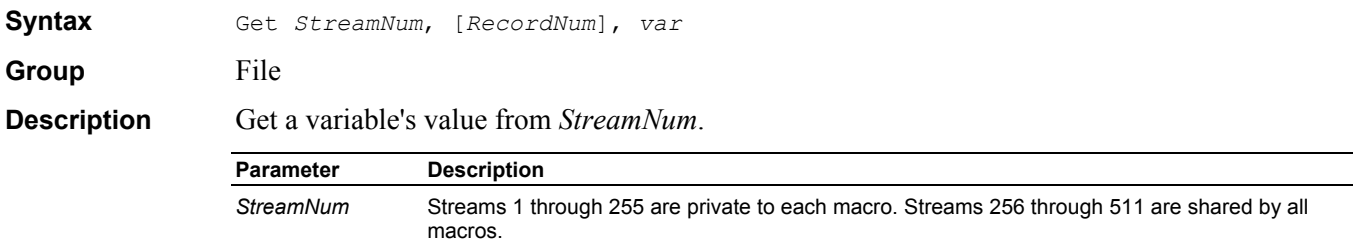

*RecordNum* For Random mode files this is the record number. The first record is 1. Otherwise, it is the byte position. The first byte is 1. If this is omitted then the current position (or record number) is used. *var* This variable value is read from the file. For a fixed length variable (like **Long**) the number of bytes required to restore the variable are read. For a **Variant** variable two bytes are read which describe its type and then the variable value is read accordingly. For a *usertype* variable each field is read in sequence. For an array variable each element is read in sequence. For a dynamic array variable the number of dimensions and range of each dimension is read prior to reading the array values. All binary data values are read from the file in *little-endian* format. Note: When reading a string (or a dynamic array) from a Binary mode file the length (or array dimension) information is not read. The current string length determines how much string data is read. The current array dimension determines how may array elements are read. **See Also Open**, **Put**. **Example Sub** Main **Dim** V As **Variant Open** "SAVE\_V.DAT" **For** Binary Access Read As #1 Get #1, , V

#### **GetAllSettings Function**

**End Sub**

**Close** #1

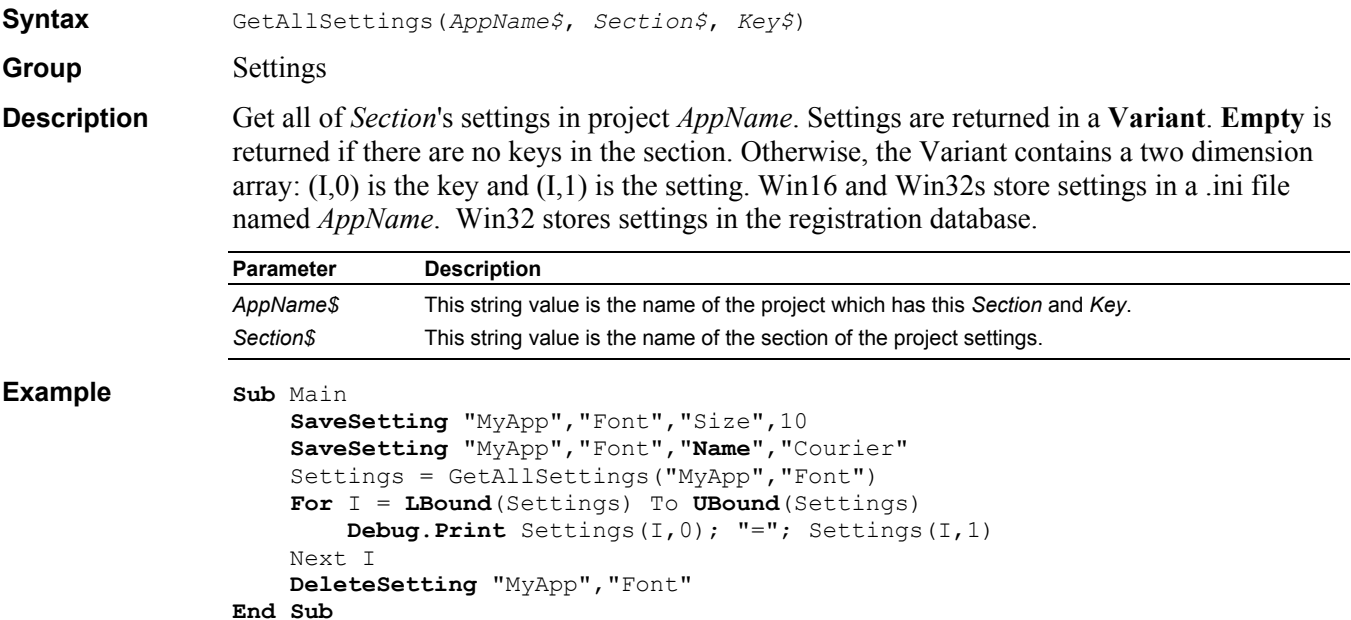

#### **GetAttr Function**

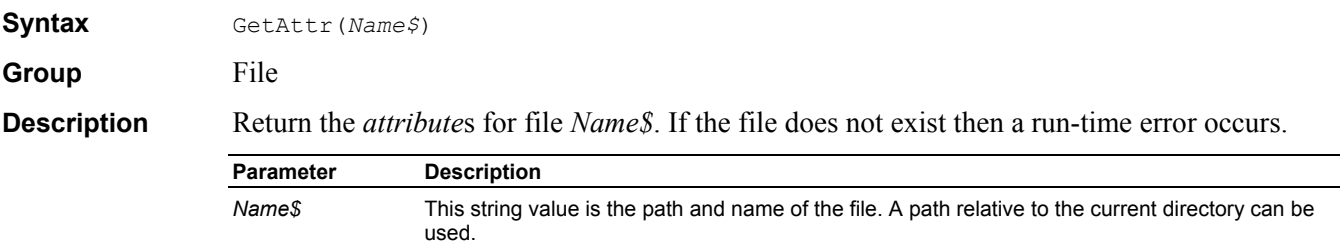

#### **Example Sub** Main

```
F\ = Dir\ ("*.*")
     While F$ <> "" 
         Debug.Print F$;" ";GetAttr(F$) 
        F\ = Dir\ ()
     Wend 
End Sub
```
### **GetFilePath\$ Function**

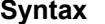

**Syntax** GetFilePath[\$]([*DefName\$*], [*DefExt\$*], [*DefDir\$*], \_ [*Title\$*], [*Option*])

**Group** User Input

**Example** 

**Description** Put up a dialog box and get a file path from the user. The returned string is a complete path and file name. If the cancel button is pressed then a null string is returned.

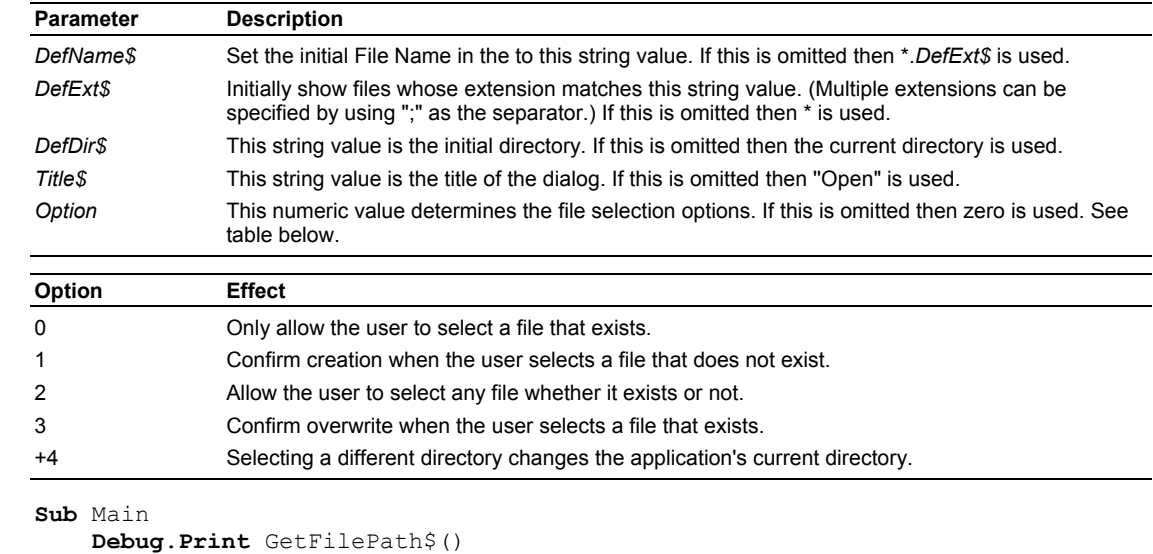

#### **End Sub**

#### **GetObject Function**

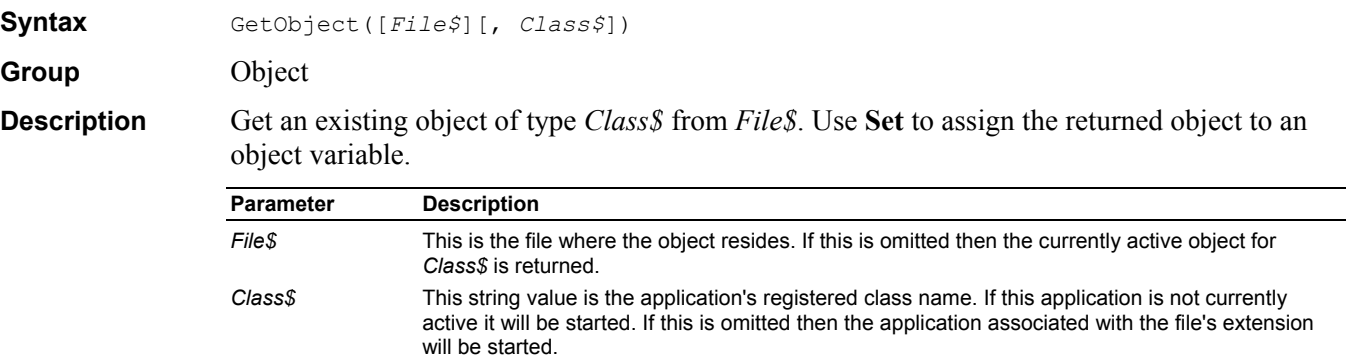

#### **Example Sub** Main

```
 Dim App As Object
     Set App = GetObject(,"WinWrap.CppDemoApplication") 
    App.Move 20,30 ' move icon to 20,30 
    Set App = Nothing
    App.Quit ' run-time error (no object) 
End Sub
```
## **GetSetting Function**

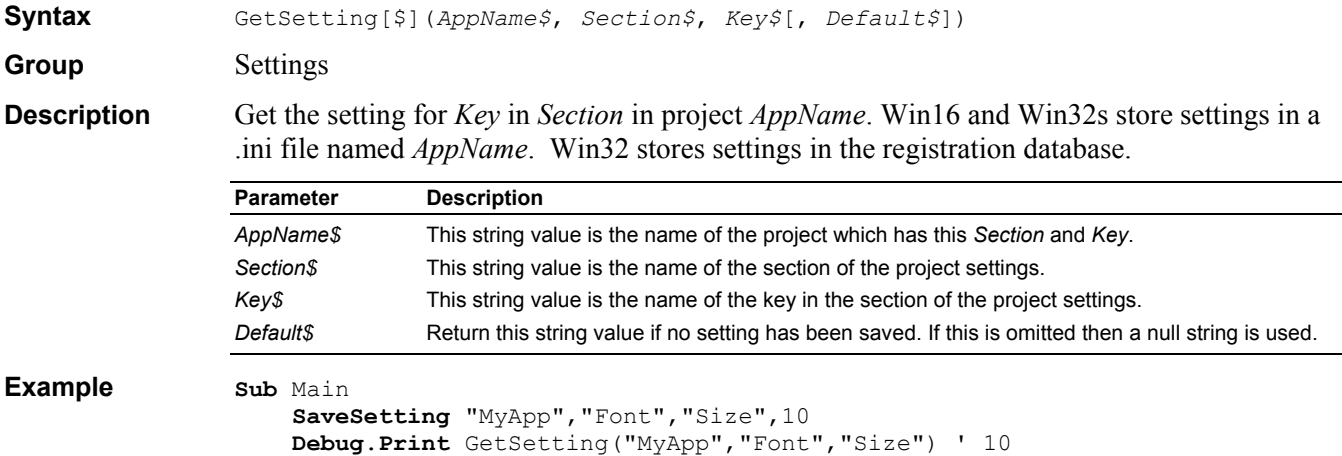

```
End Sub
```
#### **Goto Instruction**

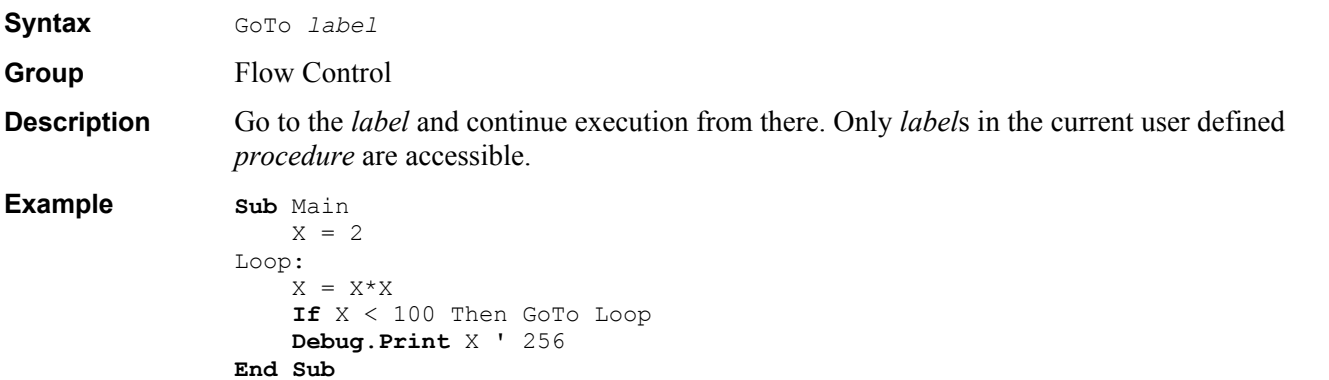

#### **GroupBox Dialog Item Definition**

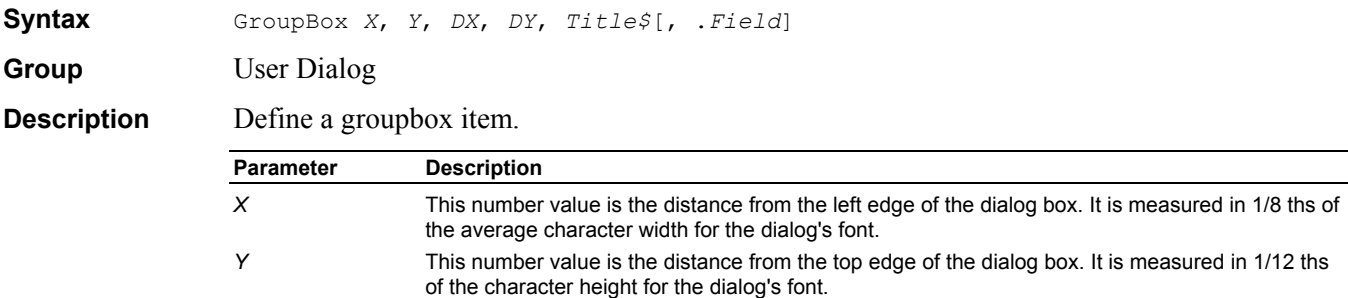

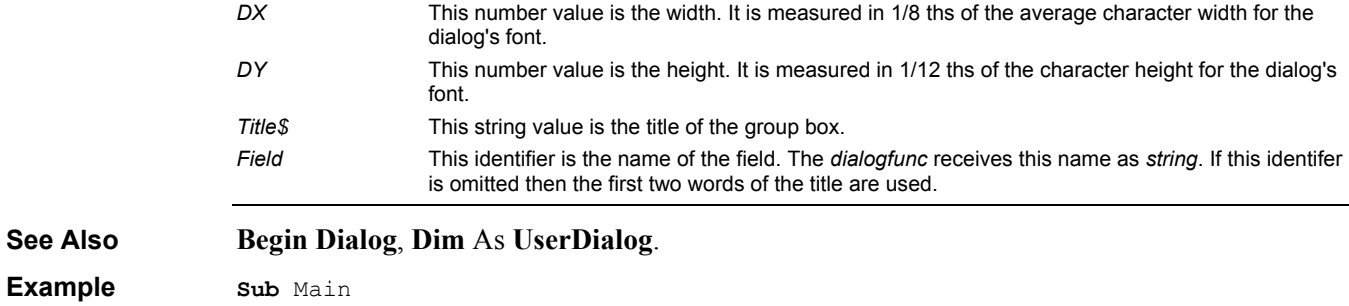

```
 Begin Dialog UserDialog 200,120 
         Text 10,10,180,15,"Please push the OK button" 
         GroupBox 10,25,180,60,"Group box" 
         OKButton 80,90,40,20 
         End Dialog
     Dim dlg As UserDialog
     Dialog dlg ' show dialog (wait for ok) 
End Sub
```
#### **Hex\$ Function**

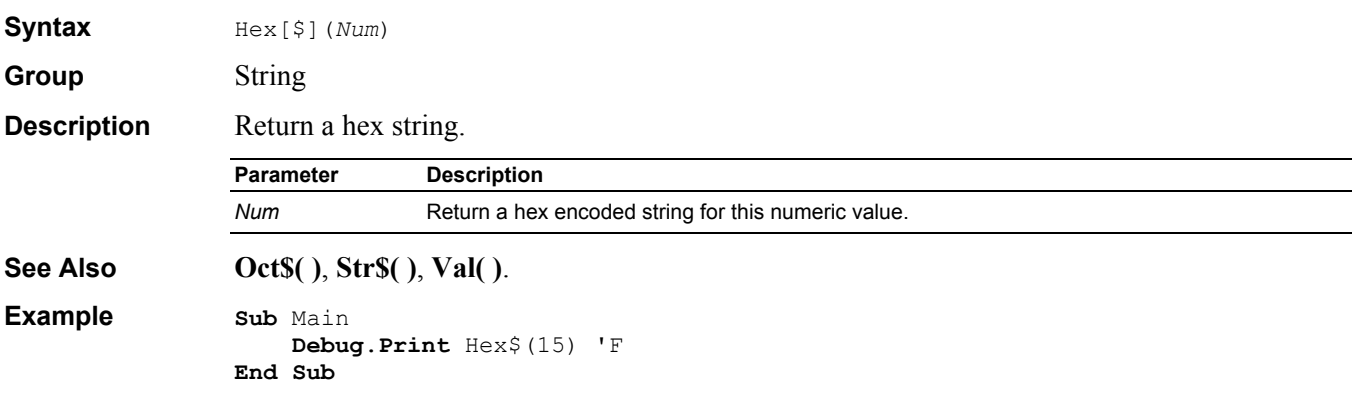

#### **Hour Function**

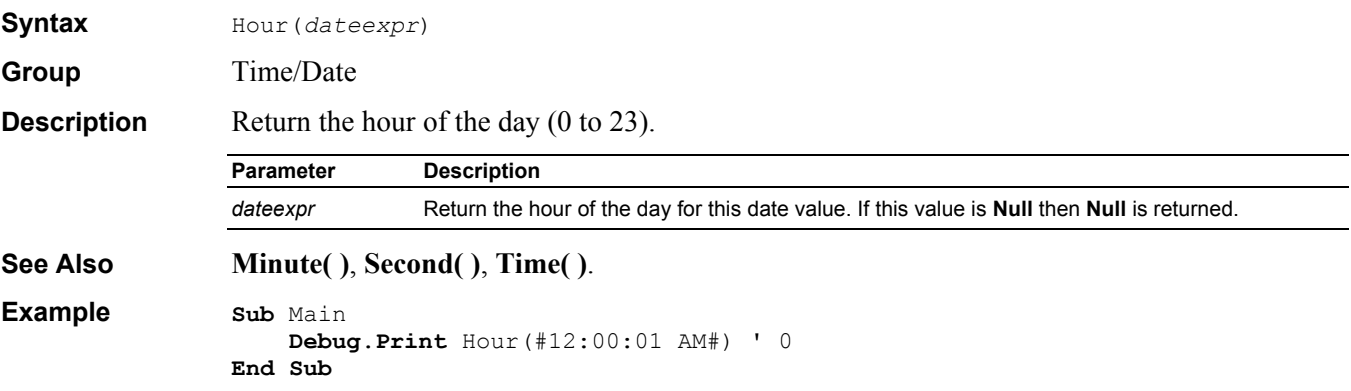

#### **If Statement**

**Syntax** If *condexpr* Then [*instruction*] [Else *instruction*] -or-If *condexpr* Then

```
 statements 
                  [ElseIf condexpr Then 
                       statements]... 
                  [Else
                       statements] 
                  End If 
                  -0r-If TypeOf objexpr Is objtype Then ... 
Group Flow Control 
Description Form 1: Single line if statement. Execute the instruction following the Then if condexpr is
                  True. Otherwise, execute the instruction following the Else. The Else portion is optional. 
                  Form 2: The multiple line if is useful for complex ifs. Each if condexpr is checked in turn. The 
                  first True one causes the following statements to be executed. If all are False then the Else's 
                  statements are executed. The ElseIf and Else portions are optional. 
                  Form 3: If objexpr's type is the same type or a type descended from objtype the Then portion 
                  is executed. 
See Also Select Case, Choose( ), IIf( ). 
Example Sub Main 
                       S = InputBox("Enter hello, goodbye, dinner or sleep:") 
                       S = UCase(S) 
                       If S = "HELLO" Then Debug.Print "come in" 
                       If S = "GOODBYE" Then Debug.Print "see you later" 
                       If S = "DINNER" Then 
                            Debug.Print "Please come in." 
                            Debug.Print "Dinner will be ready soon." 
                       ElseIf S = "SLEEP" Then 
                            Debug.Print "Sorry." 
                            Debug.Print "We are full for the night" 
                       End If 
                  End Sub
```
#### **IIf Function**

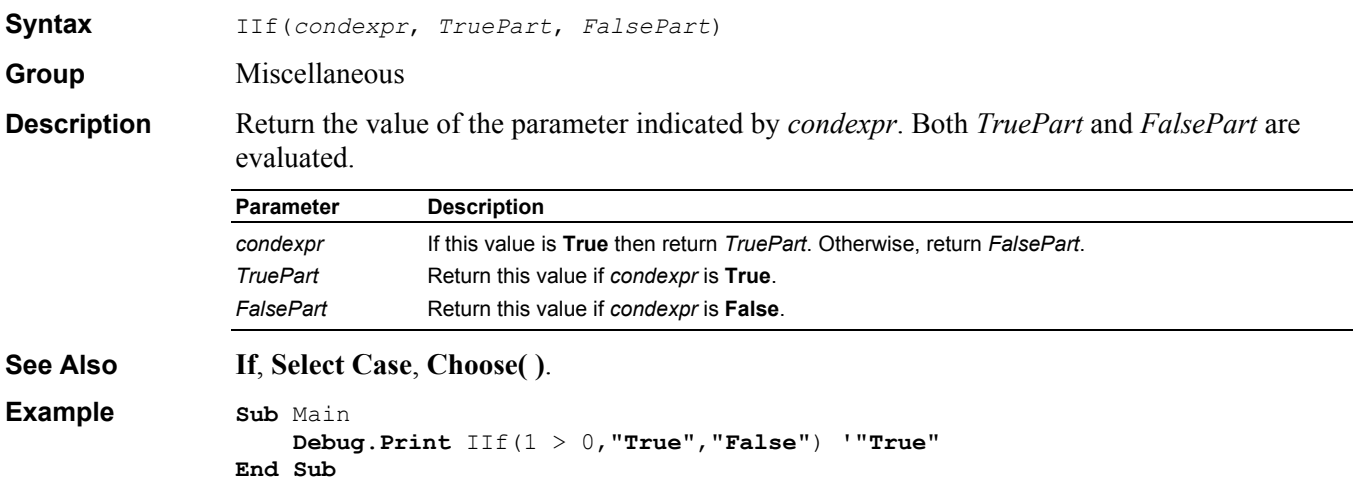

#### **Input Instruction**

**Syntax** Input [#]*StreamNum*, *var*[, ...]

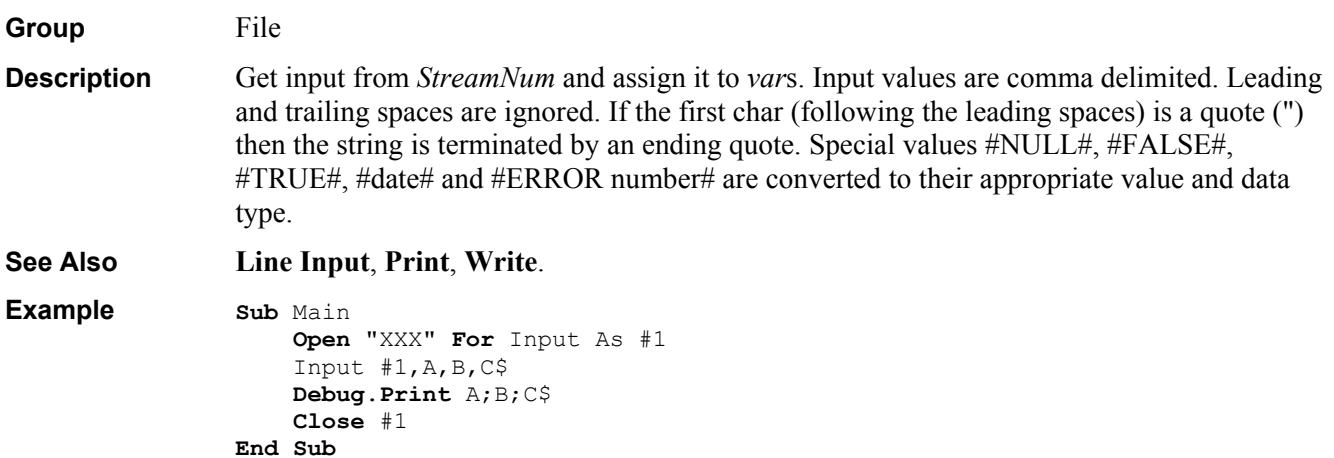

## **Input\$ Function**

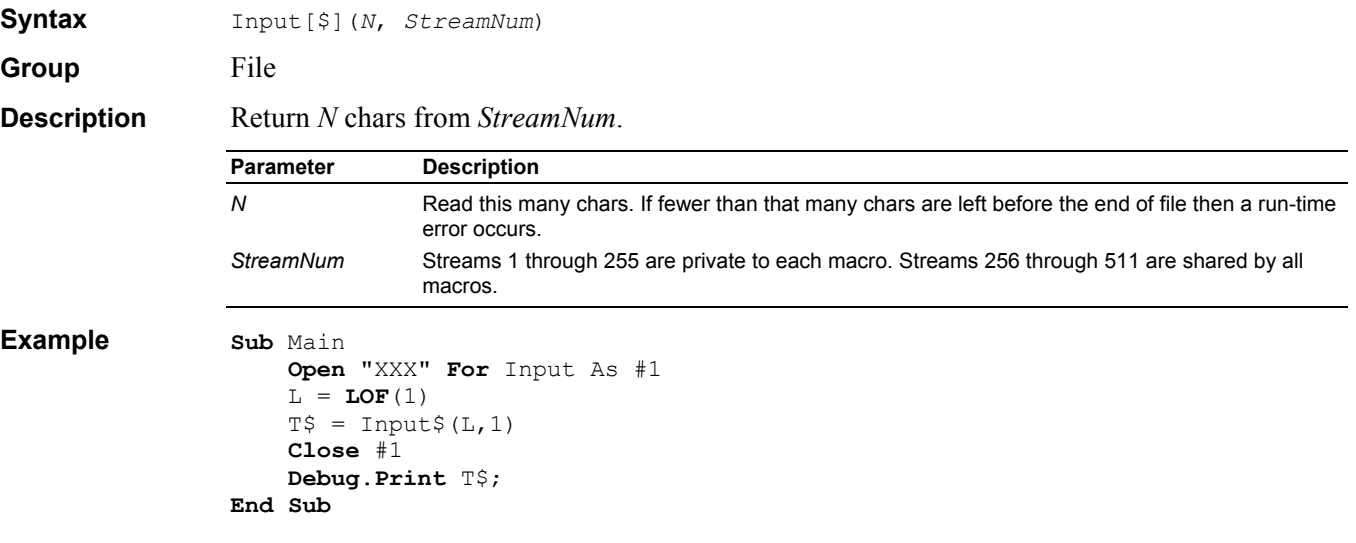

## **InputBox\$ Function**

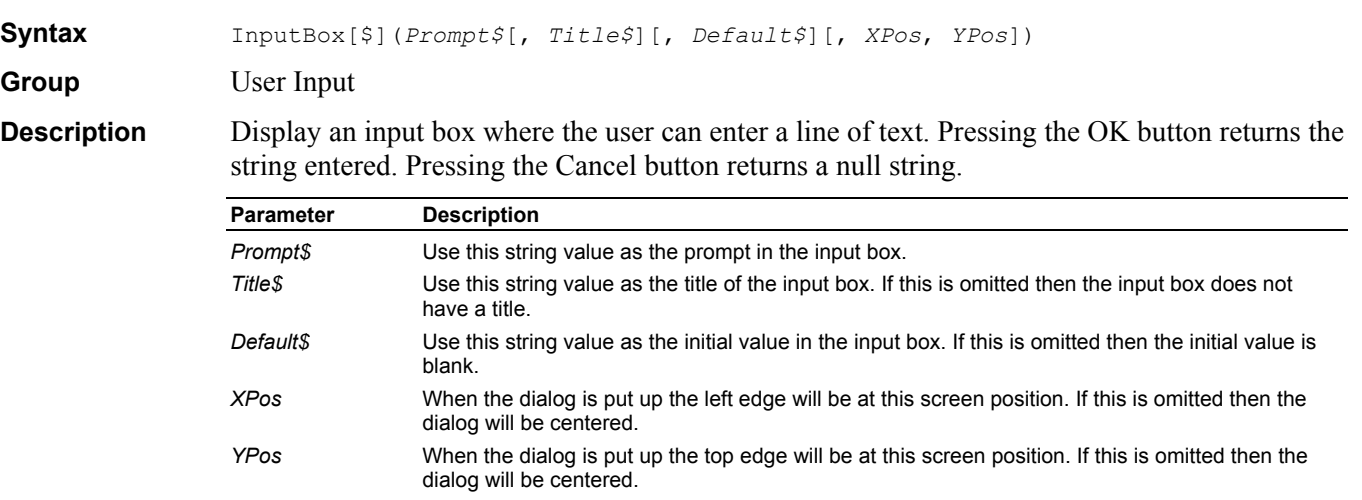

```
Example Sub Main 
             L$ = InputBox$("Enter some text:",
              "Input Box Example","asdf") 
                 Debug.Print L$ 
             End Sub
```
### **InStr Function**

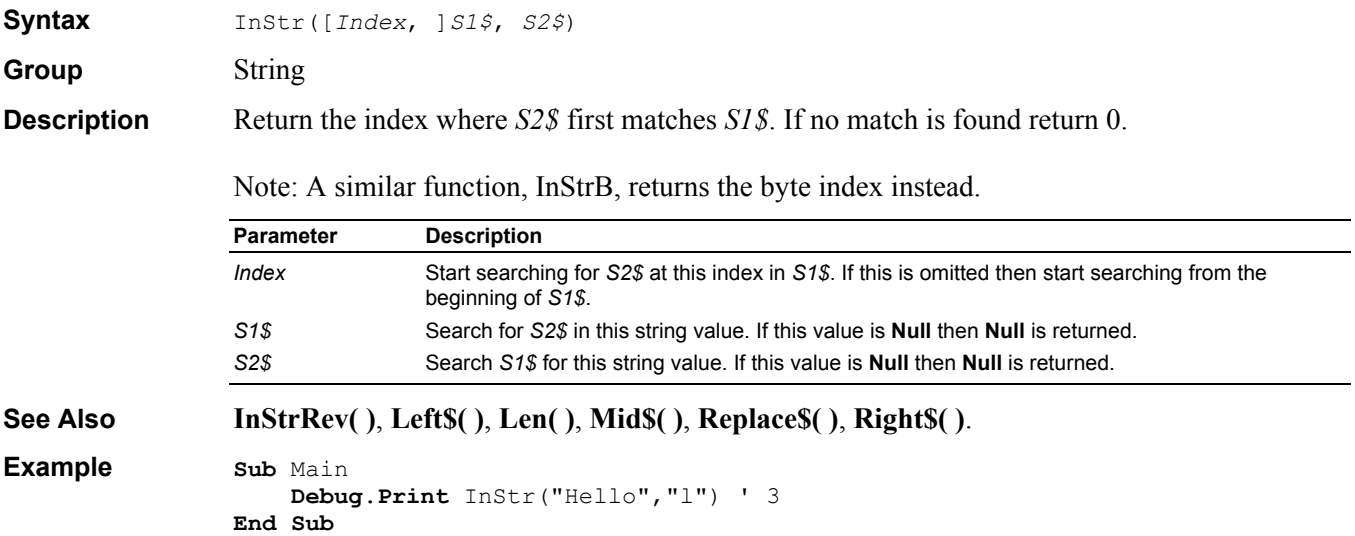

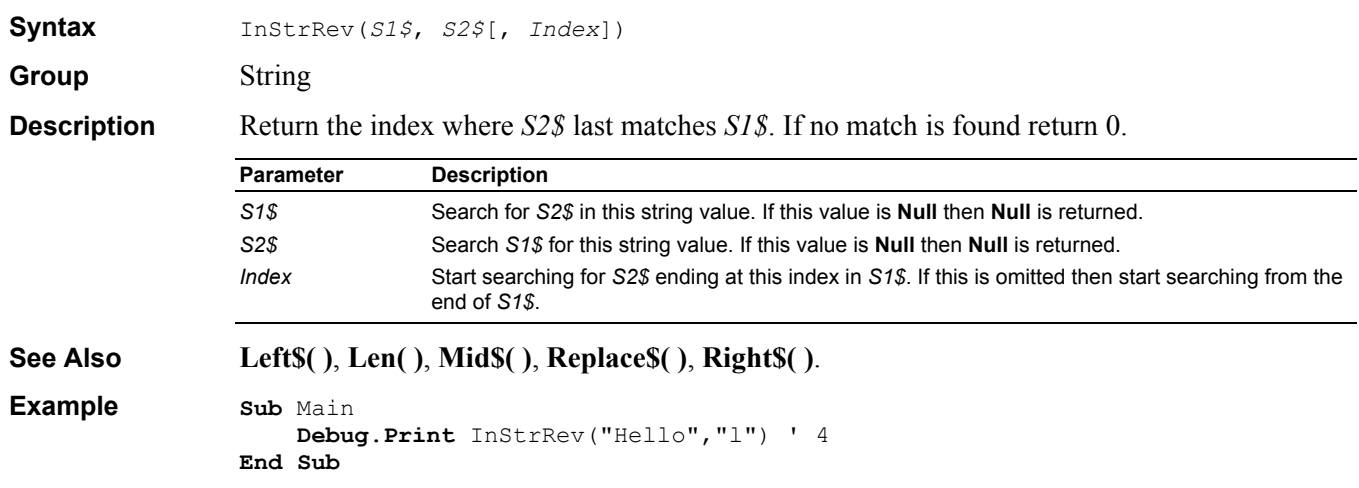

## **Int Function**

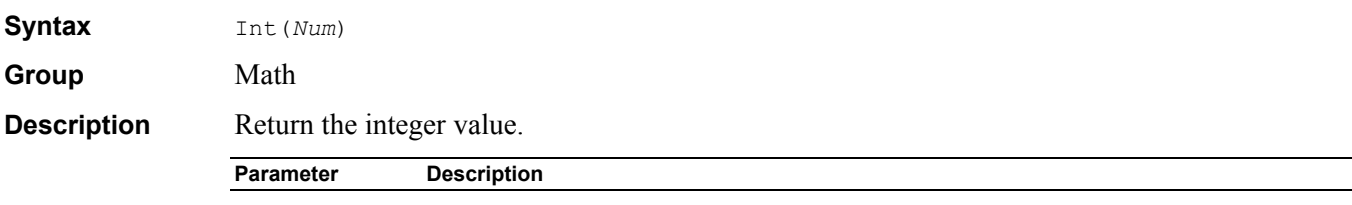

## **InStrRev Function**

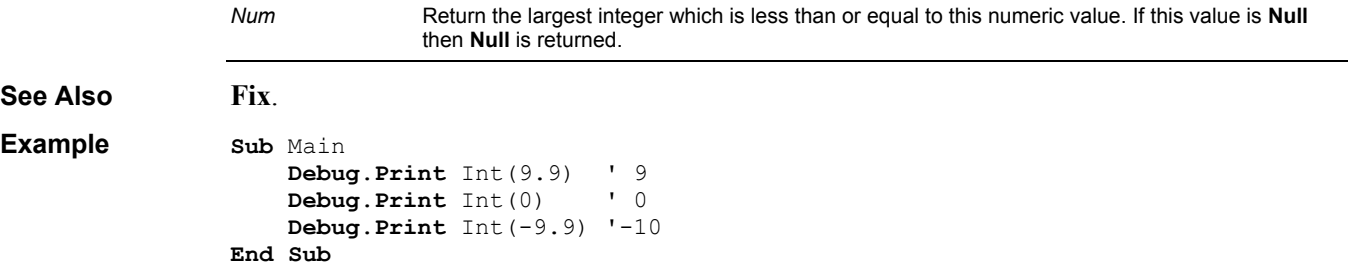

## **Integer Data Type**

Group Data Type **Description** A 16 bit integer value.

## **Is Operator**

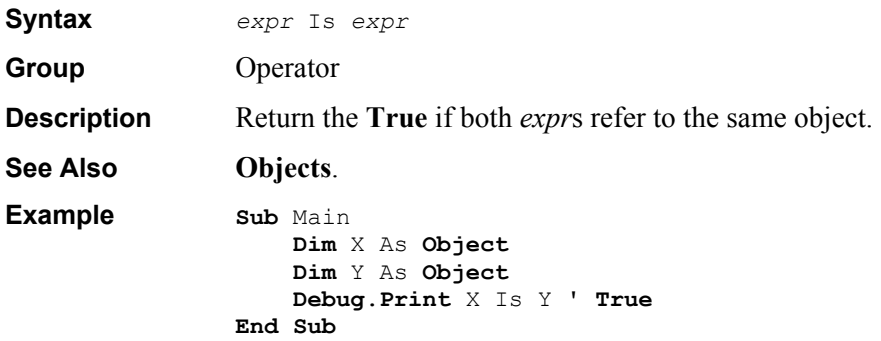

## **IsArray Function**

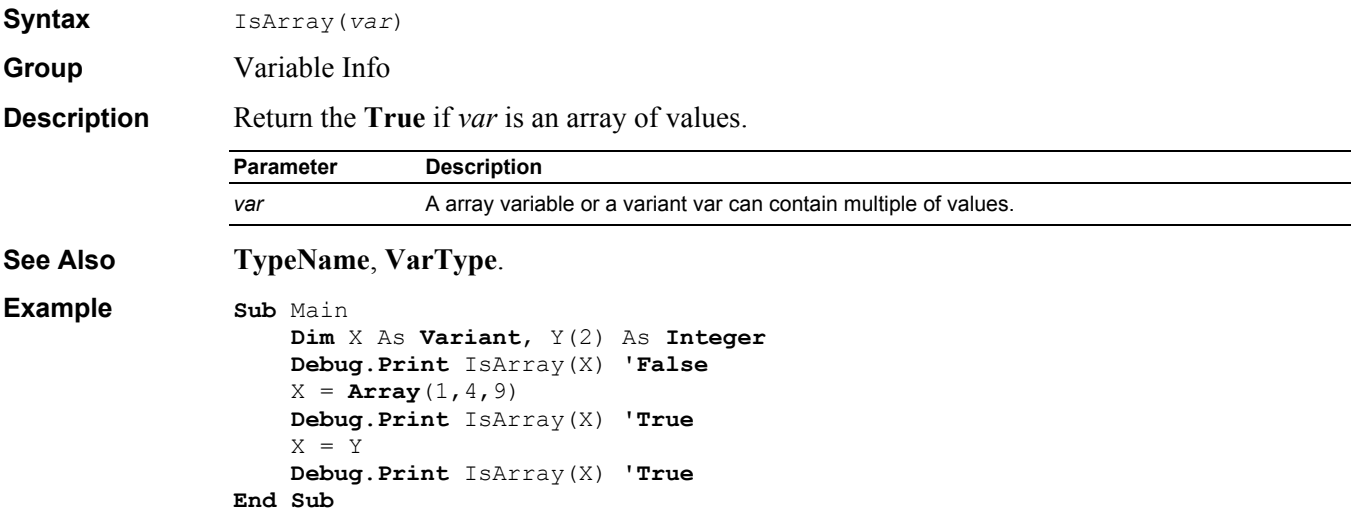

## **IsDate Function**

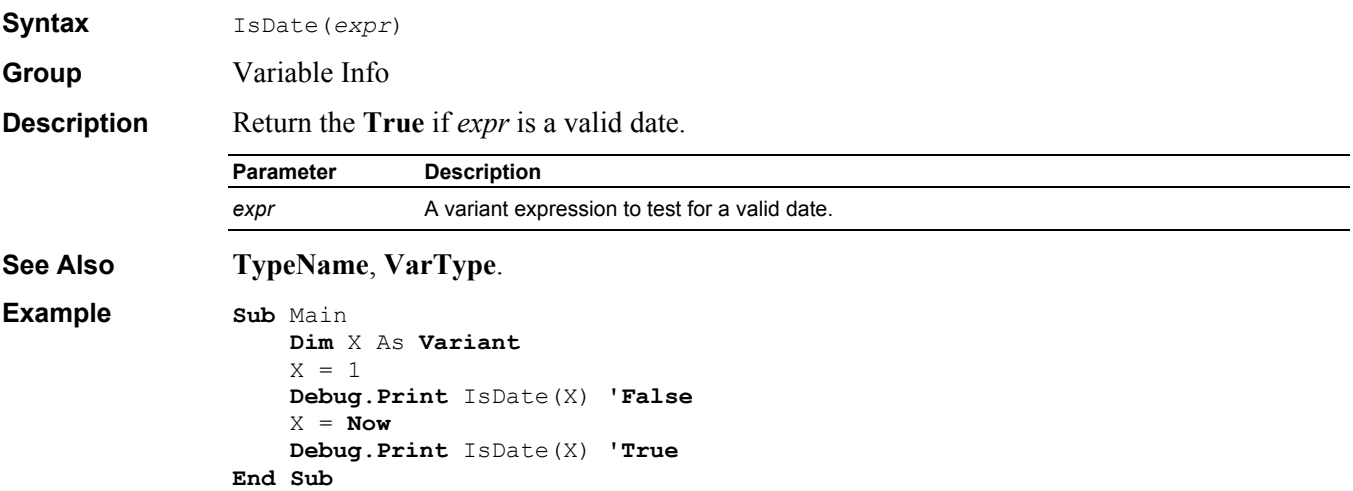

# **IsEmpty Function**

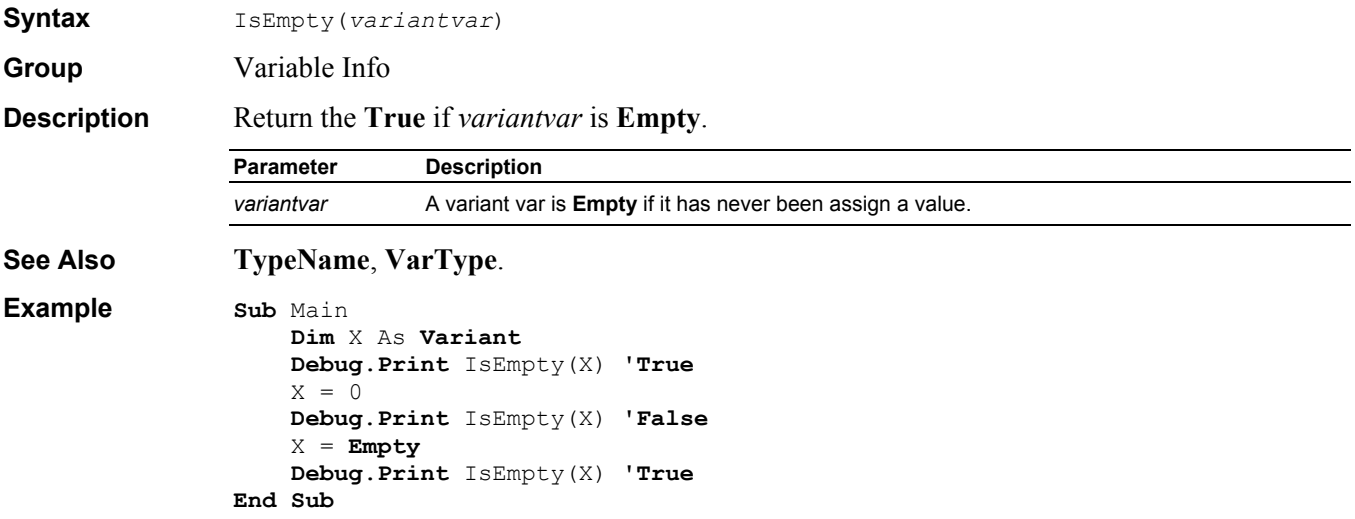

#### **IsError Function**

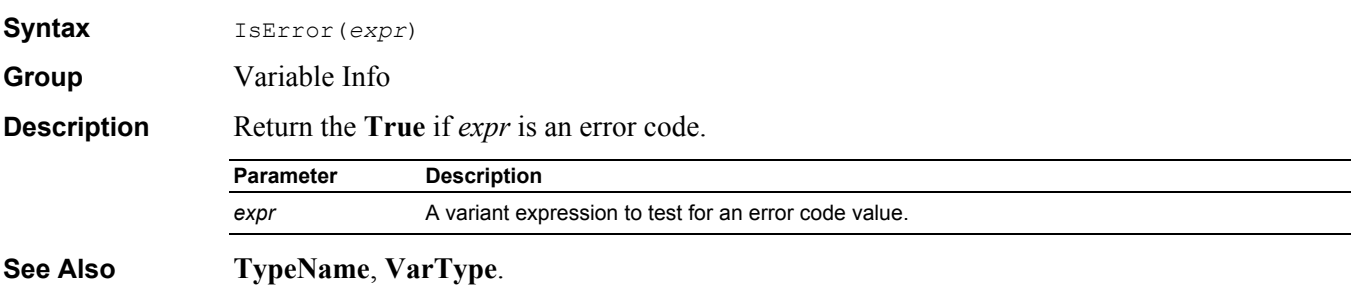

```
Example Sub Main
```

```
 Dim X As Variant
     Debug.Print IsError(X) 'False
    X = \text{CVErr}(1) Debug.Print IsError(X) 'True
End Sub
```
#### **IsMissing Function**

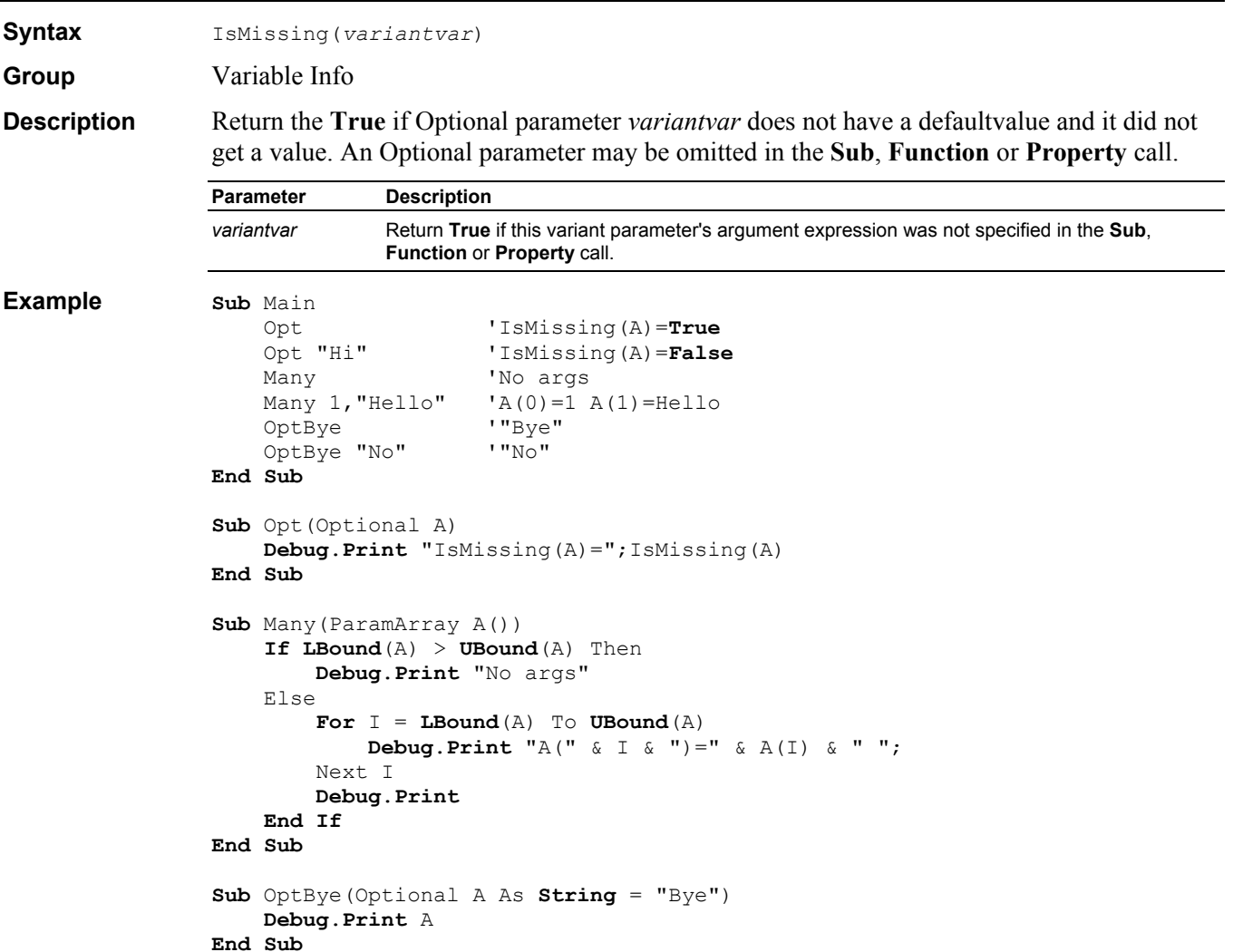

## **IsNull Function**

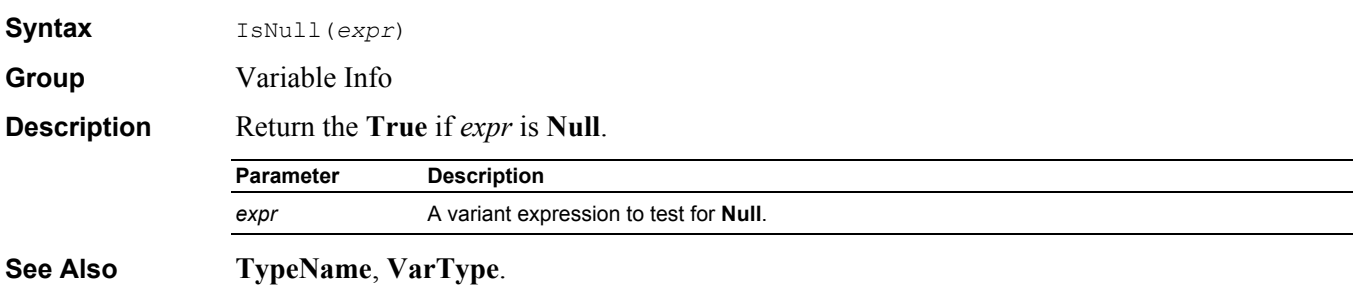

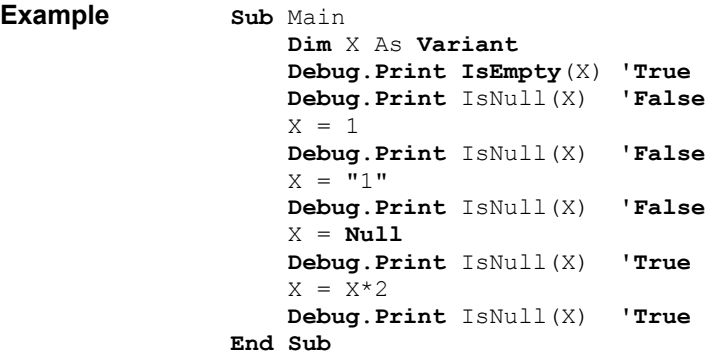

## **IsNumeric Function**

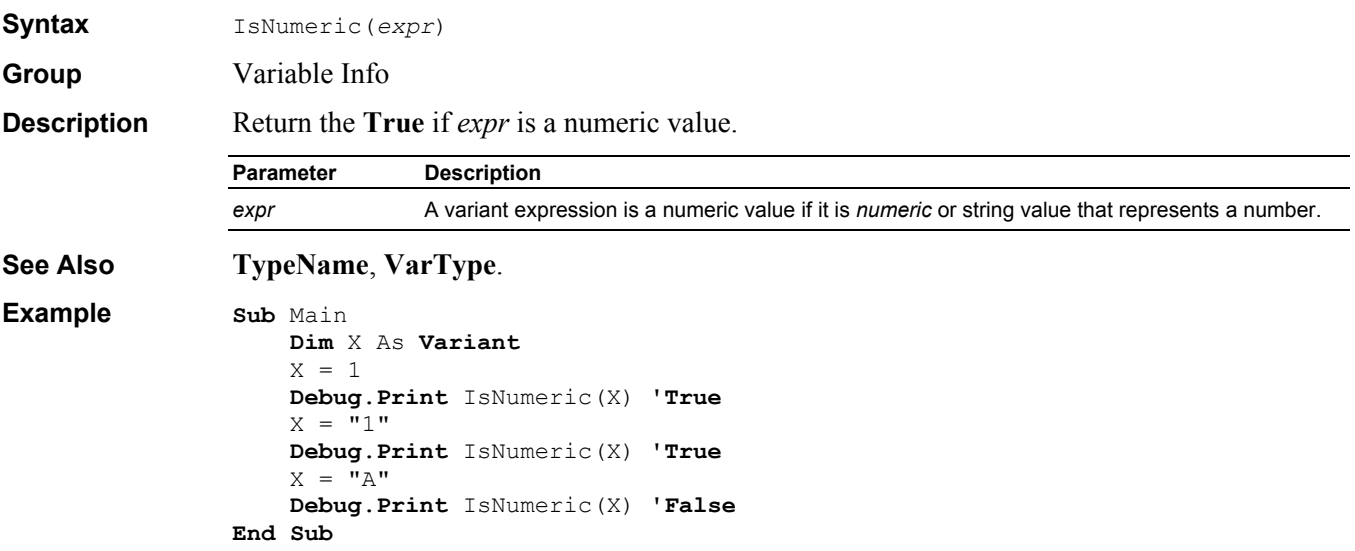

## **IsObject Function**

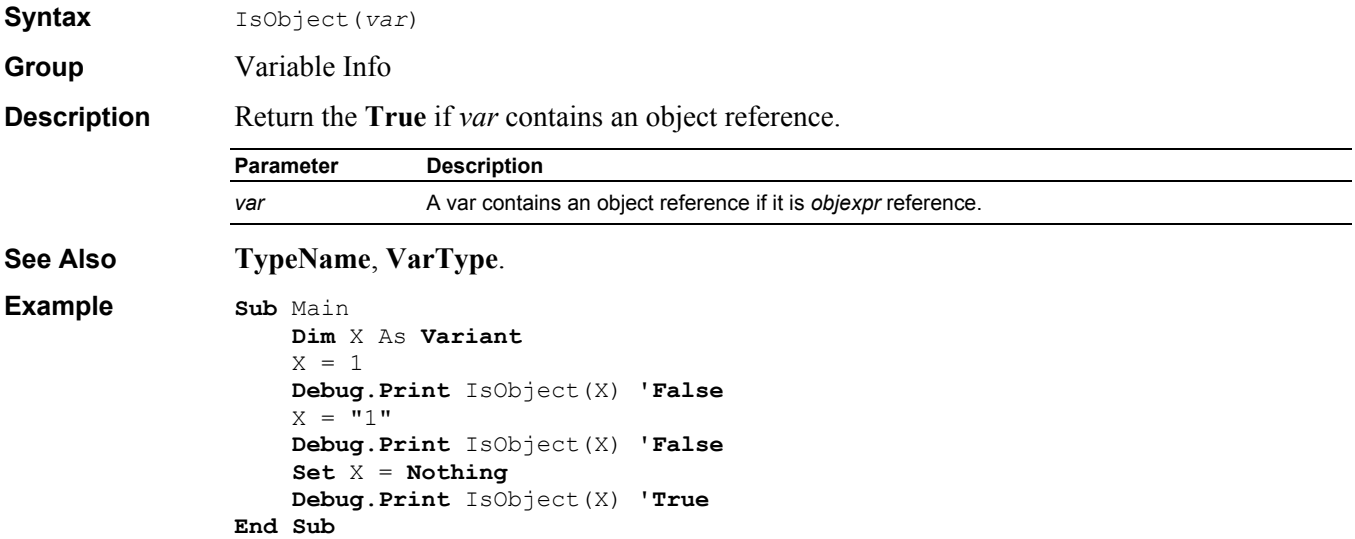

### **Join Function**

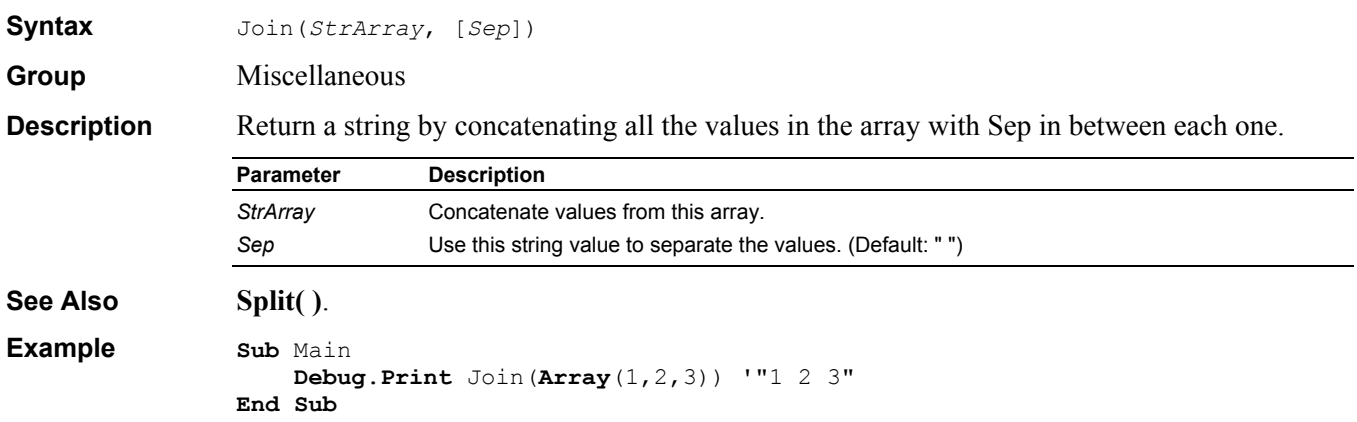

## **KeyName Function**

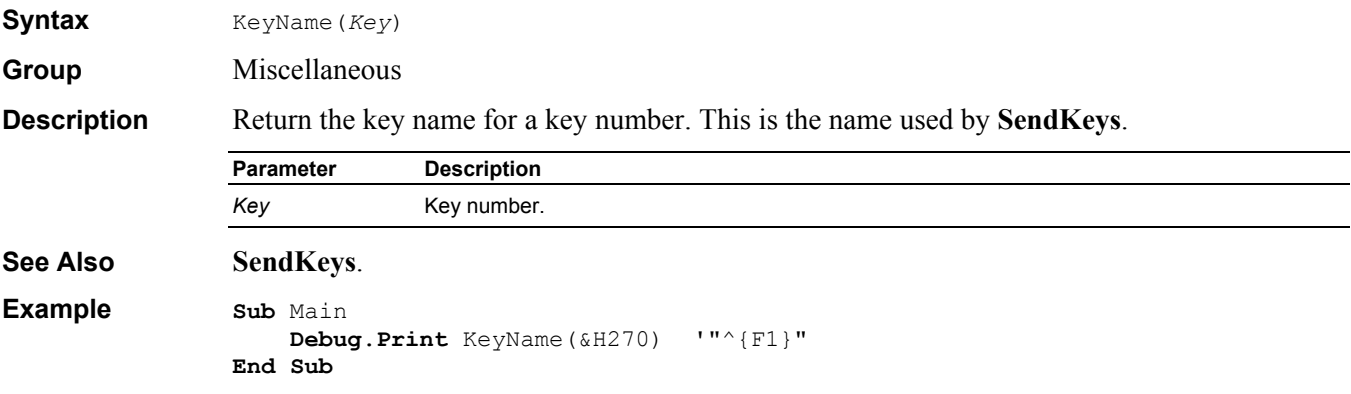

## **Kill Instruction**

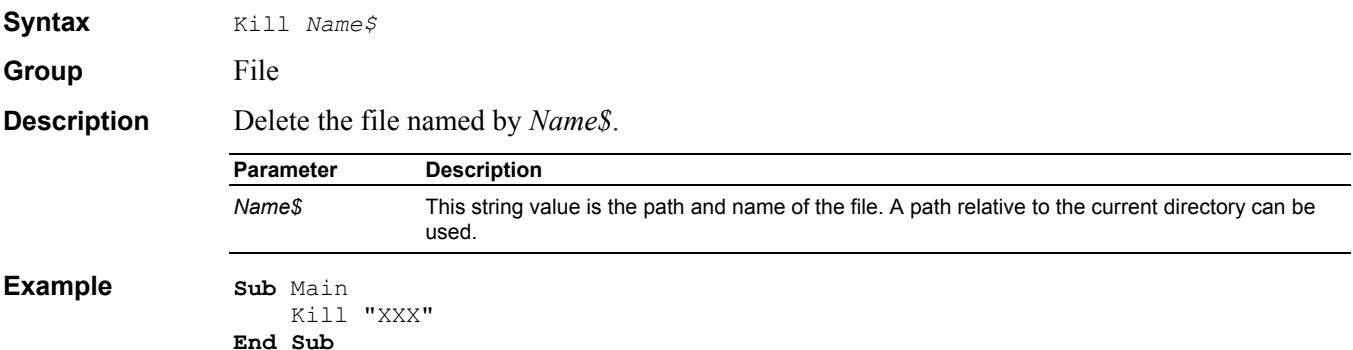

## **LBound Function**

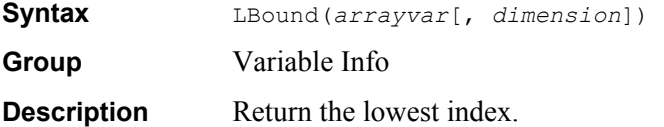

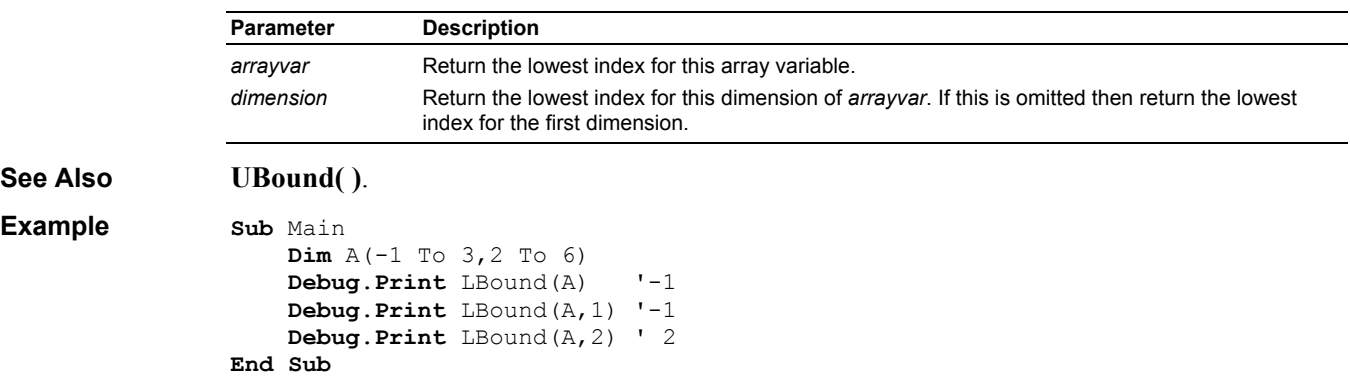

## **LCase\$ Function**

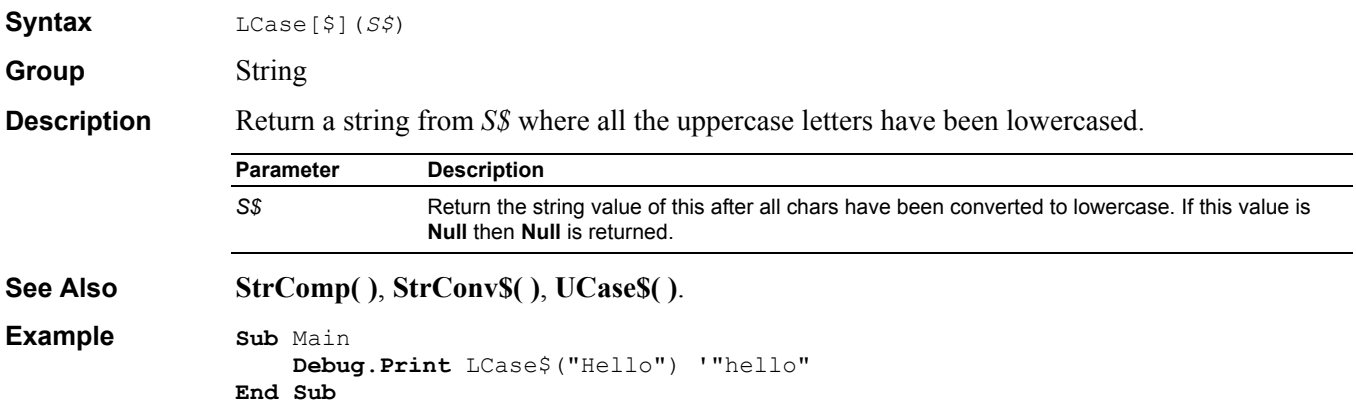

#### **Left\$ Function**

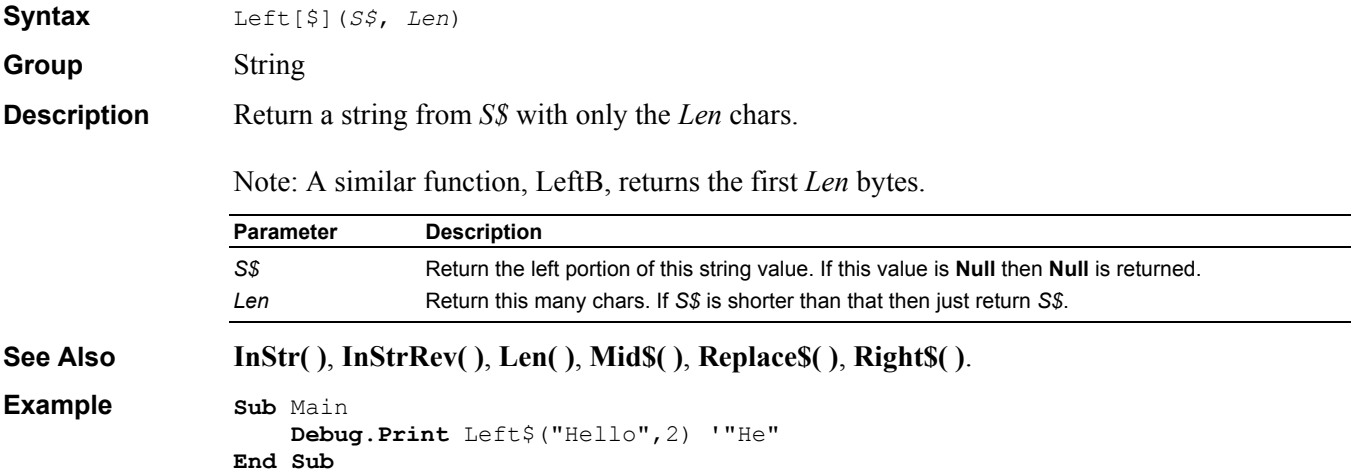

#### **Len Function**

**Syntax** Len(*S\$*)

-or-Len(*usertypevar*)

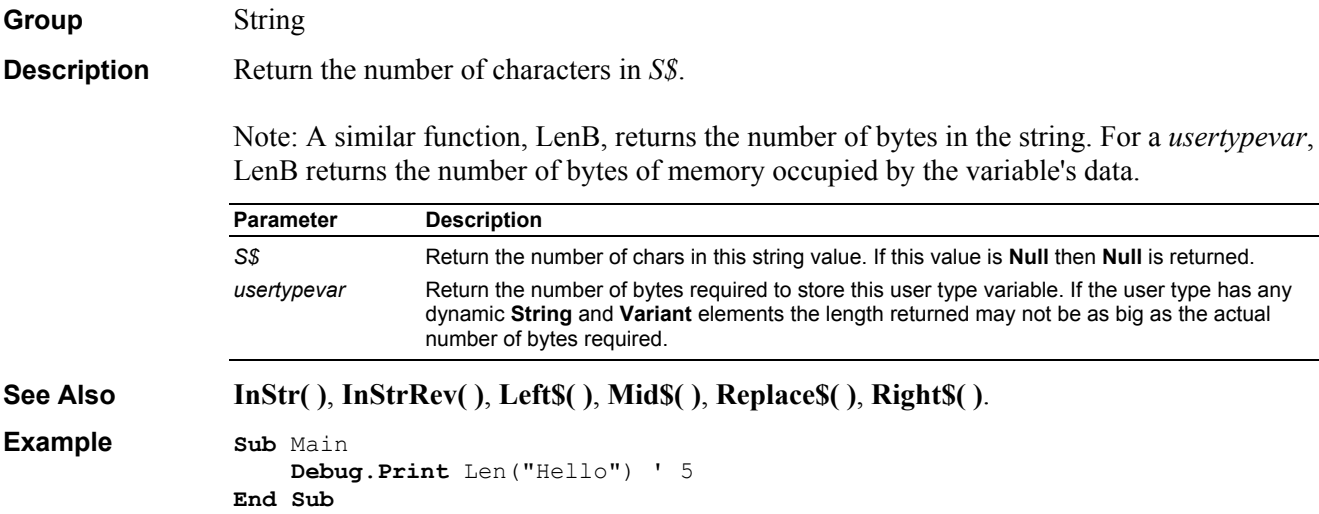

## **Let Instruction**

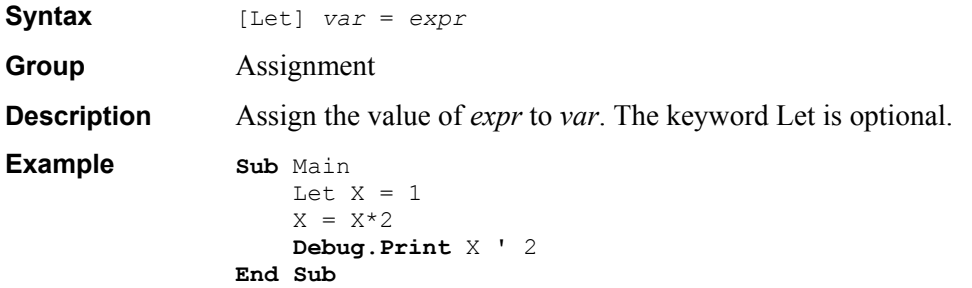

## **Like Operator**

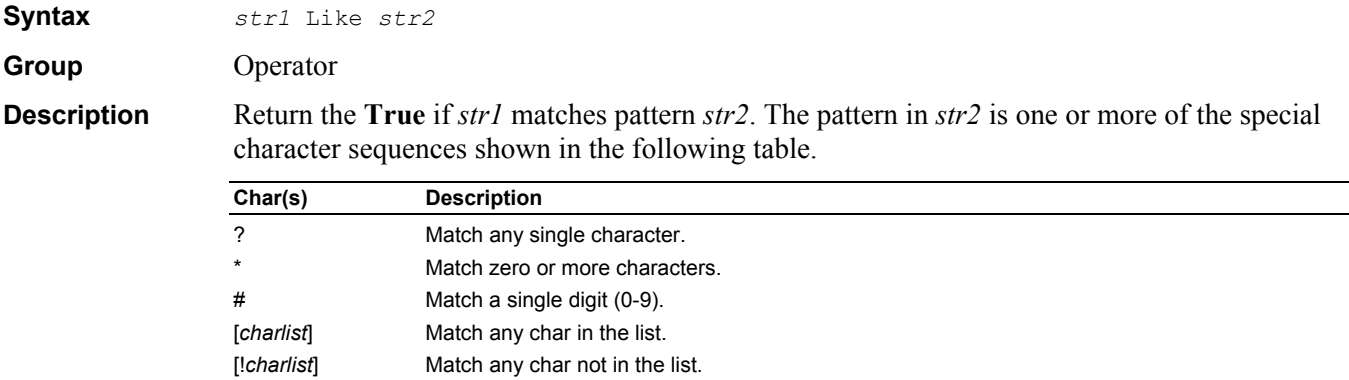

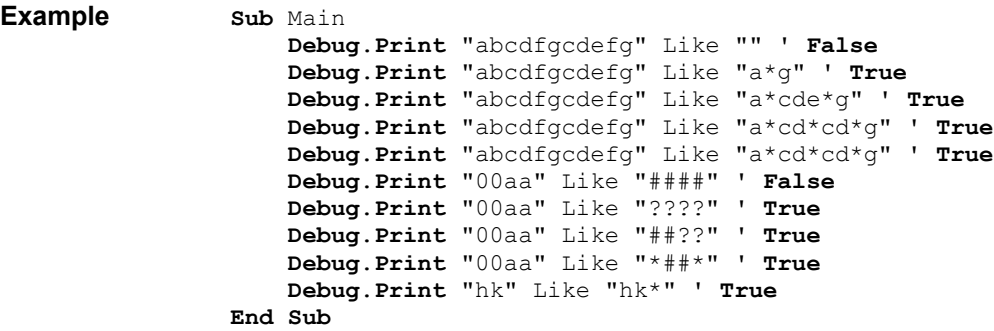

## **Line Input Instruction**

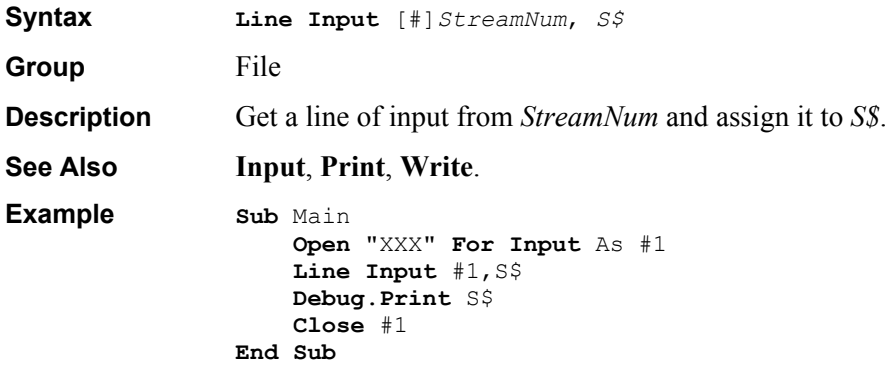

## **ListBox Dialog Item Definition**

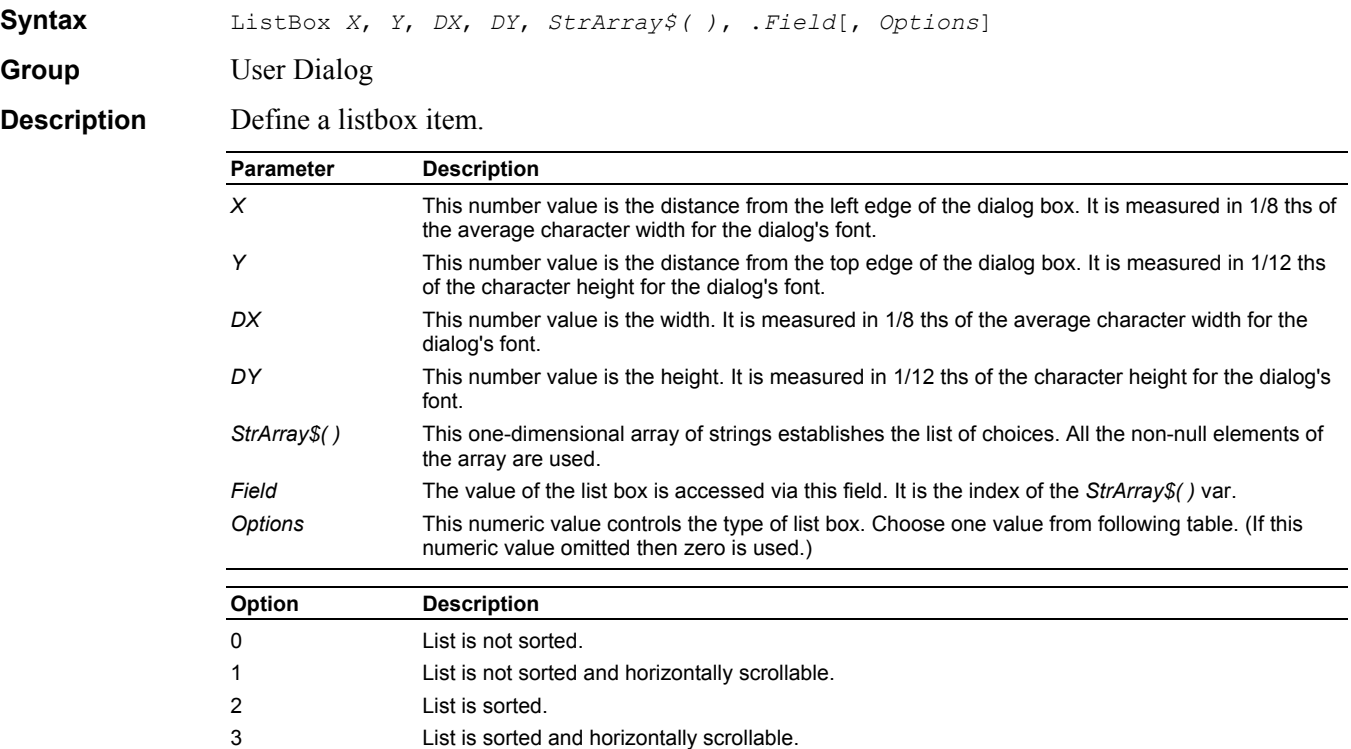

**See Also Begin Dialog**, **Dim** As **UserDialog**, **MultiListBox**.

```
Example Sub Main
```

```
 Dim lists$(3) 
    lists$(0) = "List 0"lists$(1) = "List 1"lists$(2) = "List 2"lists$(3) = "List 3" Begin Dialog UserDialog 200,120 
         Text 10,10,180,15,"Please push the OK button" 
         ListBox 10,25,180,60,lists$(),.list 
         OKButton 80,90,40,20 
     End Dialog
     Dim dlg As UserDialog
    dlg.list = 2 Dialog dlg ' show dialog (wait for ok) 
     Debug.Print dlg.list 
End Sub
```
#### **Loc Function**

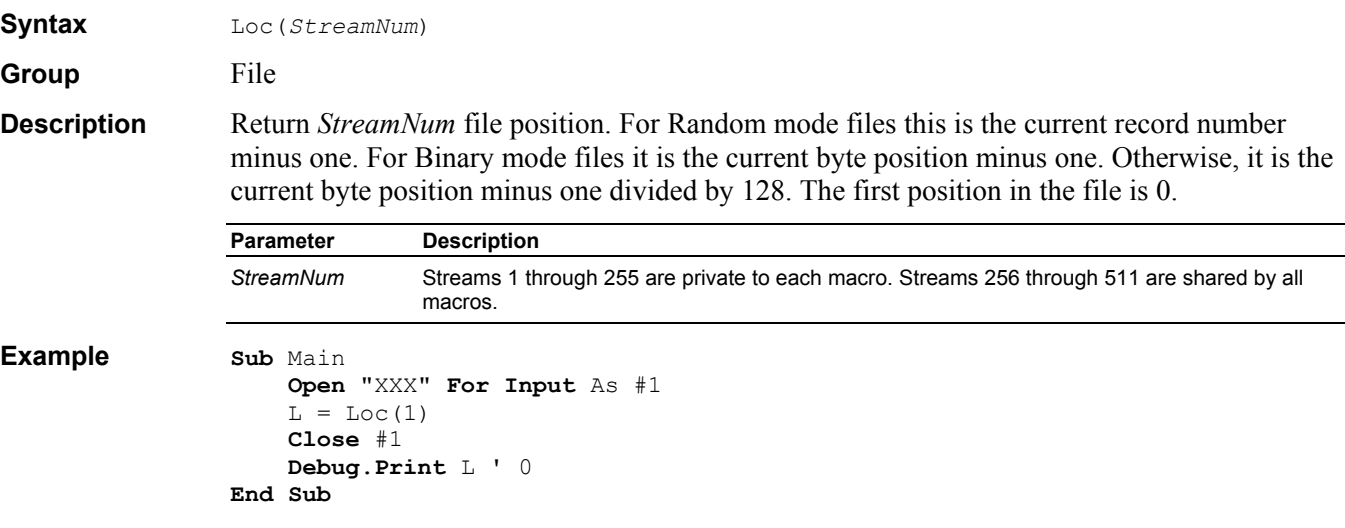

### **Lock Instruction**

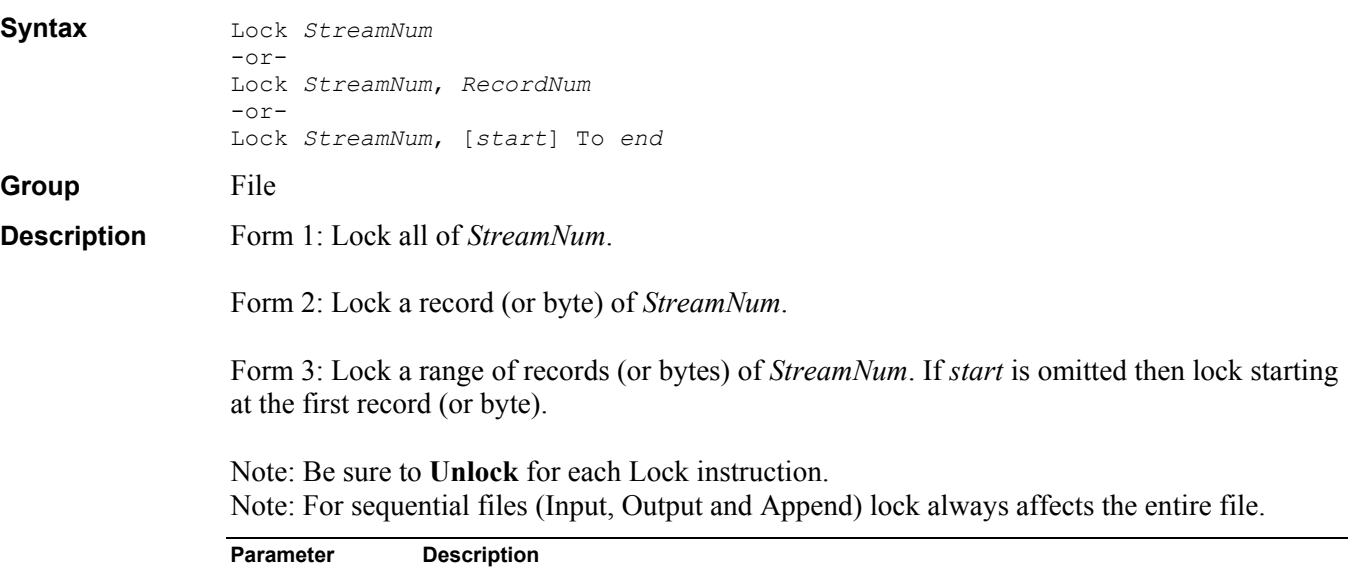

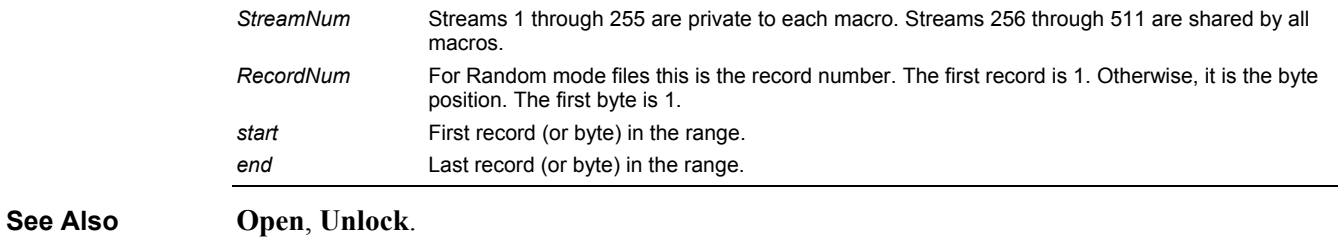

**Example Sub** Main

```
 Dim V As Variant
     Open "SAVE_V.DAT" For Binary As #1 
     Lock #1 
     Get #1, 1, V 
    V = "Hello" Put #1, 1, V 
     Unlock #1 
     Close #1 
End Sub
```
#### **LOF Function**

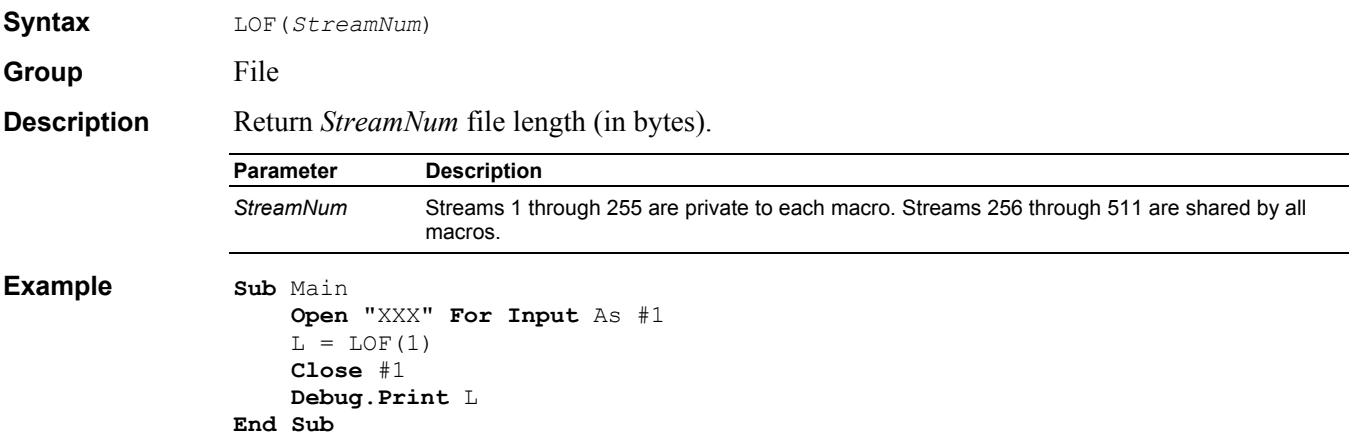

## **Log Function**

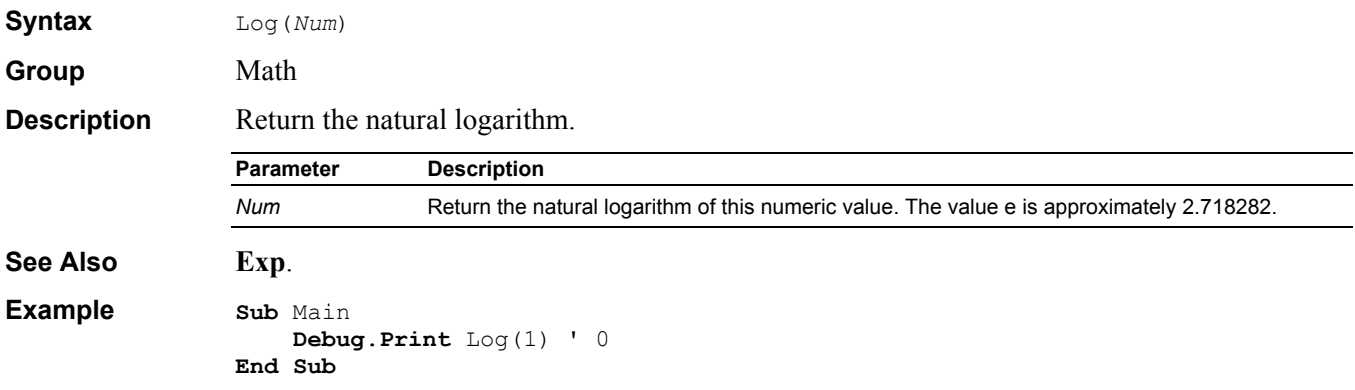

## **Long Data Type**

**Group** Data Type

**Description** A 32 bit integer value.

## **LSet Instruction**

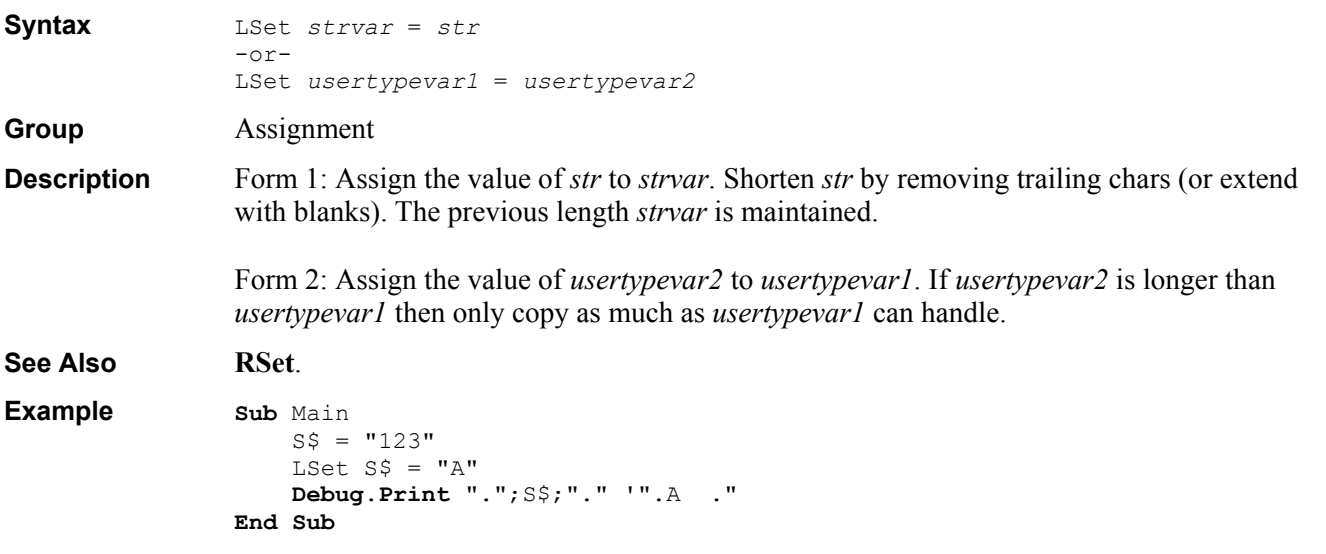

## **LTrim\$ Function**

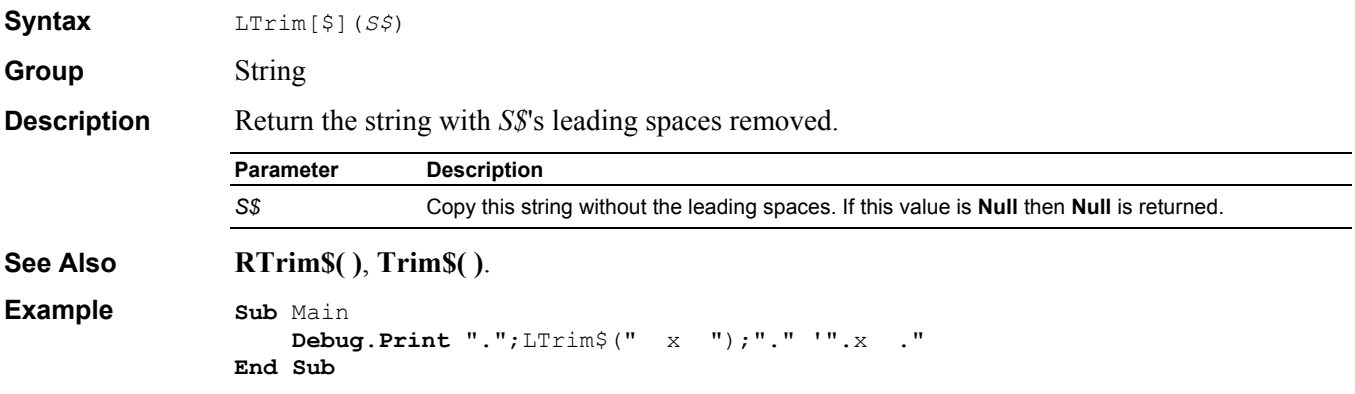

## **MacroDir\$ Function**

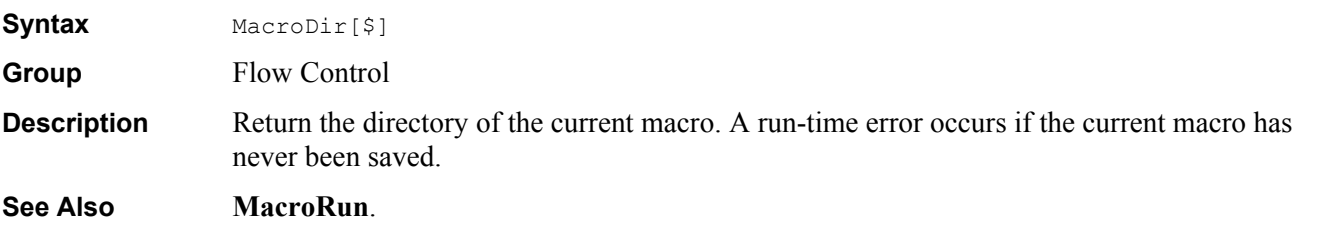
```
Example Sub Main 
                    ' open the file called Data that is in the 
                 ' same directory as the macro 
                 Open MacroDir & "\Data" For Input As #1 
                    Line Input #1, S$ 
                    Debug.Print S$ 
                    Close #1
```
**End Sub**

# **MacroRun Instruction**

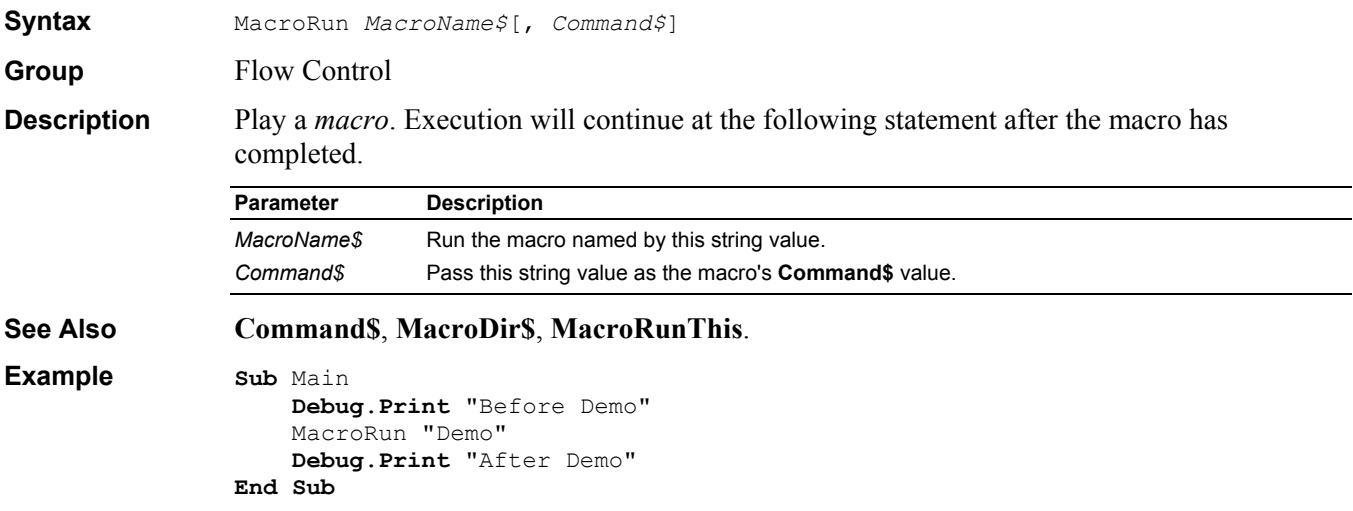

# **MacroRunThis Instruction**

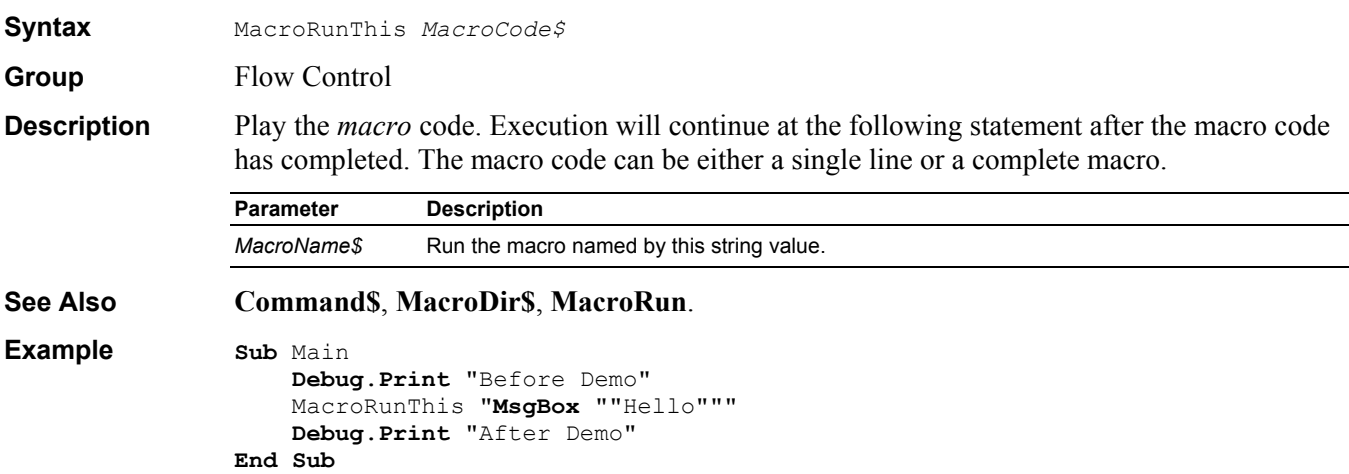

#### **Main Sub**

**Syntax Sub** Main()

 ... **End Sub** -or-**Private Sub** Main()

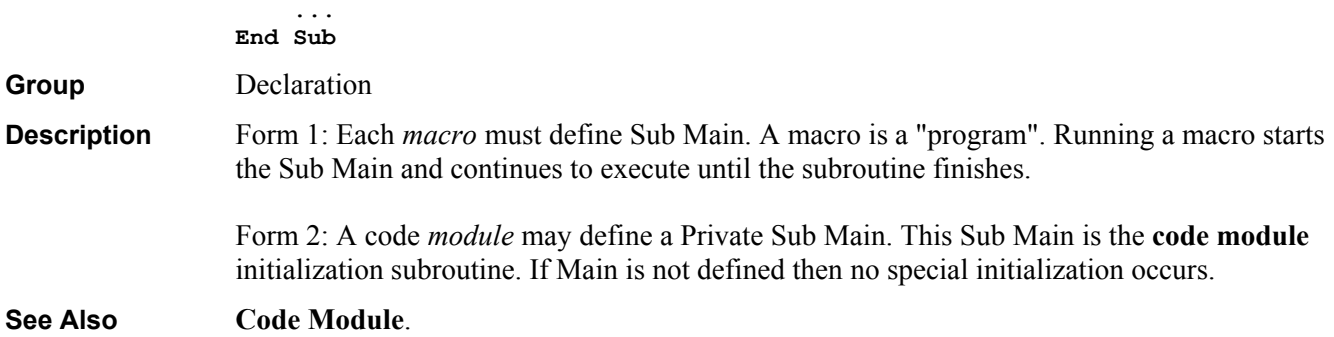

# **Me Object**

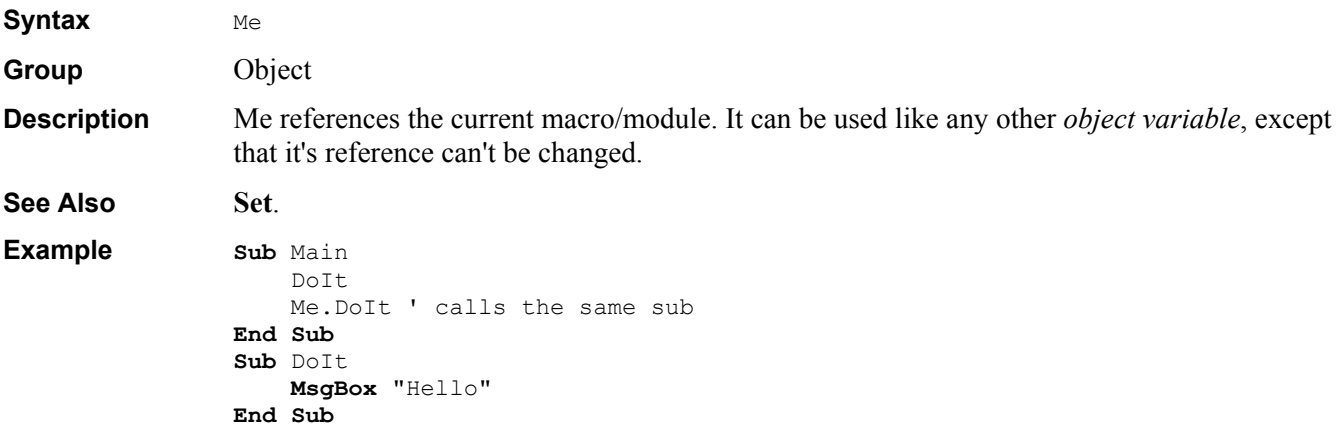

# **Mid\$ Function/Assignment**

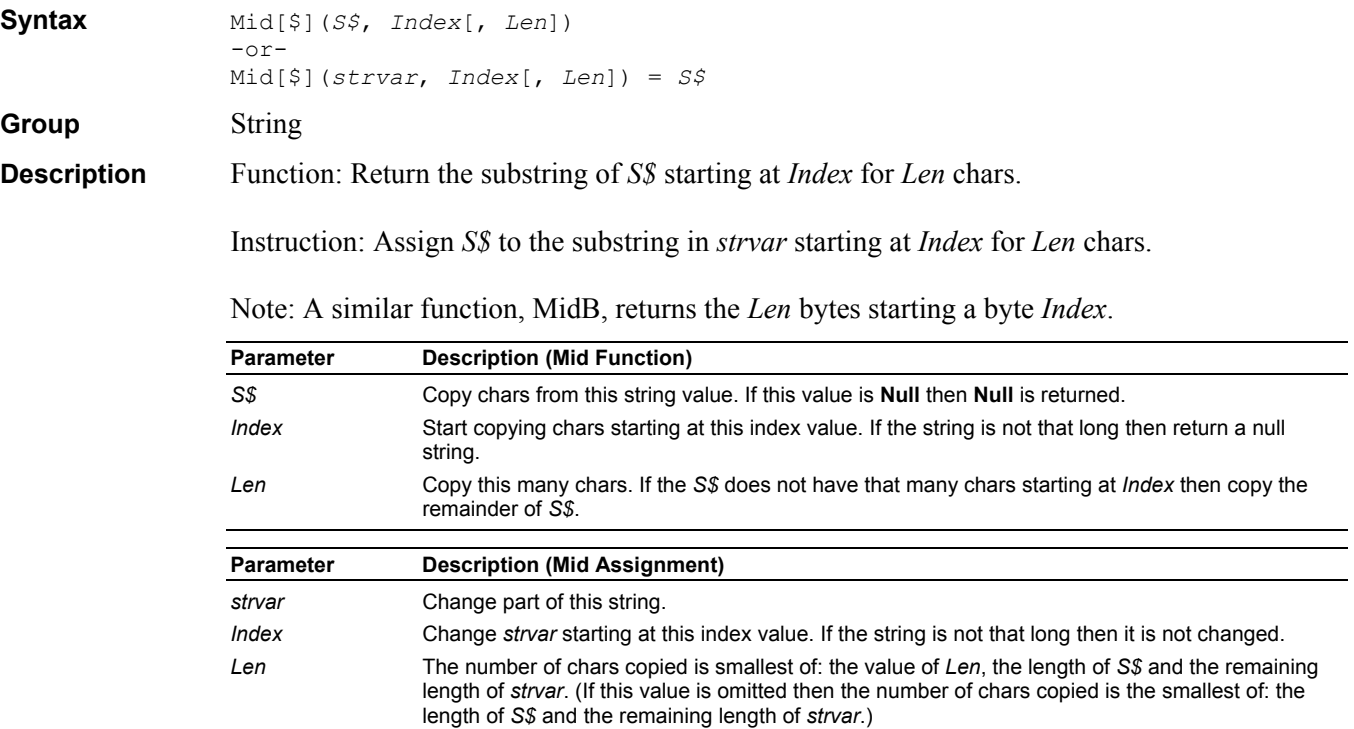

*S\$* Copy chars from this string value. **See Also InStr( )**, **Left\$( )**, **Len( )**, **Replace\$( )**, **Right\$( )**. **Example Sub** Main S\$ = "Hello There" Mid\$(S\$,7) = "?????????" **Debug**.**Print** S\$ '"Hello ?????" **Debug**.**Print** Mid\$("Hello",2,1) '"e" **End Sub**

#### **Minute Function**

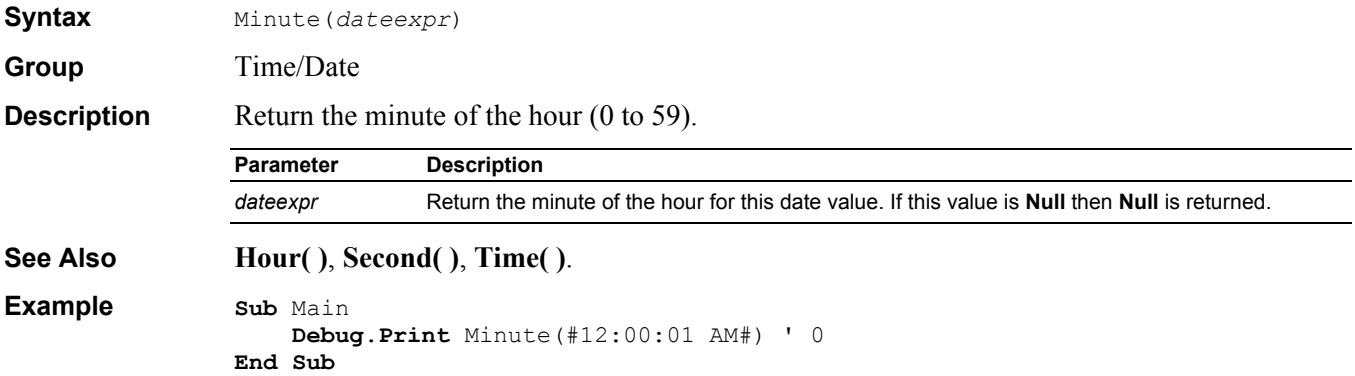

## **MkDir Instruction**

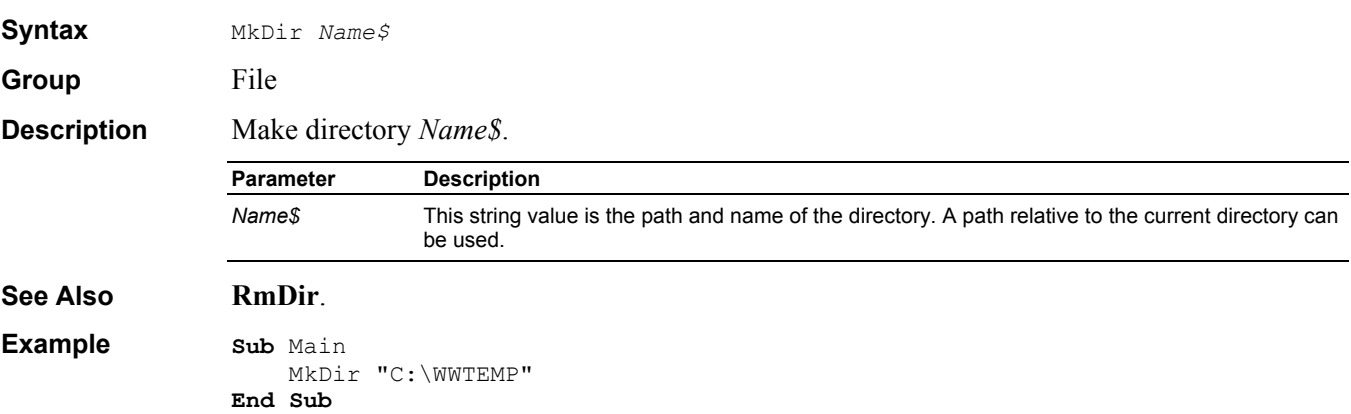

# **Month Function**

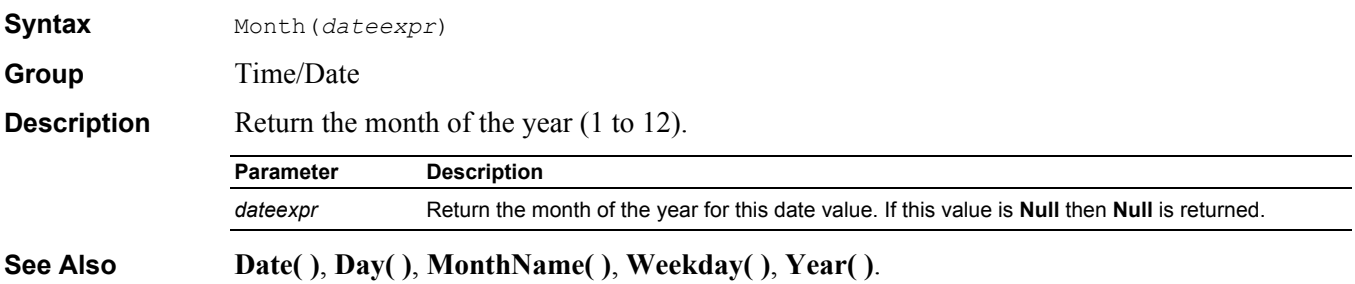

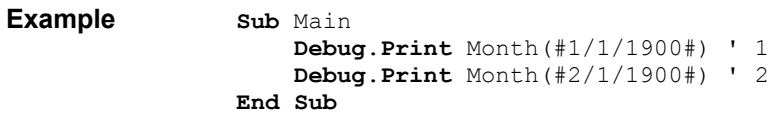

# **MonthName Function**

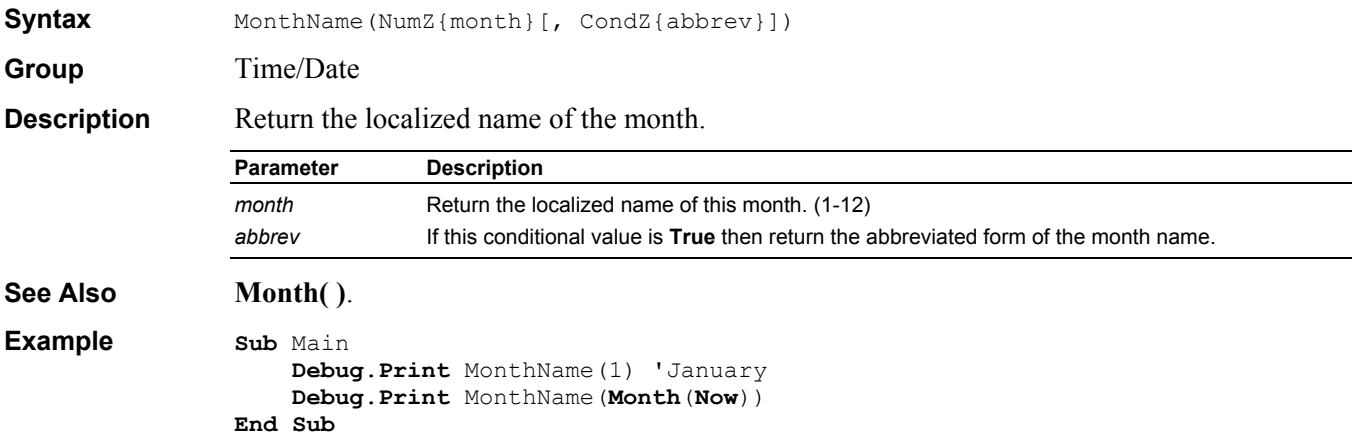

# **MsgBox Instruction/Function**

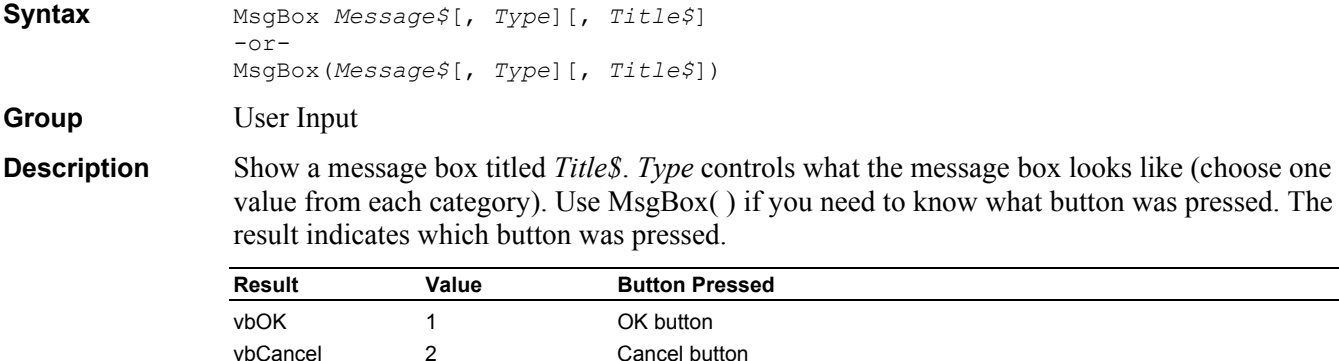

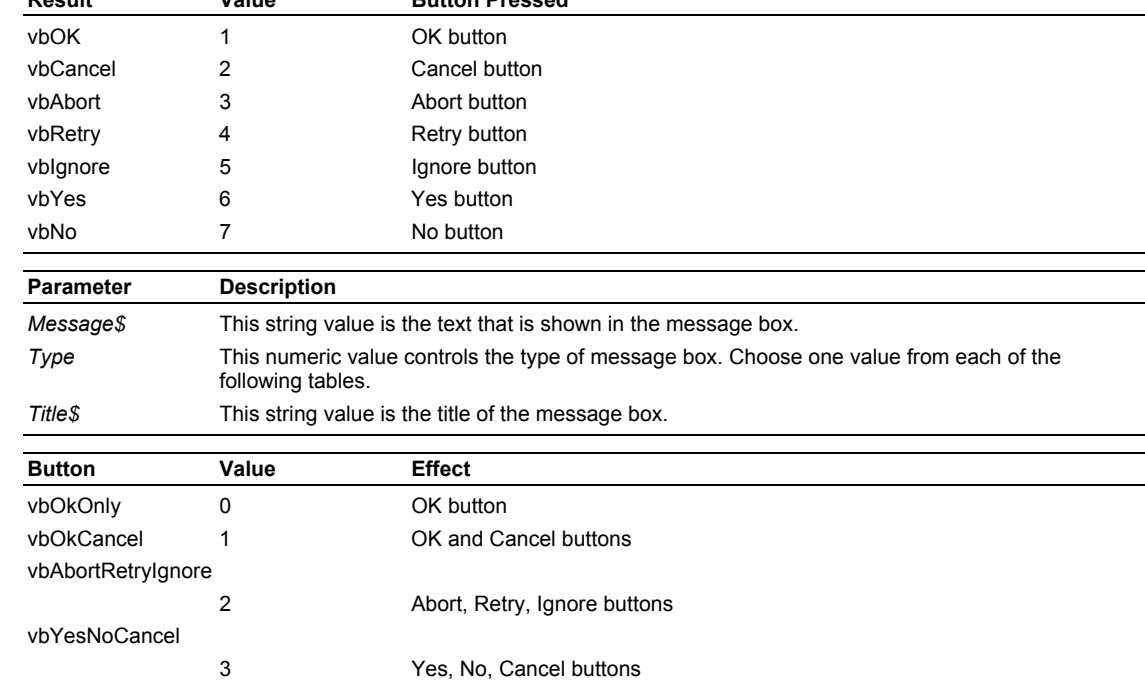

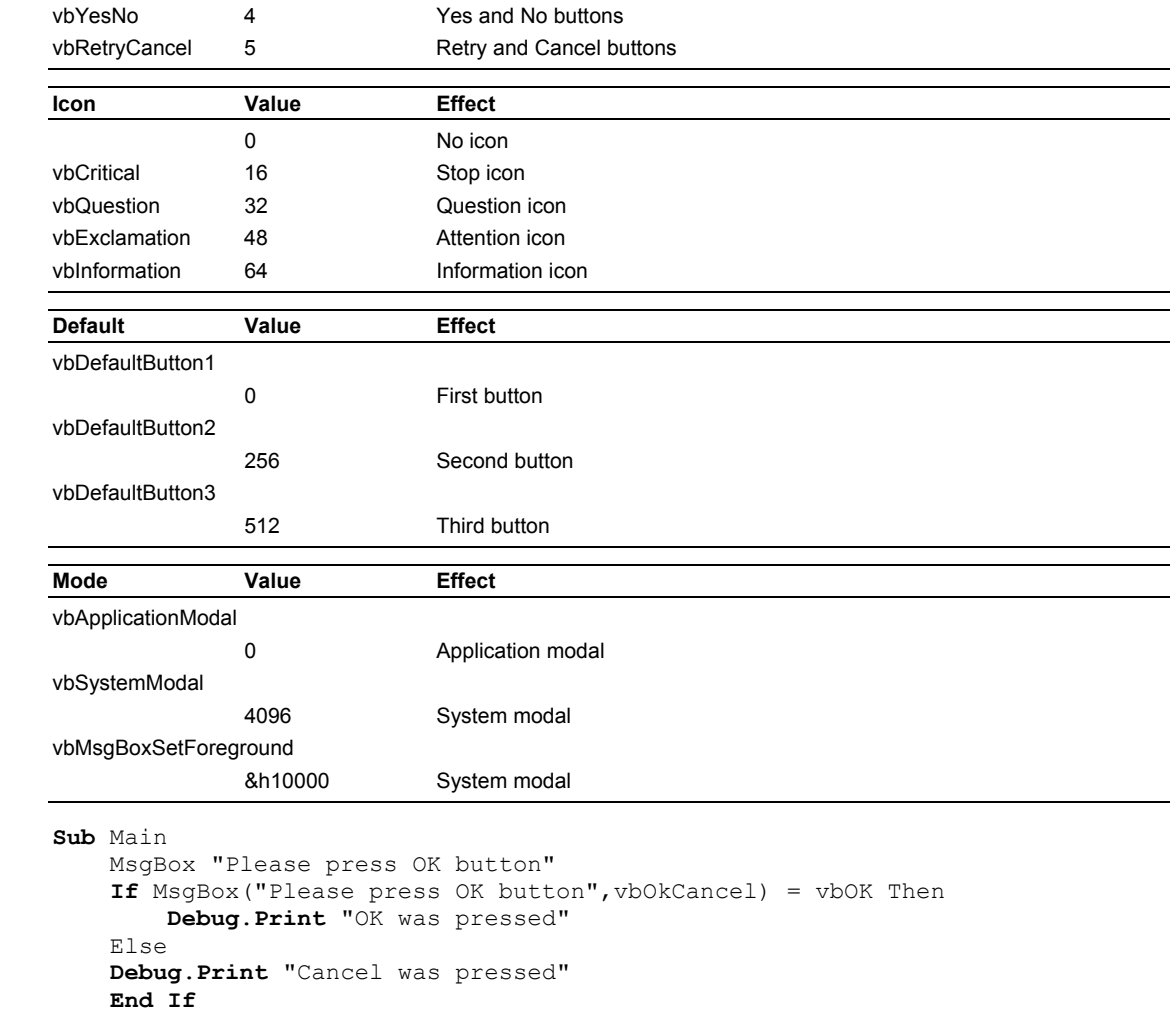

```
End Sub
```
**Example** 

# **MultiListBox Dialog Item Definition**

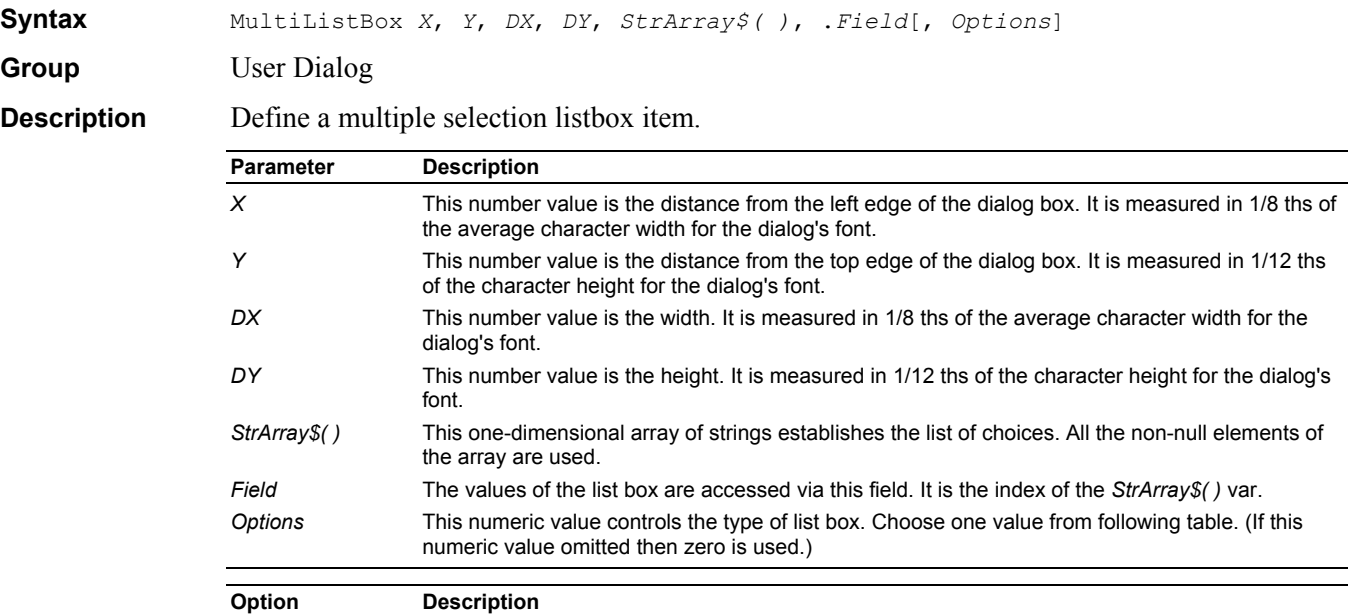

```
0 List is not sorted. 
                1 List is not sorted and horizontally scrollable. 
                2 List is sorted. 
                3 List is sorted and horizontally scrollable. 
See Also Begin Dialog, Dim As UserDialog, ListBox. 
Example Sub Main 
                      Dim lists$(3) 
                     lists$(0) = "List 0"lists$(1) = "List 1"lists (2) = "List 2"
                     lists$(3) = "List 3" Begin Dialog UserDialog 200,120 
                          Text 10,10,180,15,"Please push the OK button" 
                          MultiListBox 10,25,180,60,lists$(),.list 
                          OKButton 80,90,40,20 
                      End Dialog
                      Dim dlg As UserDialog
                     dlg.list = <b>Array</b>(2) Dialog dlg ' show dialog (wait for ok) 
                      For i = LBound(dlg.list) To UBound(dlg.list) 
                         Debug.Print dlg.list(i); 
                      Next i 
                      Debug.Print
                End Sub
```
#### **Name Instruction**

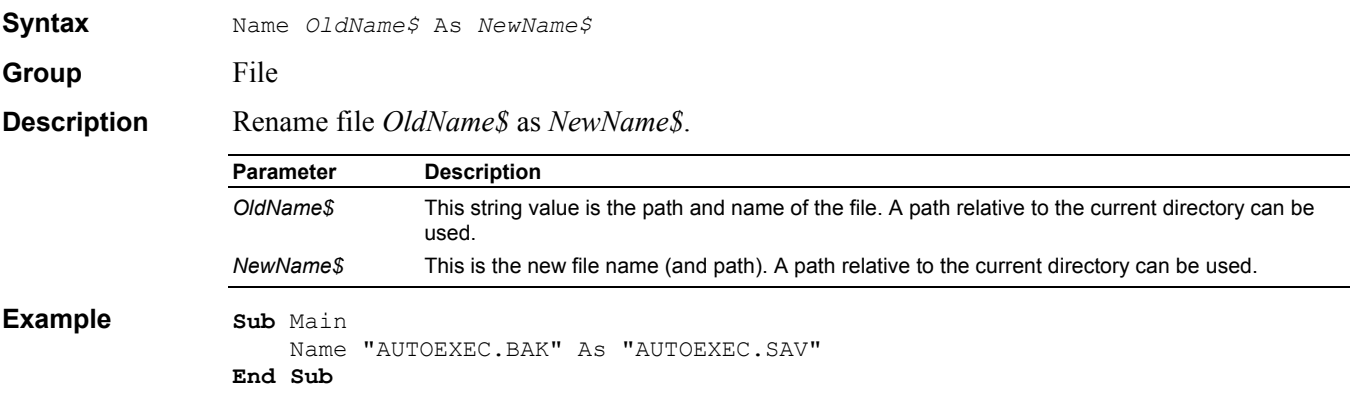

#### **Nothing Keyword**

**Group** Constant **Description** An *objexpr* that does not refer to any object.

#### **Now Function**

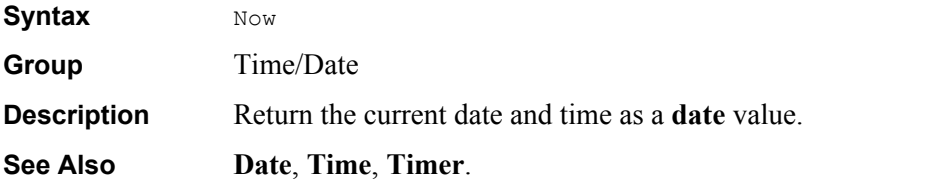

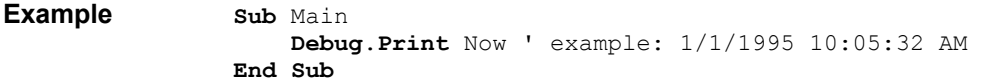

# **Null Keyword**

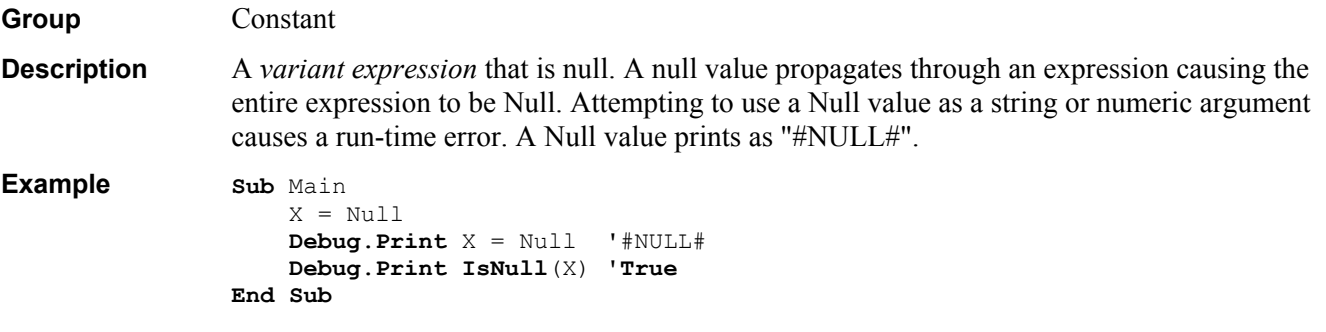

# **Object Data Type**

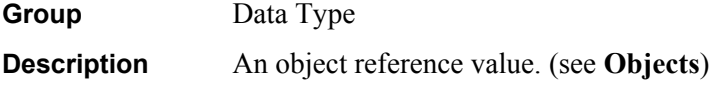

# **Object Module**

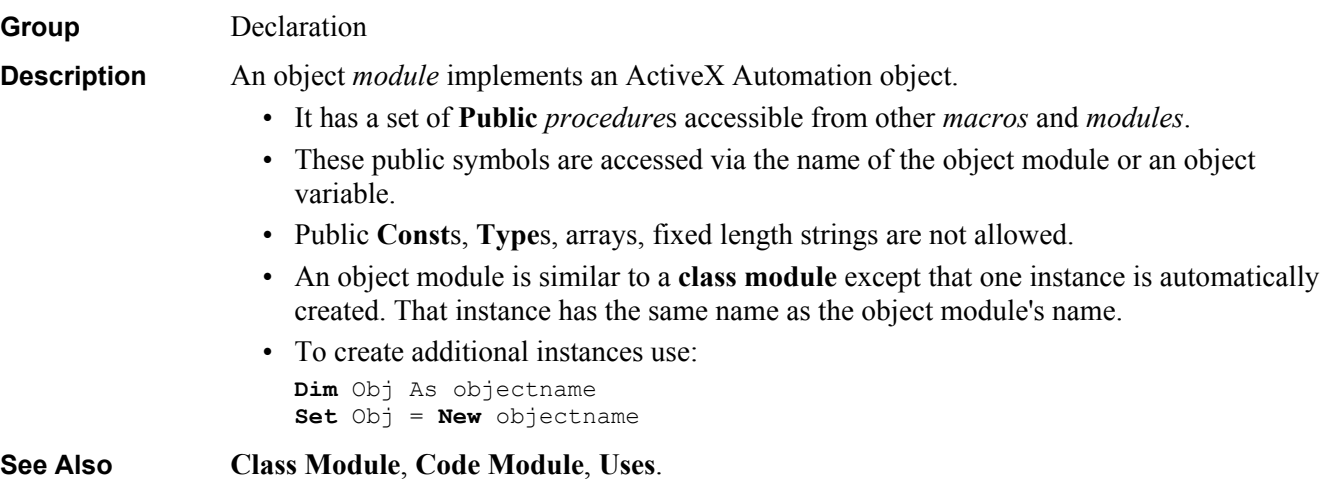

```
Example 'A.BAS 
                '#Uses "System.OBM" 
                Sub Main 
                     Debug.Print Hex(System.Version) 
                End Sub
                'System.OBM 
                'File|New Module|Object Module 
                'Edit|Properties|Name=System 
                Option Explicit 
                Declare Function GetVersion16 Lib "Kernel" _ 
                     Alias "GetVersion" () As Long
                Declare Function GetVersion32 Lib "Kernel32" _ 
                     Alias "GetVersion" () As Long
                Public Function Version() As Long
                     If Win16 Then 
                         Version = GetVersion16 
                     Else 
                         Version = GetVersion32 
                     End If
                End Function
```
# **Object\_Initialize Sub**

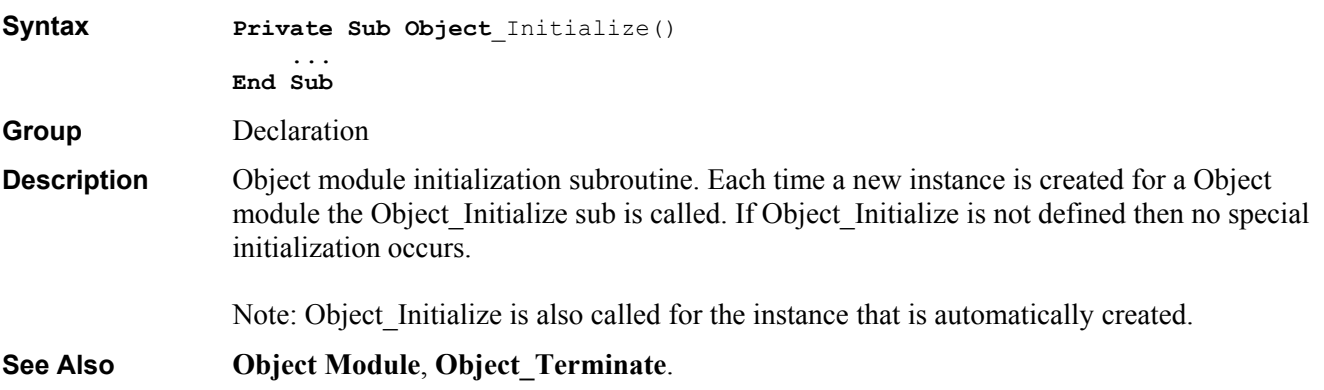

## **Object\_Terminate Sub**

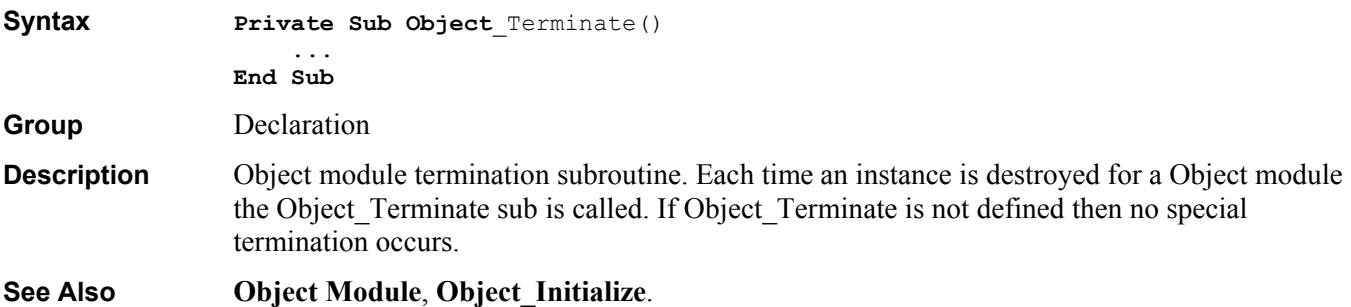

### **Oct\$ Function**

**Syntax**  $Oct[$](Num)$ **Group** String

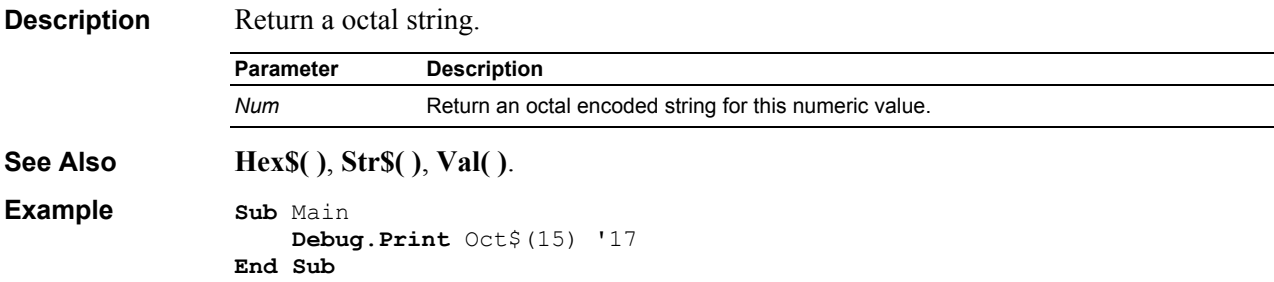

#### **OKButton Dialog Item Definition**

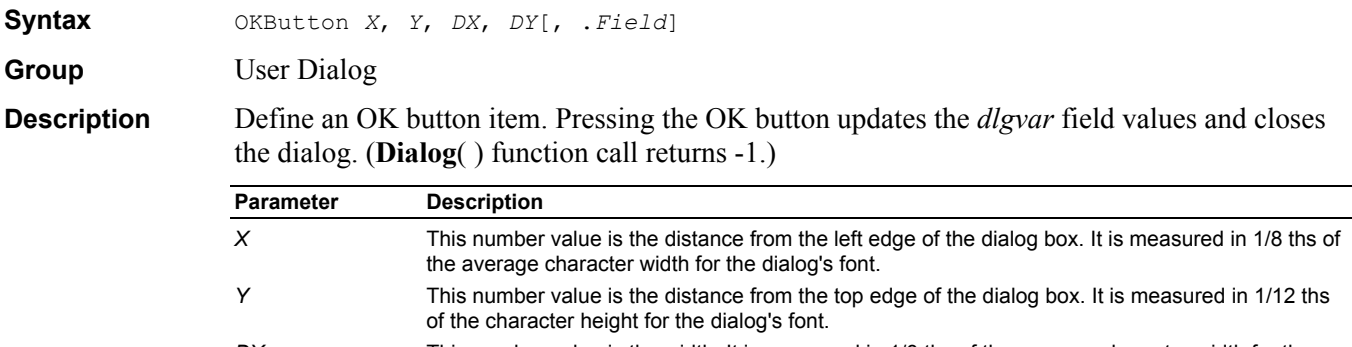

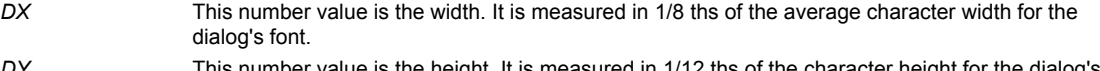

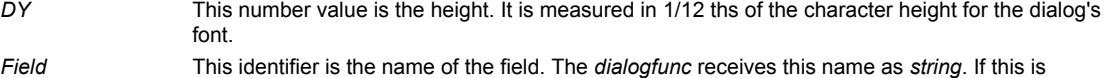

#### **See Also Begin Dialog**, **Dim** As **UserDialog**.

```
Example Sub Main
```

```
 Begin Dialog UserDialog 200,120 
         Text 10,10,180,30,"Please push the OK button" 
         OKButton 80,90,40,20 
     End Dialog
     Dim dlg As UserDialog
     Dialog dlg ' show dialog (wait for ok) 
End Sub
```
omitted then the field name is "OK".

#### **On Error Instruction**

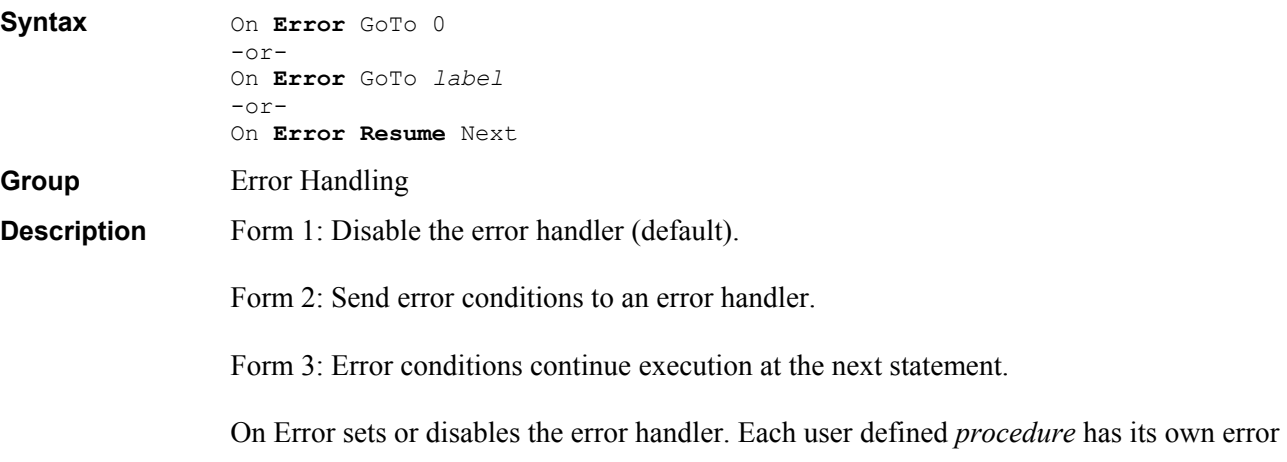

handler. The default is to terminate the *macro* on any error. The **Err** object's properties are set whenever an error occurs. Once an error has occurred and the error handler is executing any further errors will terminate the macro, unless the **Err** object has been cleared.

Note: This instruction clears the **Err** and sets **Error\$** to null.

**Example Sub** Main

```
 On Error Resume Next 
     Err.Raise 1 
     Debug.Print "RESUMING, Err=";Err
     On Error GoTo X 
     Err.Raise 1 
     Exit Sub
X: Debug.Print "Err=";Err
     Err.Clear 
     Debug.Print "Err=";Err
     Resume Next 
End Sub
```
#### **Open Instruction**

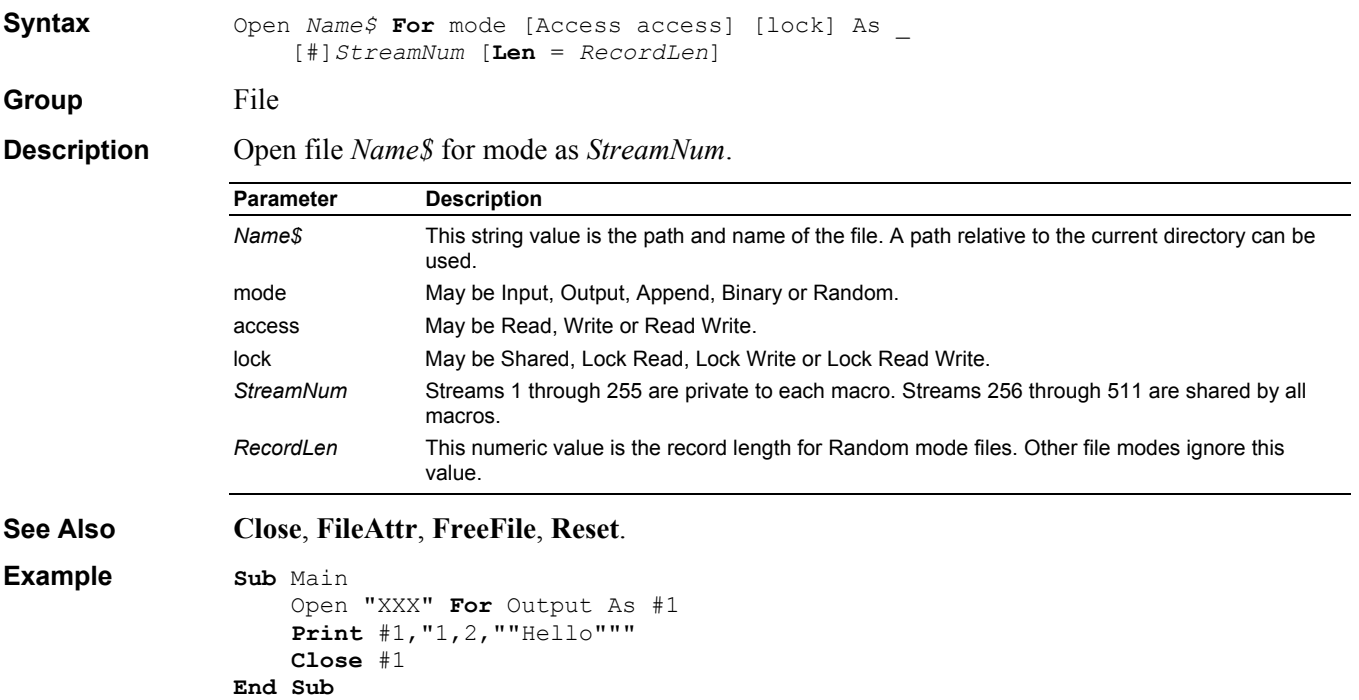

#### **Operators**

**Syntax**  $\wedge$  Not  $*$  / \ Mod + - & < <= > >= = <> **Is** And Or Xor Eqv Imp

**Description** These operators are available for numbers n1 and n2 or strings s1 and s2. If any value in an expression is **Null** then the expression's value is **Null**. The order of operator evaluation is controlled by operator *precedence*.

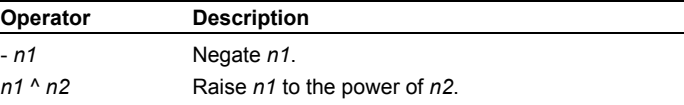

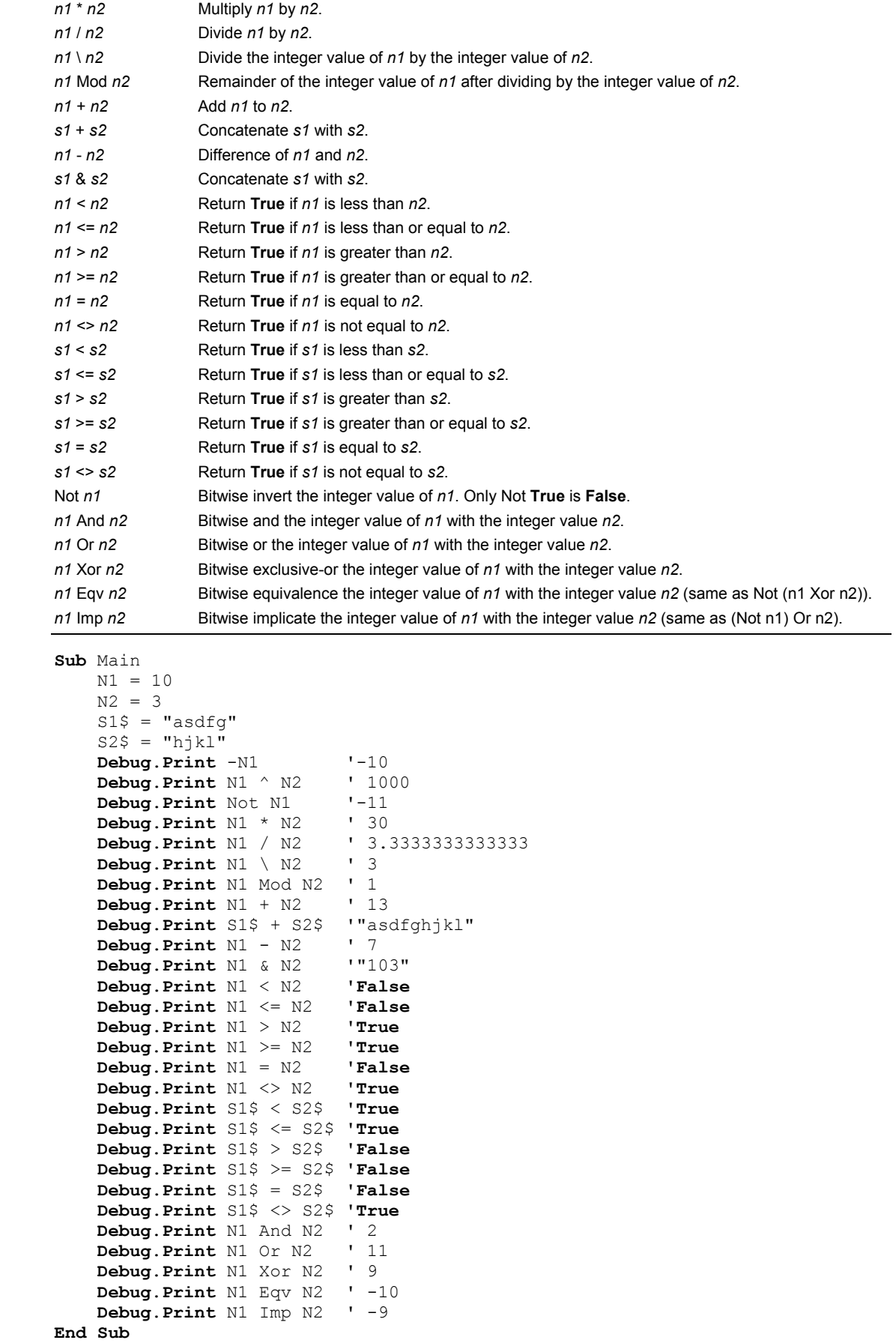

**Example** 

# **Option Definition**

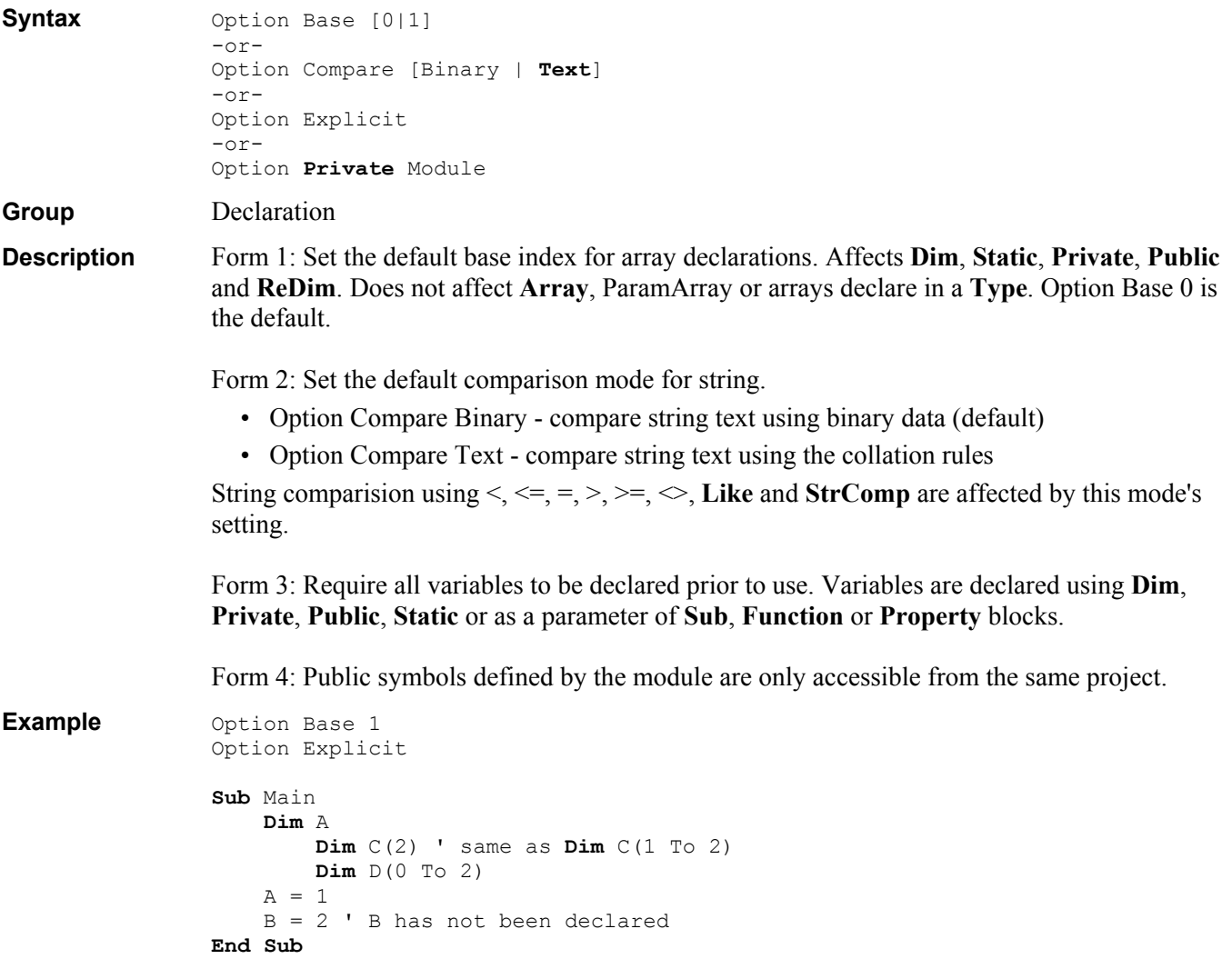

# **OptionButton Dialog Item Definition**

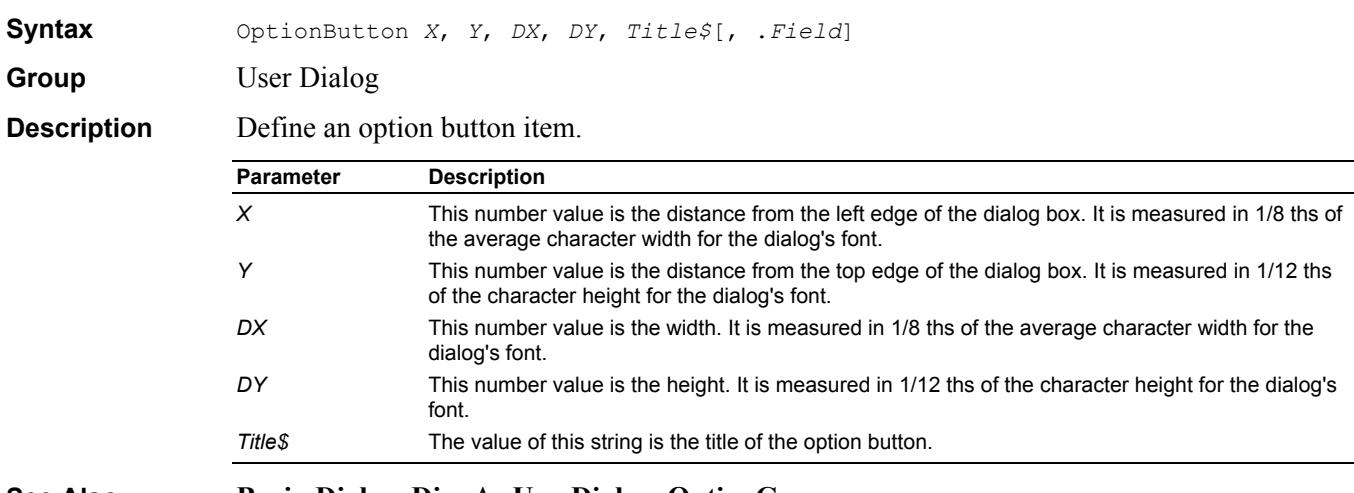

**See Also Begin Dialog**, **Dim** As **UserDialog**, **OptionGroup**.

```
Example Sub Main 
                      Begin Dialog UserDialog 200,120 
                          Text 10,10,180,15,"Please push the OK button" 
                          OptionGroup .options 
                              OptionButton 10,30,180,15,"Option &0" 
                              OptionButton 10,45,180,15,"Option &1" 
                              OptionButton 10,60,180,15,"Option &2" 
                          OKButton 80,90,40,20 
                      End Dialog
                      Dim dlg As UserDialog
                      dlg.options = 2 
                      Dialog dlg ' show dialog (wait for ok) 
                      Debug.Print dlg.options 
                End Sub
```
#### **OptionGroup Dialog Item Definition**

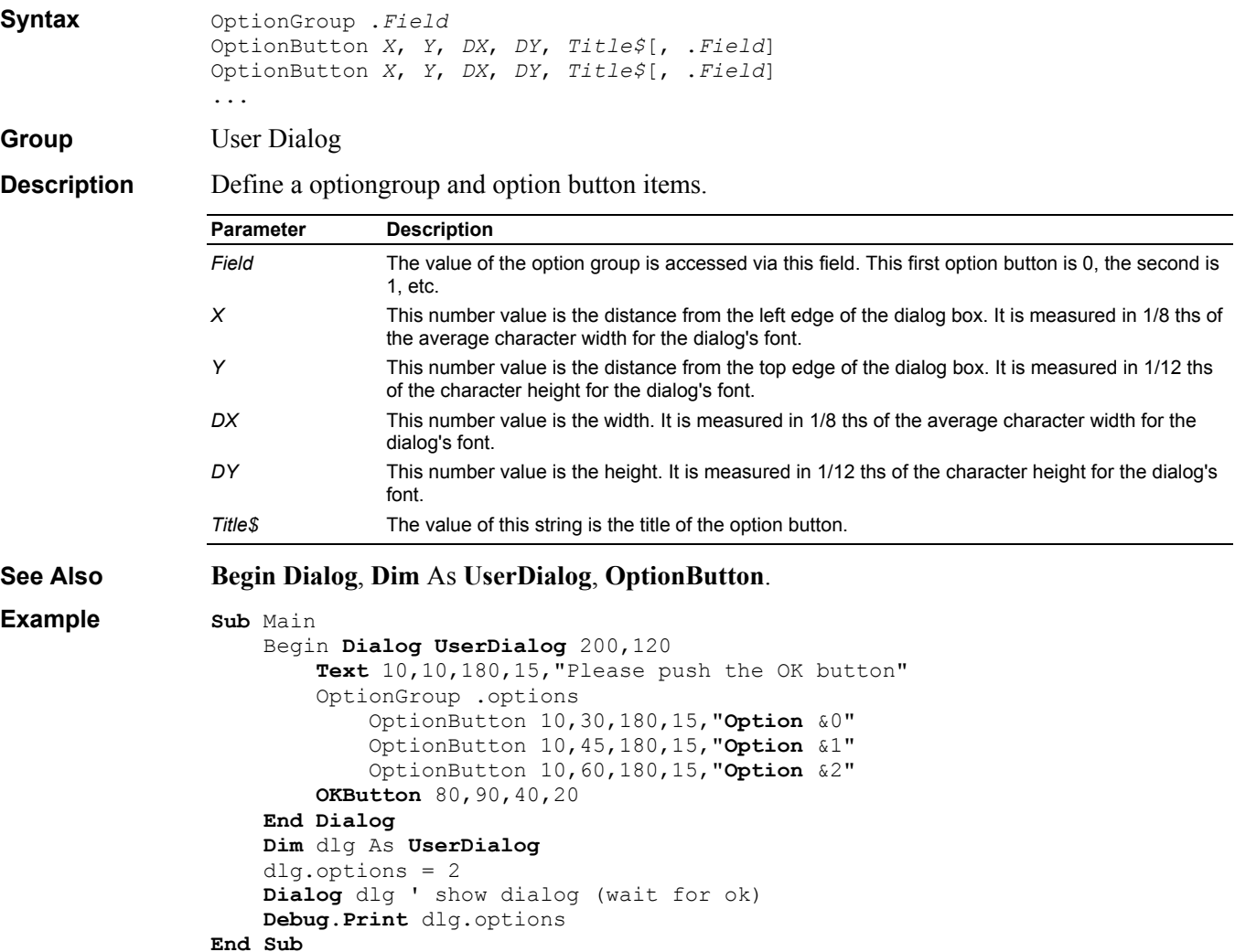

#### **Picture Dialog Item Definition**

**Syntax** Picture *X*, *Y*, *DX*, *DY*, *FileName\$*, *Type*[, .*Field*] **Group** User Dialog

**Description** Define a picture item. The bitmap is automatically sized to fit the item's entire area.

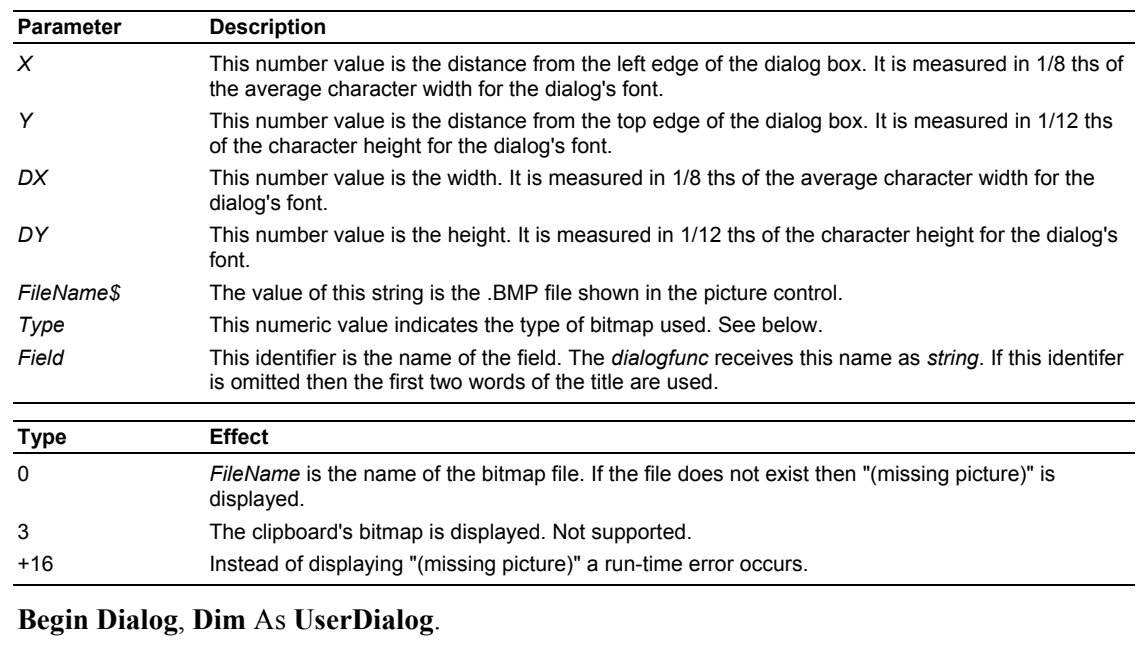

**See Also Example Sub** Main

```
 Begin Dialog UserDialog 200,120 
         Picture 10,10,180,75,"SAMPLE.BMP",0 
         OKButton 80,90,40,20 
     End Dialog
     Dim dlg As UserDialog
     Dialog dlg ' show dialog (wait for ok) 
End Sub
```
# **PortInt Data Type**

**Description** A portable integer value.

Group Data Type

- - For Win16: A 16 bit integer value.
	- For Win32: A 32 bit integer value.

#### **Print Instruction**

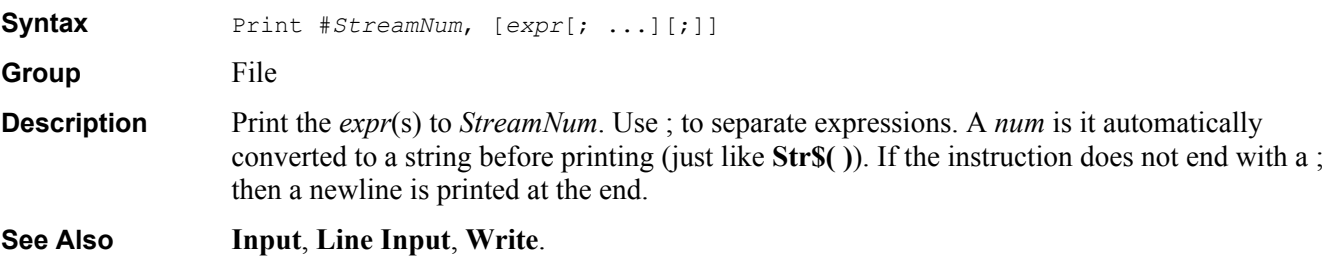

```
Example Sub Main
```

```
A = 1B = 2 C$ = "Hello" 
     Open "XXX" For Output As #1 
    Print #1, A;", ";B;", """;C$; """"
     Close #1 
End Sub
```
# **Private Definition**

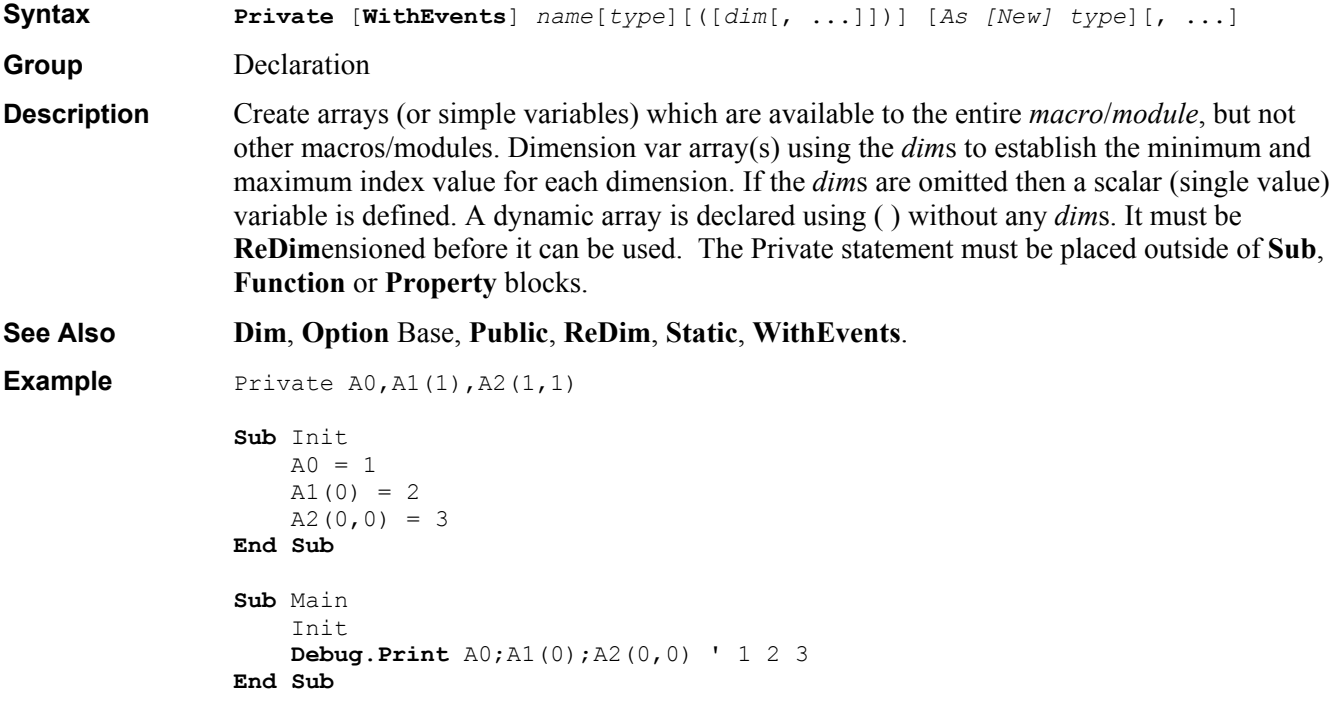

## **Private Keyword**

**Group** Declaration

**Description Private Const**s, **Declare**s, **Function**s, **Property**s, **Sub**s and **Type**s are only available in the current *macro*/*module*.

#### **Property Definition**

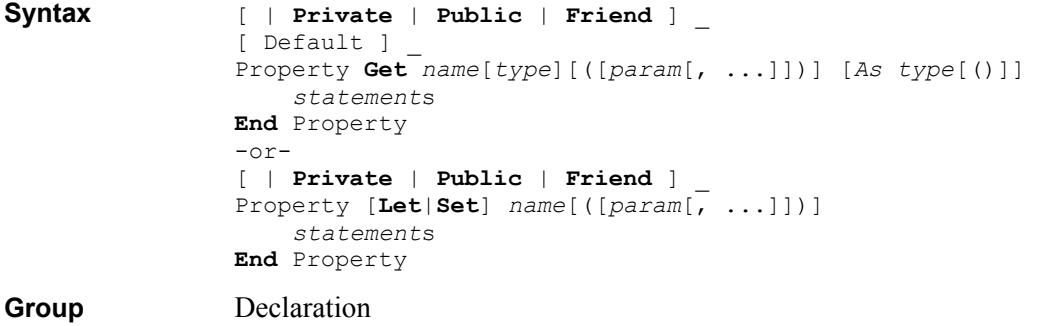

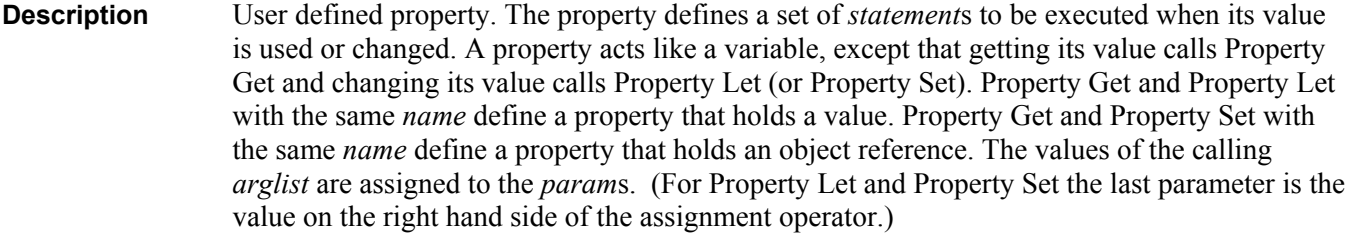

Property defaults to **Public** if **Private**, **Public** or **Friend** are not is specified.

```
See Also Function, Sub. 
Example Dim X_Value
                Property Get X() 
                    X = X_Value 
                End Property 
                Property Let X(NewValue) 
                     If Not IsNull(NewValue) Then X_Value = NewValue 
                End Property 
                Sub Main 
                     X = "Hello" 
                     Debug.Print X 
                     X = Null
                     Debug.Print X
```

```
End Sub
```
#### **Public Definition**

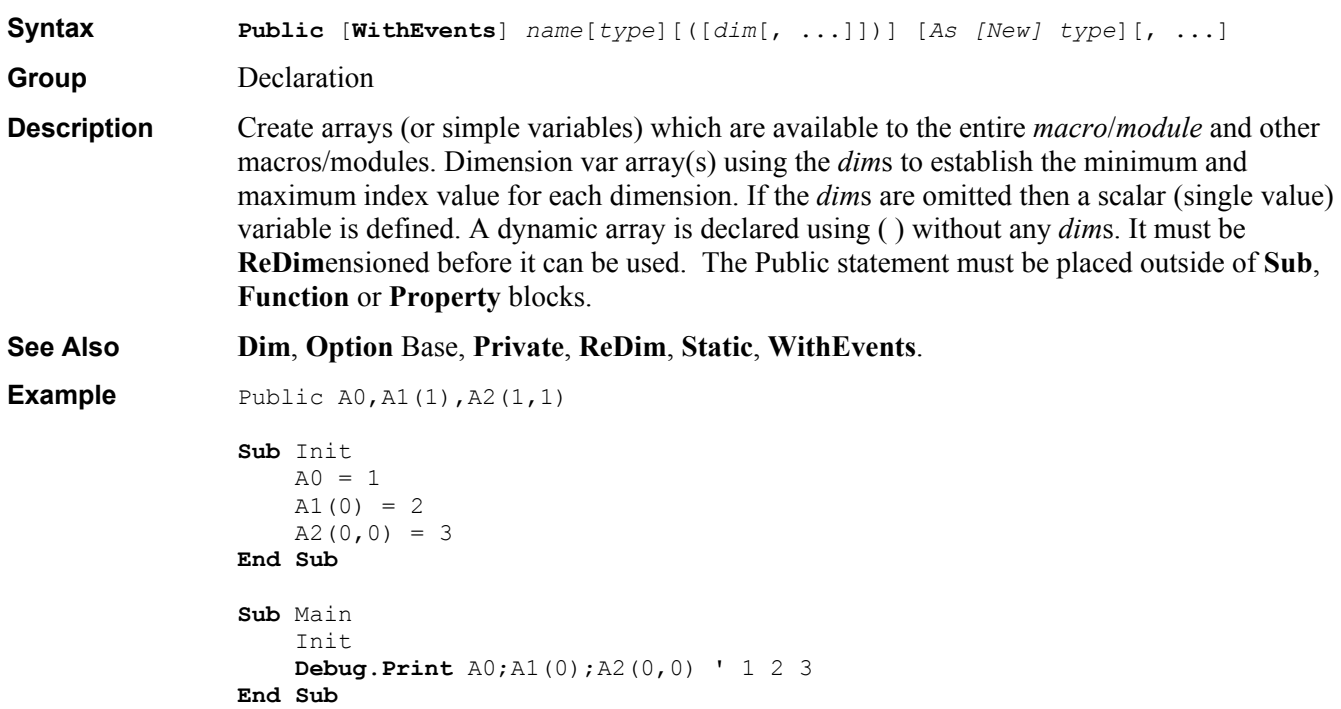

## **Public Keyword**

**Group** Declaration

**Description Public Const**s, **Declare**s, **Function**s, **Property**s, **Sub**s and **Type**s in a *module* are available in all other *macro*s/modules that access it.

# **PushButton Dialog Item Definition**

**Syntax** PushButton *X*, *Y*, *DX*, *DY*, *Title\$*[, .*Field*]

**Group** User Dialog

**Description** Define a push button item. Pressing the push button updates the *dlgvar* field values and closes the dialog. (**Dialog**( ) function call returns the push button's ordinal number in the dialog. The first push button returns 1.)

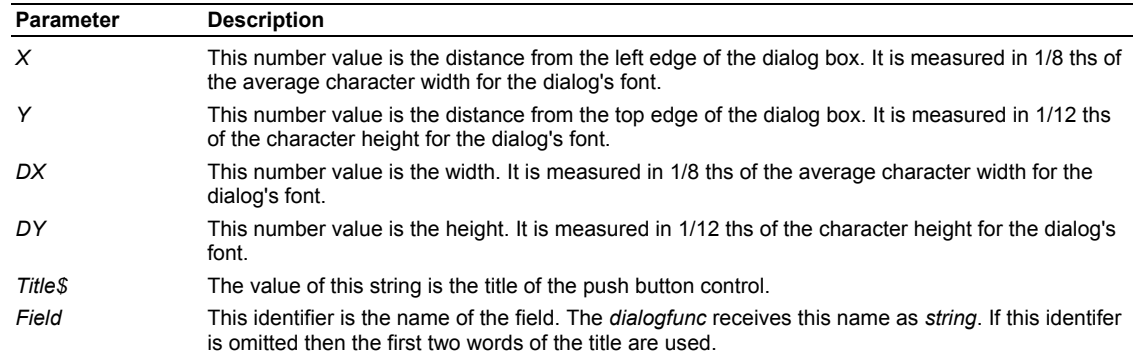

#### **See Also Begin Dialog**, **Dim** As **UserDialog**.

```
Example Sub Main 
                     Begin Dialog UserDialog 200,120 
                         Text 10,10,180,30,"Please push the DoIt button" 
                         OKButton 40,90,40,20 
                         PushButton 110,90,60,20,"&Do It" 
                     End Dialog
                     Dim dlg As UserDialog
                     Debug.Print Dialog(dlg) 
                End Sub
```
#### **Put Instruction**

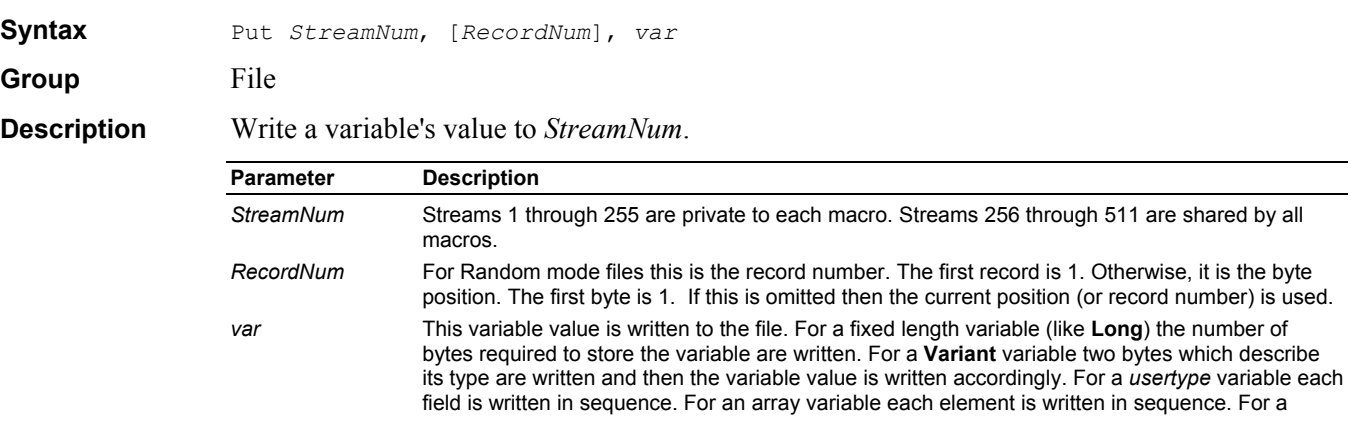

dynamic array variable the number of dimensions and range of each dimension is written prior to writing the array values. All binary data values are written to the file in *little-endian* format.

Note: When a writing string (or a dynamic array) to a Binary mode file the string length (or array dimension) information is not written. Only the string data or array elements are written.

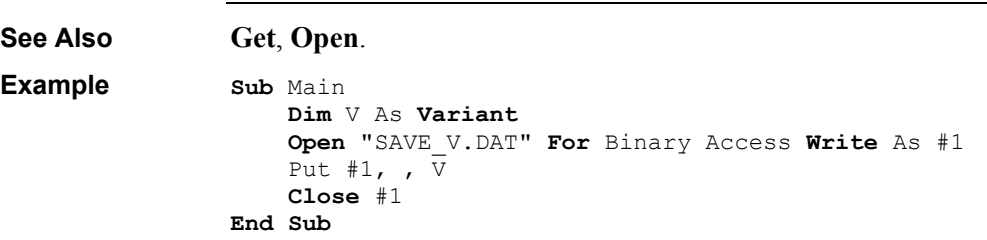

# **QBColor Function**

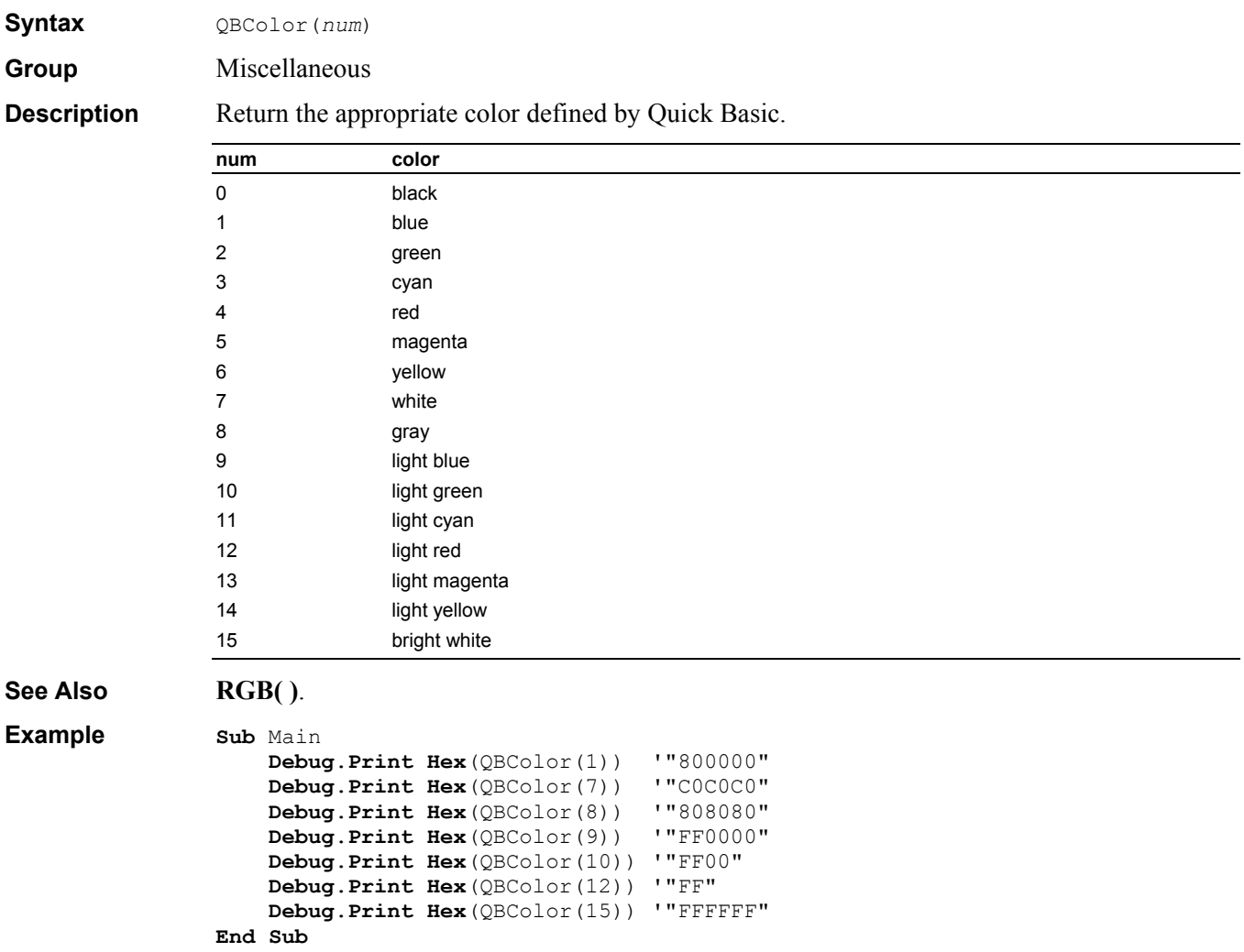

### **Randomize Instruction**

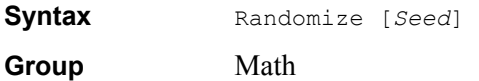

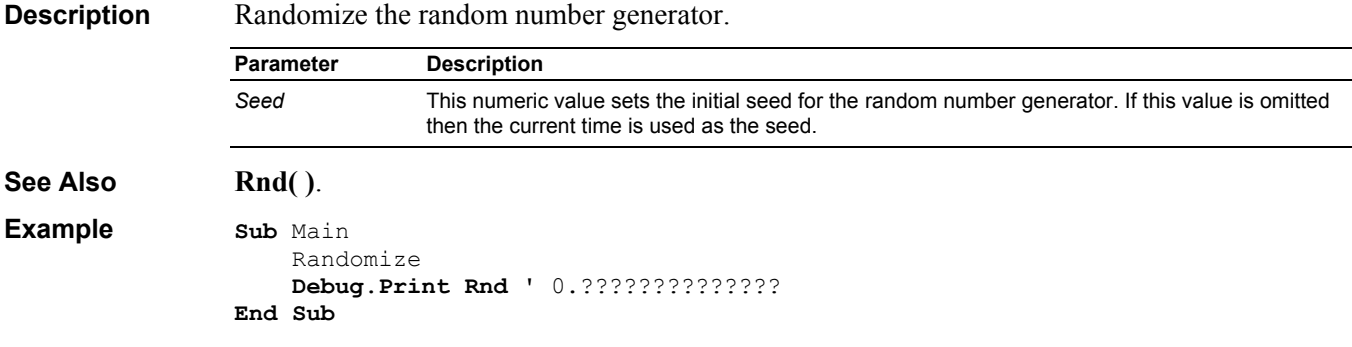

#### **ReDim Instruction**

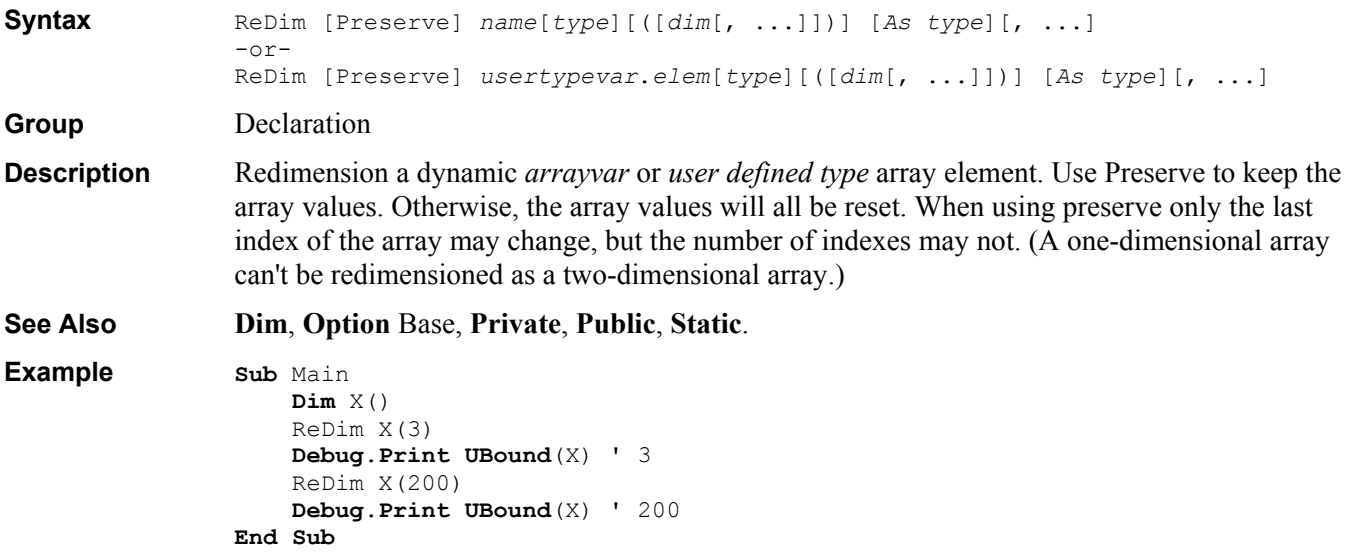

#### **Reference Comment**

**Syntax** '#Reference {uuid}#vermajor.verminor#lcid#[path[#name]]

**Description** The Reference comment indicates that the current *macro*/*module* references the type library identified. Reference comment lines must be the first lines in the macro/module (following the global **Attribute**s). Reference comments are in reverse priority (from lowest to highest). The IDE does not display the reference comments.

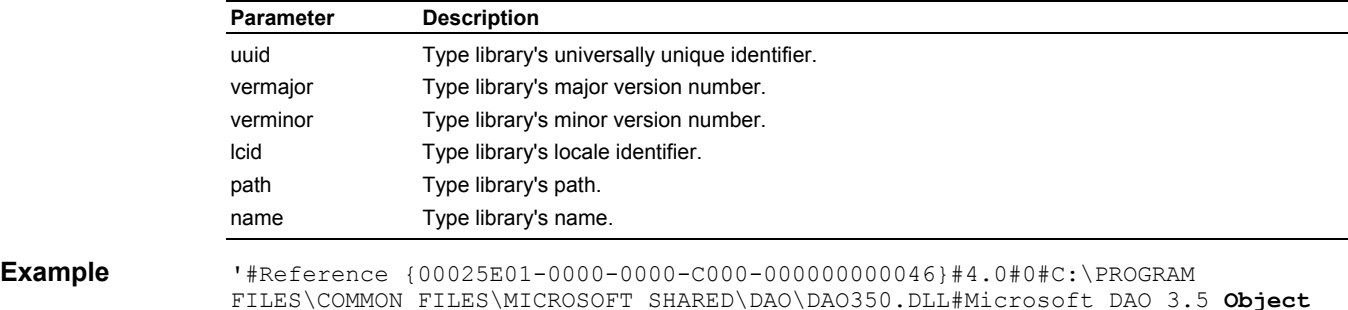

FILES\COMMON FILES\MICROSOFT SHARED\DAO\DAO350.DLL#Microsoft DAO 3.5 **Object** Library

## **Rem Instruction**

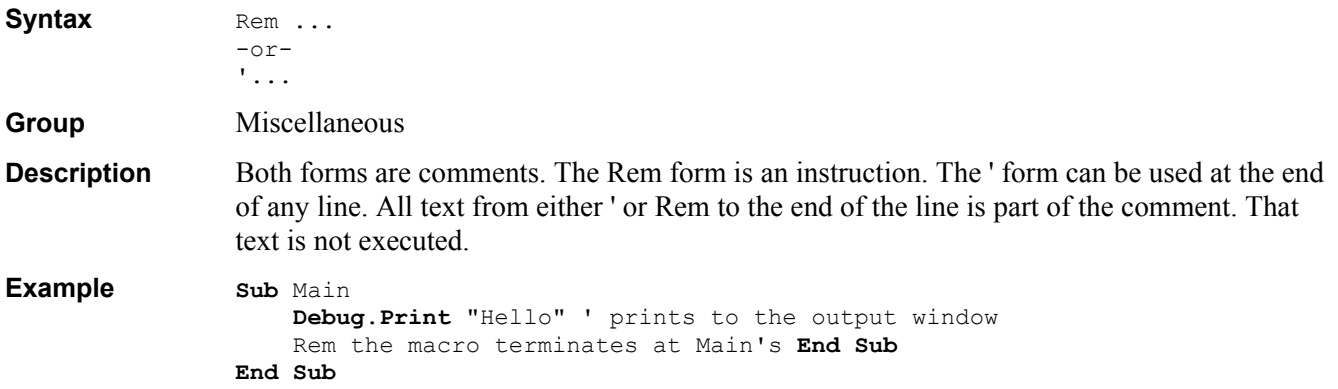

# **Replace\$ Function**

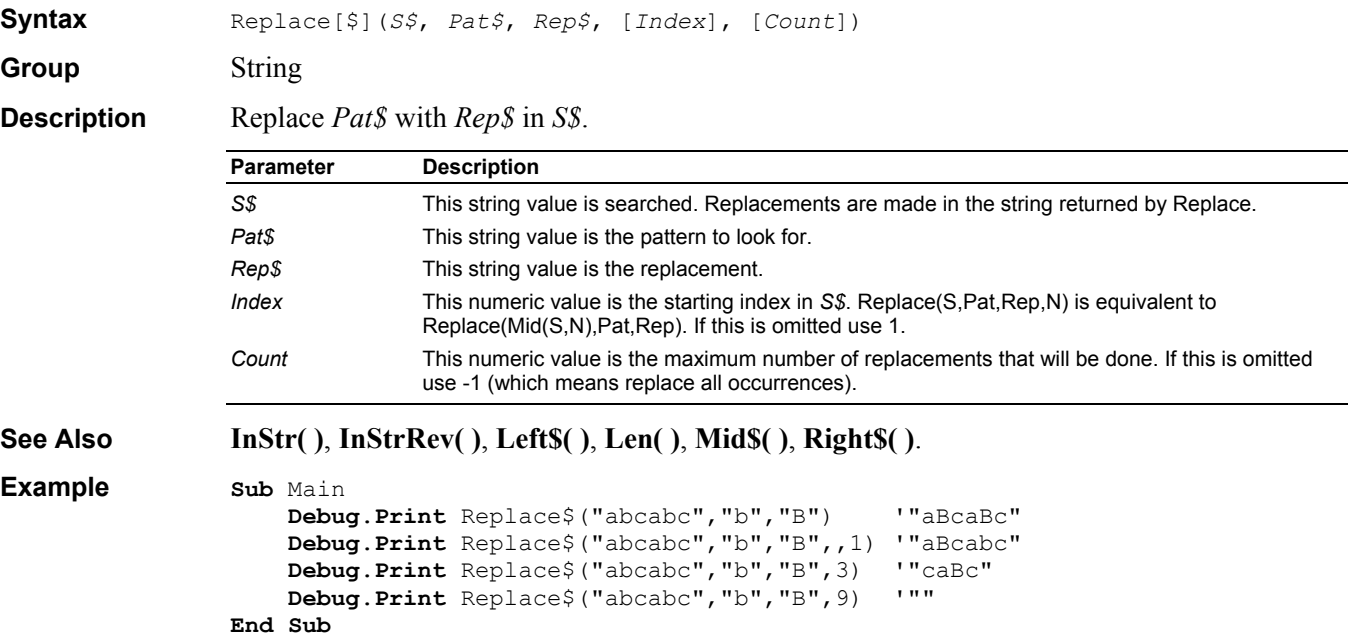

# **Reset Instruction**

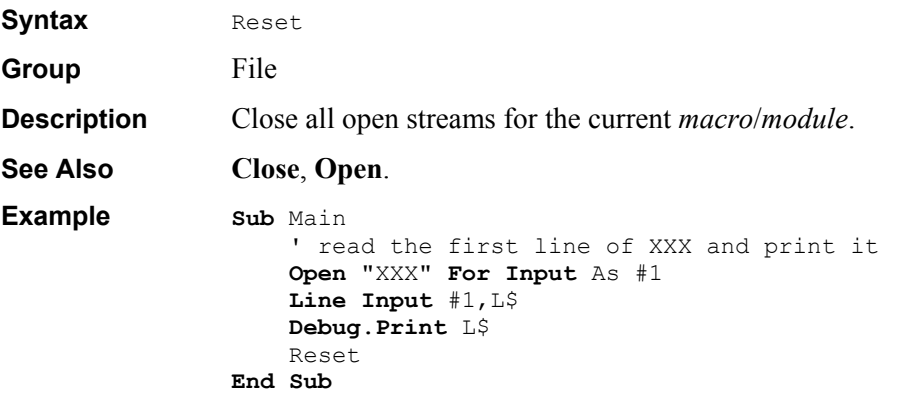

# **Resume Instruction**

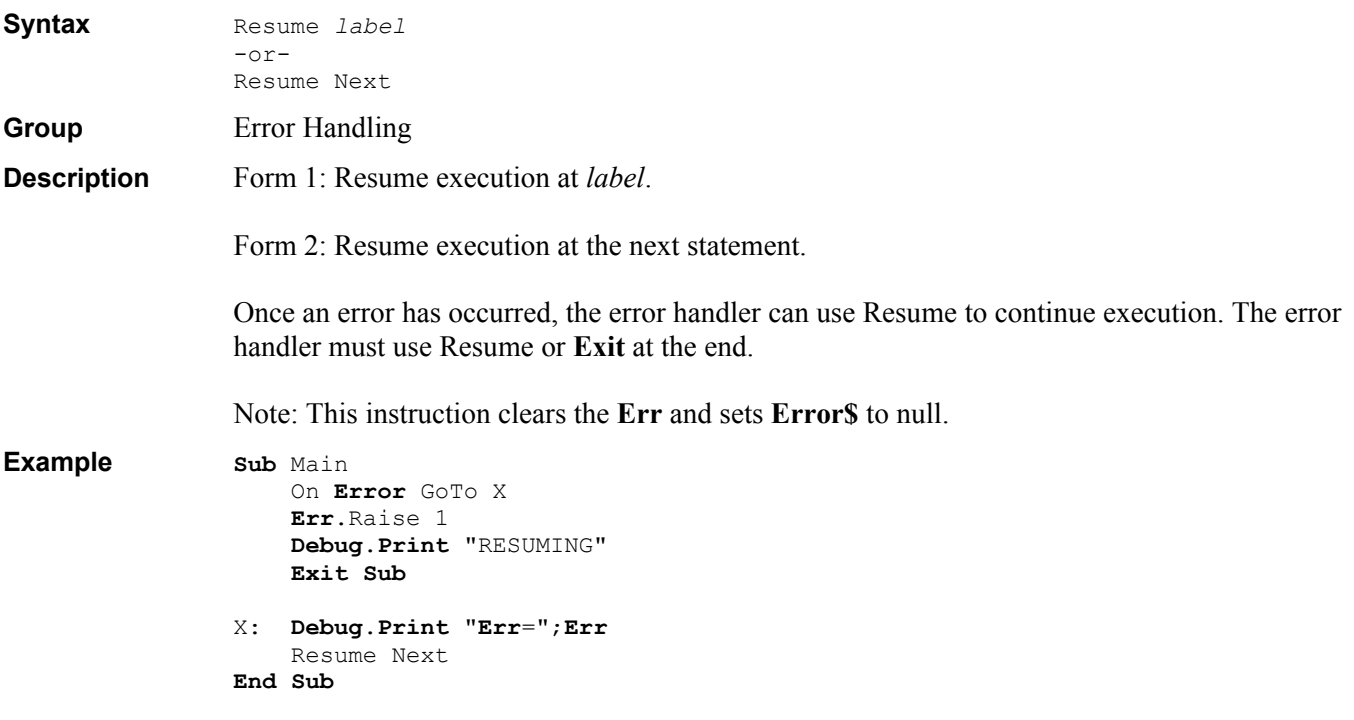

# **RGB Function**

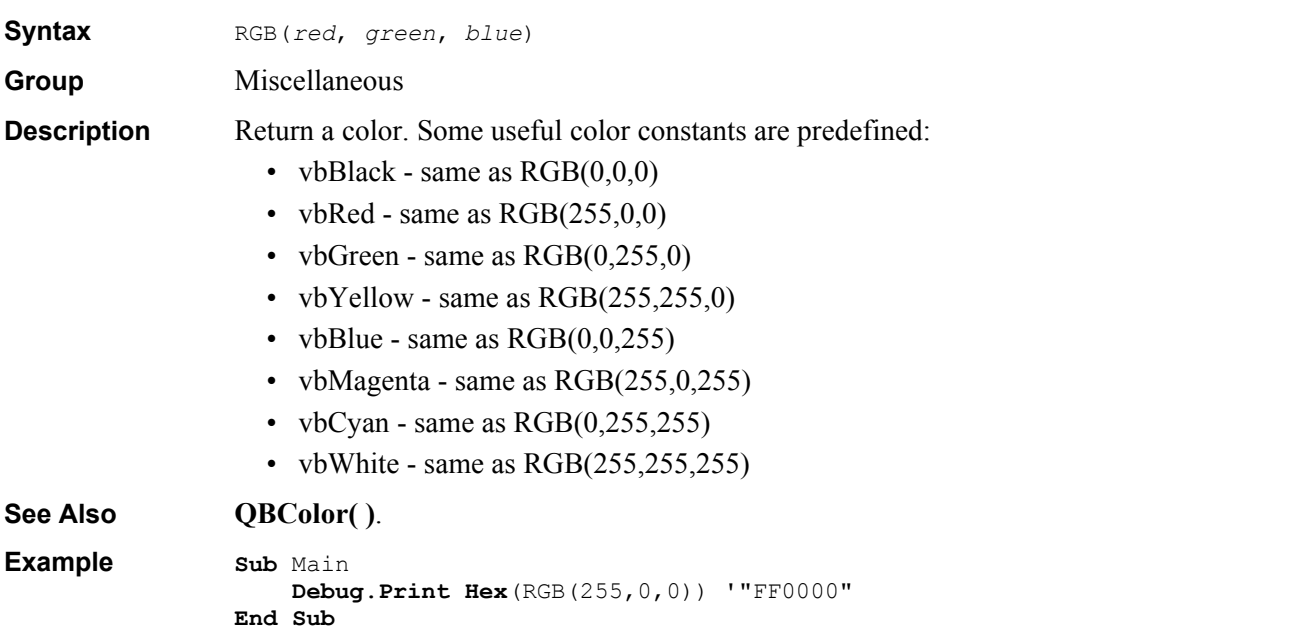

# **Right\$ Function**

**Syntax** Right[\$](*S\$*, *Len*) **Group** String

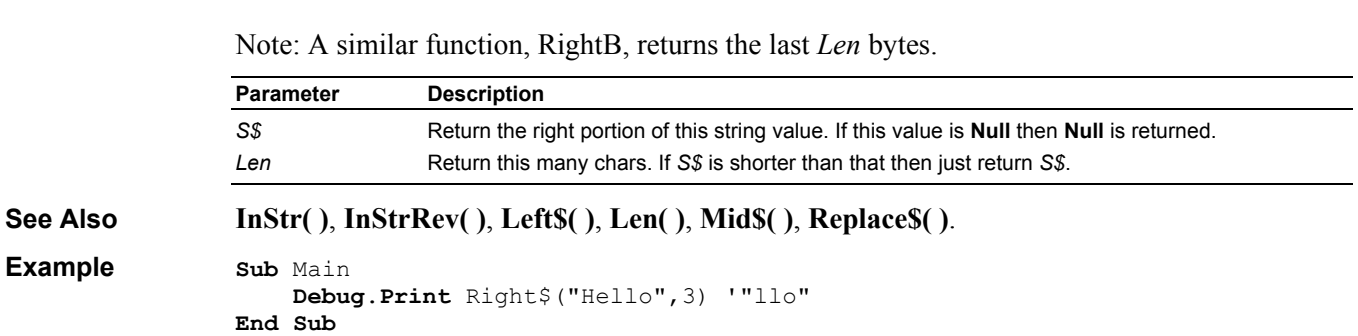

#### **Description** Return the last *Len* chars of *S\$*.

# **RmDir Instruction**

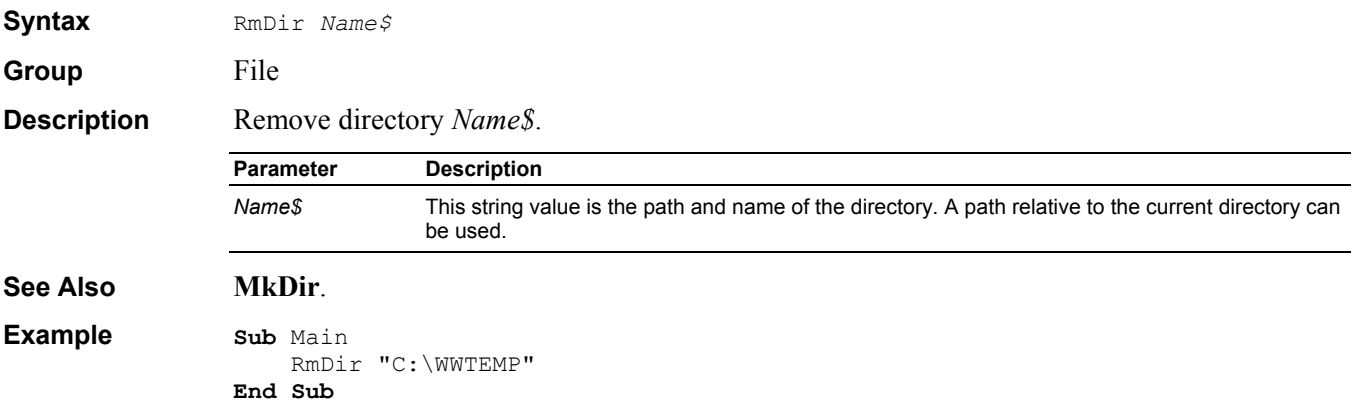

# **Rnd Function**

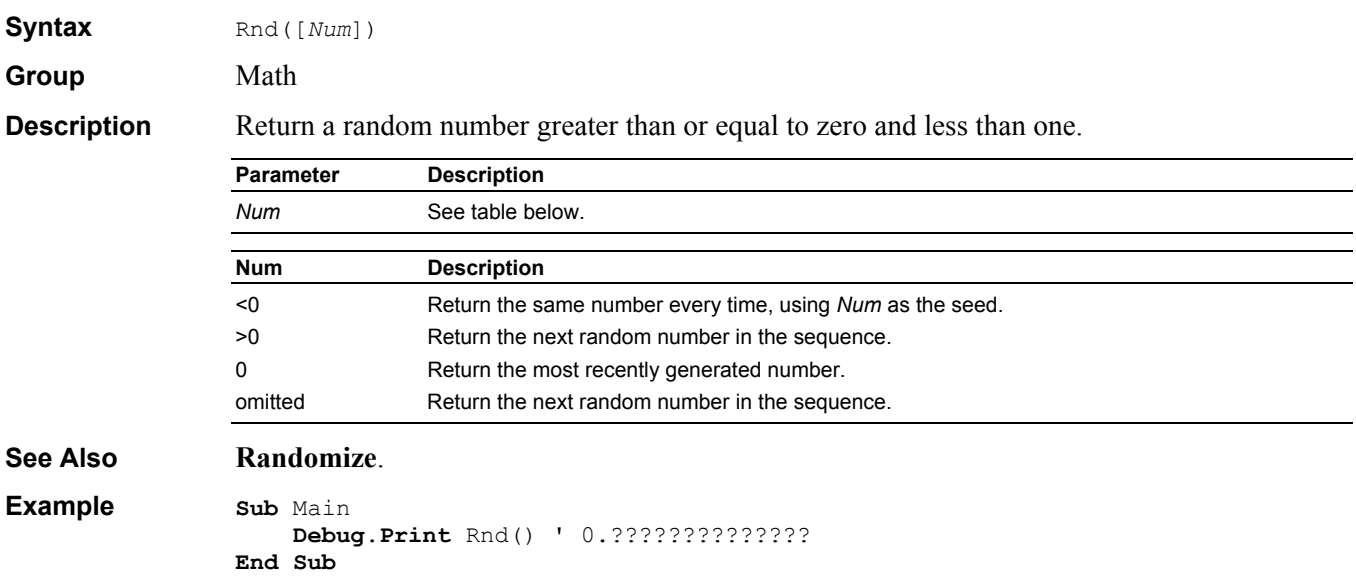

# **Round Function**

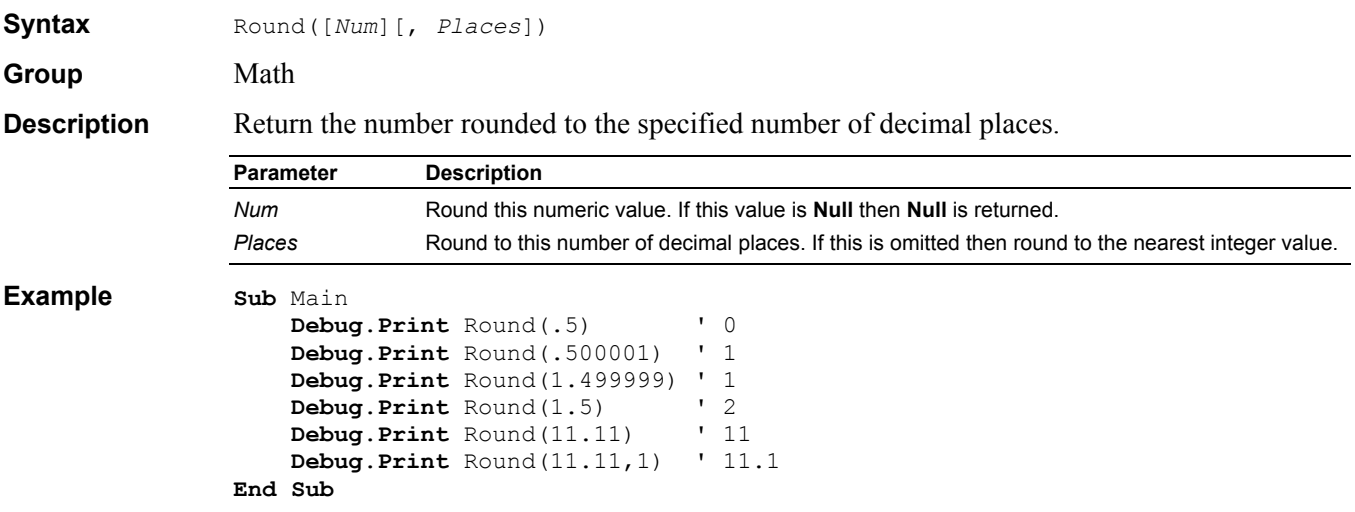

# **RSet Instruction**

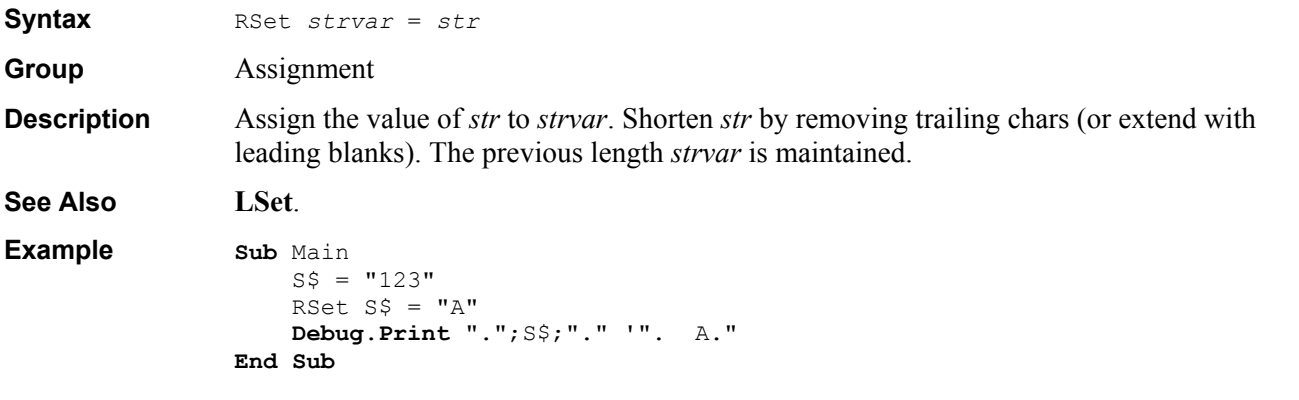

# **RTrim\$ Function**

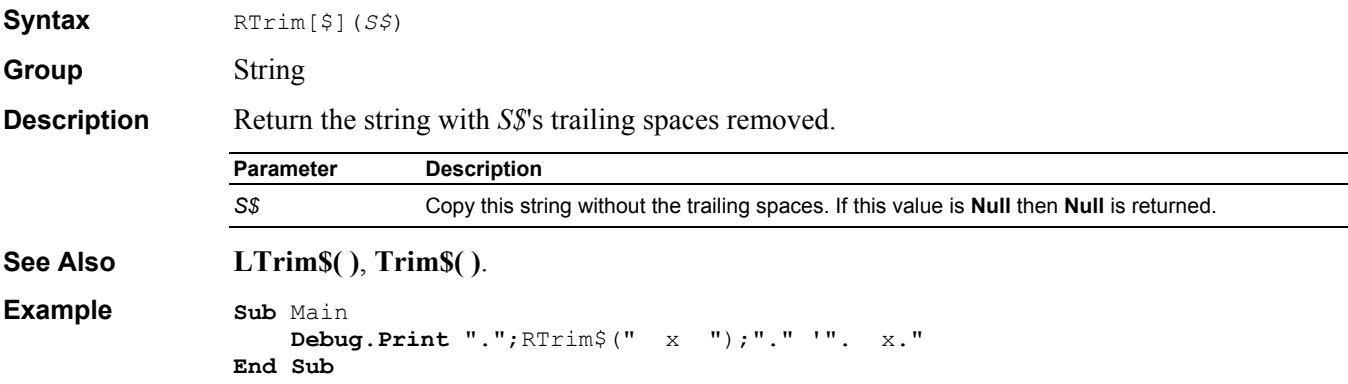

## **SaveSetting Instruction**

**Syntax** SaveSetting *AppName\$*, *Section\$*, *Key\$*, *Setting*

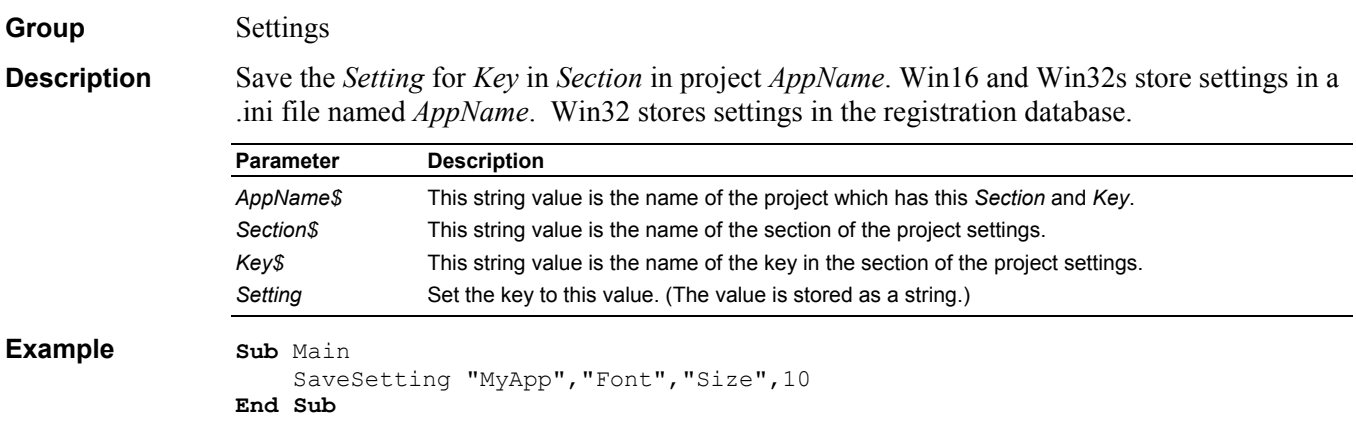

# **Second Function**

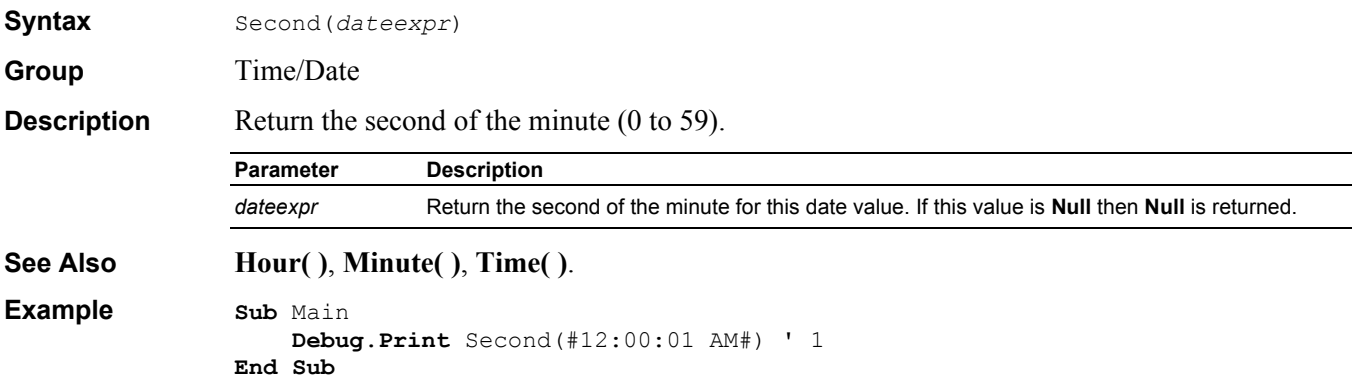

# **Seek Instruction**

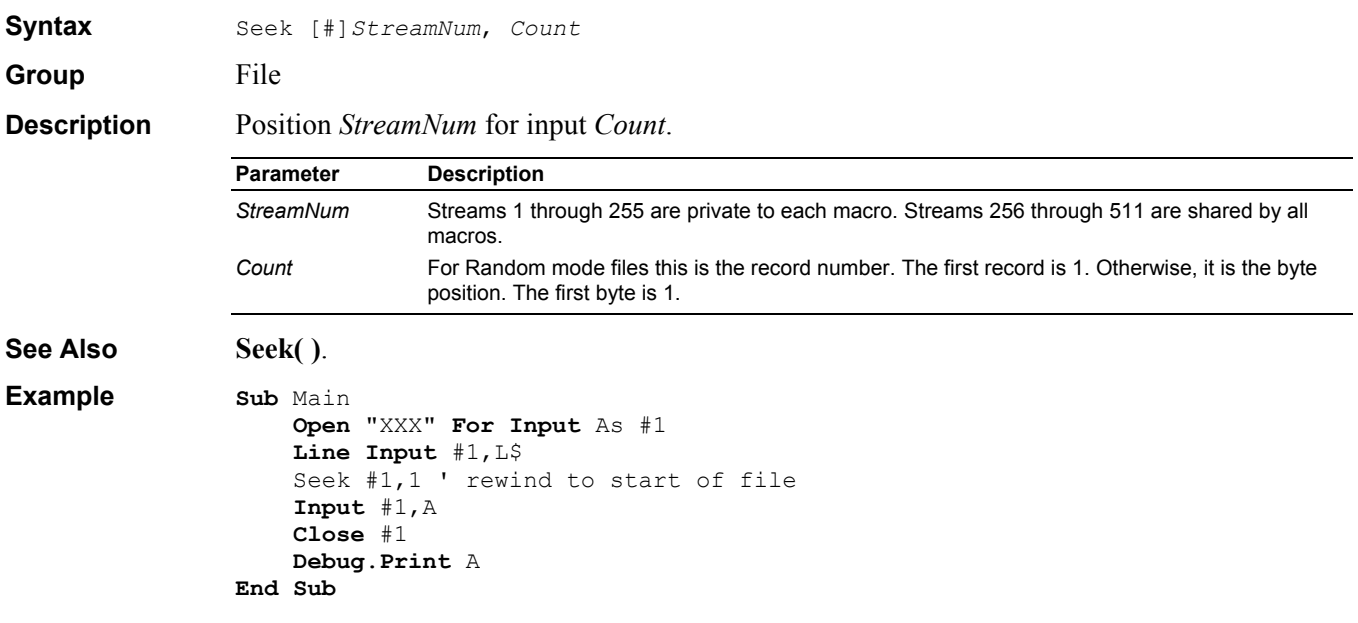

## **Seek Function**

**Syntax** Seek (*StreamNum*) **Group** File **Description** Return *StreamNum* current position. For Random mode files this is the record number. The first record is 1. Otherwise, it is the byte position. The first byte is 1. **Parameter Description** *StreamNum* Streams 1 through 255 are private to each macro. Streams 256 through 511 are shared by all macros. **See Also Seek**. **Example Sub** Main **Open** "XXX" **For Input** As #1 **Debug**.**Print** Seek(1) ' 1 **Line Input** #1,L\$ **Debug**.**Print** Seek(1) **Close** #1 **End Sub**

#### **Select Case Statement**

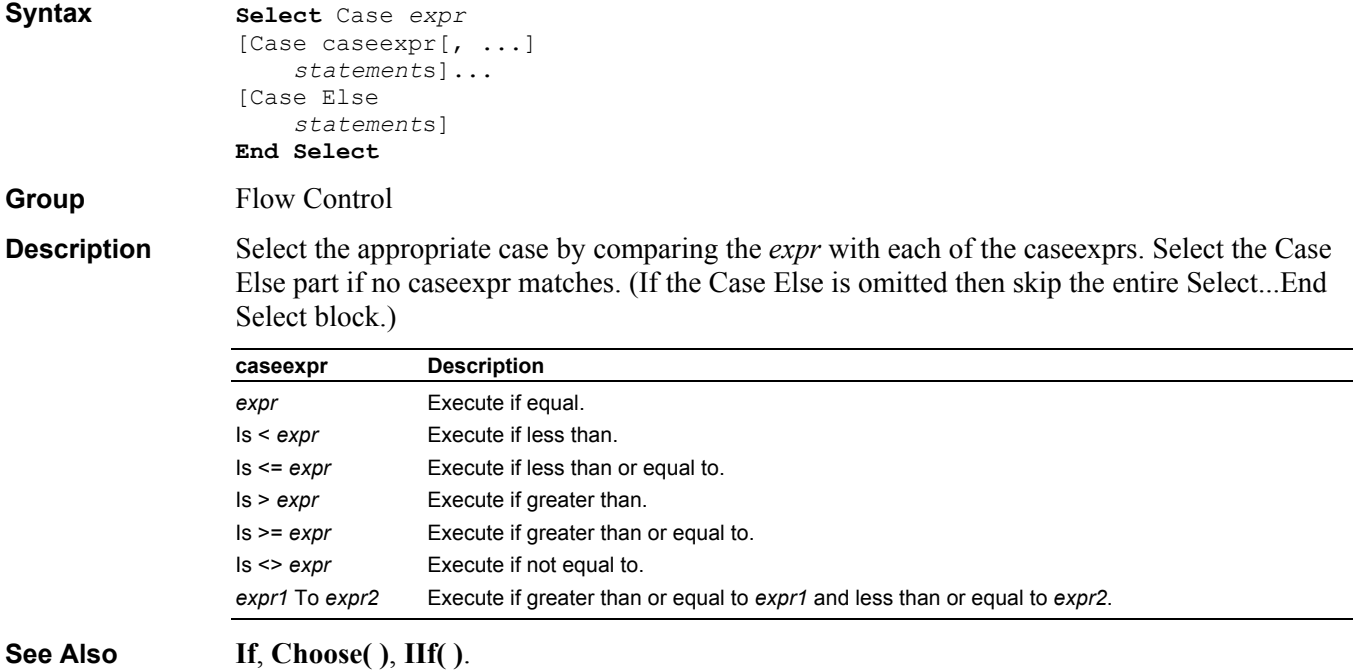

#### **Example Sub** Main

```
 S = InputBox("Enter hello, goodbye, dinner or sleep:") 
     Select Case UCase(S) 
     Case "HELLO" 
         Debug.Print "come in" 
     Case "GOODBYE" 
         Debug.Print "see you later" 
     Case "DINNER" 
         Debug.Print "Please come in." 
         Debug.Print "Dinner will be ready soon." 
     Case "SLEEP" 
         Debug.Print "Sorry." 
         Debug.Print "We are full for the night" 
     Case Else 
         Debug.Print "What?" 
     End Select
End Sub
```
## **SendKeys Instruction**

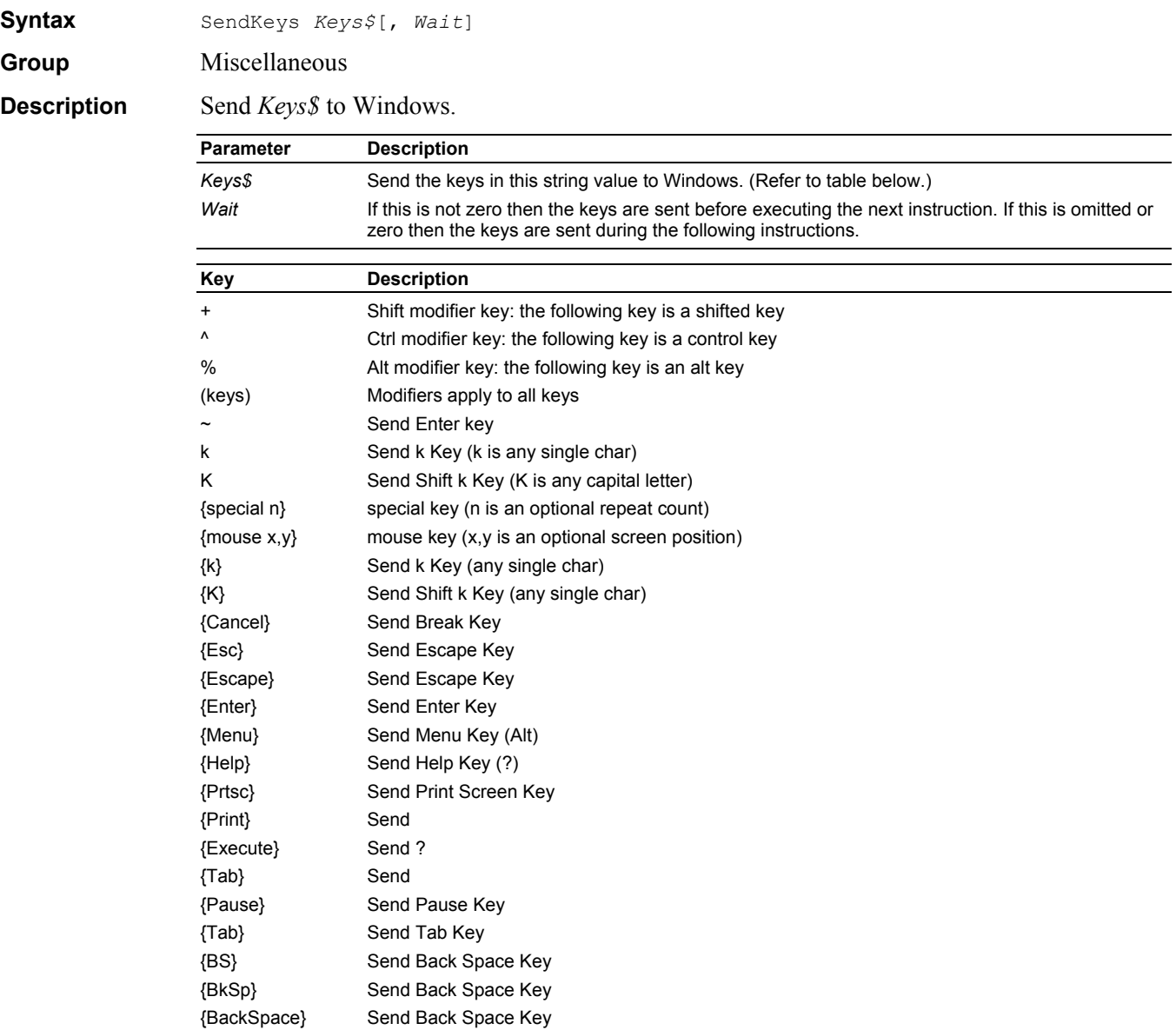

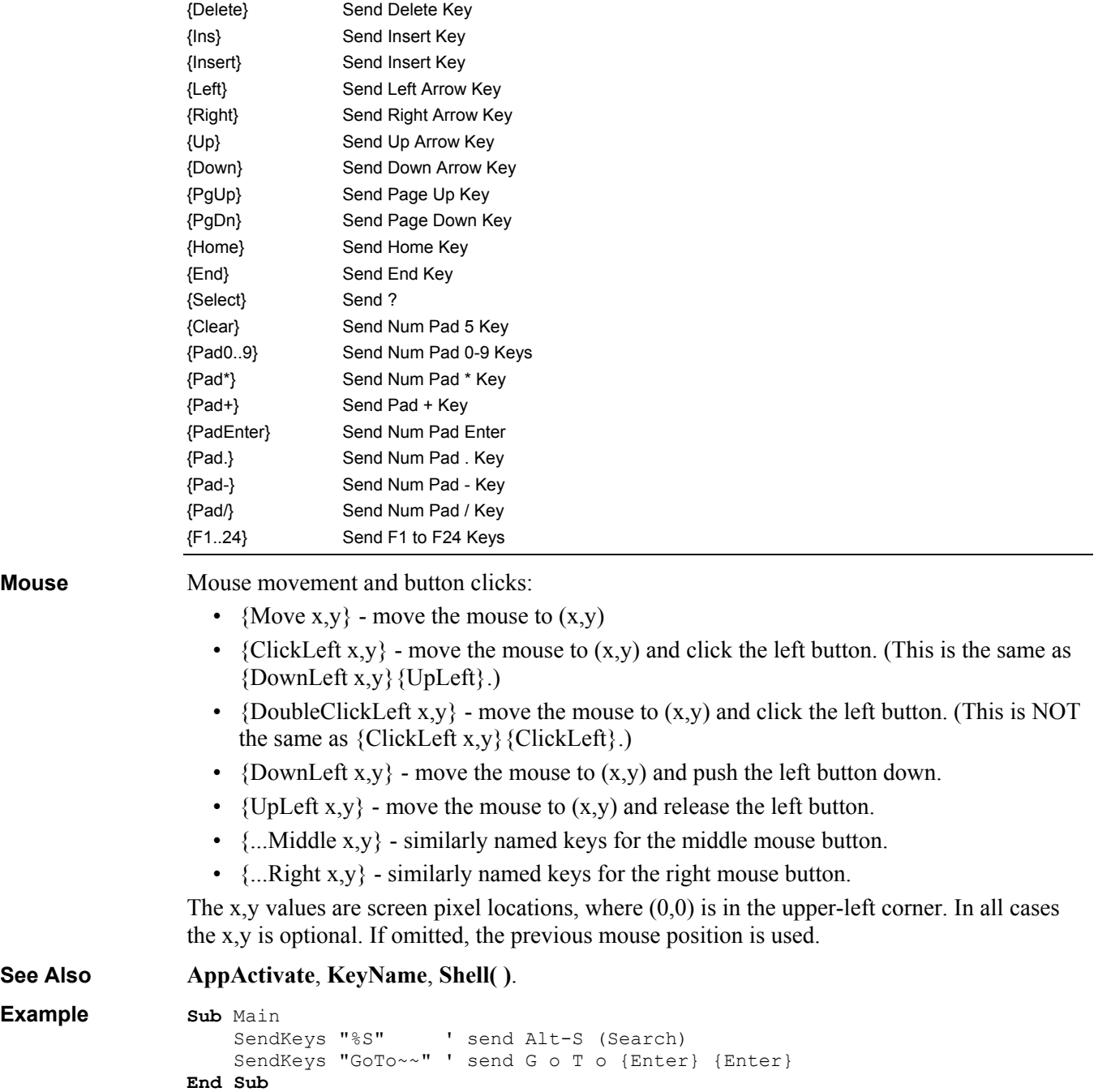

{Del} Send Delete Key

# **Set Instruction**

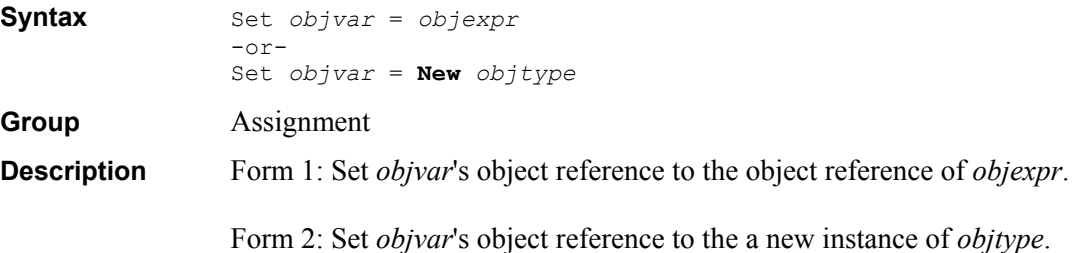

The Set instruction is how object references are assigned.

```
Example Sub Main 
                   Dim App As Object
                   Set App = CreateObject("WinWrap.CppDemoApplication") 
                   App.Move 20,30 ' move icon to 20,30 
                Set App = Nothing
                App.Quit ' run-time error (no object) 
               End Sub
```
## **SetAttr Instruction**

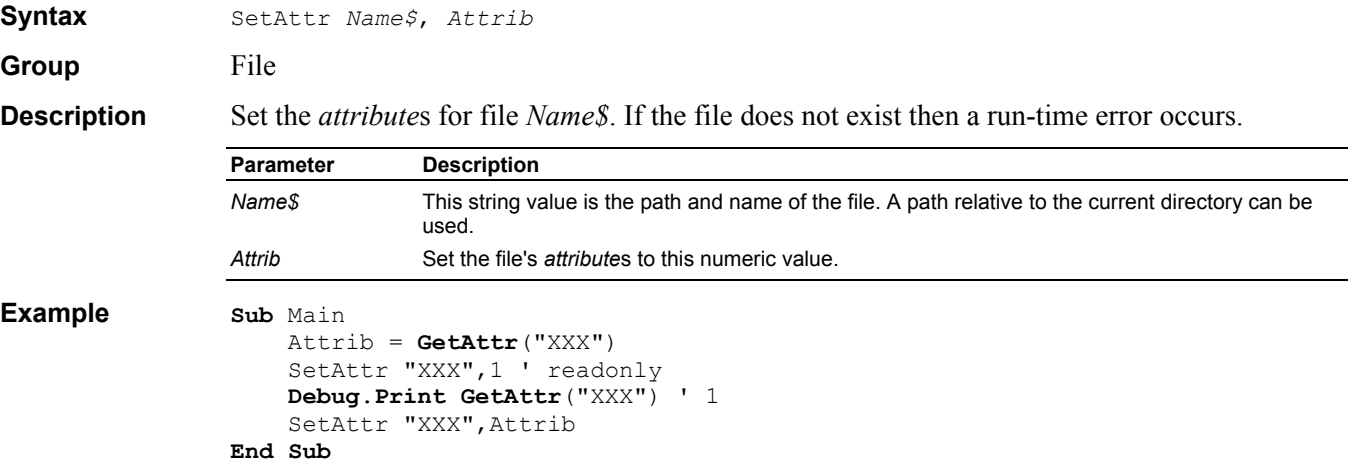

# **Sgn Function**

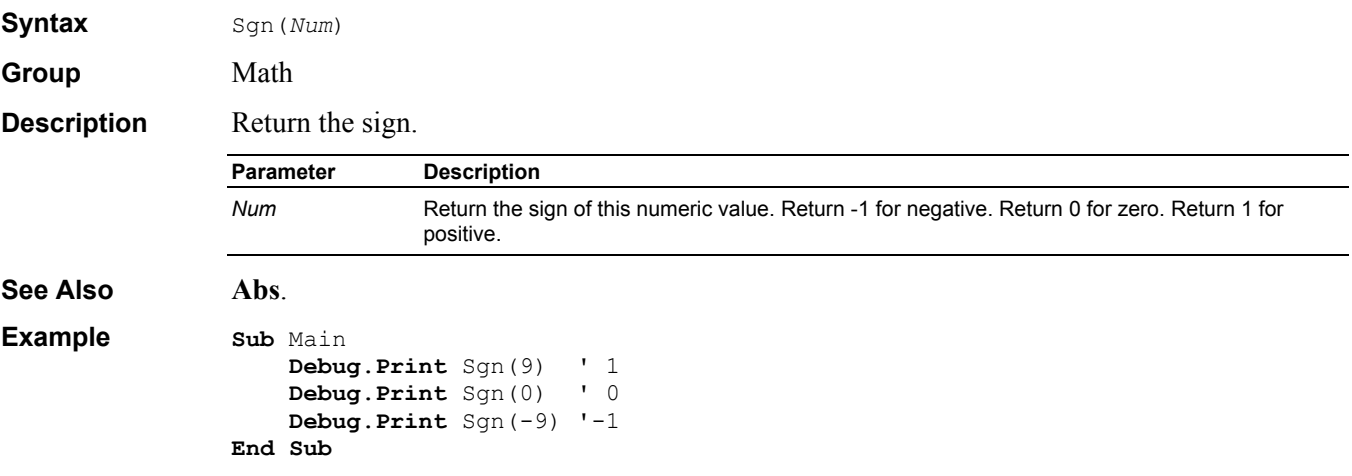

# **Shell Function**

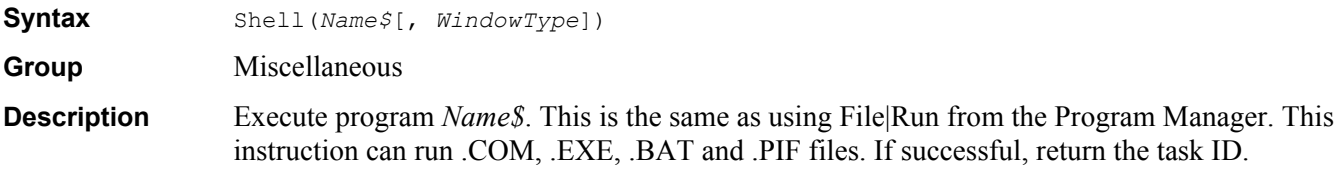

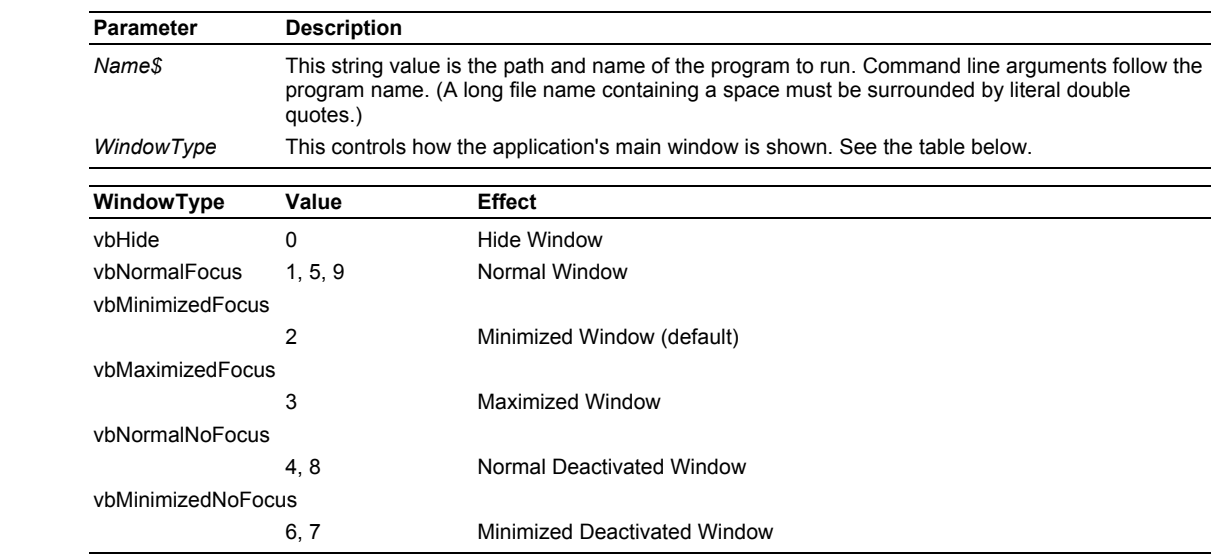

#### **See Also AppActivate**, **SendKeys**.

**Example Sub** Main

```
 X = Shell("Calc") ' run the calc program 
     AppActivate X 
     SendKeys "% R" ' restore calc's main window 
     SendKeys "30*2{+}10=",1 '70 
End Sub
```
#### **ShowPopupMenu Function**

**Syntax** ShowPopupMenu(*StrArray\$( )*[, *PopupStyle*][, *XPos*, *YPos*])

**Group** User Input

**Description** Show a popup menu and return the number of the item selected. The item number is the index of the StrArray selected minus LBound(StrArray). The value -1 is returned in no menu item is selected.

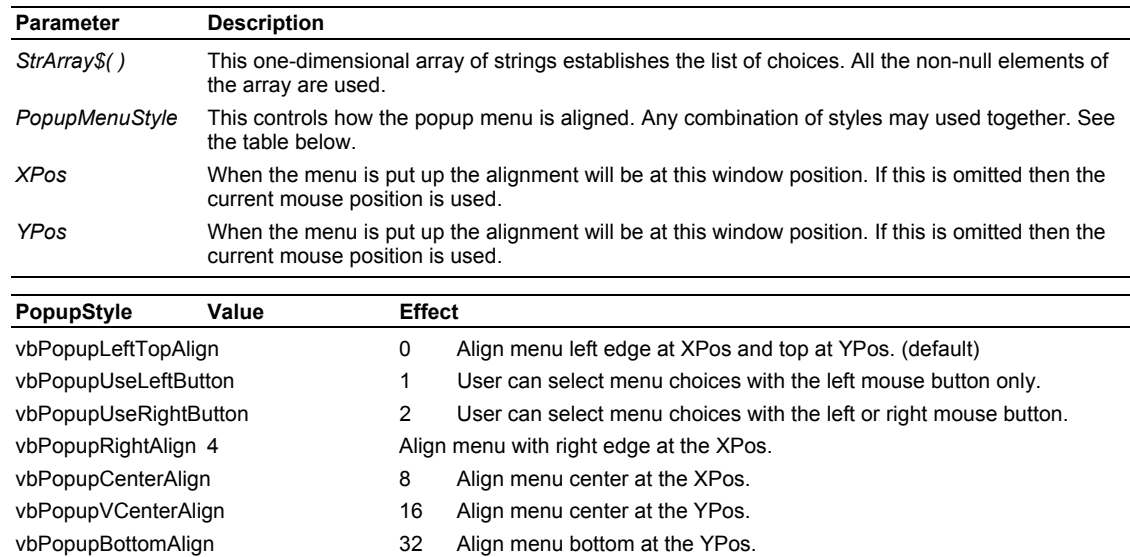

```
Example Sub Main
```

```
 Dim Items(0 To 2) As String
    Items(0) = "Item &1"
   Items(1) = "Item & 2"Items(2) = "Item &3" X = ShowPopupMenu(Items) ' show popup menu 
     Debug.Print X ' item selected 
End Sub
```
# **Sin Function**

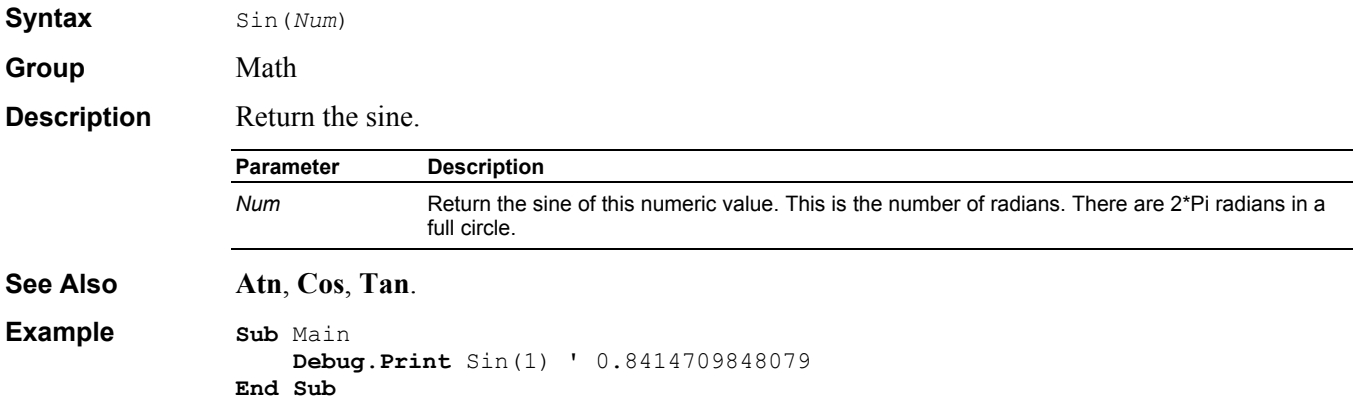

# **Single Data Type**

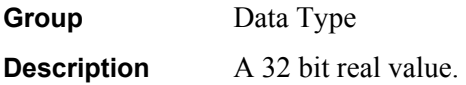

# **Space\$ Function**

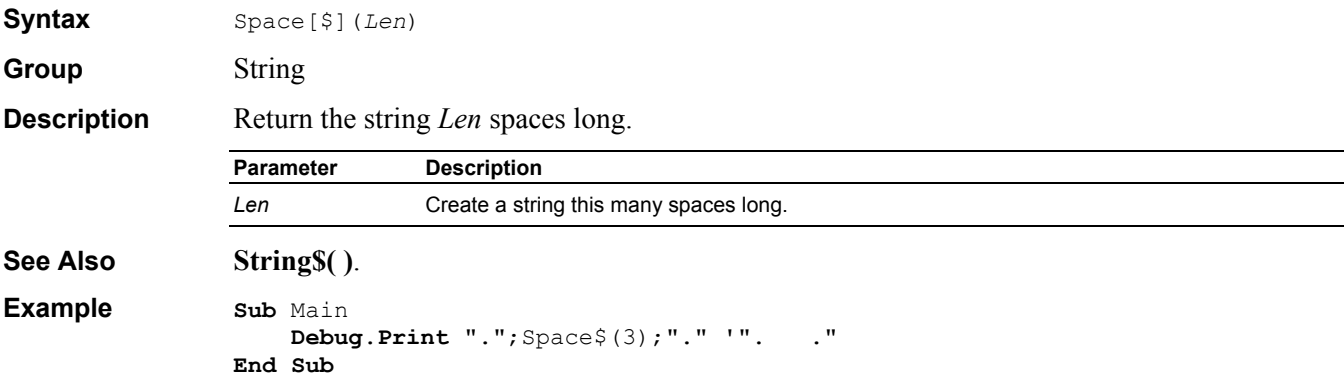

# **Split Function**

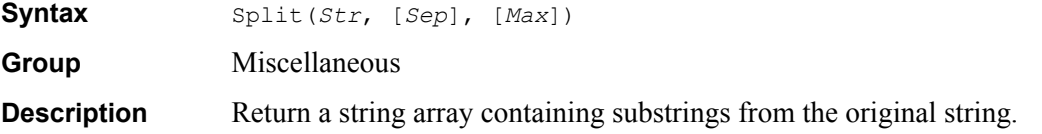

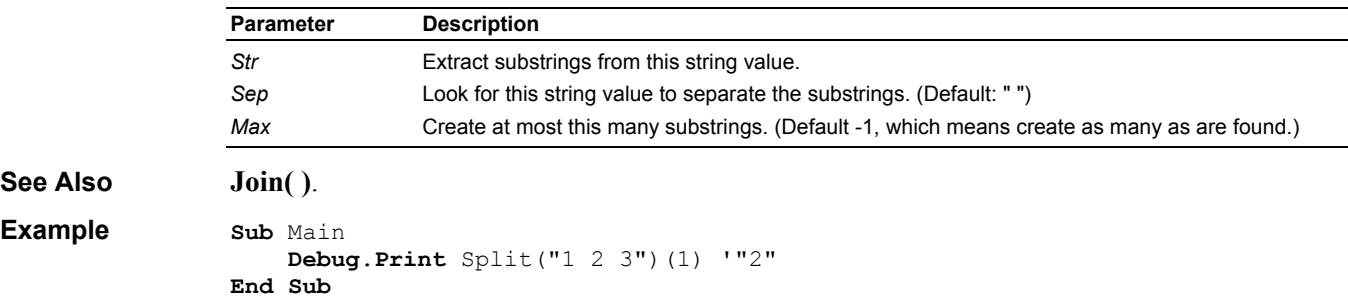

# **Sqr Function**

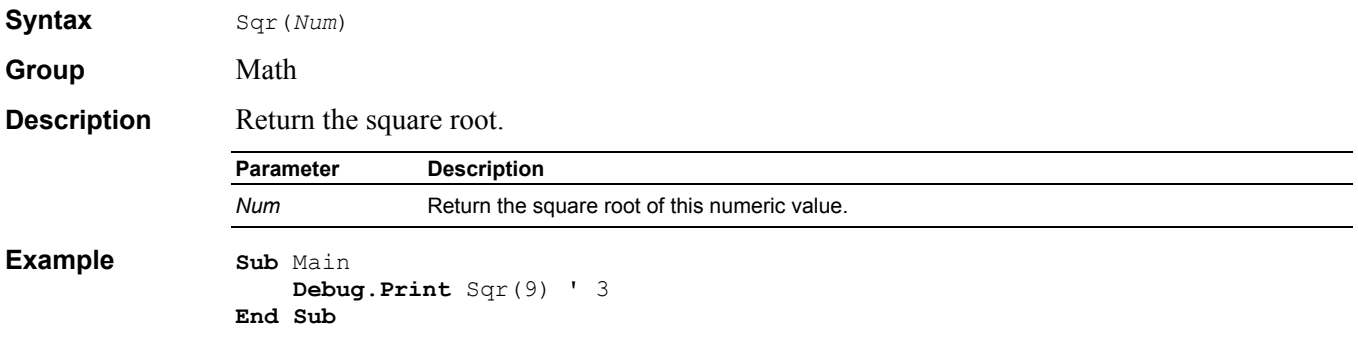

# **Static Definition**

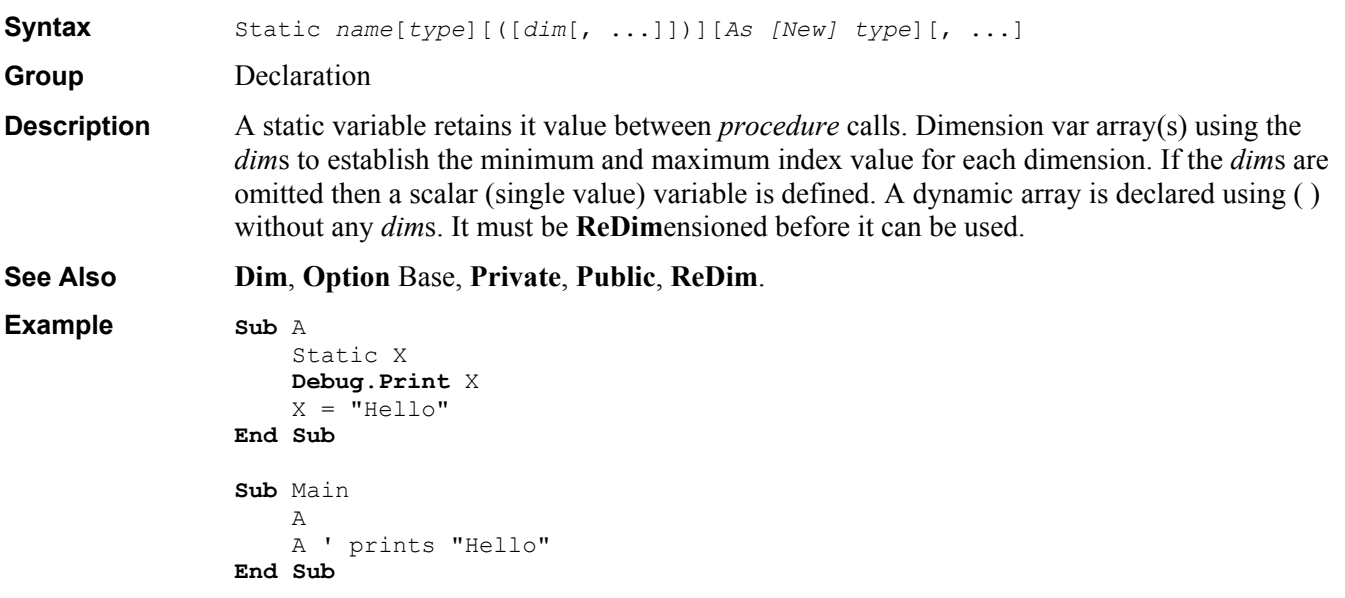

# **Stop Instruction**

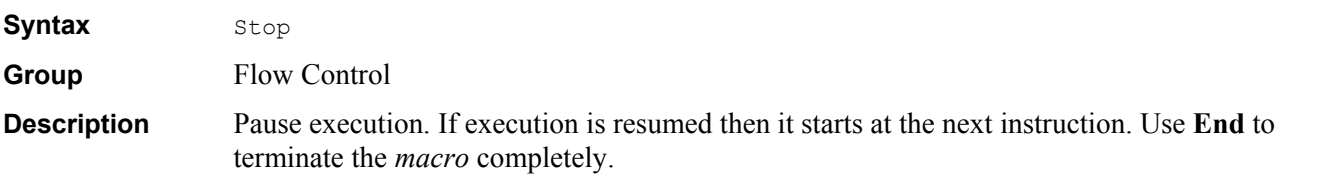

```
Example Sub Main
```

```
For I = 1 To 10 Debug.Print I 
         \mathbf{If} \mathbf{I} = 3 Then Stop
      Next I 
End Sub
```
# **Str\$ Function**

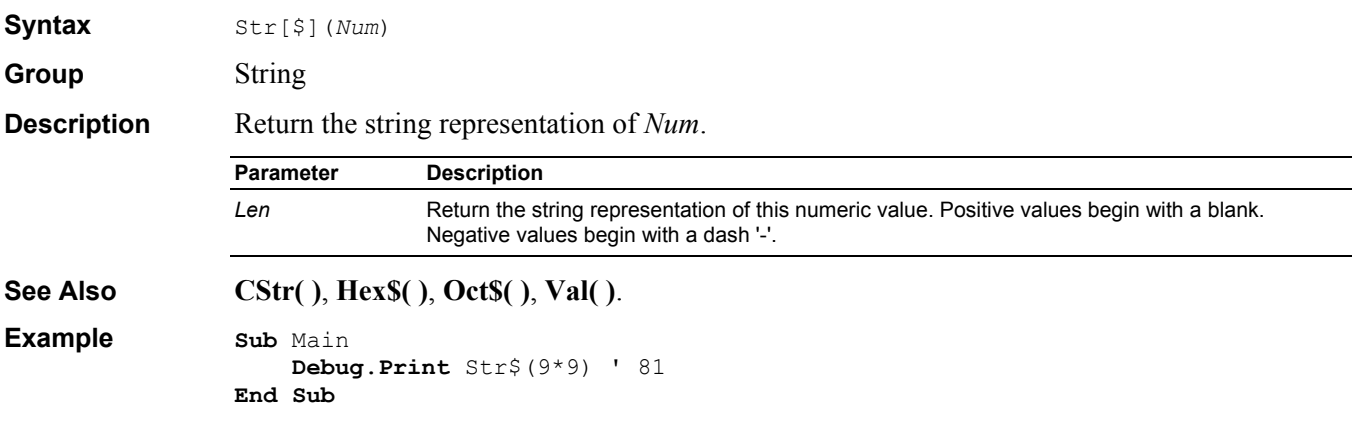

# **StrComp\$ Function**

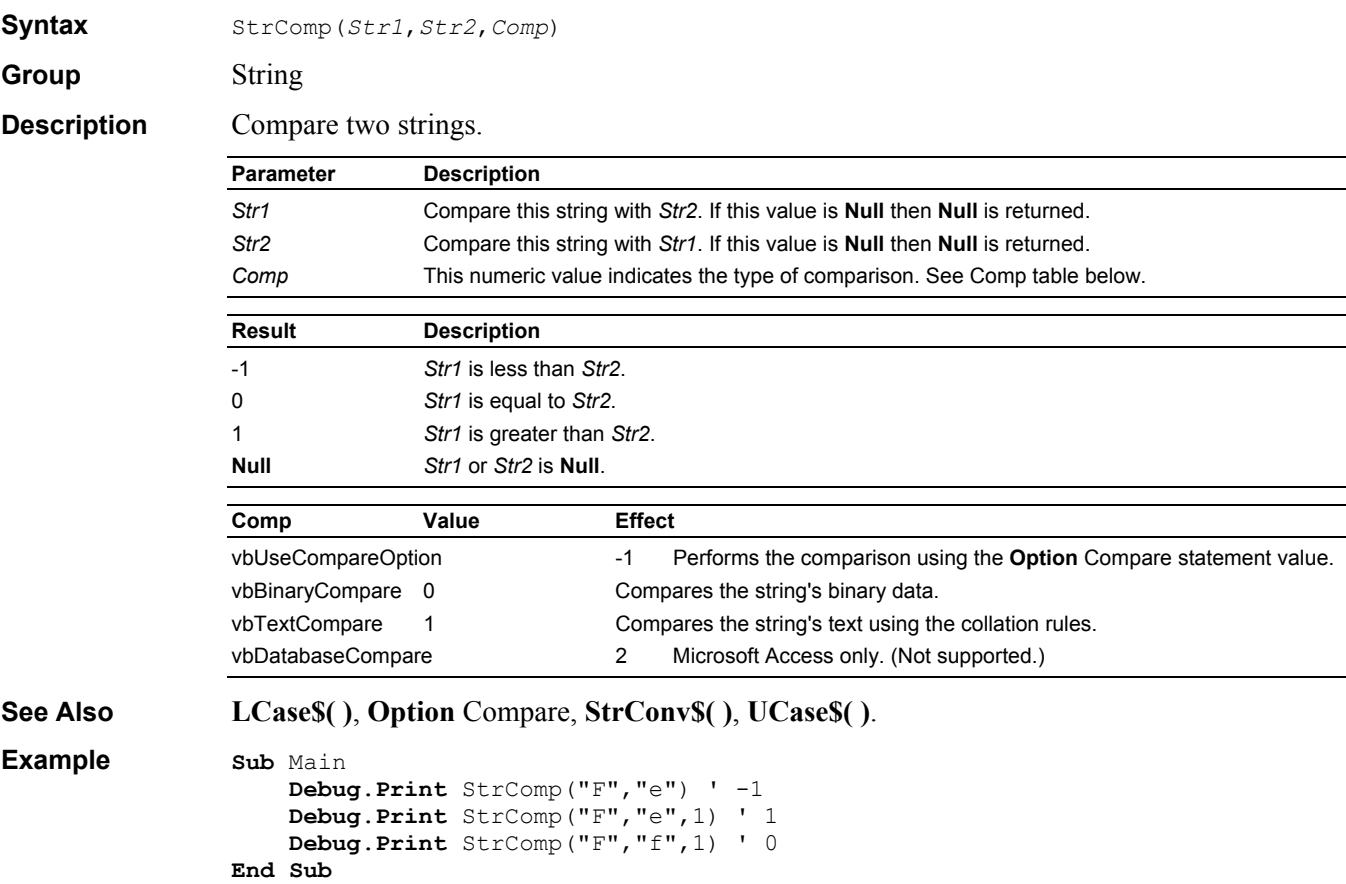

# **StrConv\$ Function**

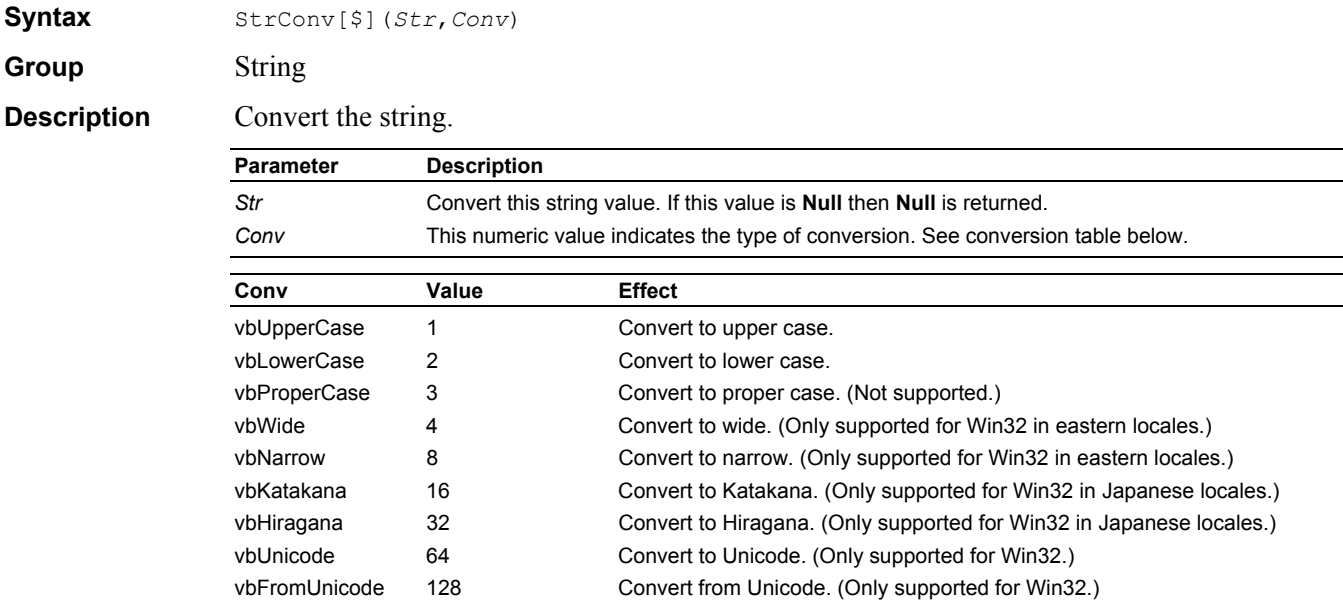

#### **See Also LCase\$( )**, **StrComp( )**, **UCase\$( )**.

**Example Sub** Main

```
 Dim B(1 To 3) As Byte
```

```
B(1) = 65B(2) = 66B(3) = 67 Debug.Print StrConv$(B,vbUnicode) '"ABC" 
End Sub
```
# **String Data Type**

**Group** Data Type

**Description** An arbitrary length string value. Some useful string constants are predefined:

- vbNullChar same as Chr(0)
- vbCrLf same as Chr(13)  $& Chr(10)$
- vbCr same as  $Chr(13)$
- vbLf same as  $Chr(10)$
- vbBack same as Chr(8)
- vbFormFeed same as Chr(12)
- vbTab same as  $Chr(9)$
- vbVerticalTab same as  $Chr(11)$

## **String\*n Data Type**

Group Data Type

**Description** A fixed length (n) string value.

# **String\$ Function**

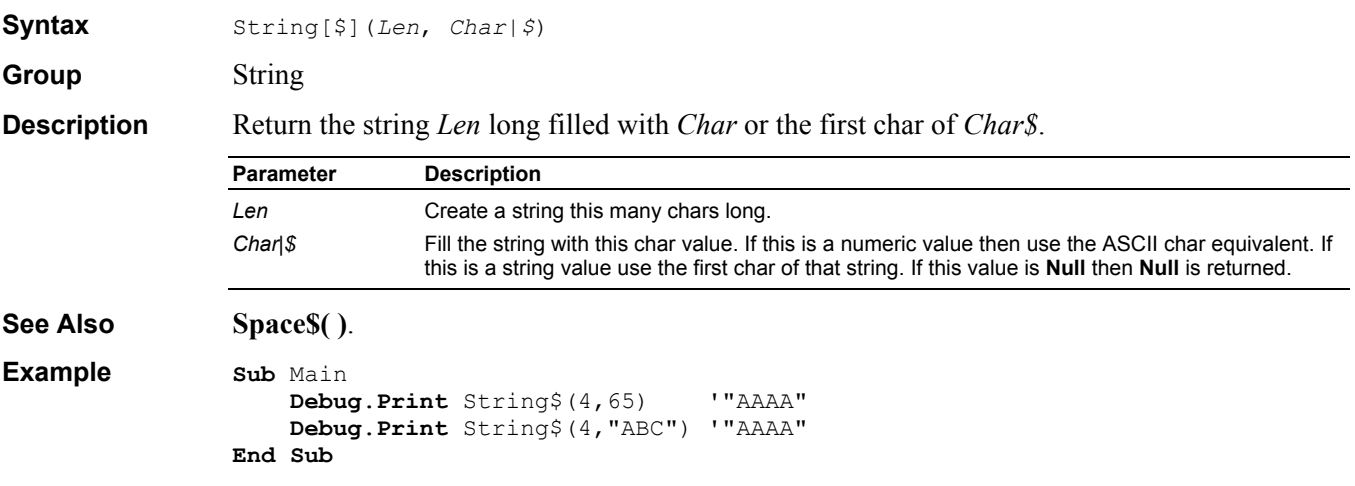

# **StrReverse\$ Function**

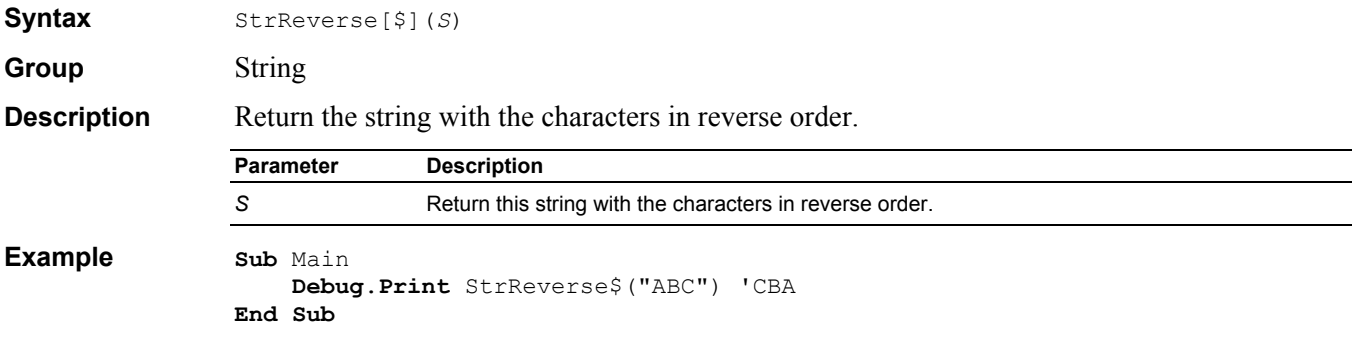

# **Sub Definition**

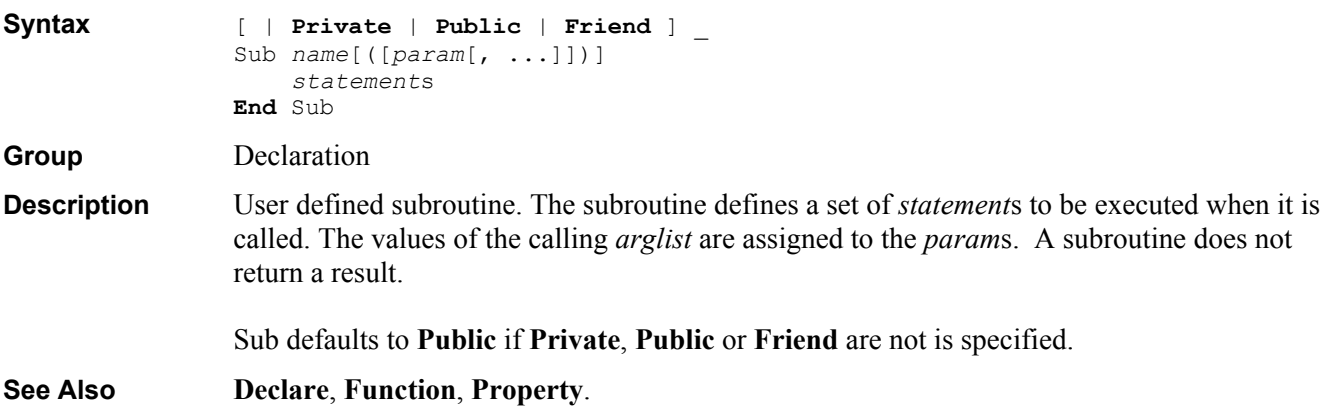

```
Example Sub IdentityArray(A()) ' A() is an array of numbers
                   For I = LBound(A) To UBound(A)A(I) = I Next I 
               End Sub 
               Sub CalcArray(A(), B, C) ' A() is an array of numbers
                   For I = LBound(A) To UBound (A)A(I) = A(I) * B + C Next I 
               End Sub 
               Sub ShowArray(A()) ' A() is an array of numbers 
                   For I = LBound(A) To UBound (A) Debug.Print "(";I;")=";A(I) 
                    Next I 
               End Sub 
               Sub Main 
                    Dim X(1 To 4) 
                IdentityArray X() ' X(1)=1, X(2)=2, X(3)=3, X(4)=4
                CalcArray X(), 2, 3 ' X(1)=5, X(2)=7, X(3)=9, X(4)=11
                ShowArray X() ' print X(1), X(2), X(3), X(4)End Sub
```
#### **Tan Function**

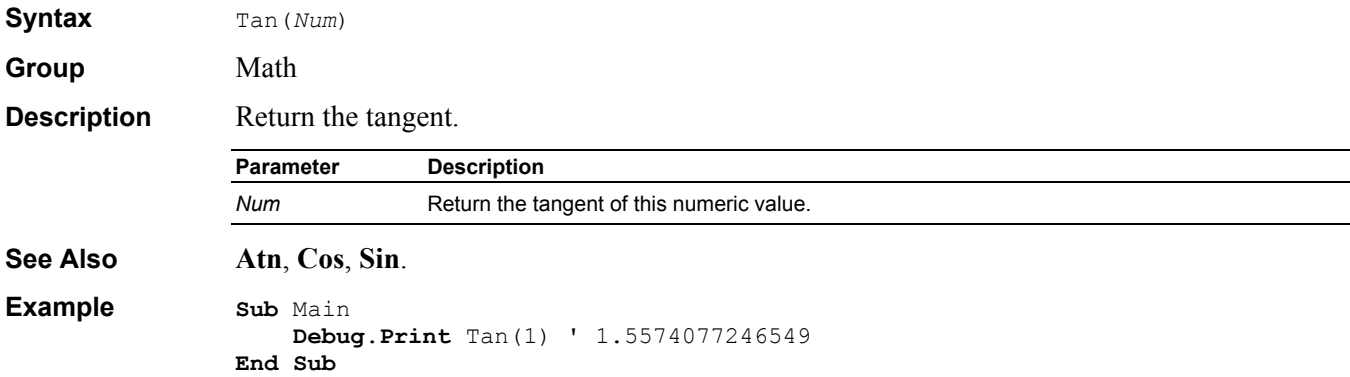

#### **Text Dialog Item Definition**

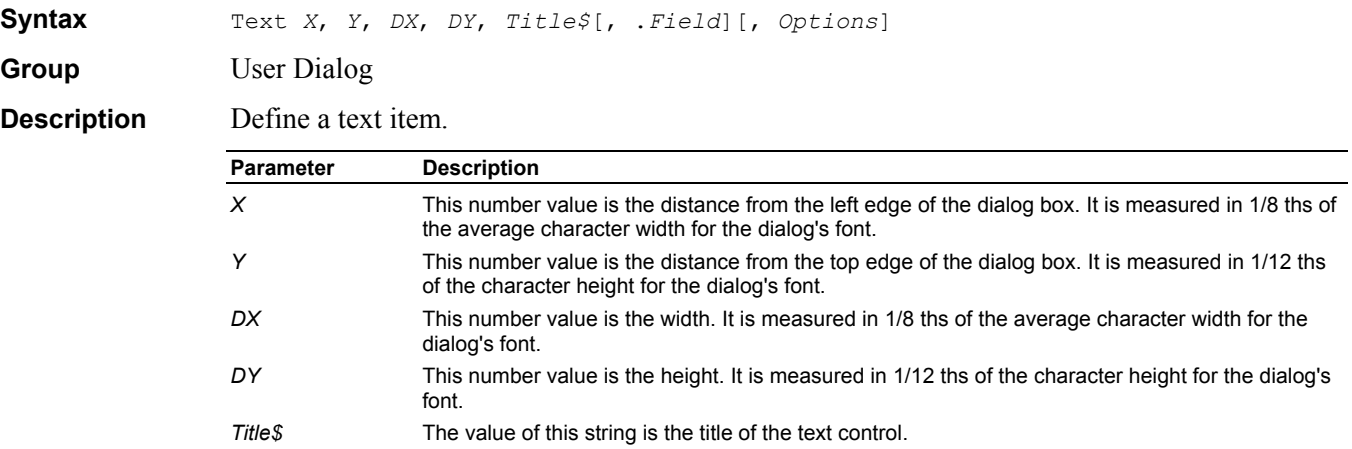

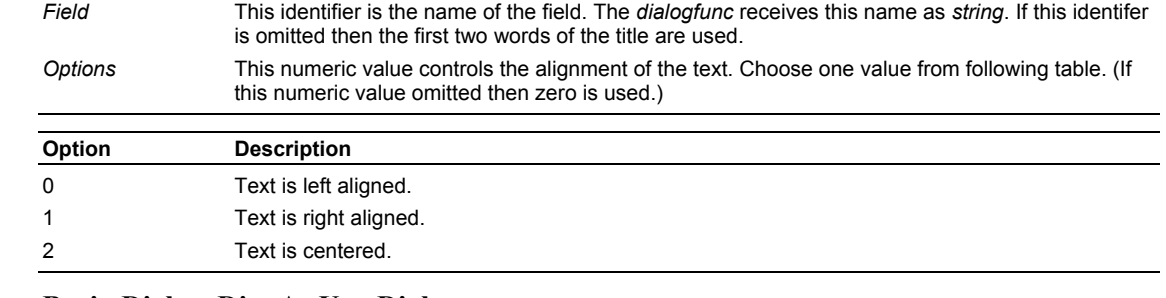

#### **See Also Begin Dialog**, **Dim** As **UserDialog**.

```
Example Sub Main
```

```
 Begin Dialog UserDialog 200,120 
         Text 10,10,180,15,"Please push the OK button" 
         OKButton 80,90,40,20 
     End Dialog
     Dim dlg As UserDialog
     Dialog dlg ' show dialog (wait for ok) 
End Sub
```
#### **TextBox Dialog Item Definition**

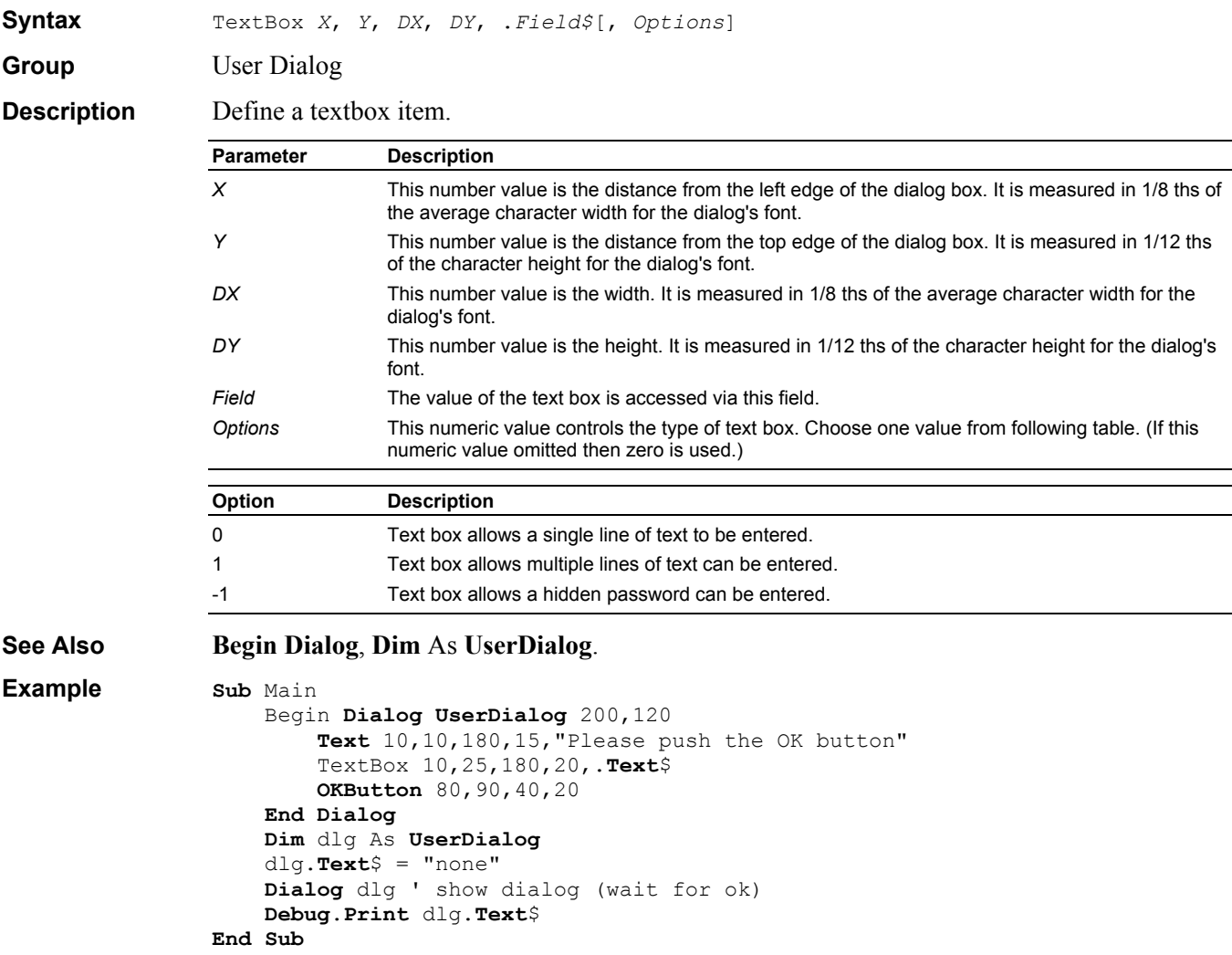
## **Time Function**

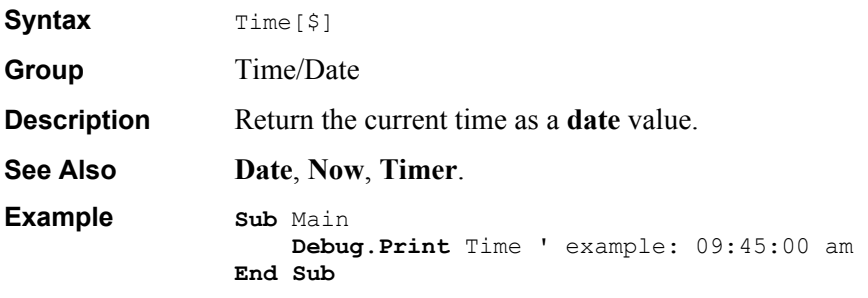

## **Timer Function**

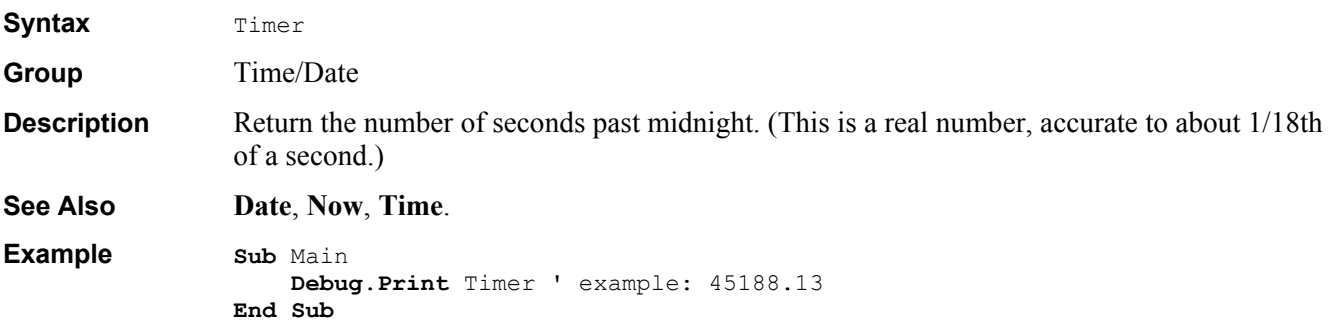

# **TimeSerial Function**

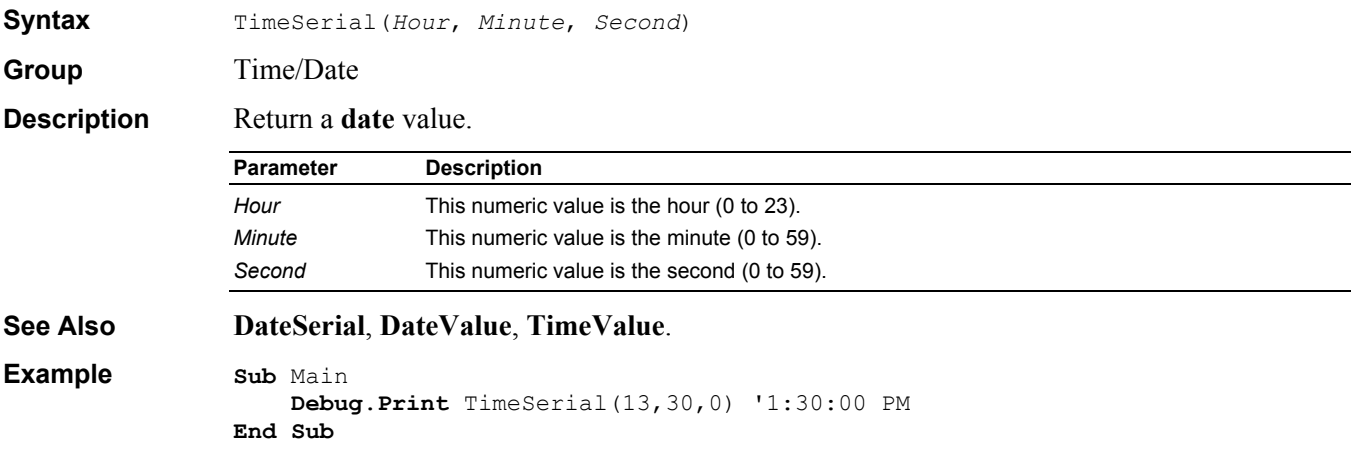

## **TimeValue Function**

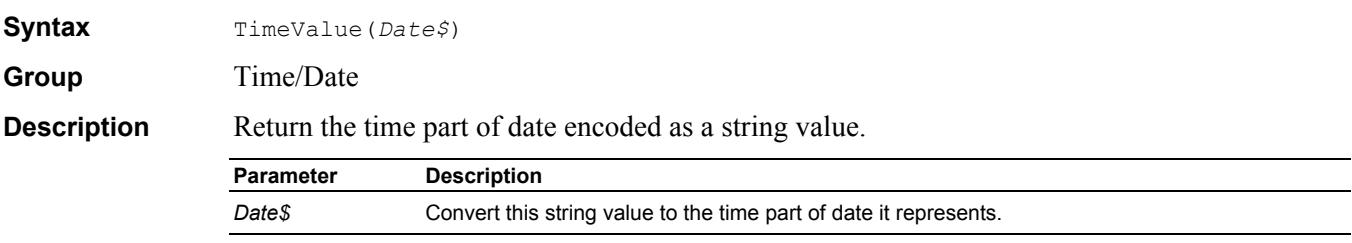

**See Also DateSerial**, **DateValue**, **TimeSerial**. **Example Sub** Main **Debug**.**Print** TimeValue("1/1/2000 12:00:01 AM") '12:00:01 AM **End Sub**

### **Trim\$ Function**

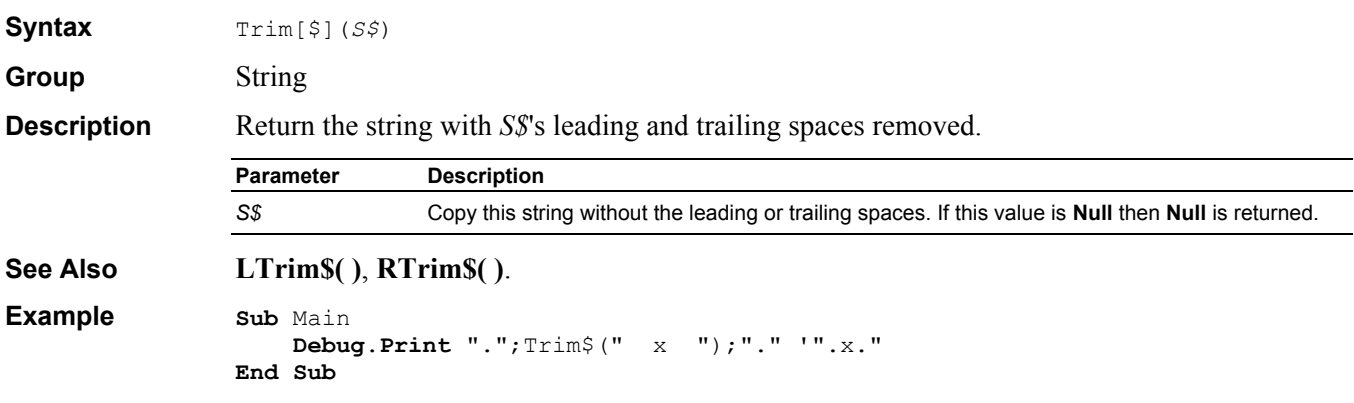

### **True Keyword**

**Group** Constant **Description** A *conditional expression* is True when its value is non-zero. A function that returns True returns the value -1.

### **Type Definition**

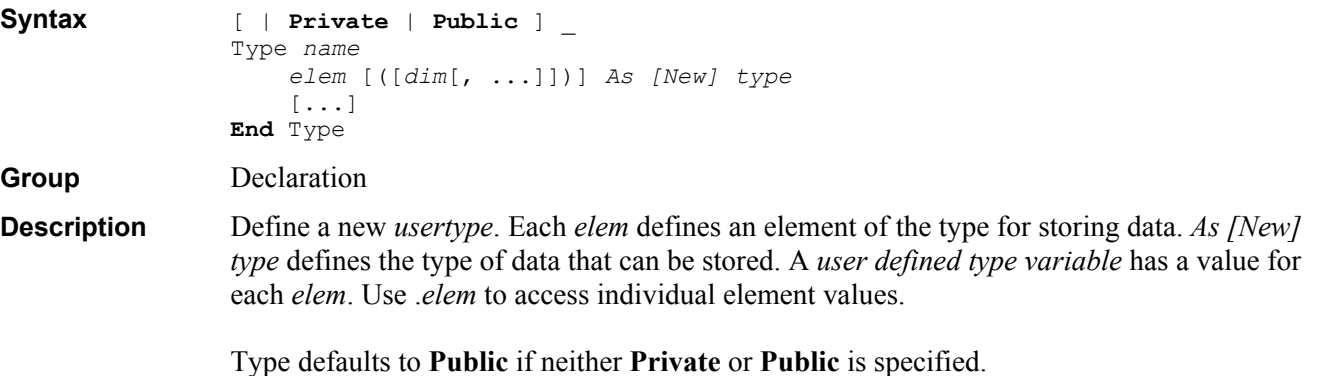

```
Example Type Employee
                     FirstName As String
                     LastName As String
                     Title As String
                     Salary As Double
                End Type 
                Sub Main 
                     Dim e As Employee 
                     e.FirstName = "John" 
                     e.LastName = "Doe" 
                     e.Title = "President" 
                     e.Salary = 100000 
                     Debug.Print e.FirstName '"John" 
                     Debug.Print e.LastName '"Doe" 
                    Debug.Print e.Title
                     Debug.Print e.Salary ' 100000 
                End Sub
```
## **TypeName Function**

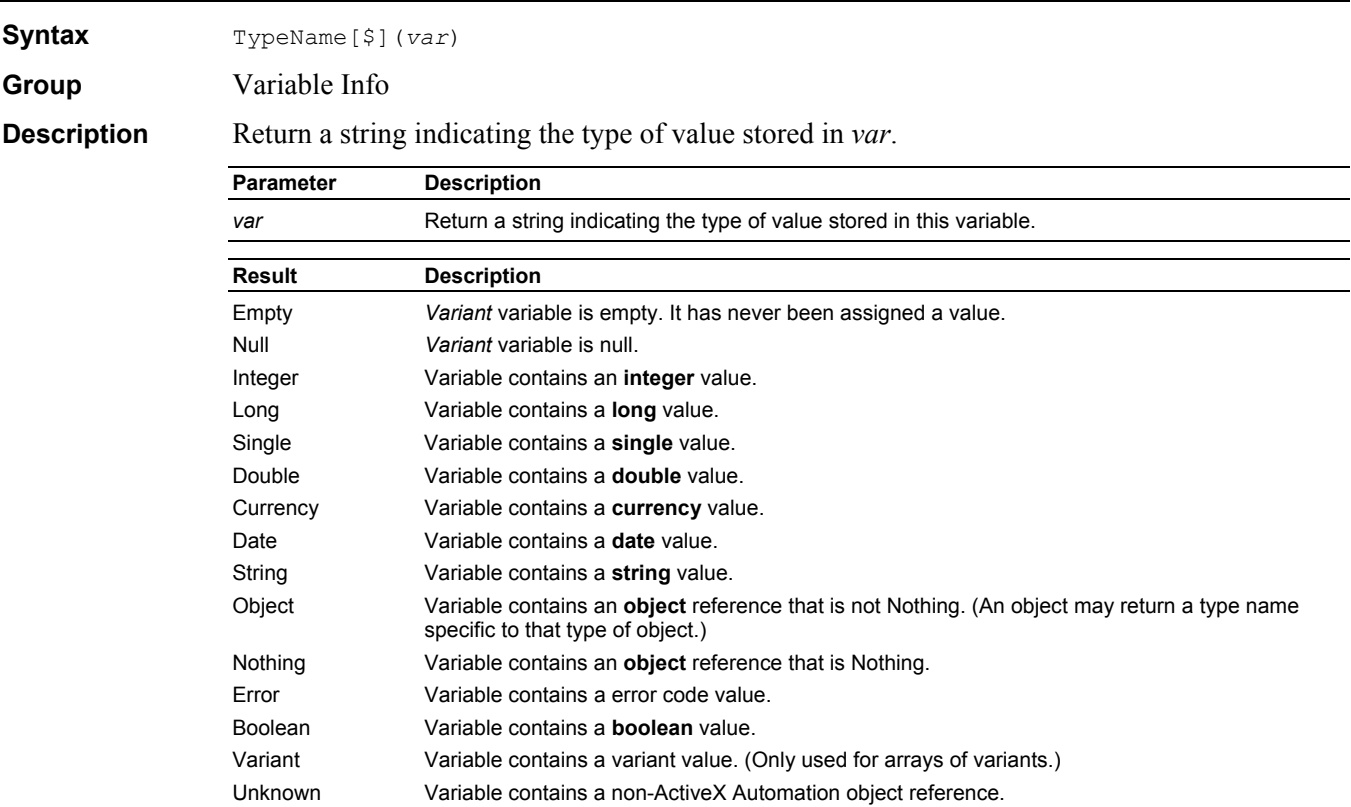

( ) Variable contains an array value. The TypeName of the element followed by ( ).

**See Also VarType**.

Byte Variable contains a **byte** value.

```
Example Sub Main 
                       Dim X As Variant
                       Debug.Print TypeName(X) '"Empty" 
                      X = 1 Debug.Print TypeName(X) '"Integer" 
                      X = 100000 Debug.Print TypeName(X) '"Long" 
                      X = 1.1 Debug.Print TypeName(X) '"Double" 
                      X = \overline{\mathbf{u}} A \mathbf{u} Debug.Print TypeName(X) '"String" 
                       Set X = CreateObject("Word.Basic") 
                       Debug.Print TypeName(X) '"Object" 
                       X = Array(0,1,2) 
                       Debug.Print TypeName(X) '"Variant()" 
                 End Sub
```
#### **UBound Function**

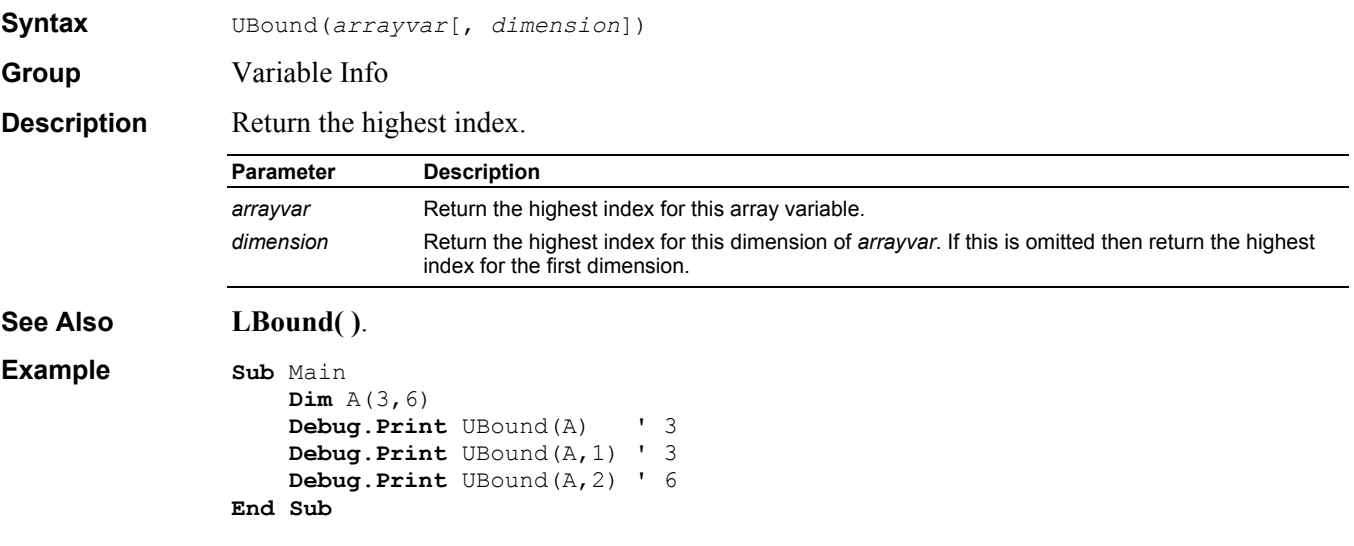

### **UCase\$ Function**

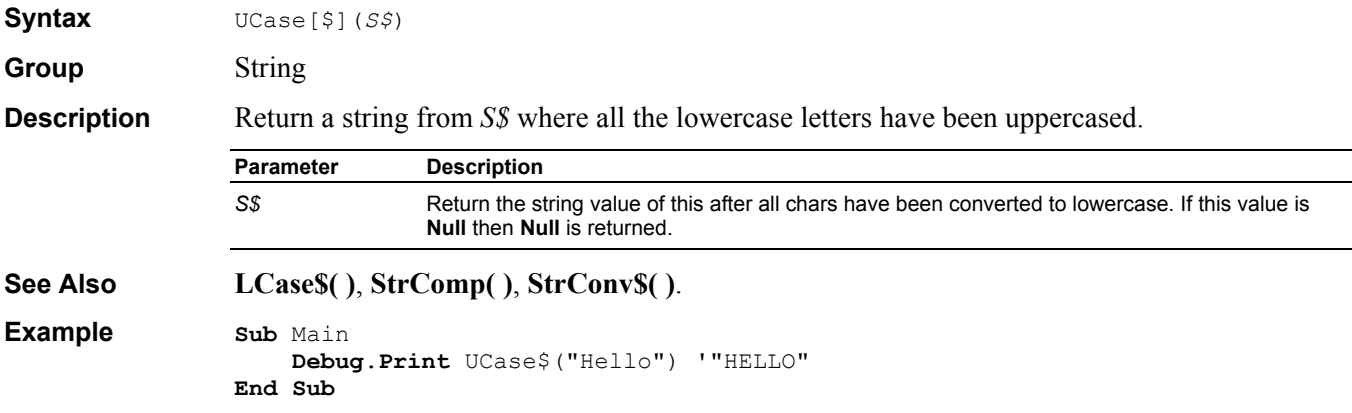

## **Unlock Instruction**

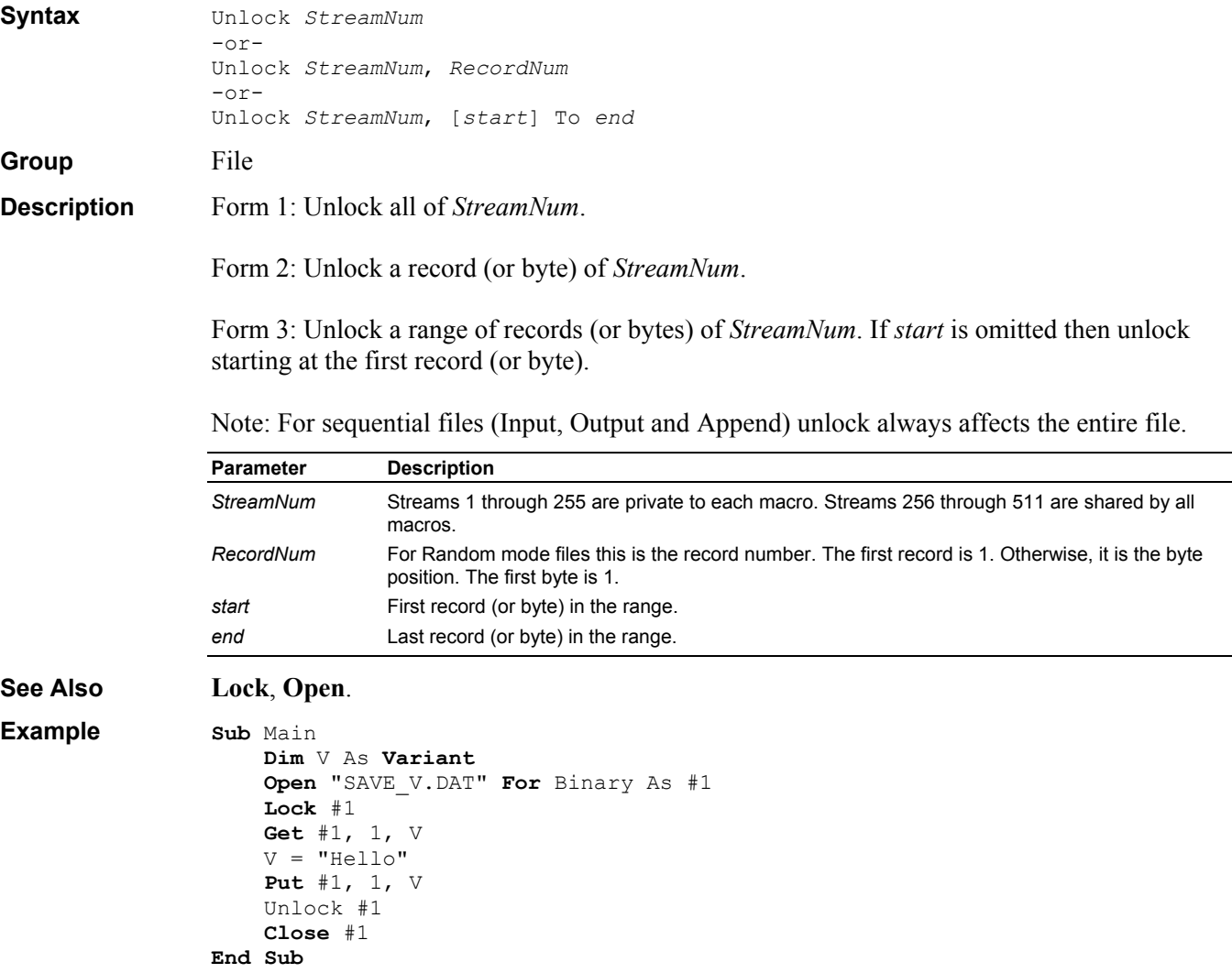

## **UserDialog Data Type**

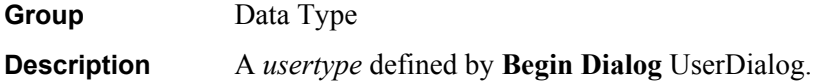

## **Uses Comment**

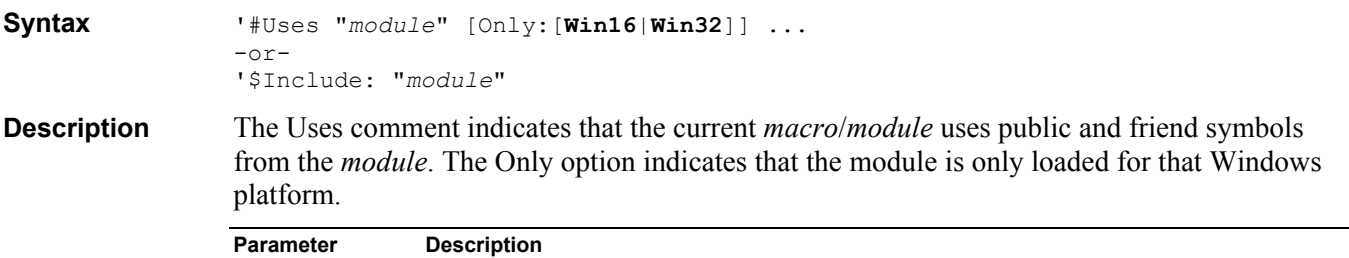

```
module Public and Friend symbols from this module are accessible. If the module name is a relative path 
                                    then the path is relative to the macro/module containing the Uses comment. For example, if 
                                    module "A:\B\C\D.BAS" has this uses comment: 
                                    '#Uses "E.BAS" 
                                    then it uses "A:\B\C\E.BAS". 
See Also Class Module, Code Module, Object Module. 
Example 'Macro A.BAS 
                    '#Uses "B.BAS" 
                    Sub Main 
                         Debug.Print BFunc$("Hello") '"HELLO" 
                   End Sub
```

```
'Module B.BAS 
Public Function BFunc$(S$) 
    BFunc$ = UCase(S$)End Function
```
#### **Val Function**

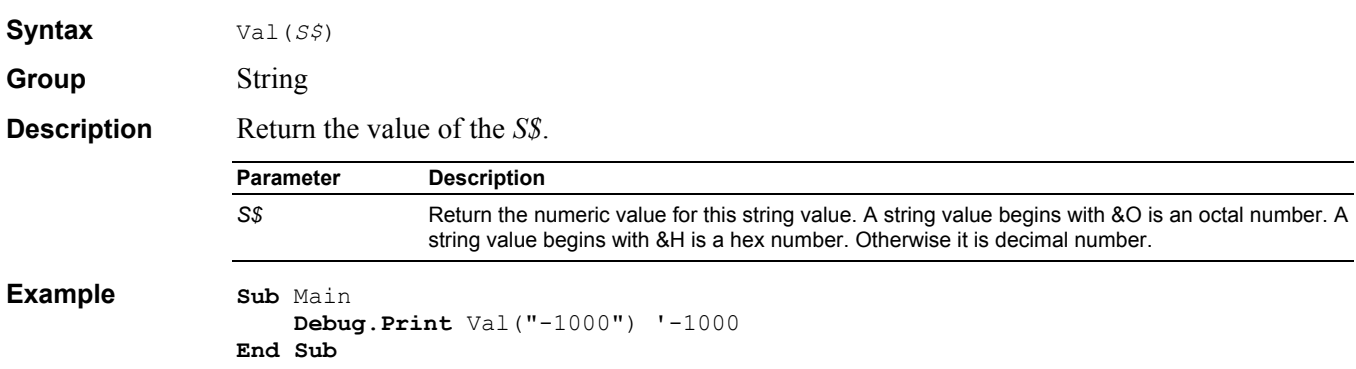

#### **Variant Data Type**

**Group** Data Type **Description** An empty, numeric, currency, date, string, object, error code, null or array value.

### **VarType Function**

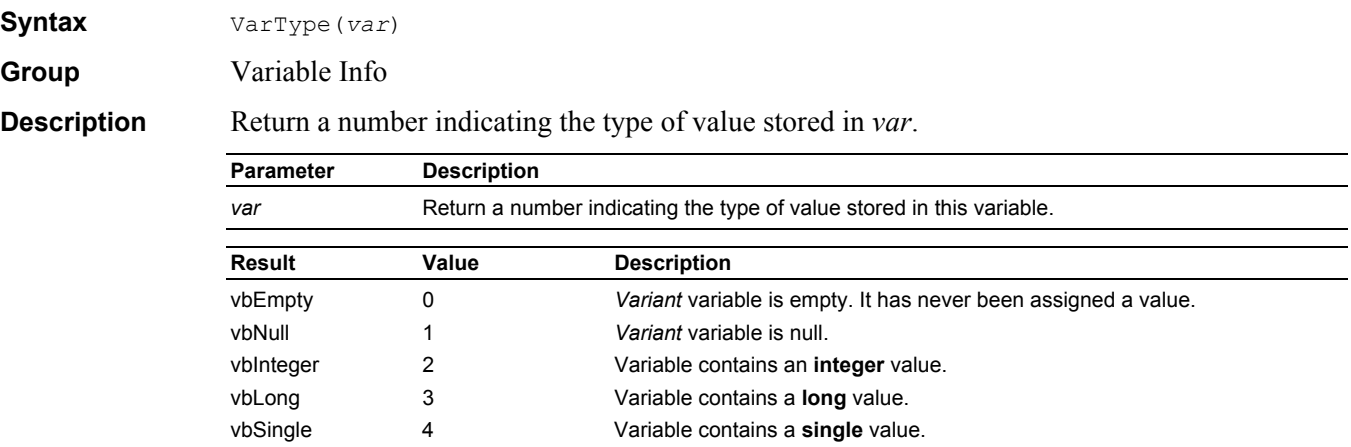

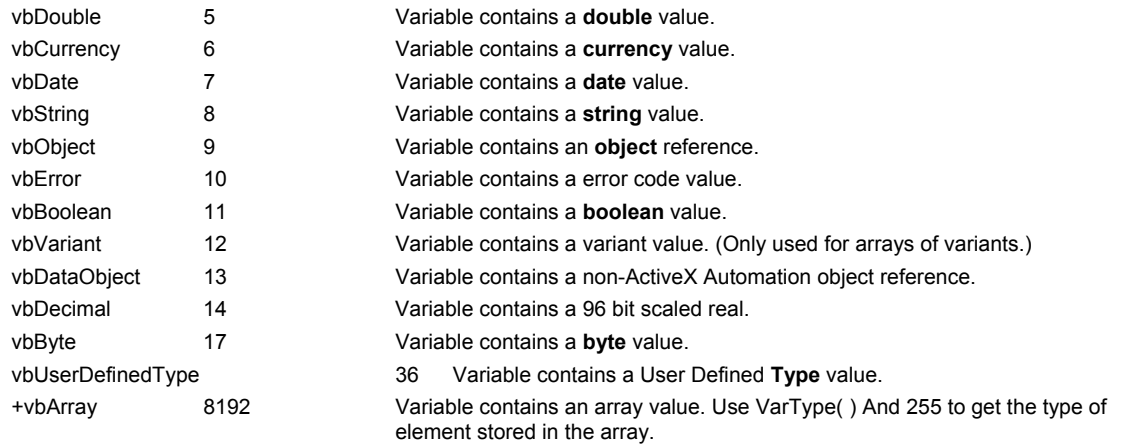

**See Also TypeName**.

```
Example Sub Main 
                     Dim X As Variant
                     Debug.Print VarType(X) ' 0 
                    X = 1 Debug.Print VarType(X) ' 2 
                    X = 100000 Debug.Print VarType(X) ' 3 
                    X = 1.1 Debug.Print VarType(X) ' 5 
                    X = "A" Debug.Print VarType(X) ' 8 
                     Set X = CreateObject("Word.Basic") 
                     Debug.Print VarType(X) ' 9 
                     X = Array(0,1,2) 
                     Debug.Print VarType(X) ' 8204 (8192+12) 
                End Sub
```
#### **Wait Instruction**

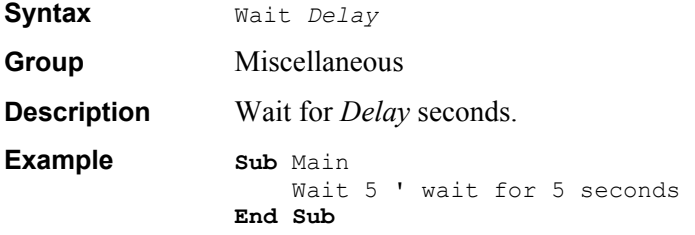

#### **Weekday Function**

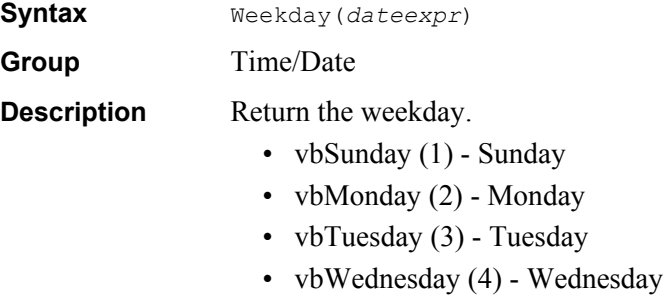

- vbThursday (5) Thursday
- vbFriday (6) Friday
- vbSaturday (7) Saturday

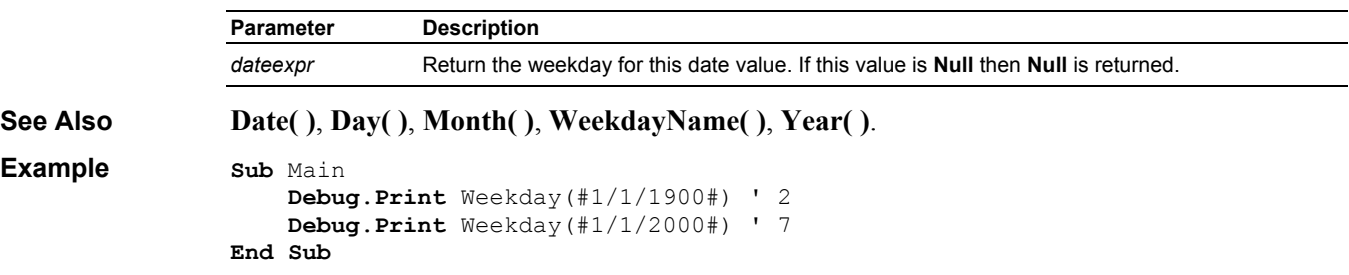

### **WeekdayName Function**

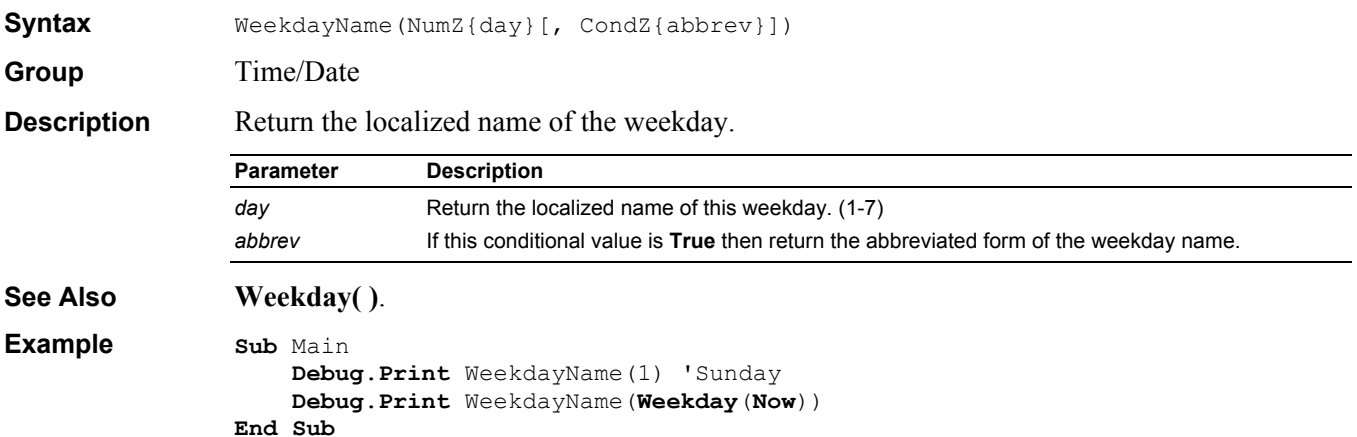

#### **While Statement**

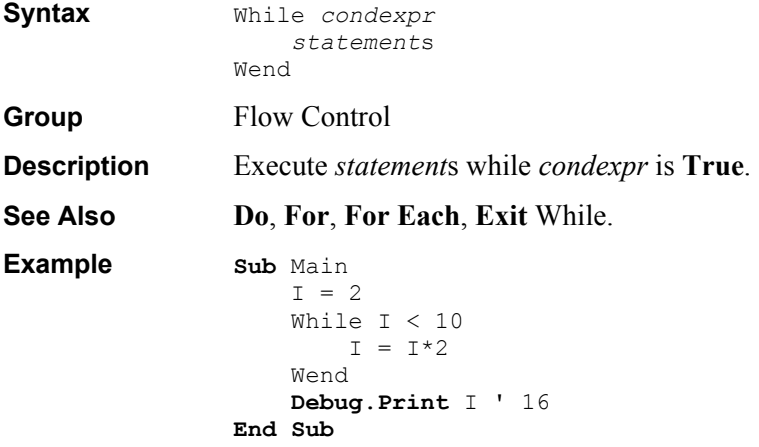

### **Win16 Keyword**

**Group** Constant

**Description True** if running in 16 bits. **False** if running in 32 bits.

## **Win32 Keyword**

**Group** Constant

**Description True** if running in 32 bits. **False** if running in 16 bits.

### **With Statement**

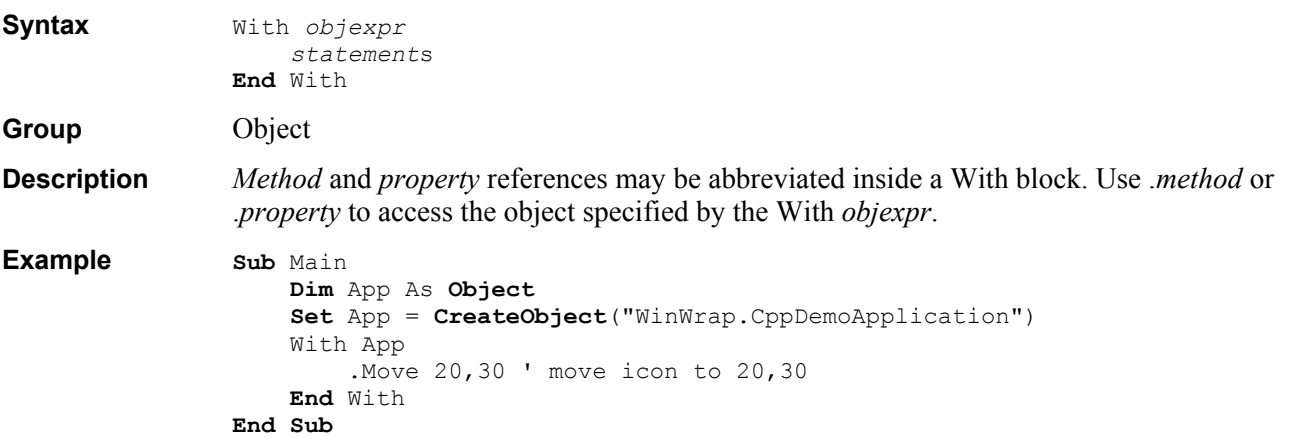

#### **WithEvents Definition**

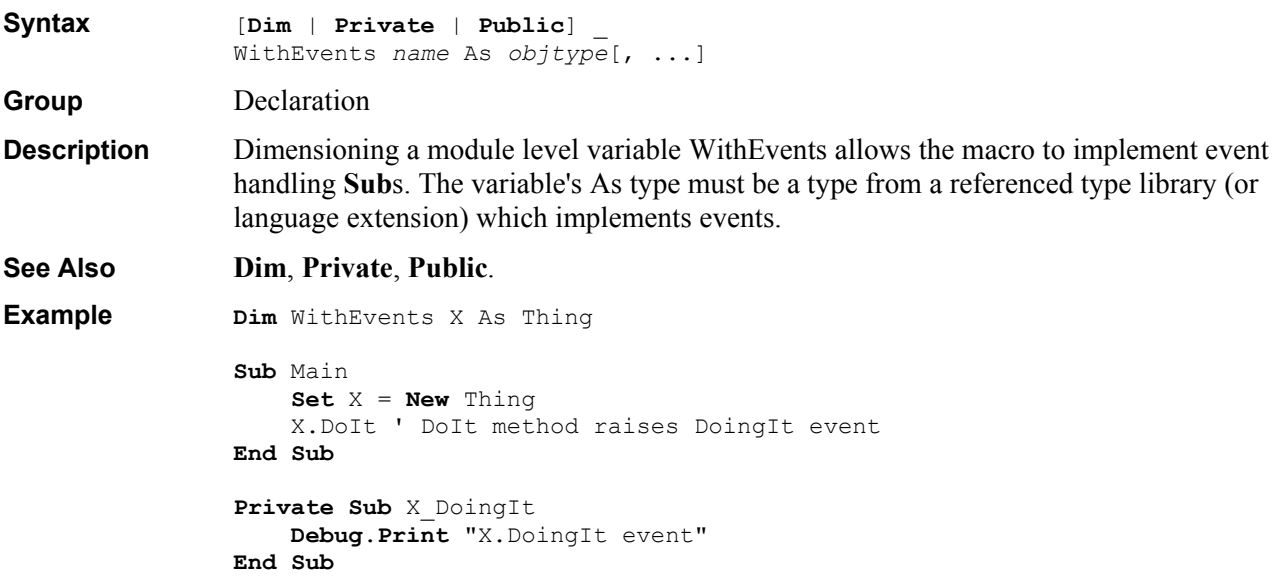

## **Write Instruction**

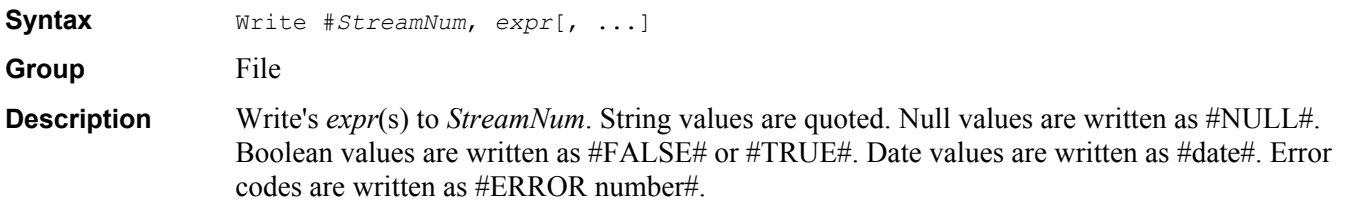

**See Also Input**, **Line Input**, **Print**. **Example Sub** Main  $A = 1$  $B = 2$  $C$ = "Hello"$  **Open** "XXX" **For** Output As #1 Write #1,A,B,C\$ **Close** #1

**End Sub**

### **Year Function**

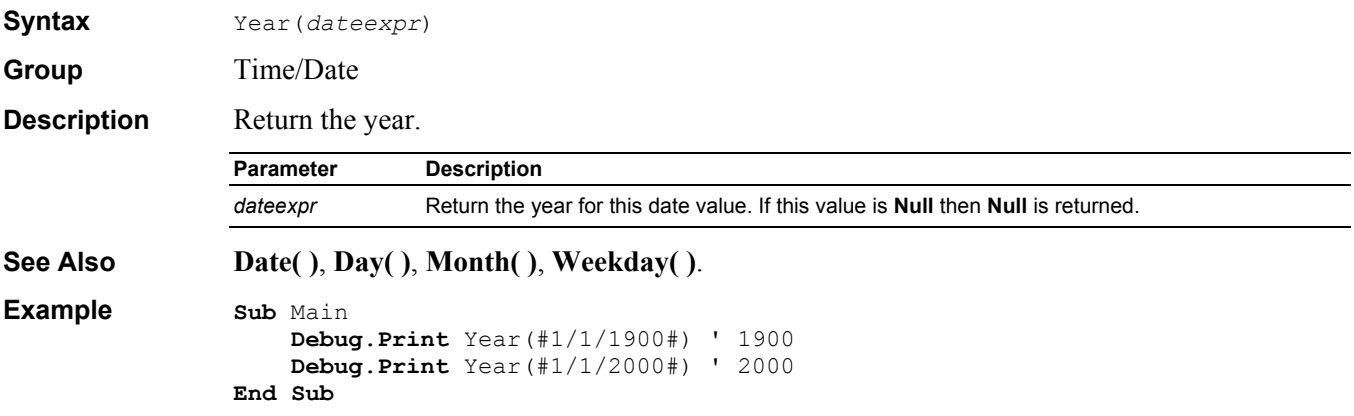

#### **Objects Overview**

ActiveX Automation provides access to objects in other applications. Each object supports a particular set of *methods* and *properties*. Each method/property has zero or more parameters. Parameters may be optional, in which case the parameter can be specified by using name := value.

- *objexpr.method*  $[expr][, ...)$   $[param := expr][, ...)$ Call *method* for *objexpr*.
- *objexpr.method*[ $([expr|], ...]$  [*param* := *expr*][,...])] Return the value of *method* for *objexpr*.
- *objexpr.property*[ $([expr|], ...]$ [*param* := *expr*][,...])] Return the value of *property* for *objexpr*.
- *objexpr*[ $([expr][, ...)$ ]  $[param := expr][, ...)$ ] Return the default value for the *objexpr*.
- *objexpr*.*property*[([*expr*][, ...])] = *expr* Assign the value of *property* for *objexpr*.
- *objexpr* $[(exp r][, ...)]= exp r$ Assign the default value for the *objexpr*.
- Set *objexpr*.*property*[([*expr*][, ...])] = *objexpr* Set the object reference of *property* for *objexpr*.

Note: *objexpr*!*name* is short hand for *objexpr*.*defaultproperty*("*name*"). Use *objexpr*![name] if name contains any characters that are not allowed in an identifier.

# **Error List**

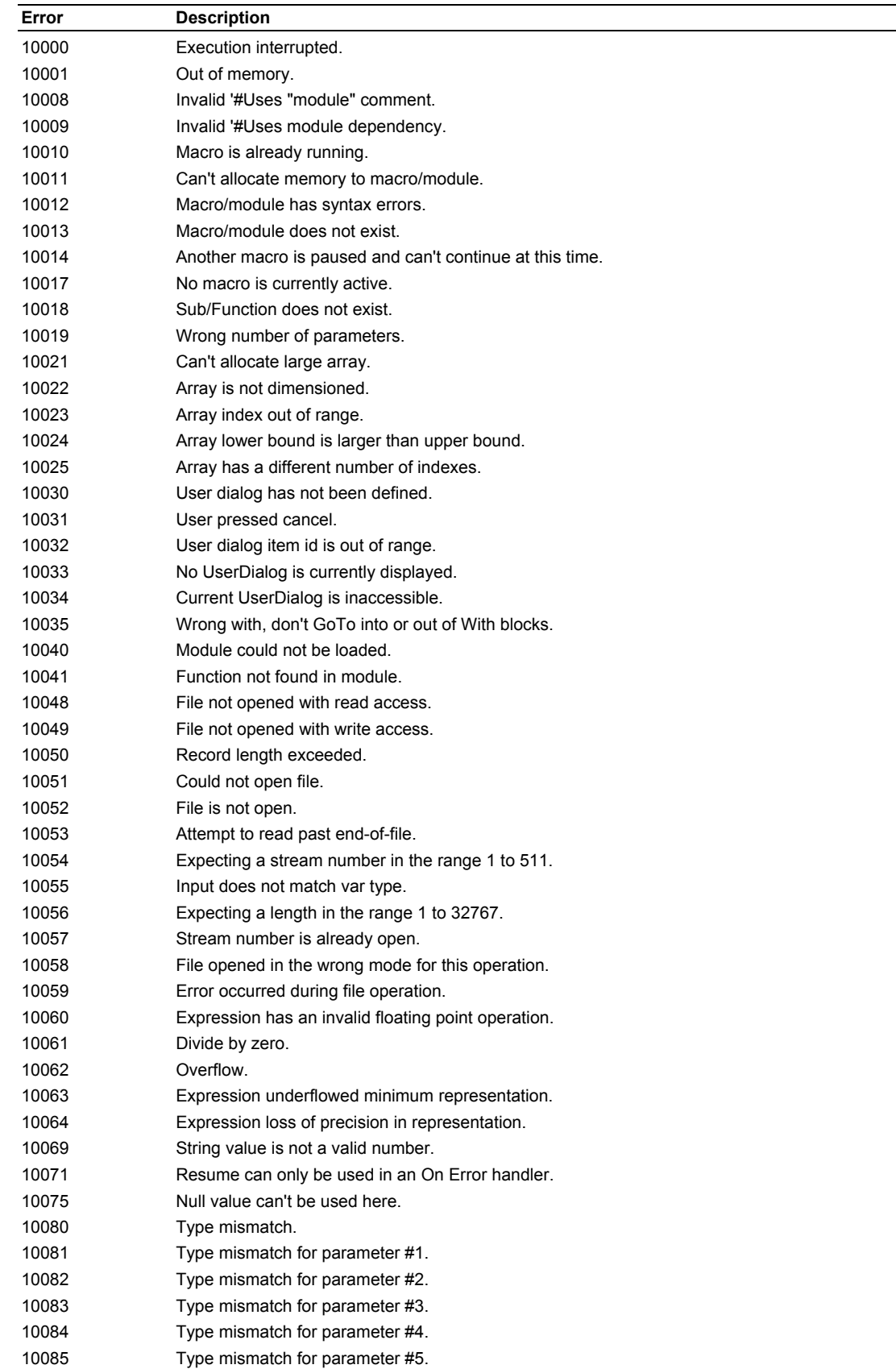

The following table lists all error codes with the associated error text.

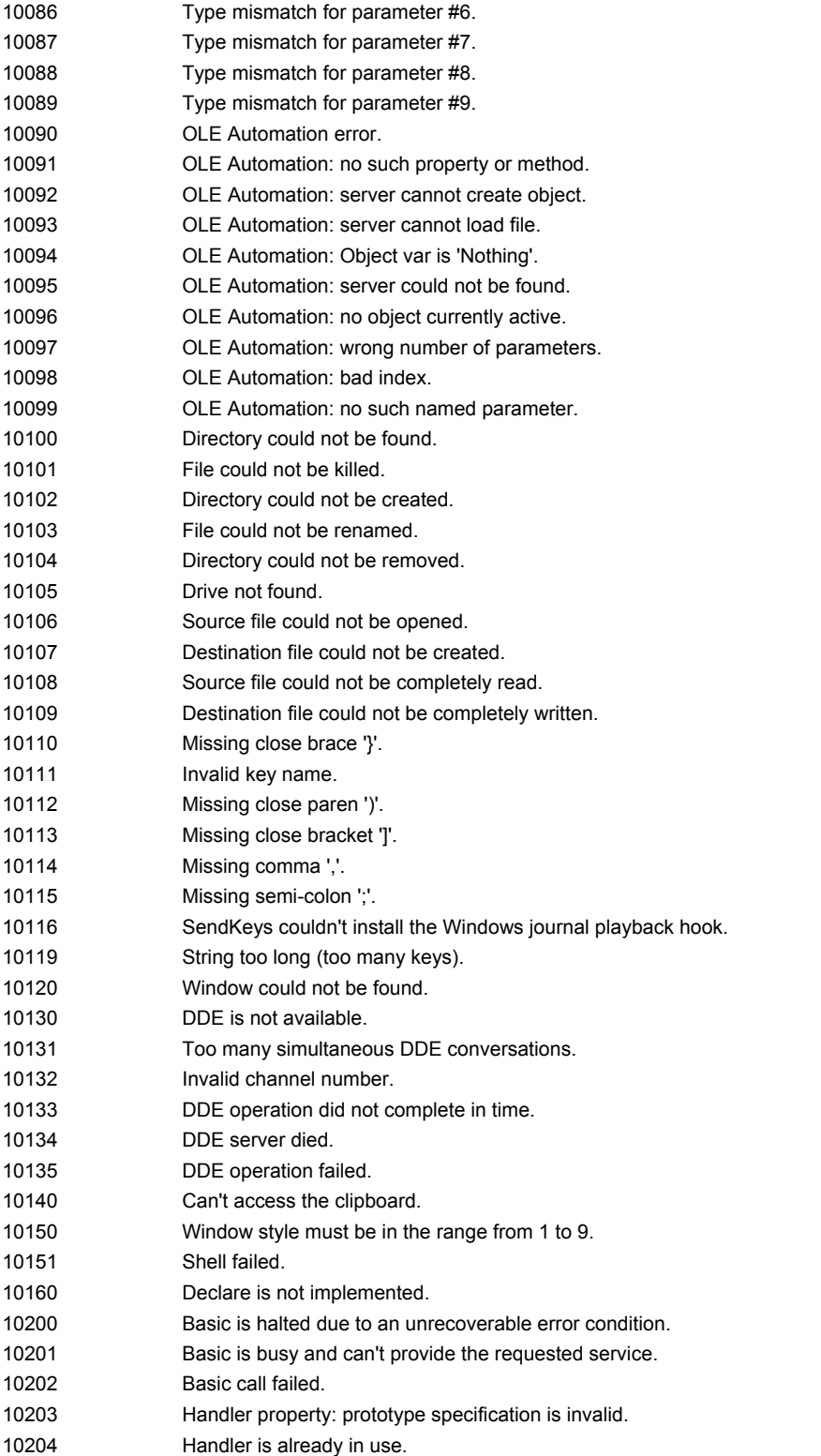

### **Terms**

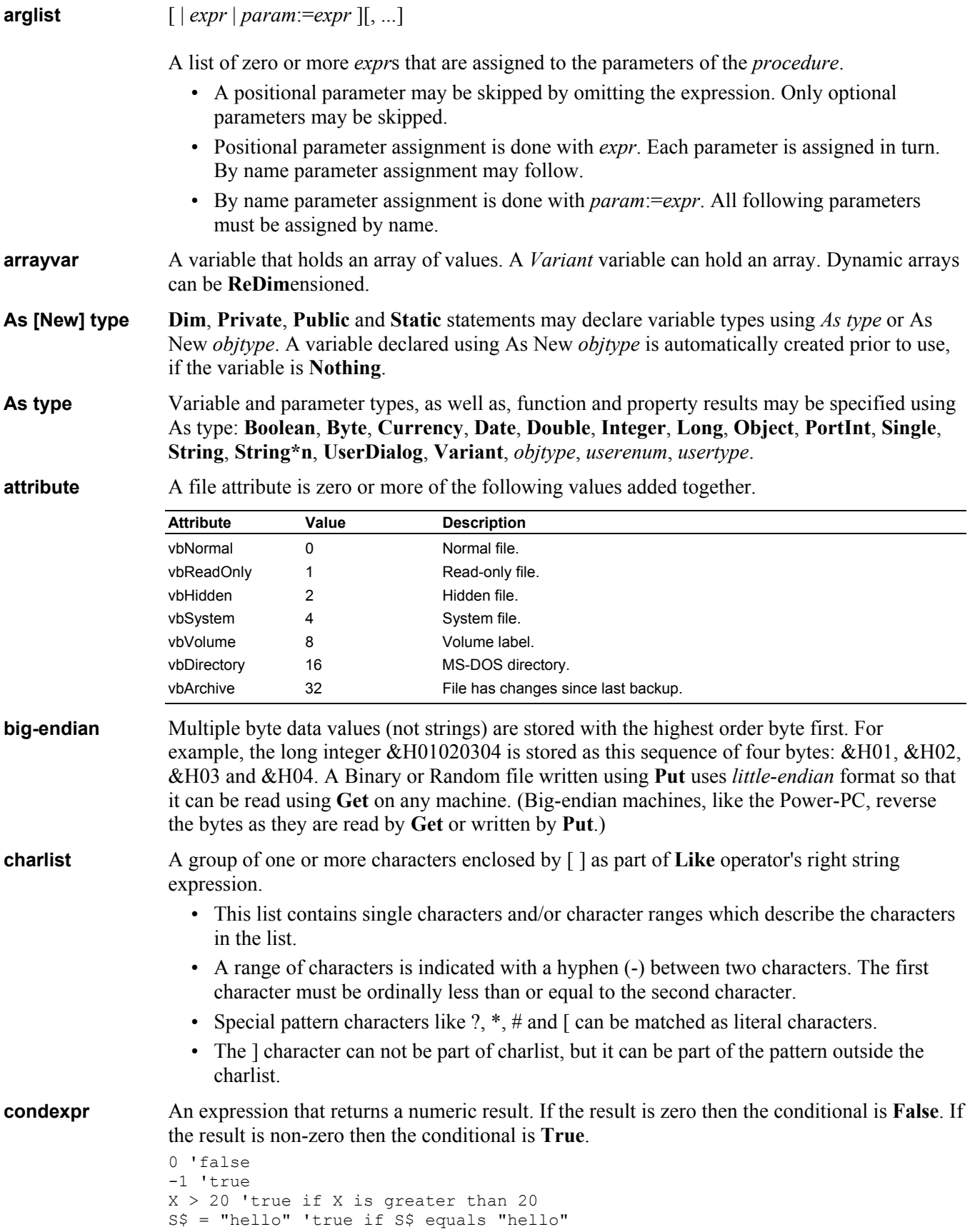

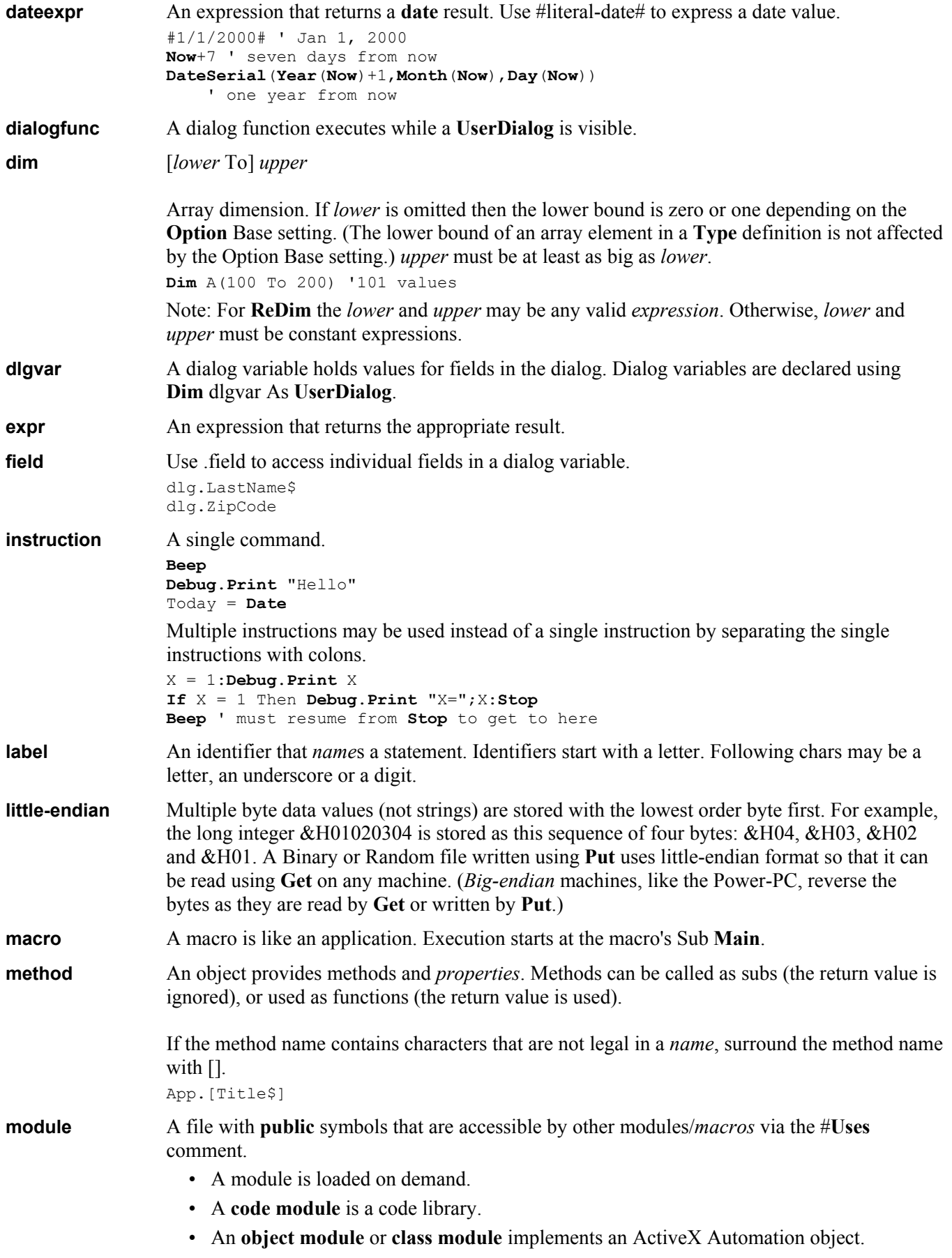

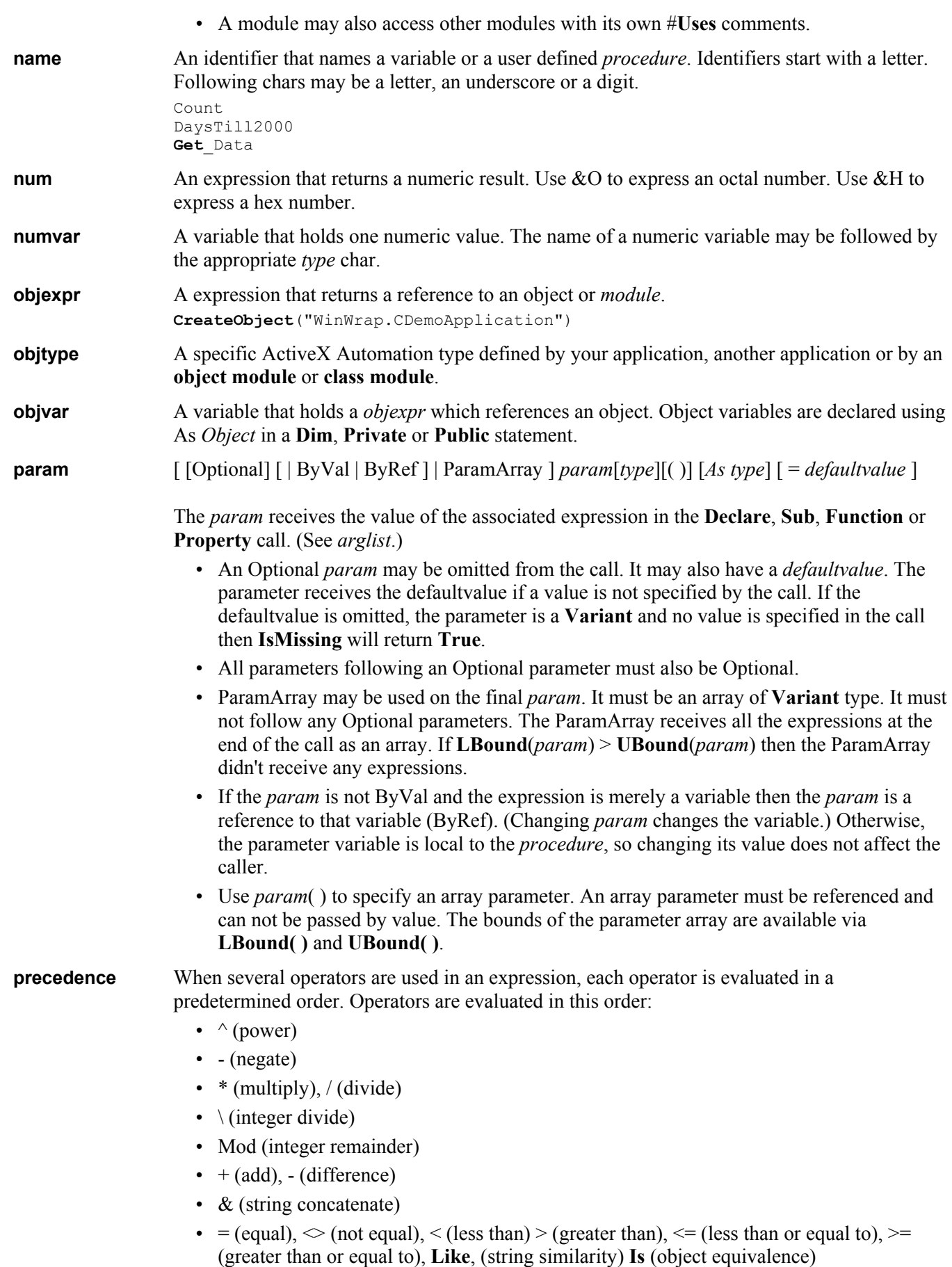

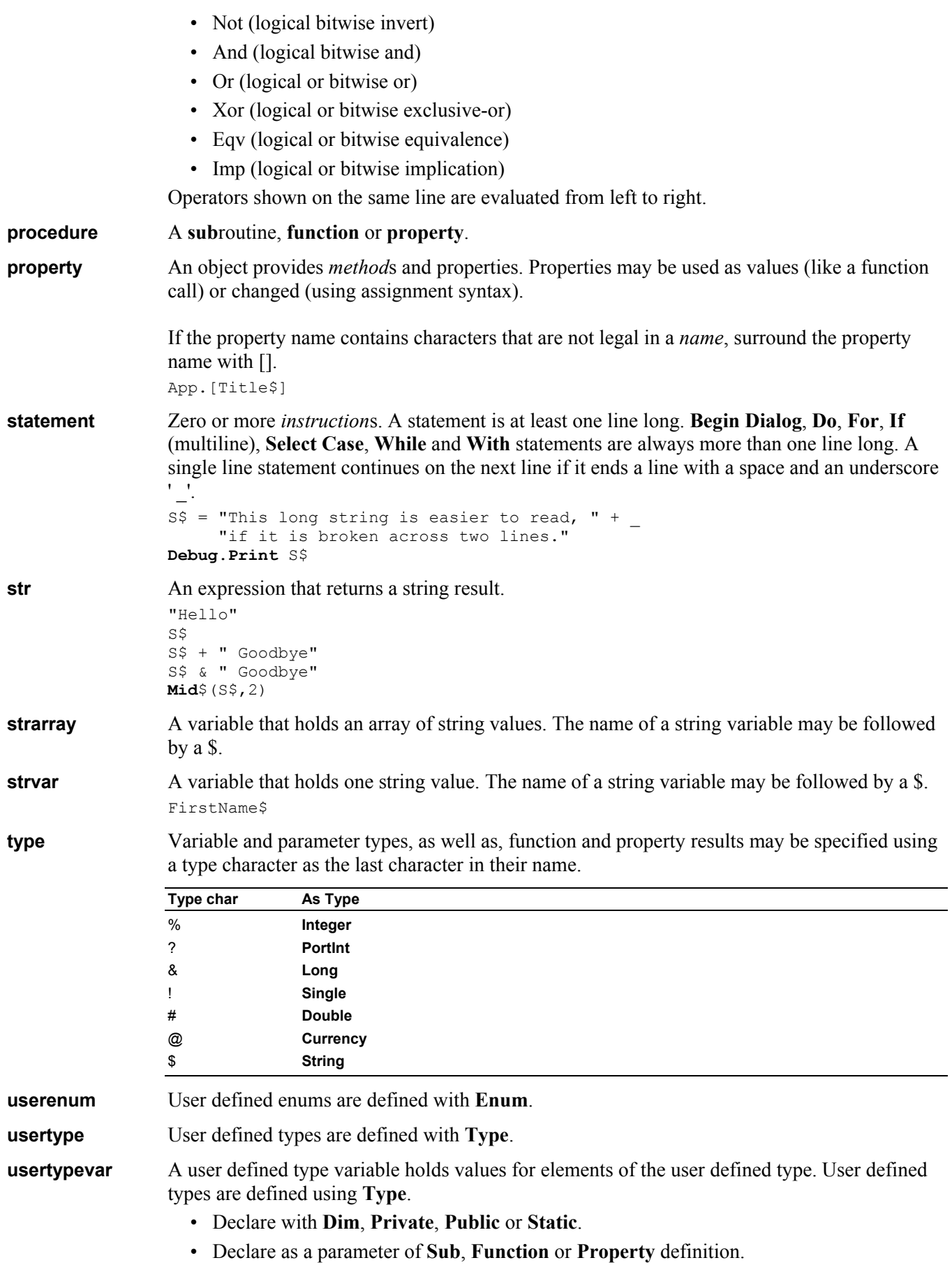

Terms

**var** A variable holds either a string, a numeric value or an array of values depending on its type.

**variantvar** A variant variable can hold any type of value (except **String\*n** or *usertypevar*). or it can hold an array.